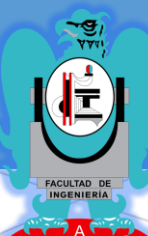

# INNOVA INGENIERÍA

## **PUBLICACIONES TÉCNICAS DE INVESTIGACIÓN**

## **www.innovaingenieria.uagro.mx www.innovaingenieria.uagro.mx**

**AÑO 4 JUNIO 2019 ISSN EN TRÁMITE**

**DIRECCIÓN GENERAL**  DR. EDGARDO SOLÍS CARMONA.

**CONSEJO EDITORIAL.**

**PRESIDENTE DEL CONSEJO** DR. VALENTÍN ALVARES HILARIO.

**CONSEJEROS.**

DR. ROBERTO ARROYO MATUS DRA. ALMA VILLASEÑOR FRANCO DR. WILFRIDO CAMPOS FRANCISCO DR. RENÉ VAZQUEZ JIMÉNEZ M.C. JOSERRITH E. GUTIÉRREZ ALANIS **COMITÉ ARBITRAL.** DR. SEVERINO FELICIANO MORALES DR. VALENTÍN ALVARES HILARIO. M.C. ERIC RODRÍGUEZ PERALTA. M.C. LEÓN JULIO CORTEZ ORGANISTA. DR. MARIO HERNÁNDEZ HERNÁNDEZ DR. JOSE LUIS HERNÁNDEZ HERNÁNDEZ M.C. ALFREDO CUEVAS SANDOVAL. M.I. JESUS AGÜERO LÓPEZ M.C. MARICARMEN ALARCÓN ALARCÓN M.I. ROXANA ANDREA ADAME PORRAS Mtra. VERÓNICA O. SEVILLA MUÑOZ M.C. RAMIRO RUIZ SILVA M.I. WENDY ROMERO ROJAS DRA. ROCÍO NAYELLY RAMOS BERNAL

**INNOVA INGENIERÍA, PUBLICACIONES TÉCNICAS DE INVESTIGACIÓN, AÑO 4, NÚMERO 4, JUNIO 2018 – JUNIO 2019, ES UNA PUBLICACIÓN ANUAL, ARBITRADA, EDITADA POR LA UNIVERSIDAD AUTÓNOMA DE GUERRERO A TRAVEZ DE LA UNIDAD ACADEMICA DE INGENIERÍA. DOMICILIO: AV. LÁZARO CÁRDENAS S/N. CIUDAD UNIVERSITARIA SUR, C.P. 39070 TEL: 07-747-471-93-10, EXT.: 3635, URL: [http://innovaingenieria.uagro.mx;](http://innovaingenieria.uagro.mx/) E-MAIL:** *[ingenieria@uagro.mx;](mailto:ingenieria@uagro.mx) EDITOR RESPONSABLE: VALENTIN ALVAREZ HILARIO;* **RESERVA DE DERECHOS AL USO EXCLUSIVO DEL TÍTULO NO. 04-2017-061613262800-203. ISSN: EN TRÁMITE. AMBOS OTORGADOS POR EL INSTITUTO NACIONAL DEL DERECHO DE AUTOR.**

**ESTA ES UNA REVISTA DE ACCESO ABIERTO, LO QUE SIGNIFICA QUE TODO EL CONTENIDO ESTÁ DISPONIBLE GRATUITAMENTE, SIN CARGO ALGUNO PARA EL USUARIO, BIEN SE TRATE DE UNA PERSONA O DE UNA INSTITUCIÓN. LOS VISITANTES PUEDEN LEER, DESCARGAR, COPIAR, DISTRIBUIR, IMPRIMIR, BUSCAR O ENLAZAR LOS TEXTOS COMPLETOS DE LOS ARTÍCULOS DE ESTA REVISTA SIN PEDIR PERMISO PREVIO DEL EDITOR O DEL AUTOR, PERO CITANDO LA FUENTE ORIGINAL EN "INNOVA INGENIERÍA, PUBLICACIONES TÉCNICAS DE INVESTIGACIÓN", RECONOCIENDO AL TITULAR DE LOS DERECHOS MORALES DE AUTOR, DE LOS CUALES LA REVISTA ES DEPOSITARIA POR UN PLAZO PERENTORIO DE 12 MESES A PARTIR DE LA FECHA DE SU PUBLICACIÓN. SE PROHÍBE ALTERAR LOS CONTENIDOS DE LOS TRABAJOS APARECIDOS EN LA REVISTA. SE PROHÍBE SU REPRODUCCIÓN CON FINES DE COMERCIALIZACIÓN. ESTO ESTÁ DE ACUERDO CON LA DEFINICIÓN DE LA INICIATIVA DE LIBRE ACCESO DE BUDAPEST (BOAI, POR SUS SIGLAS EN INGLÉS).**

**RESPONSABLES DE LA ULTIMA ACTUALIZACIÓN DE LA REVISTA EN ESTE SITIO: DIONICIO SANTIAGO GARCÍA; APOYO TÉCNICO: ROGELIO FERNANDO HERNÁNDEZ ALARCÓN. FECHA DE ÚLTIMA MODIFICACIÓN 13 DE JUNIO DE 2019.**

> *SU OPINION ES IMPORTANTE. ESCRIBANOS A: ingenieria@uagro.mx*

## **EDITORIAL**

**Innova Ingeniería es presentada para los lectores e investigadores interesados en el tema de la ingeniería civil, constructora, topográfica y en sistemas computacionales. Así mismo, es una guía importante para el desarrollo de la docencia e investigación al interior y exterior de la Unidad Académica de Ingeniería, de los cuatro programas educativos que se incluyen dentro de la misma.**

**Con el desarrollo de las actividades por parte de los alumnos para poder obtener el grado académico y licenciatura del programa educativo al cual pertenece; debe llevar a cabo trabajos de investigación en el campo laboral con temas específicos en los cuales llevara a cabo los trabajos de investigación y participación correspondientes; el producto de estos trabajos es presentado al consejo académico para su validación y autorización correspondiente para poder obtener el título y cédula profesional. En esta edición se presentan ocho publicaciones técnicas de investigación de algunos de los alumnos egresados de los diferentes programas educativos de la Unidad Académica de Ingeniería de los cuales fueron seleccionados por el consejo editor tomando en cuenta la innovación que existe en nuestro país en el ámbito de la Ingeniería. Por consiguiente es una alternativa más para la investigación e innovación de las tecnologías nacionales e internacionales que hoy en día, están evolucionando constantemente y a un ritmo acelerado.**

## **DR. Edgardo Solís Carmona.**

o.

## **CONTENIDO**

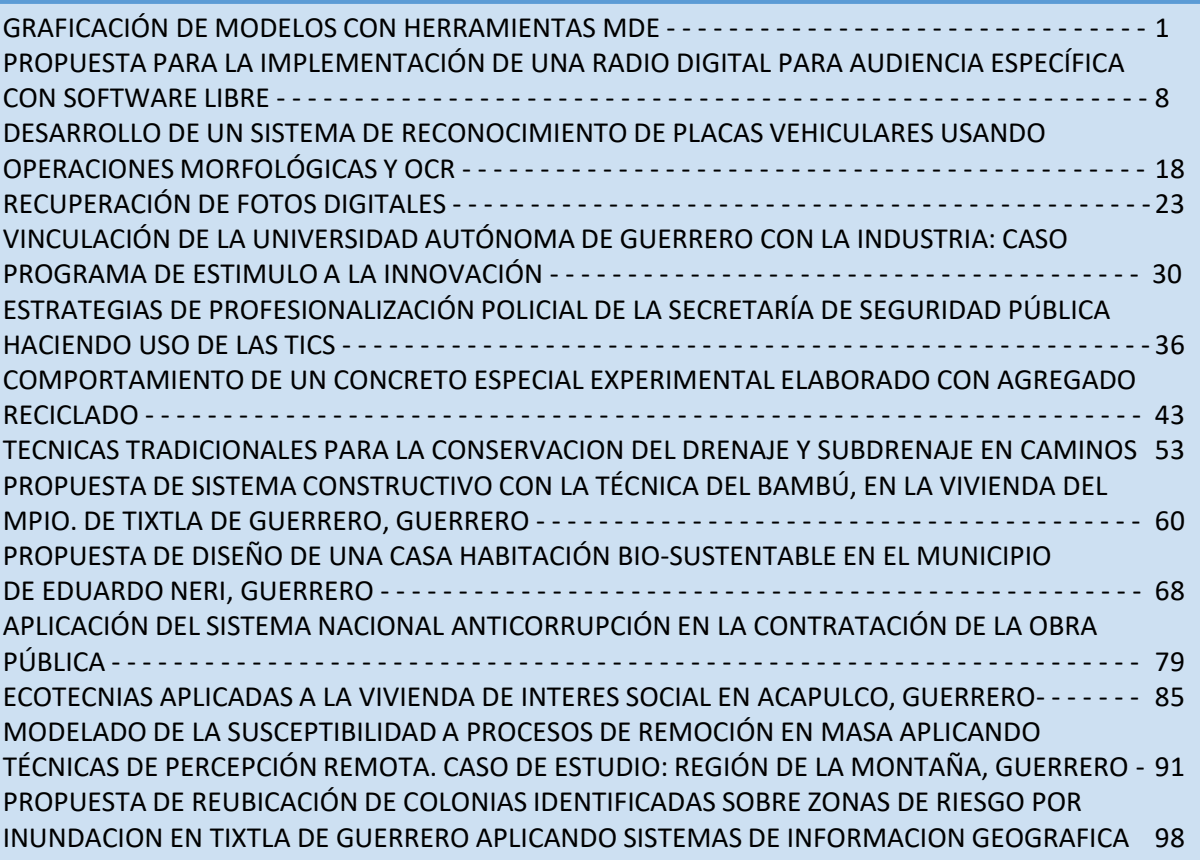

ö

a

a

## **GRAFICACIÓN DE MODELOS CON HERRAMIENTAS MDE**

Suemi Darinka Galeana Nava Facultad de Ingeniería Chilpancingo, Gro., México +52 1 747 125 1155 suemigaleana@gmail.com sevefelici72@gmail.com mhernandezh@uagro.mx Severino Feliciano Morales Facultad de Ingeniería Chilpancingo, Gro., México +52 1 747 479 8207

Mario Hernández Hernández Facultad de Ingeniería Chilpancingo, Gro., México +52 1 747 112 0671

José Luis Hernández Hernández Facultad de Ingeniería Chilpancingo, Gro., México +52 1 747 161 8004 jlhernandez@uagro.mx

## **RESUMEN**

Dentro del software, una de las áreas importantes es la graficación de artefactos, procesos, esquemas y muchos elementos más ya que permiten visualizarlos de una manera muy elegante y vistosa, porque permiten apreciar sus propiedades y las relaciones que hay entre sus distintos componentes de manera clara y por supuesto en un ambiente gráfico y visual.

Existen varias herramientas para ello desde nivel textual, como el lenguaje DOT hasta herramientas muy avanzadas para graficar.

La ingeniería dirigida por modelos es un paradigma donde sus artefactos principales son los modelos, es decir, son los cimientos del desarrollo, sin embargo, sobre todo para la documentación, es necesario que estos modelos se representen en forma gráfica para la perfecta visualización de sus elementos.

Este artículo, precisamente tiene la finalidad de mostrar algunas herramientas para tal efecto y ejemplificar con ejemplo práctico para mostrar todo el proceso que se lleva a cabo para la graficación de los modelos usando EMF2GV.

## **Área Temática**

Herramientas MDE.

## **Palabras Clave**

MDE, Modelos, Visualización Gráfica, Lenguaje Dot, Graphviz

## **INTRODUCCION**

Desde la antigüedad el hombre primitivo siempre sintió la necesidad de expresarse a través de gráficos, en este caso de forma más artística, por lo que trataba de comunicarse con sus semejantes plasmando ideas y objetos, claramente sin recurrir a la precisión de la de visualización gráfica actual. Este tipo de visualización es una forma de representar información estructural como diagramas de gráficos y redes abstractas.

Dentro del contexto de la Ingeniería Dirigida por Modelos (MDE) es importante poder comunicar y plasmar información mediante gráficos, de manera que permita visualizar con rapidez y precisión un modelo cualquiera de la realidad.

Tomando en cuenta lo anterior es evidente que se necesitan herramientas que ofrezcan soporte a los principios del enfoque MDE, tal es el caso de los lenguajes gráficos siendo estos los encargados de realizar la tarea de graficación.

Algunos de los lenguajes gráficos que se pueden encontrar son Sirius, GMF, EuGENia, Graphiti, Spray, Microsoft DSL Tools, MetaEdit+, Devil, AToM<sup>3</sup>, entre otros. [1] En este caso el lenguaje que se utilizara será graphviz y el lenguaje DOT.

DOT es un lenguaje descriptivo en texto plano. Proporciona una forma simple de describir grafos entendibles por humanos y computadoras. Los ficheros suelen usar la extensión .gv o .dot. Existen varios programas que pueden procesar programas en dicho lenguaje. Algunos, como OmniGraffle, dot, neato, twopi, circo, fdp y sfdp, renderizan la descripción y generan gráficos en diversos formatos de imagen. Otros, como gvpr, gc, accyclic, ccomps, sccmap y tred, ejecutan cálculos sobre los grafos y por último, programas como GVedit, KGraphEditor, lefty, dotty o grappa proveen una interfaz para editar archivos. La mayoría de los programas que lo utilizan forman parte de Graphviz (abreviatura de Graph Visualization Software) el cual es un paquete de herramientas de código abierto iniciado por AT&T Labs Research para dibujar gráficos especificados en los scripts. También proporciona bibliotecas para aplicaciones de software para utilizar las herramientas. Este es un software libre con licencia pública de Eclipse. [2]

## **1. INGENIERIA DIRIGIDA POR MODELOS (MDE)**

El uso sistemático de modelos en las diferentes etapas del ciclo de vida de un software se ha convertido en la base de un conjunto de paradigmas de desarrollo de software que conforman lo que se ha denominado Ingeniería Dirigida por Modelos [3].

Los paradigmas que conforman el sistema se desarrollan en cada una de los tres tipos de aplicaciones como los son: Ingeniería directa para crear nuevas aplicaciones (MDD), Desarrollo Específico de Dominio (DSM) y las factorías de software.

A través del uso de modelos, estos paradigmas permiten elevar el nivel de automatización y con ello atacar el principal problema en la creación de software, el dominio de la complejidad, además de permitir mejorar diferentes aspectos de la calidad del software como la productividad y el mantenimiento.

Todos los paradigmas comparten unos mismos principios básicos que podemos considerar como los elementos fundamentales de esta disciplina: i) un modelo representa total o parcialmente un aspecto de un sistema software; ii) estos modelos son representados con lenguajes específicos del dominio (DSL) también denominados lenguajes de modelado; iii) un metamodelo es empleado para representar formalmente un DSL; iv) la automatización es normalmente conseguida a través de

la traducción de los modelos a código mediante transformaciones de modelos.

#### **1.1 MODELOS Y METAMODELOS**

Un modelo es una representación simplificada de una realidad, como resultado de un proceso de abstracción, y ayuda a comprender y razonar sobre esa realidad, es decir, oculta ciertos detalles para mostrar aquellos relevantes para cierto propósito. Esa realidad representada en el modelo, a menudo denominada "sistema en estudio", puede ser cualquier tipo de sistema: no sólo un sistema software, sino también un sistema humano, un sistema mecánico, o un sistema mixto con elementos humanos y mecánicos.

En el caso del software, un modelo es una descripción de un aspecto de un sistema software escrita en un lenguaje bien definido, para una mayor abstracción y automatización, y así dominar la complejidad del proceso de construcción del software, pretendiendo obtener todas la ventajas que en su momento se consiguieron con los lenguajes de programación: una disminución semántica entre la forma en la que los desarrolladores piensan las soluciones y la forma en la que deben expresarlas, la cual se ve reflejado en un menor esfuerzo en la tarea de programar y por tanto en una mayor productividad, en programas más comprensibles y en un mantenimiento menos costoso [4].

Los modelos software permiten especificar aspectos tales como los requisitos, la estructura, el comportamiento o el despliegue de un sistema, mediante un lenguaje artificial que sirve para expresarlo con símbolos gráficos, en forma de diagramas. Como es lógico, si un modelo debe ser interpretado por una máquina para generar código o controlar un sistema, deberá estar expresado con una notación descrita formalmente, por ejemplo mediante un metamodelo.[5]

Un metamodelo es una abstracción de mayor nivel, cuyo propósito es de unir las propiedades del modelo en sí mismo, es decir es un modelo de un modelo. Como un metamodelo es también un modelo, el metamodelo en sí mismo debe estar escrito en un lenguaje bien definido llamado metalenguaje [Fig. 1].

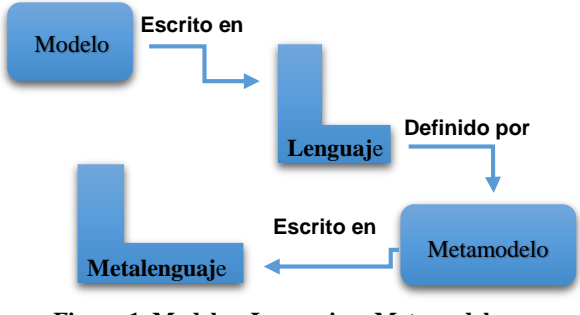

**Figura 1. Modelos, Lenguajes, Metamodelos y Metalenguajes**

La noción de metamodelos se basa en la arquitectura de 4 niveles que se muestra en la Fig. 2. Esta figura muestra la relación entre modelos, metamodelos y meta-metamodelos. Cada capa es nombrada como: M0, M1, M2 y M3, respectivamente.

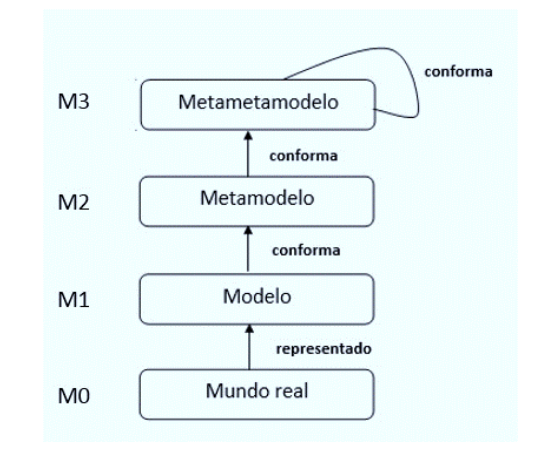

**Figura 2. Arquitectura de 4 niveles (extraído de [4])**

M0. Nivel de datos del usuario o del mundo real. Caracteriza los del mundo real que son manipulados por el software.

#### M1. Nivel de modelo.

Caracteriza a los modelos que representan los datos del nivel M0.

#### M2. Nivel de metamodelos.

Caracteriza a metamodelos que describen los modelos del nivel M1.

M3. Nivel de metametamodelo.

Caracteriza a los metametamodelo que describen los metamodelos.

La idea de generar estos niveles de abstracción tan altos es proveer un mecanismo común que permita, a través de la transformación de un modelo a otro, la interoperabilidad de los sistemas.

#### **1.2 HERRAMIENTAS DE DESARROLLO MDE**

Las herramientas MDE permiten definir metamodelos, crear los DSL, escribir y ejecutar transformaciones modelo-a-modelo y modelo-a-texto, validadores de modelos, etc., además de ser las responsables del mantenimiento de la coherencia entre ellos. Todas ellas se construyen para una o más arquitecturas de metamodelado, por ejemplo Eclipse/EMF. [3,4]

Existen herramientas de sintaxis abstracta y concreta, dentro de la sintaxis abstracta se encuentran los lenguajes de metamodelado, en el caso de la sintaxis concreta se encuentran los lenguajes gráficos y textuales.

Las transformaciones de modelos pueden ser ellas mismas especificadas formalmente como un modelo. Esto facilita el desarrollo de meta-herramientas, esto es, herramientas cuya función es generar nuevas herramientas más específicas respecto al sistema que se considera. En la metodología MDE, una metaherramienta es una transformación más entre el modelo o metamodelo al que se adapta la herramienta genérica y el modelo que especifica la funcionalidad de la misma. [6].

Las herramientas que realizan las tareas de gestión formal de la información (introducción, visualización, verificación de corrección, análisis de coherencia, integración, partición, almacenamiento y recuperación, etc.) tienen capacidad de operar sobre cualquier modelo con independencia de su naturaleza, y por ello son proporcionadas como parte de la infraestructura. Estas herramientas básicas pueden ser integradas en las herramientas específicas del entorno para llevar a cabo la mayoría de las etapas de gestión de la información, con lo que las herramientas propias del entorno resultan muy simples, al tener que implementar sólo su algoritmo de transformación específico [7].

### **2. LENGUAJE DOT**

#### **2.1 VISION GENERAL**

DOT Es un lenguaje estructurado que describe grafos en formato de texto, es una manera simple e intuitiva para representarlos. Este lenguaje describe los tres objetos básicos de los grafos: subgrafos, vértices y arcos. Los primeros elementos que se crean siempre son los vértices después de esta acción es posible crear los arcos que conectan los vértices [8].

El formato representa los vértices empezando con una línea de texto con la palabra node. Un arco se representa cuando dos vértices son unidos con el operador ->. Por ejemplo: 1983->1985.

A los elementos al igual que a los vértices es posible agregarles más características como color, estilo de fondo, entre otras para poder darle tanto presentación visual como aportación informativa al grafo final. Un ejemplo del código de un grafo representado por este lenguaje se muestra en la figura 5.

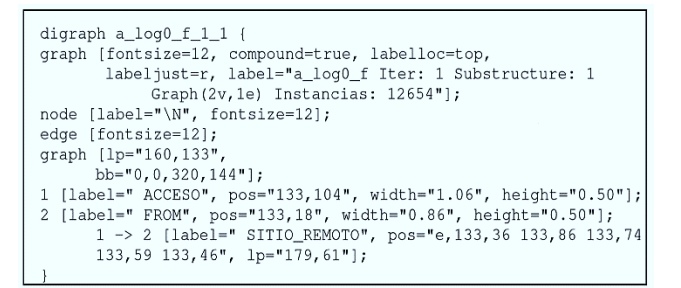

#### **Figura 5. Grafo representado en formato del lenguaje DOT (extraido de [9]).**

El lenguaje agrega los elementos al grafo así como información visual o descriptiva adicional. Para poder visualizar los elementos de los grafos de manera agradable se debe de agregar también posiciones a cada elemento. Debido a que esta tarea es un tanto complicada y tardada Graphviz cuenta con una aplicación llamada Dot que coloca las posiciones automáticamente de cada elemento del grafo.

#### **2.2 APLICACIÓN DOT**

La aplicación es una herramienta en graphviz para dibujar estructuras jerárquicas o de capas dirigidas que puede ejecutarse como un programa desde la línea de comandos, servicio de visualización web o mediante una interface gráfica compatible. Básicamente dot dibuja figuras con nodos dirigidos mediante líneas o flechas. Puede leer archivos de texto que contienen las descripciones de las figuras y crea imágenes que pueden ser almacenadas en archivos gráficos con diversos formatos como JPG, GIF, PNG, SVG, PDF, PostScript, etc. [9].

Dibuja gráficos en cuatro fases principales. El procedimiento de diseño utilizado se basa en que el gráfico es acíclico. Por lo tanto, la primera fase es romper cualquier ciclo que ocurra en el gráfico de entrada invirtiendo la dirección interna de ciertos bordes cíclicos. La siguiente fase asigna nodos a rangos o niveles discretos. La tercera fase ordena los nodos dentro de rangos para evitar cruces. La última fase establece las coordenadas X de los nodos para mantener los bordes cortos, y enruta las splines de borde.

Para ejecutar la aplicación se siguen 2 pasos. En el primero se escribe el comando Dot que manda a llamar a la aplicación. En el segundo paso se escribe el nombre del archivo con la gramática del lenguaje.

La Figura 3 es un ejemplo de gráfico en el lenguaje DOT dentro de la misma aplicación.

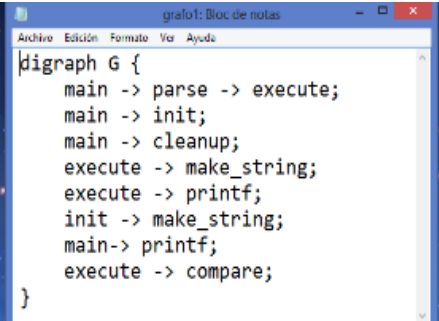

**Figura 3. Código en formato del lenguaje DOT**

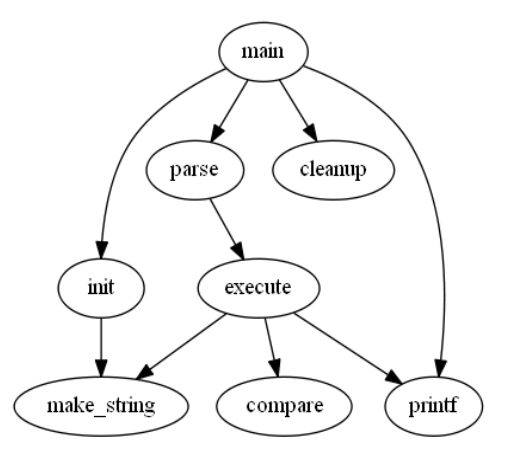

**Figura 4. Grafo generado por la aplicación Dot** 

El lenguaje agrega mucha más información a los elementos los cuales la aplicación Dot se dedica a plasmarlos en los diagramas. Cada elemento grado, arco o subgrafo tiene unos conjuntos de atributos que los hacen más versátiles. Se pueden hacer los elementos de cierta forma, color, tamaño así como integrarles texto con diferentes tamaños, colores, estilo y texto que indique información relevante extra [10].

### **2.3 ATRIBUTOS DE DIBUJO**

Los principales atributos que conforman el dibujo del gráfico en lenguaje dot se resumen en.

- A. Formas de Nodos: Los nodos se dibujan, de forma predeterminada, con forma = elipse, ancho = .75, altura = .5 y etiquetado por el nombre del nodo. Otras formas comunes incluyen cuadro, círculo, registro y texto plano. El texto plano de la forma del nodo es de particular interés porque dibuja un nodo sin ningún esquema, una convención importante en algunos tipos de diagramas. Las formas de los nodos se dividen en dos categorías amplias: basadas en polígonos y basadas en registros.
- B. Etiquetas: Las etiquetas de nodo y borde se pueden establecer explícitamente mediante el atributo de etiqueta. Las etiquetas de varias líneas se pueden crear utilizando las secuencias de escape  $\langle n, \langle l, \rangle \rangle$ r para terminar las líneas que están centradas, o justificadas a la izquierda oa la derecha. Los gráficos y subgráficos de clúster también pueden tener etiquetas. Las etiquetas de gráficos aparecen, por defecto, centradas debajo del gráfico.
- C. Estilos Gráficos: Los nodos y los bordes pueden especificar un atributo de color, con el negro por defecto. Un valor de color puede ser un triple de brillo de tonalidad o un triple rojo-verde-azul. Las formas numéricas son convenientes para scripts o herramientas que generan colores automáticamente. La búsqueda de nombres de colores no distingue entre mayúsculas y minúsculas e ignora los caracteres no alfanuméricos. El atributo de estilo controla varias características gráficas de nodos y bordes. Este atributo es una lista separada por comas de primitivas con listas de argumentos opcionales.
- D. Orientación, Tamaño y Espaciado del Dibujo: Dos atributos que juegan un papel importante en la determinación del tamaño de un dibujo dot son nodesep y ranksep. El primero especifica la distancia mínima, en pulgadas y el segundo se ocupa de la separación de rango. No hay límite en el tamaño o la relación de aspecto del dibujo, por lo que si el gráfico es grande, el diseño también es grande. Si no especifica el tamaño o la relación, se imprime el diseño de tamaño natural.

#### **2.4 SINTAXIS PARA GENERAR UN GRAFO**

La sintaxis del lenguaje tiene una gramática muy completa que permite manipular varios aspectos de la imagen generadas.

Para dibujar un grafo en el lenguaje dot primeramente se debe escribir un archivo de texto (utilizando cualquier procesador de textos) seguidamente se debe efectuar los siguientes pasos:

- i) Definir el tipo y el nombre de la gráfica: en la primera línea se debe colocar el nombre de la figura que se desea graficar. Se pueden utilizar los tipos dicgraph y graph, siendo digraph utilizado para dibujar nodos unidos mediante flechas, mientras que graph se utiliza si las relaciones entre los nodos no requiere dirección.
- ii) Colocar los atributos y sus relaciones: siendo definido el nombre y tipo de la figura, las siguientes líneas de código crean nodos, etiquetas, se define el estilo y la orientación del dibujo. un nodo se crea

cuando su nombre aparece al principio de la línea y su relación con otro nodo se genera por medio del operador -> para relaciones dirigidas o – para relaciones no dirigidas. Cada definición de los nodos, con sus atributos y su relación debe terminar con el símbolo de puntuación del punto y coma (;).

iii) Ejecución: un programa en lenguaje dot puede ejecutarse desde su editor gráfico o desde su línea de comandos, si es por medio de comandos se le pueden proporcionar varios parámetros con funciones específicas tales como: –T que define el tipo de salida de la imagen de acuerdo a los formatos permitidos (-Tjpg, -Tpng, -Tgif, etc.) y -o el cual genera automáticamente el archivo de salida basado en el nombre de archivo de entrada y el formato definido mediante el parámetro -T.

A menudo es útil ajustar la representación o colocación de nodos y bordes en el diseño. Esto se hace estableciendo atributos de nodos, bordes o subgrafos en el archivo de entrada [2]. Las figuras 5 y 7 ilustran algunos atributos de diseño basadas en la figura 3. En la lista de la Figura 5, la línea 2 establece el tamaño del gráfico en 4,4 (en pulgadas). Este atributo controla el tamaño del dibujo; si el dibujo es demasiado grande, se ajusta de manera uniforme según sea necesario para ajustarlo. Los atributos de nodo o borde se establecen entre corchetes. En la línea 3, al nodo principal se le asigna un cuadro de forma. El borde en la línea 4 se endereza al aumentar su peso (el valor predeterminado es 1). El borde en la línea 6 se dibuja como una línea de puntos. La línea 8 hace que los bordes se ejecuten para hacer string y printf. En la línea 10, el color de borde predeterminado se establece en rojo. Esto afecta a los bordes creados después de este punto en el archivo. La línea 11 hace un borde en negrita etiquetado 100 veces. En la línea 12, el nodo make\_string recibe una etiqueta multilínea. La línea 13 cambia el nodo predeterminado para que sea un cuadro relleno con un tono de azul. La comparación de nodos hereda estos valores. El Dot de ejecución en este archivo (llamado grafo2.txt) seria: dot –Tpng grafo2.txt –o grafo2.png.

Tal y como se puede ver en la figura 6 donde el grafo en formato dot de la Figura 5 genera el grafo de la Figura 7 en formato png.

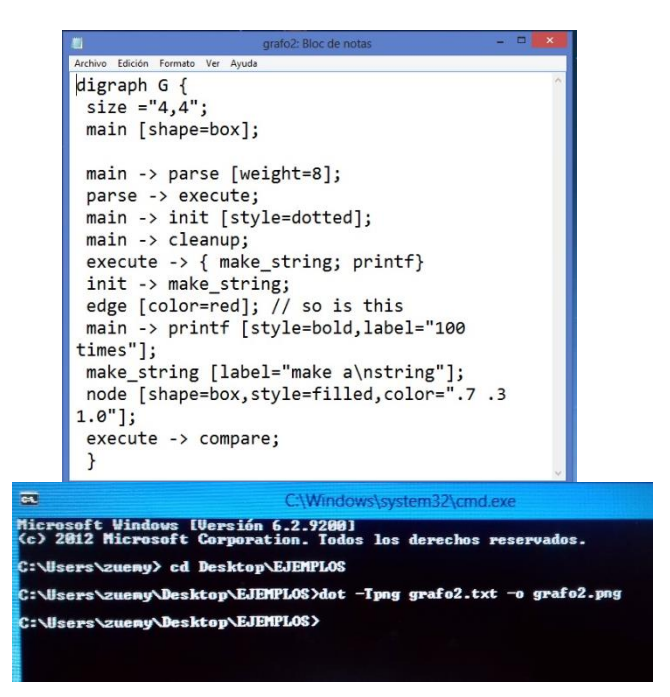

**Figura 7. Parámetros en cmd para ejecución de código en formato del lenguaje DOT**  Página 4

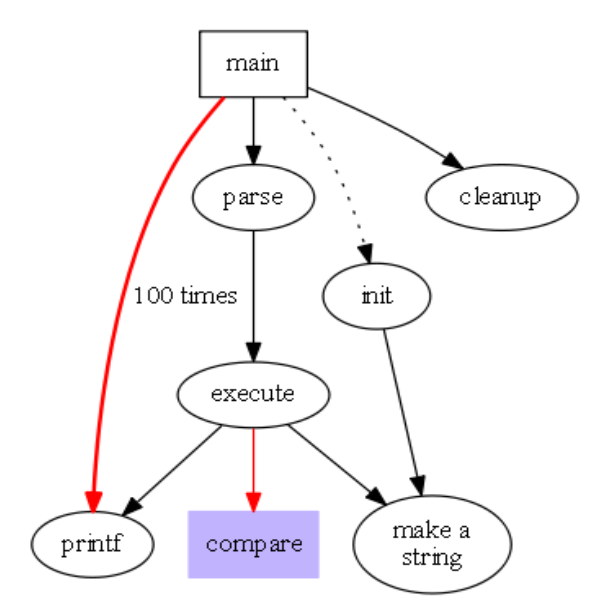

**Figura 7. Grafo generado a partir de código en formato del lenguaje DOT.** 

### **3. GRAPHVIZ**

#### **3.1 VISIÓN GENERAL**

Graphviz es un programa de visualización gráfica de fuente abierta. Tiene varios programas principales de diseño gráfico. Tiene tambien interfaces gráficas interactivas y web, herramientas auxiliares, bibliotecas y enlaces de idiomas.

Los programas de diseño de Graphviz toman descripciones de gráficos en un lenguaje de texto simple, y hacen diagramas en varios formatos útiles como imágenes y SVG para páginas web, Postscript para inclusión en PDF u otros documentos; o mostrar en un navegador gráfico interactivo. (Graphviz también admite GXL, un dialecto XML). [11]

Graphviz tiene muchas características útiles para diagramas concretos, como opciones para colores, fuentes, diseños de nodos tabulares, estilos de línea, hipervínculos y formas personalizadas.

En la práctica, los gráficos generalmente se generan a partir de fuentes de datos externas, pero también pueden crearse y editarse manualmente, ya sea como archivos de texto en bruto o dentro de un editor gráfico. (Graphviz no fue diseñado para ser un reemplazo de Visio)

Graphviz incluye también varios algoritmos de trazado gráfico diferentes,

cada uno de los cuales crea gráficas de diferente tipo. Los más utilizados son:

- A. DOT: Es el mejor para las gráfica de tipo jerárquico.
- B. NEATO: Se utiliza para el dibujado de gráficos indirectos.
- C. FDP: También se utiliza para el dibujado de gráficos indirectos.
- D. TWOPI: Este algoritmo dibuja los elementos de la gráfica situándolos de forma circular alrededor del elemento raíz.

### **3.2. INSTALACION Y CONFIGUARACION DE EMF TO GRAPHVIZ**

EMF to Graphviz (emf2gv) es un complemento de Eclipse que genera una representación gráfica de un modelo de EMF mediante GraphViz. [12]

Para la instalación de emf2gv primeramente se necesita tener instalado Eclipse a partir de la versión 3.6, EMF Eclipse Modeling Framework SDK, Marco de validación de EMF SDK y Graphviz apartir de la versión 2.28. Teniendo en cuenta los prerrequisitos se procede con la instalación en eclipse el cual tiene dos procedimientos: A través de Eclipse Market Place y a través del sitio de actualización de EMF Tools.

La forma más fácil de instalación es por medio de Eclipse Market Place, en este procedimiento primeramente se selecciona el menú Ayuda> Eclipse Marketplace, se escribe EMF2gv en el campo Buscar, después de unos segundos EMF To Graphviz aparecerá entonces se da clic en el botón Instalar de emf2gv y se sigue el asistente hasta el final [Figura 8].

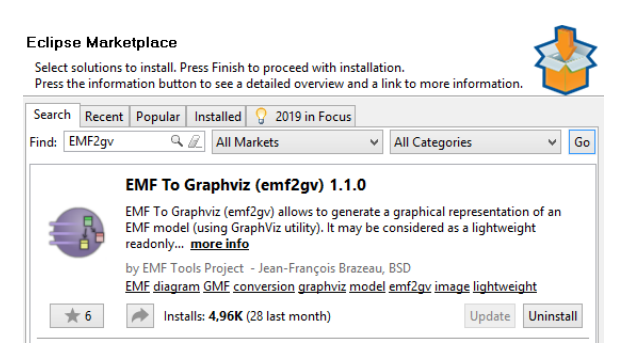

**Figura 9. Instalación de EMF2gv a través de Eclipse Market Place**

La otra forma de instalación es el Sitio de actualización de herramientas EMF en este procedimiento se selecciona el menú de Windows> Preferencias en la página de preferencias, se selecciona Instalar / Actualizar>, Sitios de software disponibles a la izquierda se da clic en Agregar, se ingresa la URL del sitio de actualización de las herramientas de EMF (http://emftools.tuxfamily.org/update/) y se da clic en Aceptar. Se selecciona el menú Ayuda> Instalar nuevo software, se selecciona el sitio de actualización de EMF Tools En la categoría Herramientas de EMF, se selecciona la función EMF a GraphViz y se da clic en Siguiente (también se puede seleccionar las muestras de herramientas de EMF si se desea poder reproducir los ejemplos que se muestran en la documentación de emf2gv) [Figura 10], se da clic en siguiente en la página Detalles de la instalación, si se acepta el acuerdo de licencia se da clic en Finalizar se advierte que el software contiene contenido sin firmar, se da clic en Aceptar después de unos segundos, aparece un cuadro de diálogo que se ofrece la posibilidad de reiniciar Eclipse, se da clic en reiniciar ahora y la instalación esta completada.

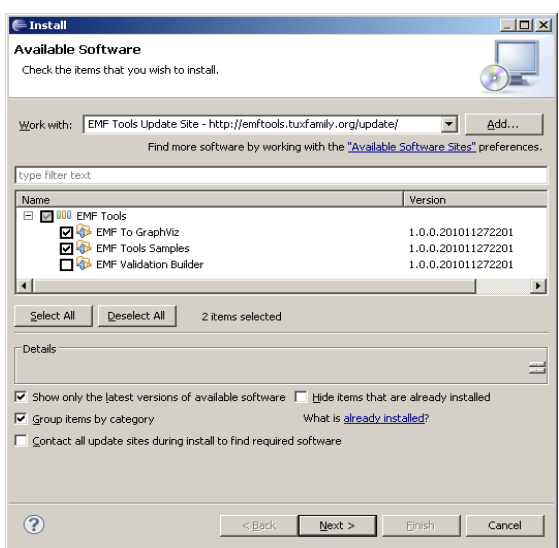

**Figura 10. Instalación de EMF2gv a través del Sitio de actualización de herramientas EMF**

Para verificar si la instalación fue correcta se da clic en el menú Ayuda> Acerca de Eclipse, en la parte posterior se observa el icono del proyecto de herramientas EMF.

## **3.3. CASO PRÁCTICO. GRAFICACION DE UN MODELO**

Para la visualización de un gráfico se utilizara un metamodelo de una máquina de estados, el cual se muestra en la figura 11. Este metamodelo parte de una metaclase "StatemachineUML", que tiene como atributo descripción, esta misma contiene cero una clase que tiene como etiqueta el nombre de la clase para la cual se construirá la máquina de estados y contiene también cero o más elementos para la superclase declaración en la cual se heredan la transición y el estado. La transición contiene cero o más eventos disparo que tiene como identificador un evento y el estado hereda estado inicial, estado normal y estado final.

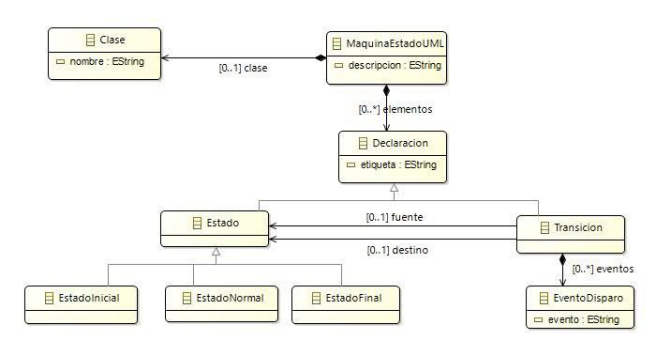

**Figura 11. Metamodelo de una Maquina de Estados UML**

Para ejemplificar el metamodelo de la máquina de estados se utilizara el modelo UML llamado "Puerta" como se muestra en la figura 3 el cual tiene como estados normales "abierto, cerrado, trabado y destrabado" que se poden asignar a un estado inicial al cual se hacen transiciones de "abrir, cerrar trabar y destrabar" una transición tiene un evento disparo de "Puerta vacía", entonces esta se aplica y resulta un estado final.

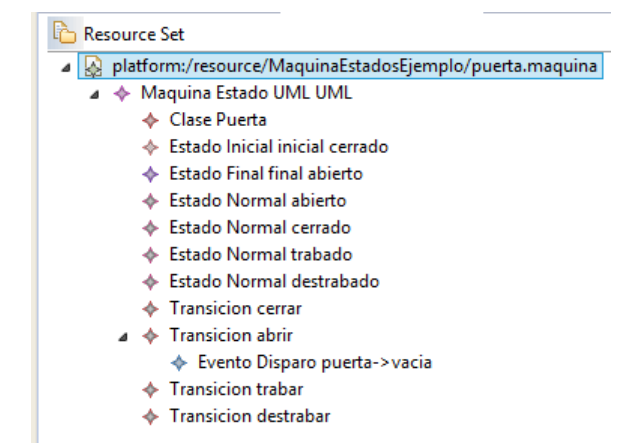

## **,Figura 12. Modelo ejemplo de una puerta para el metamodelo de Maquina de Estados**

El ejemplo se visualiza en su representación gráfica por medio de la herramienta EMF2GV como se muestra en la figura 13 donde se observa de manera más entendible y precisa.

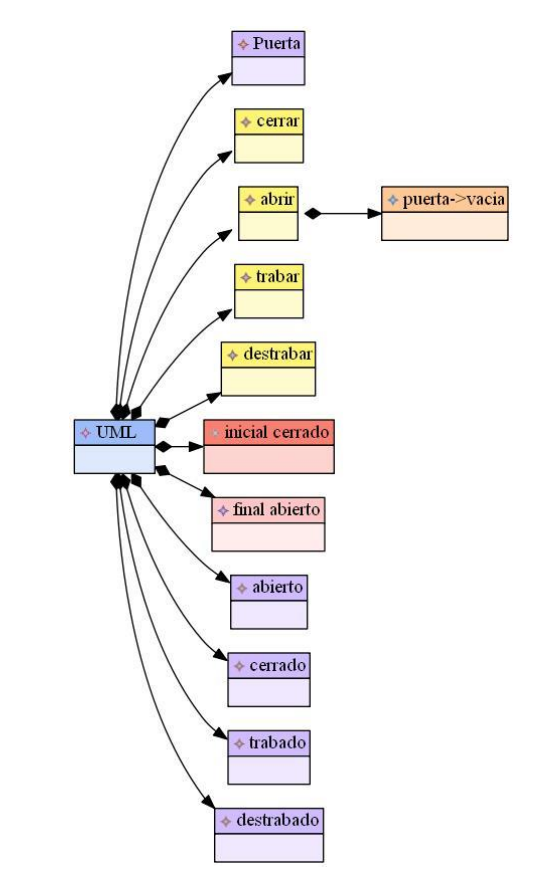

### **Figura 13. Representación en EMF2GV del Modelo ejemplo de una puerta para el metamodelo de Maquina de Estados.**

## **4. CONCLUSIONES**

Al concluir este artículo, se puede argumentar que la ingeniería dirigida por modelos es un paradigma donde sus artefactos principales son los modelos y metamodelos que permiten representar los problemas del mundo real. Existen varias formas de escribir y representar modelos, sin embargo, la forma más completa y representativa es gráficamente porque permiten apreciar nítidamente sus propiedades y relaciones, ya que los modelos se muestran visualmente. Así mismo, se describen varias herramientas para la visualización como el lenguaje DOT, graphviz y EMF TO GRAPHVIZ.

Para este caso se logró hacer la visualización mediante EMF2GV, complemento de eclipse para graphviz y se ha logrado obtener una gráfica definida de un modelo ejemplo para el modelado de una máquina de estados UML.

### **RECONOCIMIENTOS**

Al concluir este artículo, se hace reconocimiento al Dr. Severino Feliciano Morales, por contribuir de manera significativa en el desarrollo de esta investigación con el conocimiento que tiene acerca del tema expuesto.

## **REFERENCIAS**

- [1] Ruiz Rube Iván, (2013), *Introducción a la ingeniería del software dirigida por modelo,* (Visitado, Marzo 10 2019) [https://ocw.uca.es/pluginfile.php/2487/mod\\_resource/co](https://ocw.uca.es/pluginfile.php/2487/mod_resource/content/0/T1%20-%20MDE.pdf) [ntent/0/T1%20-%20MDE.pdf](https://ocw.uca.es/pluginfile.php/2487/mod_resource/content/0/T1%20-%20MDE.pdf)
- *[2] Graphviz: Conceptos Generales y Tecnologias de soporte,* (visitado, Marzo 10 2019 ), [http://catarina.udlap.mx/u\\_dl\\_a/tales/documentos/lis/go](http://catarina.udlap.mx/u_dl_a/tales/documentos/lis/gonzalez_c_vm/capitulo2.pdf) [nzalez\\_c\\_vm/capitulo2.pdf](http://catarina.udlap.mx/u_dl_a/tales/documentos/lis/gonzalez_c_vm/capitulo2.pdf)
- *[3]* García Molina, J., García Rubio, F., Pelechano V., Vallecillo A., Manuel Vara, Juan. y Vicente-Chicote, C. (Septiembre 2012). *Desarrollo de SoftwareDirigido por Modelos: Conceptos, Métodos y Herramientas, RA-MA.*
- *[4]* Quintero Bernardo J., Anaya R., (Diciembre 2007), *MDA y el papel de los modelos en el desarrollo de software.*

.

- *[5]* Pons, C., Giandini, R., y Pérez, G., *(2010) Desarrollo de Software Dirigido por Modelos: conceptos teóricos y su aplicación práctica - la plata: universidad nacional de la plata.*
- *[6]* Cuevas C., Barros L., López Martínez P. y José M. D., (2013) *Beneficios que aporta la metodología MDE a los entornos de desarrollo de sistemas de tiempo real,* Cantabria, España, (Visitado, Enero 26 2019), [https://www.sciencedirect.com/science/article/pii/S1697](https://www.sciencedirect.com/science/article/pii/S1697791213000137) [791213000137](https://www.sciencedirect.com/science/article/pii/S1697791213000137)
- *[7]* Santiago P. Jácome Guerrero, Elizabeth Salazar Jácome, Wilson E. Sánchez-Ocaña y Juan M. Ferreira (Enero 30 2018), *Software development environments and tools in MDE*
- [8] Emden R. Gansner, Eleftherios Koutsofios, Stephen North (Enero, 5, 2015) *Drawing graphs with dot*
- *[9] Lectura 8.1 ¿cómo dibujar una estructura de datos utilizando graphviz y su lenguaje dot?* (Visitado, Febrero 9 20019) *[http://www.itnuevolaredo.edu.mx/takeyas/apuntes/Estru](http://www.itnuevolaredo.edu.mx/takeyas/apuntes/Estructura%20de%20Datos/Apuntes/Graphviz.pdf) [ctura%20de%20Datos/Apuntes/Graphviz.pdf](http://www.itnuevolaredo.edu.mx/takeyas/apuntes/Estructura%20de%20Datos/Apuntes/Graphviz.pdf)*
- *[10] Introducción a la sintaxis dot (graphviz),* (Visitado, Febrero 12 2019)

*[https://lihuen.unlp.edu.ar/index.php/Introducci%C3%B](https://lihuen.unlp.edu.ar/index.php/Introducci%C3%B3n_a_la_sintaxis_dot_(graphviz)) [3n\\_a\\_la\\_sintaxis\\_dot\\_\(graphviz\)](https://lihuen.unlp.edu.ar/index.php/Introducci%C3%B3n_a_la_sintaxis_dot_(graphviz))*

- *[11] Graphviz About ,* (Visitado Enero 26 2019), *<https://www.graphviz.org/about/>*
- *[12] EMF to Graphviz (emf2gv),* (Visitado Marzo 12 20019), [https://marketplace.eclipse.org/category/free](https://marketplace.eclipse.org/category/free-tagging/emf2gv)[tagging/emf2gv](https://marketplace.eclipse.org/category/free-tagging/emf2gv)

## **PROPUESTA PARA LA IMPLEMENTACIÓN DE UNA RADIO DIGITAL PARA AUDIENCIA ESPECIFICA CON SOFTWARE LIBRE**

Saúl Barbosa Rodríguez Facultad de Ingeniería 5 de Mayo Mz 8 Lt 3, Col. 21 de Septiembre C.P. 39018, Chilpancingo, Gro. (52) 747 1062150 saul\_barz@hotmailcom valentin\_ah@yahoo.com esoliscr@hotail.com erodriguez@uagro.mx

Dr. Valentín Álvarez Hilario Facultad de Ingeniería Av. Lázaro Cárdenas S/N, C. U. Zona Sur C.P. 39087, Chilpancingo, Gro. (52) 747 4727843

M en C. Edgardo Solís Carmona Facultad de Ingeniería Av. Lázaro Cárdenas S/N, C. U. Zona Sur C.P. 39087, Chilpancingo, Gro. (52) 747 4727843

M en C. Eric Rodríguez Peralta Facultad de Ingeniería Av. Lázaro Cárdenas S/N, C. U. Zona Sur C.P. 39087, Chilpancingo, Gro. (52) 747 4727843

## **RESUMEN**

El desarrollo de la radio digital es importante debido a su crecimiento y a las ventajas que ofrece respecto a la radio analógica, en la ciudad de Chilpancingo de los Bravo se cuenta con algunas trasmisoras de radio digital, dichas emisoras de radio son comerciales y las cuales cuentan con la infraestructura económica para su desarrollo e implementación, cabe hacer mención que la Universidad Autónoma de Guerrero cuenta con su propia emisora de radio digital y que su sostén son de patrocinadores. Los alcances del trabajo de investigación de tesis están planteados en la implantación de una radio digital con audiencia especifica con requisitos mínimos de una computadora básica con conexión a internet, tarjeta de audio integrada, así como software gratuito para la instalación y trasmisión de audio por internet. Dicha implementación de radio tiene limitaciones a cuanto al número de oyentes por ser software gratuito.

El término de emisora de radio por internet hace referencia a una secuencia de material de audio programado que se puede enviar a través de internet a multitud de oyentes, abarca desde el estudio de redes de computadoras, la radio en general. La radio comienza en su forma análoga con las investigaciones y experimentos de Michael Faraday, James Clerk Maxwell, Heinrich Hertz, Edouardo Branly, Alexandr Stepánovich Popov, Guillermo Marconi, O.J. Lodge, J.A. Fleming y Lee De Forest, quienes todos ellos hicieron sus aportaciones para hacer posible lo que hoy se conoce como radio análoga y que con los avances tecnológicos han permitido la trasmisión de audio a través de internet con software especializado y que actualmente hay empresas que ofrecen gratuitamente de forma limitada la audición.

Para la implementación de la radio por internet se pueden encontrar en la web radiodifusoras que emiten de forma digital y que han alcanzado una mayor audiencia, dichas radiodifusoras cuentan con los recursos económicos para pagar los servicios de streaming y hosting. Lo que se está proponiendo es la implantación de una radio digital con software gratuito el cual es de fácil instalación y manipulación para una audiencia especifica.

Los resultados obtenidos es la instalación de una radio digital para audiencia especifica con software gratuito en un ambiente Windows y el cual puede ser escuchado en reproductores como Winamp, Windows Media Player y VLC media player mediante la dirección URL, también puede ser escuchada con la etiqueta de audio insertado en páginas html y los navegadores que pueden reproducir sin problema alguno son Firefox, Internet Explorer, Opera y Google Chrome por mencionar algunos, en el sistema operativo Linux se puede escuchar con el navegador Konqueror y con el reproductor SMPlayer, asimismo se puede escuchar en celulares móviles con sistema operativo Android utilizando el navegador web como Google Chrome, Mozilla o el que trae por defecto.

En conclusión, se obtuvo el desarrollo de una radio digital utilizando una computadora básica de uso personal con software gratuito, una interfaz html para hacer las pruebas de trasmisión de audio a través de una intranet, los oyentes pueden acceder a través de su computadora personal utilizando el navegador de internet de su preferencia con la dirección URL o simplemente desde su teléfono celular con sistema operativo Android a través de su buscador de internet.

## **INTRODUCCIÓN**

Las herramientas digitales, son desde hace tiempo un medio que, por su gran versatilidad y sutileza, se han convertido en un recurso necesario para el almacenamiento y transportación de audio y video.

El desarrollo de la radio digital es importante debido a su crecimiento y a las ventajas que ofrece respecto a la radio analógica, en la ciudad de Chilpancingo de los Bravo se cuenta con algunas trasmisoras de radio digital, dichas emisoras de radio son comerciales y las cuales cuentan con la infraestructura económica para su desarrollo e implementación, cabe hacer mención que la Universidad Autónoma de Guerrero cuenta con su propia emisora de radio digital y que su sostén son de patrocinadores.

El planteamiento del trabajo de tesis es la implementación experimental de la trasmisión de radio digital para Internet utilizando software gratuito. El alcance del trabajo está limitado por razones obvias a una radio experimental de bajo alcance en cuanto al número de usuarios posibles, de baja velocidad debido a que se plantea utilizar una computadora personal común y

Página | 2

corriente en servicios de servidor de radio y posiblemente de baja o mediana calidad en la transmisión de datos; se utilizará los servicios de un proveedor de servicios de internet (ISP por sus siglas en inglés, Internet Service Provider) que ofrece el servicio doméstico.

Los alcances planteados son el permitir que los estudiantes en prácticas de laboratorio puedan crear y estudiar experimentalmente una radio para Internet, utilizar la radio en la Unidad Académica, así como sistematizar el estudio de este tipo de tecnologías.

Para realizar esta instalación no se necesitan conocimientos especializados, sino que es posible llevarla a cabo siguiendo los pasos de un sencillo manual técnico de instrucciones.

## **JUSTIFICACIÓN**

La investigación de la trasmisión de audio por internet ha sido de suma importancia debido a que la trasmisión de audio de forma analógica cuenta con limitaciones en cuanto distancia se refiere, es por ello el interés en implementar y conocer las formas de la trasmisión de audio a través de internet, pudiendo eliminar el obstáculo de la distancia.

La propuesta para la implementación de una radio digital para internet, es para una audiencia especifica pudiendo ser instalado en instituciones educativas, hospitales o centros de rehabilitación, dicha radio pude ser implementada por personas con conocimientos mínimos en computación y ser administrada por personas con gustos radiofónicos.

## **ALCANCES**

Los alcances del trabajo de investigación de tesis están planteados en la implantación de una radio digital con audiencia especifica con requisitos mínimos de una computadora básica con conexión a internet, tarjeta de audio integrada, así como software gratuito para la instalación y trasmisión de audio por internet. Dicha implementación de radio tiene limitaciones a cuanto al número de oyentes por ser software gratuito y al servicio de internet ofrecido por el proveedor de servicios en su hardware (modem), ya que no permite abrir los puertos completamente para la trasmisión de audio. También se considera un servidor web como Baby Web Server para las pruebas de audio y trasmisión el cual funciona en una intranet y que el audio trasmitido puede escucharse en los sistemas operativo Windows o Linux accediendo desde un navegador de internet (Chrome, Firefox, Internet Explorer, Opera, etc.) y que cuenten con el plug-in actualizado de Adobe Flash Player, también se podrá escuchar en celulares con sistema operativo Android.

## **OBJETIVOS**

## **OBJETIVO GENERAL**

 Desarrollar una radio digital para audiencia especifica con software gratuito utilizando una computadora básica con conexión a internet el cual realizará funciones de servidor y trasmisor de audio.

## **OBJETIVOS ESPECÍFICOS**

- Desarrollar las instrucciones para crear una radio digital.
- Desarrollar e implementar una radio digital experimental a partir del uso de software libre.
- Aportar un libro o guía de consulta sobre el tema de radio digital para audiencia específica, para que las próximas generaciones de estudiantes en la carrera de Ingeniero en Computación, cuenten con las herramientas tecnológicas necesarias para estudiar y practicar en los laboratorios de redes y computación.
- Desarrollar y describir el proceso de instalación del servidor de audio, así como el software utilizado.
- Describir el procedimiento para que los oyentes puedan ingresar a la radio digital.

## **1. MARCO TEÓRICO**

El término emisora de radio por Internet hace referencia a una secuencia de material de audio programado que se puede enviar a través de Internet a multitud de oyentes en todo el mundo.

Abarca desde el estudio de Redes de Computadoras, la Red de Internet, la Radio en general como emisora de material audible y los Sistemas de Comunicación (EUMED.NET, 2018). Toda esta amalgama de tecnologías se une para desembocar en las aplicaciones informáticas que conocemos como transmisión de audio para Internet.

## **1.1. BREVE HISTORIA DE LA RADIO ANALÓGICA**

Gracias al descubrimiento de la electricidad al hacerse notar en dos piezas de ámbar frotadas entre sí, tiene la facultad de atraer o repeler a otro objeto de tipo ligero esto se remonta en los tiempos de los filósofos griegos.

Durante el desarrollo de la electricidad surgieron varias teorías, esto provocó origen a varias dudas sobre aquella acción misteriosa, en 1835 Michael Faraday al escribir sobre una forma de perfeccionada de batería voltaica, observo que la corriente eléctrica se propaga como si existieran partículas discretas de electricidad, las ideas de Michael Faraday no cayeron en el olvido y 30 años después el físico James Clerk Maxwell las

retomo para traducirlas al lenguaje matemático, en 1867 presenta su teoría electromagnética a la Real Sociedad de Londres.

El alemán Heinrich Hertz confirmo experimentalmente la teoría de Maxwell estudiando las ondas electromagnéticas con su osciloscopio y un resonador, realizando la primera transmisión sin hilos permitiendo producir ondas eléctricas a distancia y captarlas mediante un aparato receptor, siendo esta la primera tentativa de radio comunicación por medio de ondas electromagnéticas.

El francés Edouardo Branly, en 1890 construye su cohesor primitivo, que permitía comprobar la presencia de ondas radiadas, es decir detectarlas y que sería utilizado por todos los investigadores que entonces querían la comunicación sin hilos. El cohesor de Branly consta de un tubo de cristal dentro del cual se encuentran limaduras de hierro, algo apretadas, entre dos polos metálicos que se comunican con una pila eléctrica.

Con el aparato de Branly podían captarse las ondas hertzianas a distancias mucho más considerables que con el resonador de Hertz, pero de todos modos, no podían obtenerse todavía aplicaciones prácticas. El ruso Alexandr Stepánovich Popov creyó encontrar en el tubo de Branly un aparato sensible para revelar la marcha de las tempestades.

El ruso Alexandr Stepánovich Popov (1859-1905) encontró el mejor sistema para radiar y captar las ondas: la antena, constituida por un hilo metálico. Después de perfeccionar la antena añadió al sistema receptor un hilo metálico extendido en forma vertical para que al elevarse pudiera captar mejor las oscilaciones eléctricas, este hilo estaba unido por uno de sus extremos a uno de los polos del cohesor, mientras que el otro extremo comunicaba con tierra y así cualquier diferencia de potencial que se estableciese entre dichos polos, provocada por el paso de una onda electromagnética procedente de las nubes tempestuosas, hacía sonar el timbre del aparato, cuyo repiqueteo más o menos frecuente daba idea de la marcha de la tempestad.

El 24 de marzo de 1896 realizo la primera comunicación de señales sin hilos, estas primeras transmisiones estaban constituidas por simples impulsos, obtenidos mediante poderosas descargas eléctricas de corriente almacenadas en condensadores o botellas de Leyden.

El oscilador de Hertz, el detector de Branly y la antena de Popov eran, pues, los tres elementos indispensables para establecer un sistema de radiocomunicación, pero era necesario también constituir un conjunto que pudiese funcionar con seguridad para tener aplicaciones comerciales.

Hasta que en 1895 Guillermo Marconi realizó experimentos definitivos que le proporcionaron el título de inventor de la radiocomunicación, este fenómeno que empezó a mostrar la resonancia eléctrica fue estudiado por Marconi, el cual en Bolonia (Italia) en 1896 y con sólo 20 años de edad conseguía sus primeros comunicados prácticos. Empleando un alambre vertical o "antena" en vez de anillos cortados y empleando un "detector" o aparato que permitía descubrir señales muy débiles.

La longitud de onda utilizada estaba situada por encima de 200 metros, lo que obligaba a utilizar antenas de colosales dimensiones, el receptor basaba su funcionamiento en el denominado cohesor. Brandley y Lodge fueron dos de sus principales perfeccionadores.

En 1897, el inglés O.J. Lodge inventó el sistema de sintonía (Ciencia Facil, 2019), que permite utilizar el mismo receptor para recibir diferentes emisiones, en el mismo año, empleando un transmisor formado por una bobina de inducción grande y elevando las antenas transmisora y receptora con ayuda de papalotes (cometas) como se representa en la [Figura 1,](#page-13-0) aumentó el alcance del equipo a 14,5 kilómetros, también demostró que la transmisión podía ser sobre el mar.

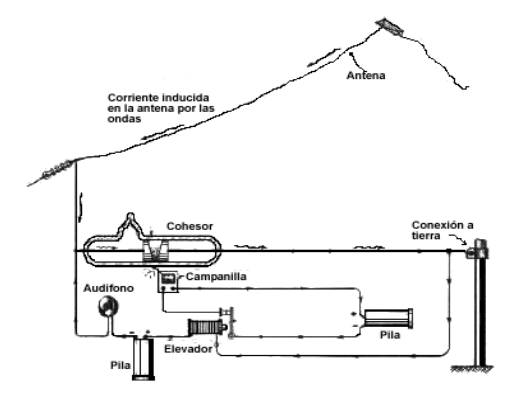

<span id="page-13-0"></span>**Figura 1: Utilización de cometas para aumentar la transmisión.**

El primer contacto por radio fue en Francia tuvo lugar en 1898 entre la Torre Eiffel y el Panthéon, en París.

En 1899 nuevamente el investigador e inventor Guillermo Marconi logró enviar un mensaje por radio a través del Canal de la Mancha uniendo Dover con Wimereux (46 Km.), es en este año 1899, que ocurrió la primera demostración del valor de las comunicaciones por radio para dar más seguridad a los viajes en el mar, cuando la tripulación del barco "R. F. Mathews" pudo salvarse después del choque del barco con un faro.

En 1904, el inglés J.A. Fleming aportó a la radio el primer tipo de válvula de vacío como se explica en la [Figura 2,](#page--1-0) el diodo, que aparte de otras aplicaciones permitía sustituir con ventaja al engorroso detector de galena, el cual se siguió utilizando en pequeños receptores hasta los años cincuenta.

Con el invento en 1905 de la lámpara tríodo (llamada también "audion") por el americano -Lee De Forest, ya se podían amplificar las señales eléctricas utilizadas en radio y generar ondas que no fueran chispas como hasta entonces.

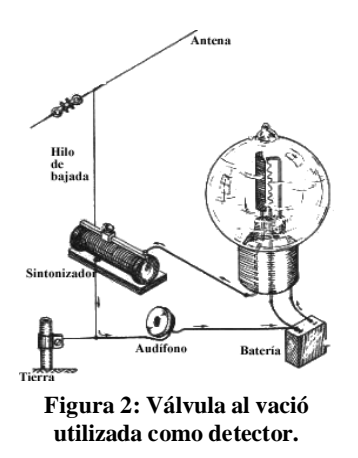

Fue este mismo Dr. Lee De Forest que dio inicio a las primeras emisiones de radio de música y voz, usando el bulbo de su invención para generar ondas electromagnéticas, en lugar de las chispas. Sus transmisiones desde su casa en California fueron más bien experimentales hasta que finalmente, en 1920, la Westinhouse Electric and Manufacturing Co., estableció en Pittsburgh la primera estación radiodifusora comercial: la bien conocida "KDKA".

## **1.2. AVANCE Y CAMBIO A RADIO DIGITAL**

Todo cambio tecnológico conlleva a cambios en los contenidos, en la expresividad y consecuentemente, en la programación. Sobre todo si el medio de que hablamos es la radio, un soporte de comunicación fundamentalmente tecnológico (Nieto Malpica, Barrios Puga, & Casanova Barela, 2006).

La Radio es tecnología en estado puro, la producción, distribución y recepción de la señal radiofónica requiere un amplio abanico de técnicas como la mecánica, la acústica, la electrónica y la informática, está en constante evolución. En cierta medida, la historia de la radio es la historia de su evolución tecnológica.

El paso de la modulación en amplitud, que marca la primera etapa de la radiodifusión, a la modulación en frecuencia, con mayor calidad sonora, posibilitó la incorporación de los géneros musicales y el nacimiento de los formatos especializados. Del mismo modo que la miniaturización de los receptores, gracias a la sustitución de las viejas válvulas por transistores, posibilitó en cierta medida la personalización de los contenidos y la evolución desde una radio familiar.

La radio mermó de tamaño y dejó de ser un mueble para convertirse en un objeto portátil, que mediante la utilización de baterías podía moverse, incluso viajar, rompiendo viejos hábitos de escucha en grupo.

Lo análogo ha dado paso a lo digital y después de la era digital en la que estamos inmersos daremos paso a lo que algunos teóricos de la comunicación comienzan a llamar la era cuántica. Es el avance tecnológico. No hay dudas de que la comunicación con hipermedios está cambiando y modificará el lenguaje audiovisual. Más aún, cambiará los aspectos estructurales del lenguaje audiovisual. En primer lugar, el paso de lo analógico a lo digital manifiesta una nueva forma de estructurar los elementos. Lo análogo, es decir la transmisión y almacenamiento electromagnético ha dado paso a una forma mucho más sublime y abstracta de representación: el sistema binario.

En este recorrido evolutivo hacia la radio digital, no podemos olvidar el fenómeno de la radio por internet: las bitcasting. Partimos del hecho de que en la red conviven productos que se parecen a los soportes de origen. Es decir, existen periódicos electrónicos semejantes a los del quiosco; programaciones de televisión y emisoras de radio muy similares a sus matrices inalámbricas. Pero la evolución de la red está llevando a su confluencia en un nuevo producto comunicativo que hará de internet un medio de comunicación con características propias: es lo que se llama la confluencia en la red.

Mientras tanto, existen en la red más de miles de emisoras de radio que están revolucionando el medio: no necesitan licencia para emitir; rompen con la territorialidad siempre limitada de la radio inalámbrica; ofrecen productos muy especializados para oyentes muy parecidos entre sí y, lo que es más importante, cuentan con la audiencia y les dan cabida a sus opiniones.

La radio por Internet, en tanto que está en la Red, es accesible desde cualquier medio de acceso digital: ordenadores personales, sí, pero también asistentes digitales personales (PDA), teléfonos móviles de nueva generación, televisores por cable y por satélite, etc. Cualquier instrumento conectado a Internet es susceptible de reproducir una radio que vuelque sus emisiones en la Red.

Un producto radiofónico "en Internet", "por Internet" y "para Internet" es mucho más que unas emisiones accesibles desde Internet. El medio es diferente y, por lo tanto, hay que pensar en formatos y contenidos específicos para este formato que, además del audio, cuenta con las posibilidades del texto y de la imagen. Aunque esto sería motivo de otra intervención, en la Universidad de Santiago mantienen vivo desde hace cinco años un observatorio de la radio en la red. El análisis de un centenar de emisoras cada año nos permite fijar la evolución del lenguaje en la red que, en este mismo año, ha alcanzado sus máximas expectativas con la irrupción masiva del fenómeno Podscasting.

Y es que la radio hecha pensando en Internet da más posibilidades y rompe todavía más barreras. La del tiempo, por ejemplo: tradicionalmente la radio y la televisión han sido medios de presente continuo: los productos que ofrecen están hechos para ser recibidos a medida que se emiten. Yo no puedo escuchar la entrevista que se emitió ayer, y ni siquiera puedo mirar en una televisión por multidifusión lo que ha pasado en el minuto 5 de una entrevista cuando yo me conecto en el minuto 40, "Pero en Internet, sí".

Cuando escuchamos una radio tradicional que pasa a Internet, lo que hacemos es conectar con un archivo de actualización continua (streaming) que nosotros descodificamos gracias a nuestro programa de reproducción. Una radio hecha pensando en Internet puede ofrecer también programación a la carta, que es

una de las ventajas primordiales de su potencial: cualquier programa registrado por aquella radio (emitido o no en directo en su momento) puede ser reescuchado por el usuario cuando él quiera.

Otra particularidad de Internet es que permite la personalización. Ya no es preciso que emitamos para el gran público; podemos hacerlo, pero no es necesario. Tenemos la capacidad, ahora que el usuario puede venir a buscarnos desde donde quiera que esté, de hacer programas y emisoras realmente especializadas: no ya en música, sino en músicos, si queremos; no sólo en economía, sino en la actividad económica de un sector; no sólo en cultura, sino en el mundo del caracol. Podemos hacer una radio con pocos contenidos o con tantos contenidos que en un momento dado toda la información auditiva que produzca la e-radio sume mucho más de 24 horas.

Podemos hacer una radio a medida no de grupos de gente, sino de cada persona: no será necesario ni que nos vengan a buscar. Podemos personalizar el contenido de nuestra radio y ofrecer a cada oyente lo que nos ha dicho que le gusta. Y también podemos hacer pagar esta personalización. El límite sólo está en que tengamos un público a quien interese el tema: las barreras económicas incluso son mucho menores, casi inexistentes, comparadas con la radio convencional. El emitir por Internet no requiere tener estudios de grabación, solicitar, obtener y pagar frecuencias, mantener los equipos. Se puede tener un estudio de grabación, si se quiere dar incluso una mejor calidad, pero para grabar por Internet basta con un micrófono, un ordenador con tarjeta de sonido y un programa que registre el audio y lo convierta en el formato que queramos (MP3, Real, WMP, WAV, etc.), una conexión a Internet, una página web y espacio en la red donde alojarla.

La primera "estación de radio" por Internet (online), "Internet Talk Radio", fue desarrollada por Carl Malumud en 1993. Usaba una tecnología llamada MBONE (IP Multicast Backbone on the Internet). En febrero de 1995, surgió la primera estación de radio exclusiva por Internet de tiempo completo (Tecnoiglesia, 2019).

En la actualidad existen páginas electrónicas y aplicaciones que permite la sintonización de la trasmisión de radio por internet, donde dichas páginas electrónicas ofrecen una amplia variedad de estaciones con diferentes géneros musicales y noticias, tales son los casos de Radio Garden [\(http://radio.garden/\)](http://radio.garden/), TuneIn [\(https://tunein.com/radio/music/\)](https://tunein.com/radio/music/), SHOUTcast [\(https://directory.shoutcast.com/\)](https://directory.shoutcast.com/), etc., por mencionar algunas.

#### *Radio Garden*

Es una página web la cual permite escuchar radio en línea de todo el mundo de forma gratuita, cuenta con aplicaciones para iOS y Android las cuales se pueden descargar de forma gratuita, dicho proyecto fue desarrollado por el Instituto Holandés para el Sonido y la Visión en cooperación con seis Universidades de Alemania, Holanda, Dinamarca y Reino Unido.

Un globo terráqueo, da vueltas en mi pantalla como si estuviera en mis manos. Puedo girarlo, acercarlo y alejarlo a mi antojo.

Conforme arrastro los continentes voy viendo puntitos verdes que me indican que puedo escuchar inmediatamente y de manera gratuita qué se está emitiendo en vivo en esa ciudad (Inma Gil, 2019).

#### *TuneIn*

Es una aplicación web que permite acceder a las emisoras de radio ofreciendo variedad de canales internacionales, teniendo acceso a más de 50,00 emisoras distintas de FM (frecuencia modulada) y AM (amplitud modulada).

Una utilidad muy importante de esta cuenta es que se pude sincronizar las emisoras que se hayan marcado como favoritas entre todos los dispositivos. Solo se tendrá que iniciar sesión con la cuenta, y actualizar los datos de emisoras, para poder visualizar cuáles de ellas hemos marcados preferidas.

#### *SHOUTcast*

Es una tecnología de streaming auditiva freeware, desarrollada por Nullsoft. SHOUTcast utiliza la codificación MP3 o AAC de contenido auditivo y http (Hyper Text Transfer Protocol) como protocolo (también se puede utilizar multicast) para transmitir radio por internet como se muestra en la [Figura 3.](#page-15-0)

Fomenta la creación por parte de sus usuarios de nuevos servidores de radio por internet gracias al software para servidores provisto por ellos. El formato de salida es leído por múltiples programas cliente, incluyendo los productos Nullsoft Winamp, Apple iTunes, HTML5 y Windows Media Player (solo versiones desde la 9) y puede ser integrado a la web a través de Flash.

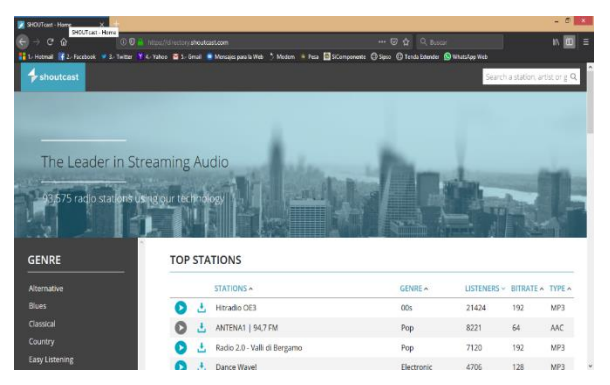

**Figura 3: Página web de SHOUHTcast.**

<span id="page-15-0"></span>Esta tecnología requiere que sea el propio usuario el que proporcione el ancho de banda necesario para alimentar las peticiones de los usuarios, lo que implica que si se quiere enviar un stream de alta calidad, se tenga que considerar una conexión ADSL o superior, pues en el caso de transmisiones en MP3, a 128 Kbps, cada usuario conectado consume precisamente ese ancho de banda del servidor de origen, así pues, si se tienen 10 usuarios a esa tasa de transferencia, se necesitará una capacidad de envío de 1280 Kbps (poco más de un Megabit). Recientemente, el formato AAC+ ha resuelto el dilema, permitiendo enviar transmisiones de 32 Kbps casi con la misma calidad de una transmisión a 128 Kbps en MP3, y por lo mismo es una solución que muchas estaciones de radio están escogiendo para ahorrar costos (Colaboradores de Wikipedia, 2019).

### *Software propuesto*

El software propuesto para la implementación de una radio digital es la utilización de software gratis (freeware) teniendo como:

- Reproductor de audio a Winamp el cual tiene la capacidad de reproducir diferentes formatos de audio como: MID, MIDI, MP1, MP2, MP3, MP4, AAC, Ogg Vorbis, WAV, WMA, FLAC, CD audio, KAR (Karaoke), RAW, M3U, PLS, ASX, soporte para vídeos AVI, MPEG y NSV (Nullsoft Streaming Video).
- Un plug-in para entrada y salida de audio, como DSP (Procesamiento Digital de Señal para efectos de sonido).
- $\checkmark$  El software SHOUTcast como servidor para la trasmisión de audio de forma gratuita, el cual funciona mediante línea de comando a nivel administrador.

Dicho software antes mencionado es compatible con el Sistema Operativo Windows versiones 7, 8, 8,1 y 10 y para el funcionamiento de la página web se utilizará un simulador de servidor de web.

## **1.3. ASPECTO LEGAL**

México ha seguido el desarrollo de las STRD desde la década de los ochentas. Para julio de 1999, la Secretaría de Comunicaciones y Transportes (SCT) instituye la formación del Comité Consultivo de Tecnologías Digitales para la Radiodifusión, a fin de evaluar entre los diversos sistemas, cuál tecnología conviene adoptar para todo el territorio mexicano; en 2008 este Comité se encuentra todavía en el periodo de análisis.

Se debe mencionar que a mediados de 2007 se autorizó el uso del sistema IBOC en México, pero exclusivamente para las estaciones fronterizas con los Estados Unidos, las cuales se encuentran en fase de implantación y la justificación de tal proyecto radica en las relaciones comerciales existentes entre ambos países, que resultan más intensas en aquella zona del país (Conacyt, 2019).

## **2. IMPLEMENTACIÓN DE LA RADIO DIGITAL**

## **2.1. TRASMISIÓN DE RADIO POR INTERNET DE LAS RADIODIFUSORAS DE AM Y FM**

Actualmente las radiodifusoras de AM Y FM hacen su trasmisión de forma usual en la cual utilizan una cabina de audio equipada para evitar los ruidos externos, una consola de audio, micrófonos, mesas de trabajo, sillas, antena y equipo de trasmisión ya sea para AM o FM, permiso correspondiente para emitir su frecuencia y

algunas cuantas líneas telefónicas para la atención de los radioescuchas.

Por otro lado, la tecnología también las ha alcanzado de manera benéfica, sustancial y práctica, ya que el uso de la computadora ofrece un abanico de herramientas que va desde el almacenamiento de audio en diversos formatos, administración del audio a trasmitir, agenda, etc., y la trasmisión de audio por internet lo que les ha permitido captar una mayor audiencia radiofónica.

Las radiodifusoras de AM y FM también se han modernizado y algunas han buscado la forma de ampliar sus servicios a sus oyentes, por tales motivos han empezado a trasmitir audio por internet a lo que se ha agregado a su equipo de trasmisión la contratación de servicios de internet con un ancho de banda considerable. Su trasmisión a internet consiste en utilizar el equipo con el que ya contaban siendo esta, la consola de radio (mezcladora), micrófonos y computadora con conexión a internet y tarjeta de audio con entrada y salida.

Las características del equipo de cómputo para la trasmisión de audio son las siguientes:

- Sistema operativo Windows 8.
- Procesador Corel i5.
- Memoria RAM 6 GHz.
- $\checkmark$  Tarjeta de audio.

Para completar la trasmisión se contrata el servicio de trasmisión de audio (streaming) que sirve para el aumento de oyentes y que este servicio funciona por paquetes de usuarios, otro de los servicios que se contrata es el servicio de alojamiento web (hosting), así como, el software necesario que se encuentra desde gratuito con limitaciones o software de paga que contiene mayores herramientas, dicho software lleva un proceso de configuración y enlace entre estos para que funcionen adecuadamente, así como la configuración del puerto de salida para los oyentes.

Para el caso de la estación de radio de la Universidad Autónoma de Guerrero utiliza Centova Cast para la trasmisión de audio y como servidor Sam Cast enlazado con SHOUTcast para el servicio de streaming, el servicio de internet se lo proporciona la misma Universidad Autónoma de Guerrero.

## **2.2. INSTALACIÓN Y EJECUCIÓN DE LA RADIO MEDIANTE SOFTWARE GRATUITO**

Se puede trasmitir audio a través de internet mediante la implementación de software que se puede conseguir en la web, algunos de estos programas tienen costo en su descarga y al adquirirlo ofrecen ciertos beneficios como asesoría en línea, alojamiento web por un cierto tiempo, por mencionar algunos, para nuestro caso se implementara software gratuito el cual se puede conseguir de la página de nullsoft que va desde el reproductor hasta el servidor de trasmisión y el plug-in necesario.

Para el desarrollo de la trasmisión de radio por internet se utilizará:

- Computadora básica con sistema operativo Windows, procesador a 2.5 GHz, memoria RAM a 4 GB con tarjeta de audio integrada con conexión a internet.
- Winamp como reproductor de audio.
- Como servidor a SHOUTcast DNAS.
- Un plug-in SHOUTcast DPS para la trasmisión de audio.
- Un plug-in para activar el micrófono.
- Baby web server el cual fungirá como servidor de páginas web.

## **a) INSTALACIÓN DEL SOFTWARE**

Teniendo el software antes mencionado procedemos a la instalación primeramente del reproductor de audio el cual se utilizará Winamp, dicho software ofrece un amplio soporte en diferentes formatos para la reproducción de audio; para la instalación seguiremos el asistente que proporciona el mismo.

Posteriormente se instalará el plug-in de SHOUTcast DSP el cual hará la función de transmisión y codificación de audio.

Una vez terminada la instalación del plug-in de SHOUTcast DSP, se instalará el servidor SHOUTcast el cual se encuentra en dos versiones, dichas versiones son para los sistemas operativos Windows de 32 y 64 bits, la principal función del servidor es la de trasmitir el audio a los oyentes.

## **b) CONFIGURACIÓN DEL SOFTWARE**

Una vez instalado el software antes enlistado procedemos a la configuración del servidor SHOUTcast el cual consta de varios archivos que se pueden modificar con el block de notas o algún editor de texto que nos proporcione le sistema operativo, los archivos de configuración se encuentran en la ruta siguiente C:\Program Files\SHOUTcast.

Los archivos de configuración son una serie de comandos e instrucciones y no es necesario modificar todos sus parámetros, para el caso de la radio que se va a instalar solo se configurara el archivo de nombre "sc\_serv\_basic.conf" y se modificaran los parámetros de password y adminpassword, dichas contraseñas deben de ser diferentes ya que a la hora de que se haga funcionar la radio marcará un mensaje de error.

Otro parámetro a configurar es el puerto de trasmisión de audio, por defecto es el puerto 8000 y en caso que se desee trasmitir audio por otro número de puerto solamente quitamos el ";" y asignamos el puerto deseado.

Una vez configurado el archivo del servidor SHOUTcast se procede a abrir el servidor de nombre "sc\_serv.exe" mediante el símbolo de sistema como administrador para el caso del sistema operativo Windows 8 y 10, esto es con la finalidad del correcto funcionamiento y evitar las restricciones del sistema operativo.

Dentro de la ventana de consola como se muestra en l[a Figura 4](#page-17-0) [Figura 4](#page-17-0)se encuentra una lista de opciones numeradas y se elegirá el archivo que se configuro anteriormente para este caso es el numero 1 ya que corresponde al archivo que se configuro con anterioridad, posteriormente el servidor informará que se estableció la conexión por el puerto 8000.

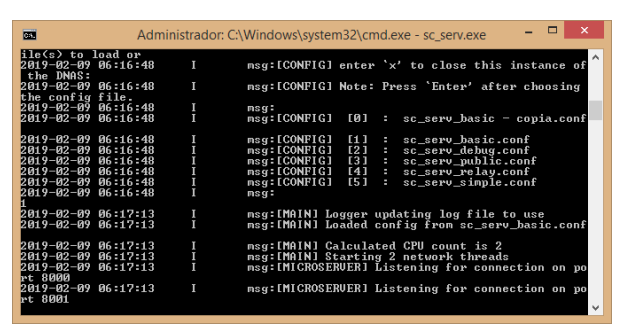

<span id="page-17-0"></span>**Figura 4: Consola del servidor de SHOUTcast y puerto de trasmisión.**

Ya configurado y funcionando el servidor SHOUTcast se procede a configurar el plug-in SHOUTcast DSP, para dicha configuración del plug-in primeramente se hace funcionar el reproductor Winamp y en opciones del reproductor se buscan las preferencias, una vez que se muestre la ventana de preferencias se busca la opción de DSP/efecto que se encuentra en el apartado de plug-in y se selecciona Nullsoft SHOUTcast source DSP.

En la venta del plug-in, se busca la pestaña de Salida y en la opción de Inicio de sesión se configura el puerto de trasmisión en este caso se establecerá 8000, en el ID de usuario se establecerá el número 1, en contraseña se escribe la que se estableció en el archivo de configuración y para el caso de ID de DJ/ se deja en blanco; en la opción Directorio se activa la opción si deseamos que la emisora sea publica en el servidor SHOUTcast en línea, pero al trasmitir en una intranet es preferible dejar la opción desactivada debido a que el servidor SHOUTcast tratar de conectarse al servidor central y bloquea la salida.

En la opción decodificador se establece la codificación de la salida de audio, en este caso trae dos opciones MP3 y ADTS-AAC, pero si se cuenta con un proveedor se servicios de internet para uso doméstico y la trasmisión se hace hacia internet entre mayor calidad se trasmita menor número de oyentes se tendrá y a menor calidad se trasmita mayor será el número de oyentes.

Otros parámetros a configurar dentro de la pestaña de Salida es la opción de Cubierta y Registro, para el primer caso si activamos las opciones que ahí se muestran nos permitirá enviar una portada la cual se visualizará en el reproductor de los oyentes, para el segundo caso se podrá registrar el número de conexión en un archivo.

En la pestaña Entrada, se puede elegir de donde tomará el audio a trasmitir, es decir, si se elige la opción Winamp trasmitirá el audio que está reproduciendo, pero en cambio sí se elige la opción de la tarjeta de sonido de la computadora se podrá trasmitir audio desde un micrófono o un reproductor externo

conectado mediante un cable de 3.5 milímetros de 1/8 de pulgada y se podrá hacer la interlocución.

Una vez terminada la configuración, en la pestaña de salida se procede a oprimir el botón conectar y en la ventana del servidor se mostrará la canción que se está reproduciendo, así como la cantidad de información se está.

Para comprobar que el servidor SHOUTcast este funcionamiento correctamente es necesario acceder mediante un navegador de internet a la dirección local siguiente http://127.0.0.1:8000, en la cual nos mostrará la información de la trasmisión que se está emitiendo, así como numero de oyentes, lista de canciones reproducidas y estadísticas. Para ver más opciones de configuración pedirá un usuario y una contraseña de acceso, el usuario de acceso es admin y la contraseña es la que se estableció en el archivo de configuración.

Como complemento a su funcionalidad hay que tener la autentificación mediante un el servidor de SHOUTcats el cual se ingresa con la cuenta de administrador y se da clic en la opción de "Create Authhash", el cual permitirá establecer el nombre de la estación de radio, descripción, establecer el género musical, insertar palabras clave para que los oyentes encuentren la estación de radio más rápido, establecer el sitio web en caso de contar, establecer el país de donde se está trasmitiendo, elegir el lenguaje y por ultimo establecer si el servidor será público o privado.

Para comprobar que la autentificación se haya obtenido se revisara el archivo de configuración que inicialmente se configuro y se encontrara hasta el final una línea adicional con el número de identificación asignado, así mismo se creara un archivo de respaldo del archivo de configuración.

## **c) RECOMENDACIONES GENERALES Y DE FUNCIONAMIENTO**

Para el adecuado funcionamiento de la trasmisión de radio por internet, hay que configurar los puertos en el proxy, router o modem según sea el caso ya que se recomiendo activar 6 como máximo, es decir, si en el archivo de configuración del servidor SHOUTcast se estableció el puerto 8000 se activarían 8000, 8001, 8002, 8003, 8004 y 8005, también se recomienda revisar la configuración del antivirus instalado, así como el cortafuegos de sistema operativo.

Se recomienda tener una computadora básica dedicada para trasmisión de audio con un procesador que funcione mínimo a 2 GHz excepto un procesador Celeron, memoria RAM de 4 GB con tarjeta de audio integrada para la trasmisión de audio, bocinas y micrófono.

Para la utilización del micrófono se tiene dos opciones la primera es la utilización del plug-in Line Recorder que es un complemento a Winamp y que se activa pulsando el botón de ADD FILE y posteriormente ADD URL, al aparecer una pequeña venta se ingresará "linerec://" y por último se da clic en abrir.

La otra forma para trasmitir audio es a través del micrófono o la línea de entrada de audio de la computadora, el cual se activa mediante el plug-in de SHOUTcast, específicamente en la pestaña Entrada y para activar la trasmisión de audio solamente hay que oprimir el botón de bloquear y comienza la trasmisión por la tarjeta de audio.

Para verificar la trasmisión de audio de manera inmediata se recomienda utilizar una intranet en la cual se puede manejar un servidor sencillo como el caso de Baby Web Server, similar o uno dedicado como los que ofrece el sistema operativo Windows, esto es con el fin de corregir errores en la trasmisión de audio en las etiquetas de audio insertados en la página web.

Los oyentes podrán escuchar desde su computadora personal con sistema operativo Windows o Linux y que cuenten con un navegador de internet como Chrome, Firefox, Internet Explorer u Opera, ya que en estos navegadores permiten que se active la etiqueta de audio adecuadamente en html, también se podrá escuchar desde un celular con sistema operativo Android y que cuente con navegador de internet.

## **d) PROPUESTA PARA LA IMPLEMENTACIÓN LUGAR**

Para la implementación de una radio digital se está considerando una audiencia específica, es decir, se puede implantar en las Unidades Académicas de la Universidad Autónoma de Guerrero, Hospitales o Clínicas, Centros de Readaptación Social, etc.

El motivo a las limitaciones del software a utilizar y a la falta de presupuestos para el pago de servicios de web hosting y streaming son las limitantes a establecer a más allá del intranet y es por ello que se limita su trasmisión a audiencias específicas.

Una de las propuestas a implementar es la Unidad de Partería Alameda Chilpancingo en la cual se puede trasmitir audio relajante, información sobre el parto respetado y sus procedimientos, información de pacientes, utilización como medio de ambientación con música de relajación ya que es una de sus herramientas de trabajo, entre otros servicios.

Otra propuesta es la Unidad Académica de Ingeniería ya que cuenta con infraestructura como servidores, computadoras de gama alta, y que la funcionalidad de la radio digital sería más amplia debido a que se puede almacenar audio específico como entrevistas, conferencias en el servidor emisor de audio.

También se puede implementar en Centros de Rehabilitación donde la trasmisión de radio se puede utilizar para la trasmisión de entrevistas sobre la superación personal, música antiestrés, radio novelas, entre otros.

## **2.3. REQUERIMIENTOS TÉCNICOS PARA LA TRASMISIÓN DE AUDIO**

Para la trasmisión de audio en la Facultad de Ingeniería de la Universidad Autónoma de Guerrero, es necesario reunir una serie

de elementos los cuales permitirán la trasmisión de audio más eficientemente y se mencionan continuación:

Requerimientos mínimos de hardware:

- Servidor con procesador a 2 GHz (excepto Celeron), memoria RAM de 4 GB y tarjeta de audio integrada.
- $\checkmark$  Bocinas.
- Micrófonos
- Adaptador "Y"
- Cable de audio estéreo macho de 3.5 mm (ambas puntas).
- Audífonos.
- Celular con soporte para WhatsApp.
- Adaptadores de jack 6.3 mm a plug 3.5 mm estéreo.

Requerimientos mínimos de software:

- Reproductor de audio Winamp.
- Servidor SHOUTcast DNAS.
- Plug-in de SHOUTcast DSP para la trasmisión.
- $\checkmark$  Plug-in Line Recording.
- $\checkmark$  Servidor Baby Web Server o similar.
- Adobe Audition o similar.

Requerimientos mínimos de conexión a Internet:

 $\checkmark$  Conexión a internet por lo menos 10 Mb.

Una vez hecha la configuración e instalación adecuadamente, es necesario contar con el hardware antes enlistado esto es con la finalidad de hacer trasmisiones en vivo como por ejemplo entrevistas a catedráticos de la Facultad, trasmisión de conferencias, etc.

Las entrevistas en vivo pudieran ser en el lugar donde esté operando la radio digital, para la cual se necesitan los micrófonos, adaptador "Y", cable de audio estéreo macho de 3.5 mm y adaptadores de jack 6.3 mm a plug 3.5 mm estéreo; para el caso de las conferencia se puede trasmitir el audio a través de un teléfono celular con soporte a WhatsApp a otro teléfono celular que se encuentre en donde este alojado el servidor de la radio, dicho celular puede estar conectado a la computadora mediante el cable de audio estéreo macho de 3.5 mm donde una punta se conecta a la salida de audio del celular y el otro extremo a la entrada de audio de la computadora.

## **3. RESULTADOS OBTENIDOS**

El resultado obtenido es la instalación de una radio digital para audiencia especifica con software gratuito, donde los oyentes pueden acceder mediante el navegador de su preferencia en computadoras con sistema operativo Windows y Linux, los elementos necesarios para levantar el servicio son los siguientes:

- Reproductor de audio Winamp.
- Servidor SHOUTcast DNAS.
- Plug-in de SHOUTcast DSP para la trasmisión.
- $\checkmark$  Plug-in Line Recording.
- $\checkmark$  Servidor Baby Web Server.

Primeramente se tiene que lanzar el servidor SHOUTcast DNAS mediante el símbolo del sistema como administrador de Windows, esto es con el fin de evitar las restricciones del sistema operativo y aplica a partir del sistema operativo Windows 8 al más reciente.

Una vez dentro del símbolo de sistema se ejecuta el servidor SHOUTcast de nombre "sc\_serv.exe" y se elige el número que corresponde al archivo de configuración siendo el mismo que se configuró inicialmente en la instalación, para este caso corresponde al número 1.

Ya que el servidor SHOUTcats DNAS esté en funcionamiento se hace trabajar el reproductor de audio en este caso Winamp, dicho reproductor puede estar reproduciendo una canción o simplemente estar en Line Recoding, una vez funcionando dicho reproductor hay que activar el plug-in de SHOUTcast DSP EL CUAL SE hace accediendo a opciones de Winamp , se busca la opción de preferencias y posteriormente en la ventana que se abre se busca DSP/efecto y se selecciona la opción NullSoft SHOUTcast Source DSP v2.2.3, una vez activado el plug-in antes mencionado ya no es necesario entrar a preferencias del reproductor de Winamp.

Posteriormente que se activó el plug-in, solamente se oprime el botón "Conectar" y la trasmisión de audio comenzará, dicha trasmisión de audio puede ser escuchada desde otro reproductor de Winamp, Windows Media Audio y VLC media player mediante la dirección URL (ejemplo: http://www.uai.mx:8000), también puede ser escuchada con la etiqueta de audio insertado en páginas html y los navegadores que pueden reproducir sin problema alguno son Firefox, Internet Explorer, Opera y Google Chrome por mencionar algunos, en el sistema operativo Linux se puede escuchar con el navegador Konqueror y con el reproductor SMPlayer, asimismo se puede escuchar en celulares móviles con sistema operativo Android utilizando el navegador web como Google Chrome, Mozilla o el que trae por defecto.

Para resolver errores en la trasmisión de audio en html y visualizar la interfaz del oyente, se utilizó una alternativa de servidor con soporte a Microsoft siendo Baby Web Server, el cual permite configurar de forma rápida la página permitiendo hasta cinco conexiones simultaneas.

Los oyentes pueden ingresar desde su computadora personal con sistema operativo Windows, accediendo desde el navegador de internet de su agrado e ingresando la dirección web en el cual les aparecerá la interfaz del reproductor y solo tendrán que oprimir play, también se puede agregar en la página enlaces que pueden reproducir mediante el reproductor Winamp o Windows Media Player los cuales deben estar instalados previamente en sus computadoras.

## **4. CONCLUSIONES**

Los resultados obtenidos a partir del desarrollo de la radio fueron exitosos debido a que se utilizó una computadora básica de uso personal, software gratuito que se puede obtener de páginas web, una interfaz html para hacer pruebas de la trasmisión de audio en una intranet, el servicio de internet para uso doméstico en el cual se encontró con la limitante para abrir los puertos y trasmitir audio ya que el hardware se bloquea y se corta el internet.

Para el caso de los oyentes, pueden acceder desde su propia computadora mediante el navegador de su preferencia (Chrome, Firefox, Internet Explorer, Opera, etc.) y celular inteligente con sistema operativo Android, el cual pueden acceder con la dirección Ip. También pueden acceder mediante el reproductor de Windows Media Player y Winamp, y que ambos casos tienen que ingresar la dirección URL (localizador de recursos uniforme).

También se observó que la trasmisión de radio por internet desde el punto de vista del administrador su instalación y configuración no es complicada, y que cualquier persona con conocimientos básicos en computación lo puede instalar a partir de una computadora con funciones básicas. Dicha instalación de la radio se puede aplicar para una audiencia específica, es decir, lugares concurridos como por ejemplo Unidades Académicas de la Universidad Autónoma de Guerrero, Hospitales, Centros de rehabilitación, entre otros.

## **RECONOCIMIENTOS**

A la Facultad Académica de Ingeniería de la Universidad Autónoma de Guerrero por las facilidades otorgadas para la instalación e implantación de la radio digital.

A la estación de Radio de la Universidad Autónoma de Guerrero por las facilidades brindadas en la explicación y configuración de su emisión de radio a través de internet.

## **REFERENCIAS**

- [1]Ciencia Facil. (22 de Enero de 2019). *Historia de la radio*. Obtenido de Ciencia Facil: http://www.cienciafacil.com/paghistoriaradio.html
- [2]Colaboradores de Wikipedia. (1 de Febrero de 2019). *SHOUTcast*. Obtenido de Wikipedia: https://es.wikipedia.org/wiki/shoutcast
- [3]Conacyt. (26 de Enero de 2019). *La radio digital en México: presente y futuro*. Obtenido de Ciencia y desarrollo: http://www.cyd.conacyt.gob.mx/219/Articulos/Radiod igital/Radiodigital7.html
- [4]EUMED.NET. (28 de Enero de 2018). *CONFERENCIA 5. La radio digital: mucho más que un cambio tecnológico*. Obtenido de EUMED.NET: http://www.eumed.net/librosgratis/2009b/526/La%20radio%20digital%20mucho% 20mas%20que%20un%20cambio%20tecnologico.htm
- [5]Inma Gil. (30 de Enero de 2019). *Radio.Garden, la página web con la que puedes escuchar miles de radios de*

*todo el mundo*. Obtenido de BBC Mundo: https://www.bbc.com/mundo/noticias-38677849

- [6]Nieto Malpica, J., Barrios Puga, A., & Casanova Barela, B. (2006). La radio digital: mucho más que un cambio tecnológico. En *La era digital, Edición electrónica gratuita* (págs. 213-225). Tamaulipas: Universidad Autónoma de Tamaulipas.
- [7]Tecnoiglesia. (24 de Enero de 2019). *La historia de la radio y su evolución.* Obtenido de Tecnoiglesia: https://tecnoiglesia.com/2013/02/la-radio-y-sus-frases/

## Desarrollo de un sistema de reconocimiento de placas vehiculares usando operaciones morfológicas y OCR

Selene J. Morales Morales Universidad Autónoma de Guerrero Facultad de ingeniería Chilpancingo, Gro., México slnjzmnpx@gmail.com

Valentín Álvarez Hilario Universidad Autónoma de Guerrero Facultad de ingeniería Chilpancingo, Gro., México valentin\_ah@yahoo.mx

## RESUMEN

Los actuales avances logrados en el ámbito científico y tecnológico han permitido el desarrollo de aplicaciones relacionadas con el reconocimiento de caracteres en imágenes digitales. En la literatura relacionada con el tema, se han utilizado diversos algoritmos de Inteligencia Artificial para el reconocimiento de textos, algunos de los métodos más utilizados son redes neuronales, las máquinas de soporte vectorial y el más común, el reconocimiento óptico de caracteres(OCR). En este trabajo de investigación, se presenta el desarrollo de un sistema automático de reconocimiento de placas vehiculares basado en el modelo de clasificación de los K vecinos más cercanos (K-NN). Durante el desarrollo del sistema se utilizaron diversas imágenes de vehículos tomadas con una cámara CCD de las que se extrajo como región de interés (ROI) el área de la placa mediante el uso de OTSU como técnica de umbralización, los caracteres de la placa se localizaron y determinaron utilizando el detector de bordes de canny y K-NN se aplicó a la ROI para la separación de los caracteres.

## 1. INTRODUCCIÓN

Los avances científicos y tecnológicos logrados en el área de la inteligencia artificial, han permitido el desarrollo de aplicaciones que resuelven de manera automática diversos problemas de la vida cotidiana, uno de ellos es el reconocimiento de caracteres alfanuméricos en imágenes digitales cuya importancia radica en las múltiples aplicaciones que se le puede dar, como es el caso del reconocimiento de placas vehiculares. Las razones por las que resulta importante identificar las placas vehiculares tienen que ver principalmente con el control de acceso como el control de estacionamiento automático, el control de seguridad de áreas restringidas, monitoreo de cumplimiento de las reglas de tránsito, control de tráfico vehicular, búsqueda de autos robados, infracciones por falta de pago de tenencia, pago en autopistas, entre otros [8]. El objetivo de esta investigación consiste en desarrollar un sistema que identifique y reconozca el número de placa de un automóvil a partir de una imagen digital. Es importante notar que debido a que las características de diseño de las placas vehiculares varían de acuerdo a cada estado, los sistemas de identificación pueden estar limitados a reconocer las placas de una determinada región.

Eric Rodríguez Peralta Universidad Autónoma de Guerrero Facultad de ingeniería Chilpancingo, Gro., México erodriguez@uagro.mx

Edgardo Solís Carmona Universidad Autónoma de Guerrero Facultad de ingeniería Chilpancingo, Gro., México esoliscr@yahoo.mx

El sistema se compone de las etapas que se muestran en la figura 1, localización de la placa que se define como la región de interés (ROI) a partir de la imagen de entrada, localización de los caracteres a partir de la región de interés, extracción del vector de características y reconocimiento de los caracteres segmentados.

Existen diversas técnicas que han sido utilizadas para dar solución a esta tarea que ofrecen resultados interesantes. En Chen et al. [3], proponen un método para reconocimiento de placas vehiculares que consiste en extraer las características de los caracteres haciendo uso de la variación del modelo Scale-invariant feature transform (SIFT). En Tabrizi et al. [7], proponen un algoritmo hibrido para el reconocimiento de caracteres en placas vehiculares en donde se emplea K-Near-Neighbor (KNN) como primer clasificador y posteriormente para caracteres similares se hace uso de Máquinas de Soporte Vectorial (SVM). En Kocer et al. [5], Desarrollaron un sistema de reconocimiento de placas vehiculares, en la etapa de extracción de características de los caracteres utilizó Average Absolute Deviation y posteriormente para la parte de reconocimiento usó dos redes neuronales, con la finalidad de tener una menor probabilidad de confusión y mejorar el índice asertividad.

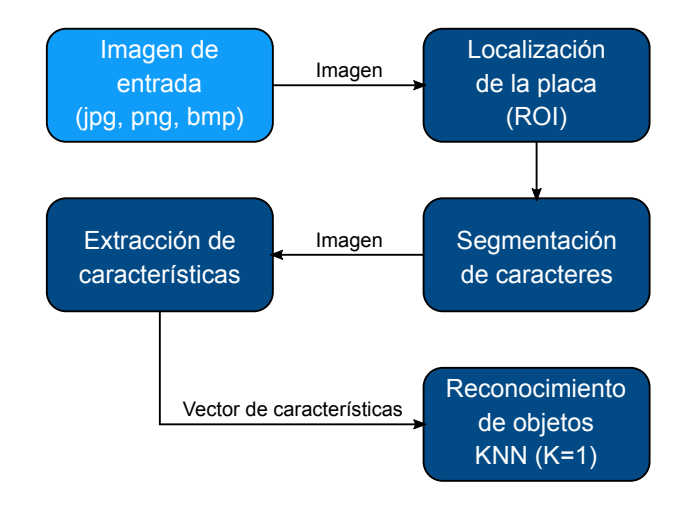

Figura 1: Diagrama de bloques del sistema.

Tabla 1: Porcentaje de valores utilizados por el modelo YUV.

| Canal de color Porcentaje (%) |    |
|-------------------------------|----|
| Rojo(R)                       | 11 |
| Verde (G)                     | 59 |
| Azul(B)                       | 30 |

En este trabajo se utilizó el algoritmo KNN como clasificador en el reconocimiento de caracteres en las placas vehiculares. Se espera que los resultados de este trabajo de investigación sirva de apoyo en la elaboración de algún sistema que resuelva algunos de los problemas antes mencionados.

### 2. LOCALIZACIÓN DE LA PLACA (ROI)

La primera etapa del sistema de reconocimiento de placas vehiculares consiste en encontrar la ubicación de la placa en la imagen de entrada a lo que se conoce como región de interés (ROI). Las imágenes de entrada se redimensionaron para establecer un ancho de 1024 pixeles con diferente iluminación, ruido y ángulo, ver figura 2 (a). Para la detección de la placa se utilizó una transformación morfológica ya que se trata de una técnica robusta para tal fin [1] [6] [2]. En esta etapa las imágenes a color se convierten a monocromáticas (escala de grises) con la finalidad de poder realizar una imagen binarizada, este modelo de imagen es necesario debido a que las transformaciones morfológicas trabajan con operaciones binarias. Para la transformación del espacio de color RGB a escala de grises se utilizó el espacio de color YUV, la tabla 1 muestra los porcentajes de valores utilizados en cada canal. Lo que pretende este modelo es pasar una imagen de los tres canales de color RGB a un solo canal de grises, esto se logra aplicando la ecuación 1 a cada pixel de la imagen de color.

$$
g = \frac{(f_R * 0.11) + (f_G * 0.59) + f_B * 0.30}{3}
$$
 (1)

Toda vez obtenida la imagen monocromática, se le aplica el filtro de la mediana para eliminar el ruido, al tiempo que se conserva la nitidez de la imagen, ver figura 2 (b). El filtro de la mediana es un filtro no lineal que reemplaza cada pixel de la imagen por el valor que se obtiene, al calcular la mediana de los valores de los pixeles en una vecindad del pixel original. Dado que las imágenes utilizadas se tomaron en un ambiente no controlado, es posible tener problemas de iluminación provocando que los detalles de la imagen no sean suficientes para la detección de la placa, esto hace necesario mejorar el contraste de la imagen, en el caso de este trabajo se utilizó la técnica de ecualización del histograma. La ecualización del histograma de una imagen monocromática es una función de transformación que pretende obtener un histograma con una distribución uniforme es decir, que los niveles de intensidad sean igualmente probables y que cubran todo el rango de niveles de gris [0 : 255]. La ecuación 2, muestra la función de transformación utilizada para ecualizar una imagen con base a los niveles de gris.

$$
T(r_k) = \sum_{j=1}^{k} \frac{n_j}{n}
$$
 (2)

Procesada la imagen se procede a detectar los puntos con los que se puede localizar la placa en la imagen para poder segmentarla sin embargo, es difícil definir estos puntos. Para lograrlo se aplicó morfología matemática que se ocupa del análisis geométrico de elementos estructurales. Un elemento estructural es una matriz que identifica el píxel en la imagen que se está procesando y define la vecindad utilizada en el procesamiento de cada píxel. Las operaciones morfológicas son usadas para detectar, modificar y manipular las características presentes en la imagen basadas en su forma. En este trabajo se realizaron dos operaciones morfológicas, la dilatación y la erosión, la primera produce una expansión de la imagen y la segunda una contracción de la imagen, el resultado de aplicar la operación de apertura a la imagen ecualizada se puede observar en la figura 2 (c) donde la región de interés se ve bien definida. Con la idea de detectar los boredes la imagen, primero se obtiene la diferencia entre la imagen morfológica y la ecualizada y después se binariza el resultado, ver figura 2 (d).

Los bordes de la imagen se obtienen mediante la aplicación de los operadores de prewitt, estos operadores se basan en la estimación de la magnitud del gradiente usando máscaras de 3x3 en la imagen binarizada. La notación matemática de los operadores en la dirección del eje x, la dirección del eje y así como su magnitud, se muestran en la ecuación 3.

$$
\nabla f = \left(\frac{\partial f}{\partial x}, \frac{\partial f}{\partial y}\right) \qquad |\nabla f| = \sqrt{\left(\frac{\partial f}{\partial x}\right)^2 + \left(\frac{\partial f}{\partial y}\right)^2} \tag{3}
$$

Los bordes proporcionan información para obtener los puntos donde se puede localizar la placa del vehículo, para esto se detectaron los contornos de la imagen y se ordenan basados en su área, si el contorno tiene cuatro puntos entonces se ha encontrado un posible candidato de la placa en la imagen, el algoritmo 1 muestra la función utilizada para tal efecto. El resultado de la detección de bordes de Prewitt y localización de la placa por medio de los contornos, se muestra en La figura 2 (e). La placa detectada y de la cual se parte para la detección de los caracteres se muestra en la figura 2 (f).

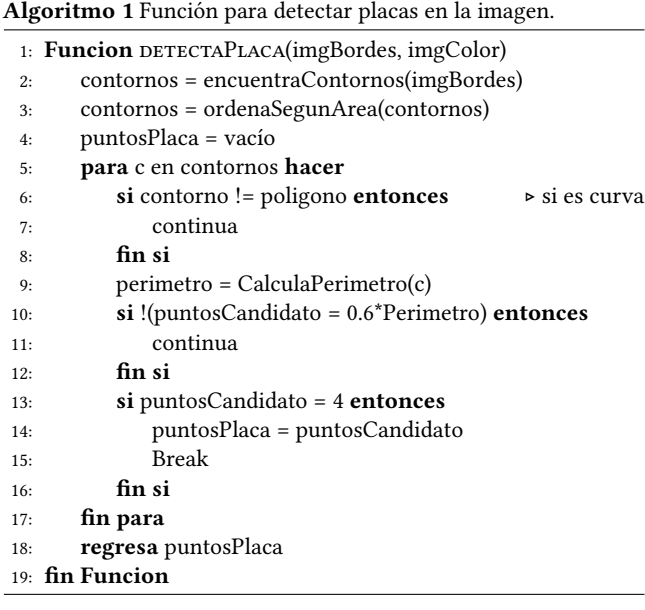

#### S.J. Morales, E. Rodríguez, V. Álvarez, and E. Solís

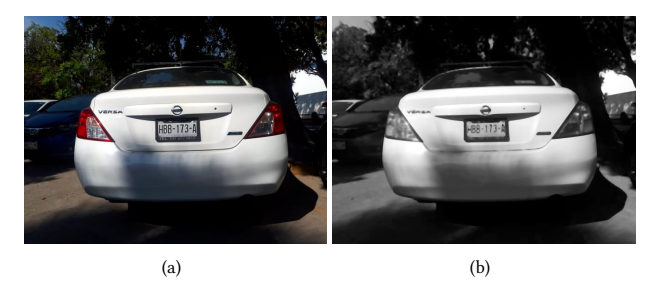

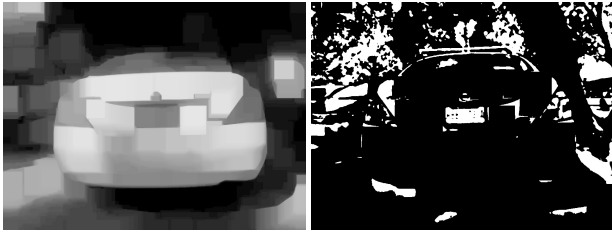

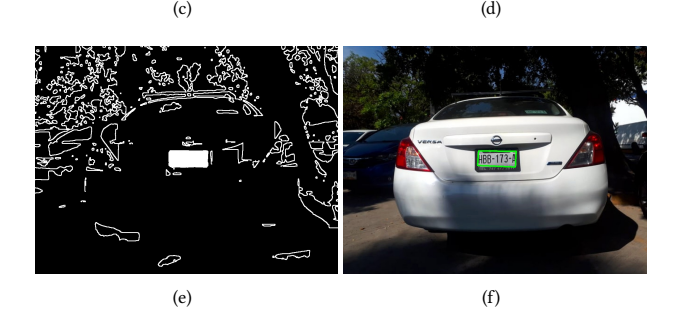

Figura 2: Detección de la placa vehicular, (a) imagen de entrada (b) imagen monocromática, suavizada y con mejoramiento del contraste, (c) Operaciones morfológicas, (d) imagen binarizada, (e) detección de bordes y contornos (d) región de interés.

## 3. SEGMENTACIÓN DE CARACTERES

De acuerdo con la Norma Oficial Mexicana NOM-001-SCT-2- 2016 [4], el área de caracteres alfanuméricos de la serie de placa debe ser exclusiva y estar libre de figuras, distintivos o leyendas que dificulten su lectura por lo que normalmente se compone de fondo blanco y caracteres oscuros lo que facilita su segmentación, esta se realiza después de extraer el área de interés de la etapa anterior. Al igual que la imagen de entrada, la región de interés pasa por un proceso de mejoramiento por lo que se convierte a escala de grises, se elimina el ruido aplicando el filtro de la mediana ya que puede afectar de manera negativa el proceso de segmentación, se mejora su contraste mediante ecualización por histograma de tal manera que el ruido, los diseños que tiene y las regiones sucias en la parte blanca de la placa puedan ser eliminadas dejando solamente los caracteres visibles y finalmente se binariza para su reconocimiento usando OCR (Optical character recognition). La figura 3, muestra la extracción de la placa obtenida del proceso anterior así como el mejoramiento después de haber sido preprocesada y binarizada.

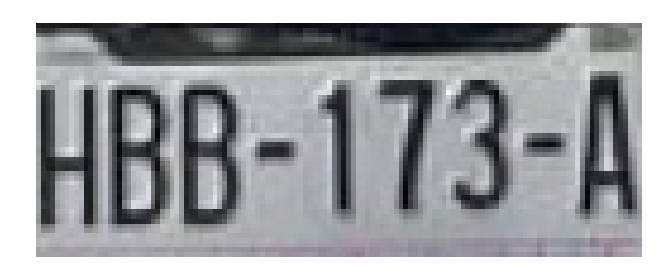

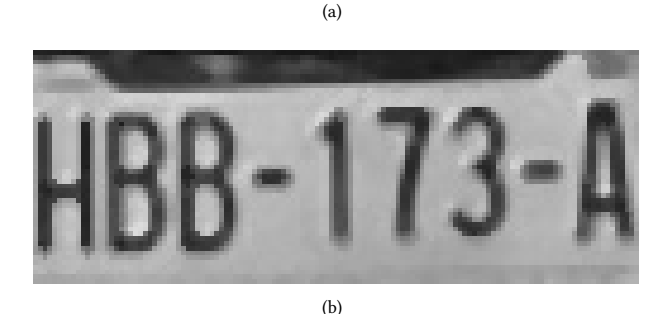

BB-173-A (c)

Figura 3: Región de interés (a) imagen original, (b) imagen mejorada, (c) segmentación de caracteres

## 4. RECONOCIMIENTO DE CARACTERES

Para el reconocimiento de los caracteres, primero se realiza una transformación geométrica a la imagen binaria obtenida de la etapa anterior, posteriormente esta imagen se redimensiona a través de una interpolación bicúbica, esta se basa en dos interpolaciones cúbicas, horizontal y vertical. Para facilitar el reconocimiento de los caracteres se limpia la imagen de algunos detalles que pudieran generarse, para esto, primero se detectan los bordes de la imagen resultante mediante el filtro de Canny y después se detectan líneas en la imagen aplicando transformada de Hugh, un método probabilístico que proporciona las coordenadas de inicio y fin de cada linea detectada en la imagen, si una de las lineas encontradas se encuentra dentro de cierto rango, se elimina. Para el reconocimiento se utiliza un motor de Reconocimiento Óptico de Caracteres para lo cual se crea una lista de caracteres alfanuméricos válidos que es usada para compararlos con los caracteres que aparecen en la imagen, si coinciden se van agregando a un arreglo para poder ser mostrados en la imagen original. La lista de caracteres válidos son los dígitos del sistema decimal y las letras mayúsculas del alfabeto excluyendo la Ñ. El algoritmo 2 muestra el programa principal del sistema.

Desarrollo de un sistema de reconocimiento de placas vehiculares usando operaciones morfológicas y OCR

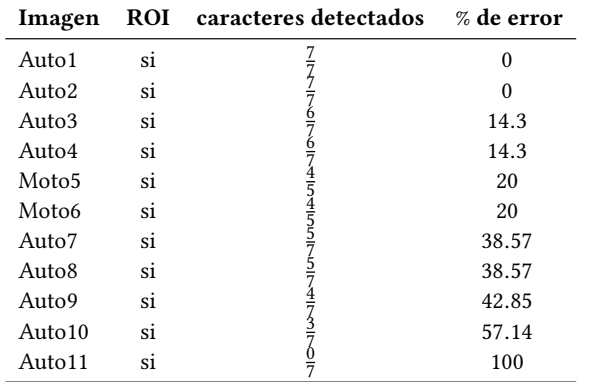

#### Tabla 2: Resultados de las pruebas.

## 5. RESULTADOS

Para evaluar la eficiencia del sistema, se han utilizado 12 imágenes a color con una resolución de 648x486x24 píxeles. Las imágenes fueron capturadas a una distancia aproximada de 3 metros por una cámara de 16 mega píxeles. Las tomas se hicieron de manera frontal y posterior bajo diferentes condiciones de iluminación, la tabla 2 muestra los resultados obtenidos. La figura 4, muestra algunos de los resultados obtenidos.

## 6. CONCLUSIONES

En este documento se presenta un método práctico para localizar la placa y reconocer el número vehicular basado en el reconocimiento óptico de caracteres. Basado en los resultados obtenidos,

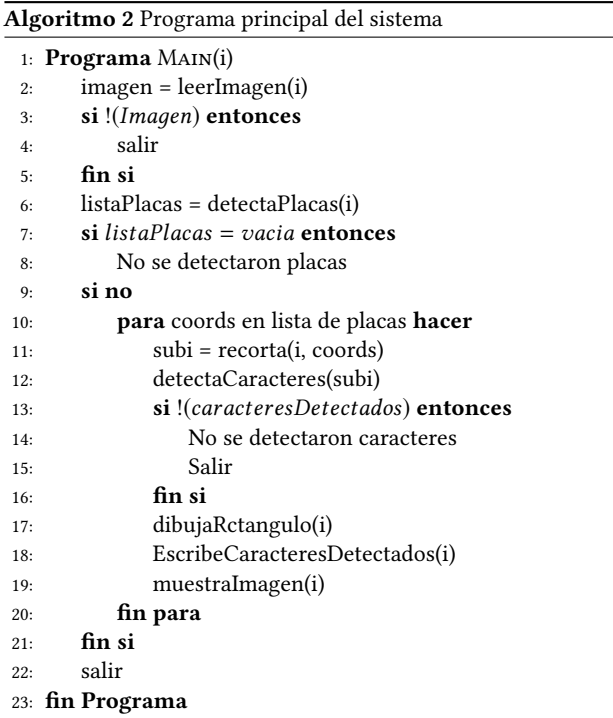

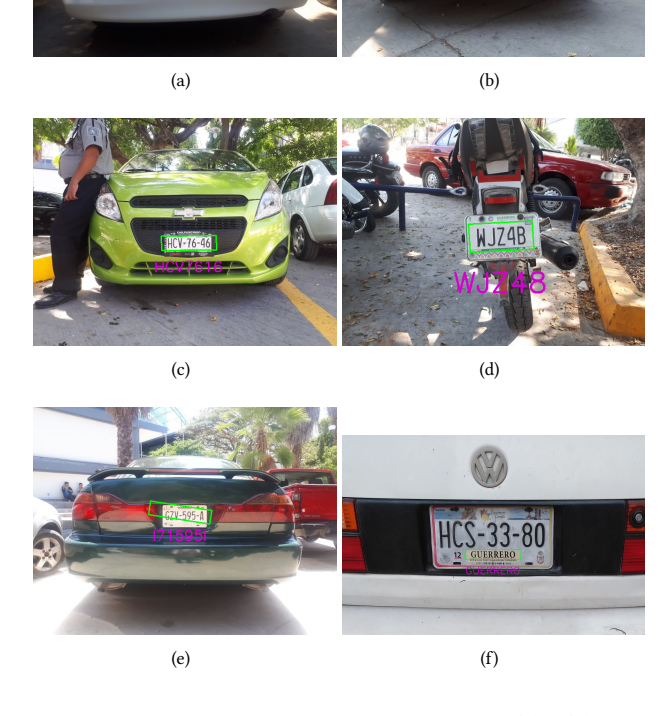

Figura 4: Resultados obtenidos de las pruebas, (a) y (b) caracteres detectados correctamente, (c) y (d) confunde caracteres 1 con 4 y 8 con B, (d) y (e) errores de reconocimiento debido a las condiciones de iluminación y distancia.

se puede concluir que el sistema para la localización de la placa basado en detección de contornos y operaciones morfológicas, funciona de manera correcta pues durante las pruebas se detectaron el 100 % de ellas. Respecto al reconocimiento de los caracteres, los errores más comunes fueron la confusión del 1 con el 4 y el 8 con la letra B, otro problema que se observó es el uso de marcos para las placas que presentan diseños que causan confusión, las diferentes condiciones de iluminación así como el ángulo de inclinación en la que se capturó la imagen, dificultan el reconocimiento de ellos. Esto implica que se debe buscar una técnica más robusta para esta etapa.

### REFERENCIAS

- [1] P Anishiya and S Mary Joans. 2011. Number plate recognition for indian cars using morphological dilation and erosion with the aid of ocrs. In International Conference on Information and Network Technology, Vol. 4.
- [2] Dinesh Bhardwaj and Sunil Mahajan. 2015. Review Paper on Automated Number Plate Recognition Techniques. IntJ Emerging Research in Management &Technology 4, 5 (2015), 319–324.
- [3] Huoliang Chen, Bo Hu, Xing Yang, Min Yu, and Jie Chen. 2014. Chinese character recognition for LPR application. Optik-International Journal for Light and Electron Optics 125, 18 (2014), 5295–5302.
- [4] Diario Oficial de la Federación. 1994. Especificaciones técnicas y características de las placas vehiculares de la república mexicana. Technical Report. Secretaría de gobernación.
- [5] H Erdinc Kocer and K Kursat Cevik. 2011. Artificial neural networks based
- vehicle license plate recognition. *Procedia Computer Science* 3 (2011), 1033–1037.<br>[6] Humayun K Sulehria, Ye Zhang, and Danish Irfan. 2007. Mathematical morphology methodology for extraction of vehicle number plates. International journal of computers 1, 3 (2007), 69–73.
- [7] Sahar S Tabrizi and Nadire Cavus. 2016. A hybrid KNN-SVM model for Iranian license plate recognition. Procedia Computer Science 102 (2016), 588–594.
- [8] Nicolás Trejo de la Cruz. 2016. Reconocimiento Automático de Matrículas de Automóviles Particulares Mexicanos con Información del Color. Universidad Autonoma del Estado de México (2016).

## **RECUPERACIÓN DE FOTOS DIGITALES.**

## Jesús Reyes Abarca M.C. León J.

Fac. Ingeniería, UAGro Av. Lázaro Cárdenas S/N Chilpancingo, Gro. México Cel. 7471430276

jesusreyesabarca@gm ail.com

Cortez O. Fac. Ingeniería, UAGro Av. Lázaro Cárdenas S/N Chilpancingo, Gro. México ljcortez@uagr o.mx

Dr. José Luis Hernández H.

Fac. Ingeniería, UAGro Av. Lázaro Cárdenas S/N Chilpancingo, Gro. México

joseluis.hernandez4@ um.es

Dr. Mario Hernández H.

Fac. Ingeniería, UAGro Av. Lázaro Cárdenas S/N Chilpancingo, Gro. México

## mariohh14@hotma il.com

**RESUMEN**

Los dispositivos digitales de mano, como los asistentes personales digitales, se están poniendo cada vez más accesibles en los lugares de trabajo y siendo así más vulnerables para que accidentalmente se elimine alguna imagen o fotografía.

hoy en día se encuentra instrumentos que nos ayudan a la recuperación de las mismas, tomando en cuenta que hay para usuarios de conocimientos básicos e intermedios como lo son recoverit y disk digger, por la facilidad de interpretar la interfaz del software por intuición es de fácil manejo, también se cuenta con un nivel avanzado como lo es photorec que necesita un profundo conocimiento en el área y así obtener resultados favorables a la hora de recuperar las imágenes, estas son las herramientas las cuales se revisaron para la realización del presente trabajo.

## **INTRODUCCIÓN**

El presente trabajo aborda las metodologías y herramientas de los sistemas automatizados de recuperación de imágenes fotográficas. Entendemos como tales un conjunto integrado de herramientas informáticas, documentos y procedimientos de consulta que hacen posible la búsqueda selectiva de imágenes fotográficas almacenadas en un medio magnético.

Los sistemas de recuperación de imágenes se basan en la automatización de las tareas de consulta, localización y acceso a los documentos gráficos, así como en el uso de imágenes digitales con la función de sustitución de los originales durante el proceso de recuperación.

La información de la imagen digital es primordial para las tareas de recuperación, de tal forma que se puede afirmar que uno de los factores que ha acelerado la tendencia actual hacia la conversión de imágenes fotográficas en soportes tradicionales a imágenes en soporte electrónico es hacer posible la implantación de sistemas de recuperación de imágenes fotográficas basados en la imagen digital. Se realizará un análisis de tres diferentes herramientas de recuperación de imágenes, definiendo a medida como se van presentando los aspectos del estado de la imagen y restricciones

que pudiera tener el archivo, no trata de definir el modelo de recuperación "ideal" válido para todo tipo de archivos de imágenes, sino de presentar una situación tecnológica junto a unos requerimientos, amparados en la propia naturaleza semántica de la imagen fotográfica.

La recuperación de datos borrados ya sean por causa accidental o intencional es parte fundamental del avance de la tecnología conlleva su lado oscuro ya que a través de la historia el ser humano siempre encuentra como aplicar las nuevas tecnologías de formas criminales y nocivas. Desafortunadamente las tecnologías de la información no están exentas de este tipo de aplicación y es que hoy en día con el uso de la tecnología en todos los aspectos de la vida cotidiana, su uso para fines criminales es cada vez más común.

Los dispositivos digitales de mano, como los asistentes personales digitales, se están poniendo cada vez más accesibles en los lugares de trabajo y siendo así más vulnerables para que accidentalmente se elimine alguna imagen o fotografía.

La mayor parte de la recuperación de las imágenes digitales eliminadas están relacionados con el análisis forense en dispositivos de almacenamiento ya que estos se refieren a las herramientas de software forense disponibles para poner en práctica esta actividad.

El presente trabajo analiza las diferentes herramientas que se tiene para la recuperación de imágenes digitales, hoy en día con los avances de la tecnología hay más posibilidades de que un usuario tome una foto y la almacene en medios no seguros ya que son susceptibles a borrarlas accidentalmente o en su defecto que lleguen a fallar los dispositivos de almacenamiento, hoy en día se encuentra instrumentos que nos ayudan a la recuperación de las mismas, tomando en cuenta que hay para usuarios de conocimientos básicos e intermedios como lo son recoverit y disk digger, por la facilidad de interpretar la interfaz del software por intuición es de fácil manejo, también se cuenta con un nivel avanzado como lo es photorec que necesita un profundo conocimiento en el área y así obtener resultados favorables a la hora de recuperar las imágenes.

Se llevará a cabo la revisión de los resultados preliminares por cada herramienta propuesta y así poder ver la eficacia de cada una de ellas

La eliminación de imágenes en dispositivos de almacenamiento (discos duros, memorias USB, micro SD, CD-ROM) hoy en día va más en auge ya que algunos usuarios accidentalmente llegan a borrar las imágenes o por algún fallo lógico de estos mismos se llegan a eliminar, es por eso que con ayuda de algunas herramientas de recuperación nos ayudara a rescatar dichas imágenes como se ha mencionado anteriormente hay software para diferentes usuarios (básico, intermedio y avanzado).

Las principales causas de pérdidas de datos son:[3]

- 1.- Borrado accidental de archivos
- 2. Los virus y malware.
- 3. Daños mecánicos de hd
- 4. El robo de equipo
- 5. Accidentes, incendios y explosiones

## **1. HERRAMIENTAS.**

Entre las actividades que se realizan para llevar a cabo el proceso de Recuperación de Información define las necesidades de búsqueda, seleccionar las herramientas para tal fin, definir una estrategia de búsqueda y evaluar los resultados para que así, en caso no se obtuviese información relevante, se proceda a redefinir la estrategia de búsqueda con otras herramientas o métodos de recuperación.

Para el desarrollo de este trabajo las herramientas a utilizar estarán enfocadas a la recuperación de imágenes (fotos digitales), además que permiten el estudio o análisis de imágenes para saber el estado que mantienen y determinar si son factibles de recuperar.

- Disgdigger
- Wander Share Recovery
- Photorec.

## **2. PROCEDIMIENTOS DE RECUPERACIÓN DE IMÁGENES.**

## **2.1 WONDERSHARE RECOVERIT**

Recoverit [11] es una herramienta altamente sofisticada y avanzada que puede recuperar todo tipo de datos de tus discos duros y otros dispositivos de almacenamiento externo, tanto si han sido borrados, están perdidos o son inaccesibles. Un avanzado algoritmo de exploración profunda llega hasta el fondo de las estructuras de datos para ofrecer una tasa de recuperación excelente, que supera el 96%, con una rápida velocidad de exploración, gracias a su potente Motor de Análisis de Datos integrado. Proporciona una opción eficaz para la recuperación de datos en diferentes escenarios, como:

-Recuperación de archivos eliminados.

-Recuperación de la papelera de reciclaje.

-Recuperación de un disco formateado.

-Recuperación de particiones perdidas

-Recuperación de dispositivos externos

-Recuperación de datos por un ataque de virus

-Recuperación de datos en un sistema dañado

-Recuperación completa.

Esta herramienta puede recuperar:

- Documentos: ( DOC/DOCX, XLS/XLSX, PPT/PPTX, PDF, CWK, HTML/HTM, INDD, EPS, etc.)
- Fotos: (JPG, TIFF/TIF, PNG, BMP, GIF, PSD, CRW, CR2, NEF, ORF, RAF, SR2, MRW, DCR , WMF, DNG, ERF, RAW, etc.)
- Vídeos: (AVI, MOV, MP4, M4V, 3GP, 3G2, WMV, ASF, FLV, SWF, MPG, RM/RMVB, etc.)
- Audio: (AIF/AIFF, M4A, MP3, WAV, WMA, MID/MIDI, OGG, AAC, etc.)
- Archivos: (ZIP, RAR, SIT, etc.)

Pantalla principal de la Herramienta WonderShare Recoverit, ver Figura 1.

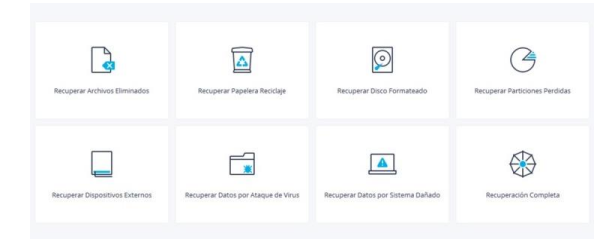

**Figura 1. Pantalla Principal WonderShare Recoverit**

En este caso se selecciona la opción de Recuperar Dispositivos Externos, ver Figura 2.

Unidades compatibles con el software:

- Disco Duros.
- Tarjetas de Memoria.
- **MemoriaUSB**

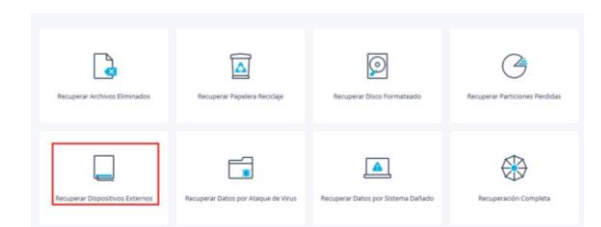

 **Figura 2. Pantalla donde se selecciona Dispositivos Externos.**

Nos saldrá otro menú, dependiendo el dispositivo donde vayamos a recupera se seleccionará, en este caso seleccionaremos Unidad USB, ver Figura 3.

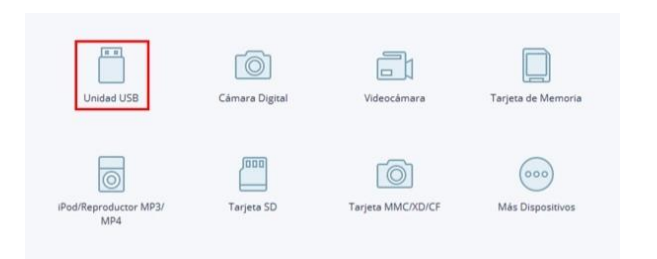

**Figura 3. Pantalla donde se selecciona el tipo de unidad de almacenamiento.**

Al realizar el paso anterior saldrá otro menú con las memorias USB que estén conectadas en este caso es solo una, la seleccionamos y le damos en iniciar, ver figura 4.

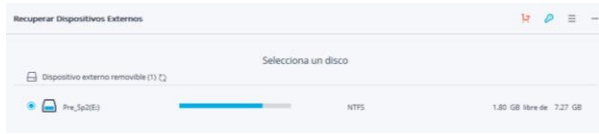

 **Figura 4. Pantalla donde aparecen las unidades conectadas**

Al dar clic en iniciar, saldrá nuevamente otra ventana donde la herramienta que se seleccionó anteriormente está siendo analizada por el software, donde esperaremos a que el análisis llegue a 100% y daremos clic en Recuperar, ver Figura 5.

| Vista de Árbol<br>Vista de Archivos         | SPR Archivos Encontrados: 885 |                |                          | Leyendo Sectores: 172032 |                       | Tiempo restante:00:04:52 | $\mathfrak n$ | F |
|---------------------------------------------|-------------------------------|----------------|--------------------------|--------------------------|-----------------------|--------------------------|---------------|---|
| $\triangleright$ $\Box$ E(NTFS)(885)        | Nombre                        | Tamaño         | Estado                   | Fecha de creación        | Fecha de modificación |                          |               |   |
| $\triangleright$ $\Box$ $\Box$ sExtend(4)   | windows                       | $\overline{a}$ | $\scriptstyle\rm{ss}$    | ×.                       | $\scriptstyle\rm{ss}$ |                          |               |   |
| System Volume Information(2) 3ystem         |                               | $\alpha$       | ü                        | ă                        | à,                    |                          |               |   |
| $\triangleright$ $\Box$ $\Box$ windows(877) | SExtend                       | $\mathbf{a}$   | $\overline{\mathcal{M}}$ | ×.                       | $\sim$                |                          |               |   |
|                                             | a setup.exe                   | 109.77 KB      | EXE                      | 01-26-2019               | 01-26-2019            |                          |               |   |
|                                             | bootmgr                       | 374.79 KB      | $\alpha$                 | 01-26-2019               | 01-26-2019            |                          |               |   |

**Figura 5. Pantalla donde la herramienta realiza el análisis** 

## **2.2 DISK DIGGER**

DiskDigger [5] es un recuperador de archivos que lee directamente los sectores del disco duro o de una tarjeta de memoria en busca de restos reconocibles. Gracias a esta lectura de bajo nivel, DiskDigger es capaz de recuperar fragmentos de ficheros allí donde otros programas no encuentran nada.

El primer paso consiste en elegir la unidad que quieres escanear. A continuación, DiskDigger permite escoger el tipo de archivos que quieres buscar, como imágenes, vídeos o documentos de Office. Finalmente, escanea el disco sector a sector en busca de rastros.

Una vez que ha terminado su búsqueda, DiskDigger muestra los ficheros en tres pestañas: una para imágenes, otra para documentos y una última para música y vídeo. Debido a la técnica empleada, los nombres de archivo no están disponibles, pero sí dispones de un panel para vista previa muy efectivo.

A pesar de que muestre una gran cantidad de resultados sin filtrar, DiskDigger es una herramienta que da excelentes resultados allá donde otras no consiguen recuperar nada.

listado de las unidades que están conectadas en ese momento y seleccionamos la unidad Kingston DataTraveler (que es la unidad USB) y damos clic en Siguiente, ver Figura 1.

|                            | Seleccionar unidad  | Avanzado                         |            |                                              |                     |
|----------------------------|---------------------|----------------------------------|------------|----------------------------------------------|---------------------|
| Siquiente<br>Navegación r. | Actualizar<br>lista | Languager<br>English<br>Opciones | <b>USI</b> | Avuda<br>Consejos y sugerencias:             |                     |
| Nombre del disco           |                     |                                  |            | Disco rígido - TOSHIBA MQ01ABD075 SATA Drive | Capacidad<br>750 GB |

**Figura 1. Pantalla principal de DiskDigger.**

Al realizar el paso anterior no saldrá otra ventana con dos opciones, depende que opción sea la más adecuada para el análisis de recuperación se seleccionara, en este caso seleccionamos la segunda opción y damos clic en siguiente, ver figura 2.

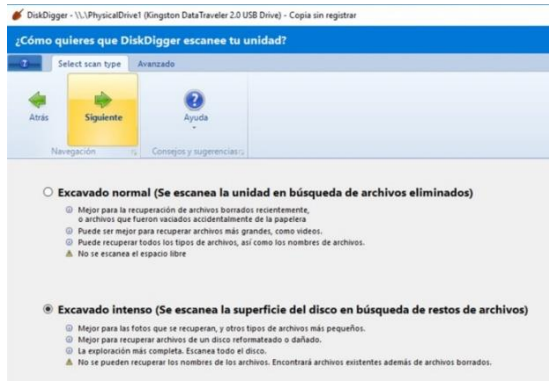

**Figura 2. Seleccionamos como queremos que se escanee la unidad**

Posteriormente saldrá una lista de los posibles archivos que se encuentran dentro de la memoria USB y que se podrán recuperar y se le dará clic en siguiente, ver Figura 3.

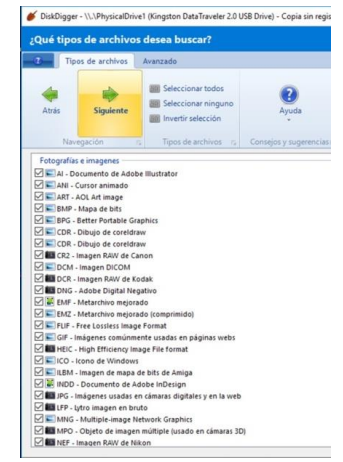

**Figura 3. Lista de archivos a recuperar**

A continuación, se visualiza la pantalla principal y nos muestra un

Al dar clic en siguiente la herramienta empezara a cargar los

archivos que se encuentran en la memoria, ya sea los que se eliminaron accidentalmente, si se formateo la memoria o por cualquier otro incidente que haya pasado con la unidad de almacenamiento. Al finalizar la carga se le dará clic en

"guardar archivos como", ver Figura 4.

| Nombre de archivo<br>GIF file at sector 78248 | <b>Tamaño</b><br>$2$ KB           | Fecha de modificación     |                                      |
|-----------------------------------------------|-----------------------------------|---------------------------|--------------------------------------|
| DE OUL ATTF GIF TOMLE BMP                     |                                   |                           | Vista previa<br><b>Bytes físicos</b> |
| como<br>Recuperación                          | miniaturas<br>Vista<br>$\sim$     | Progreso:<br>$T_{\rm m}$  | Consejos y sugerencias:              |
| Atrás<br><b>Guardar archivos</b>              | $+$<br>$:=$<br>Lista<br>Vistas en | OO<br>Continuar<br>Pagsar | Ayuda                                |
| Recuperación de archivo<br>п                  | Avanzado                          |                           |                                      |

**Figura 4. Pantalla en donde se encontraron algunas imágenes a recuperar**

Al dar clic en guardar como, saldrá una pequeña ventana donde podremos elegir donde guardar las imágenes que se han recuperado, daremos clic en aceptar y se guardaran en la carpeta que se haya elegido anteriormente, ver Figura 5.

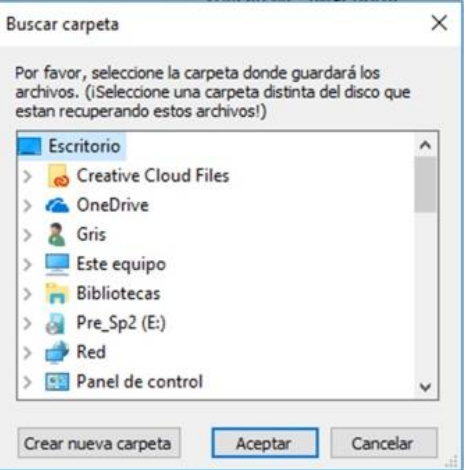

**Figura 5. Pantalla donde se guardarán los archivos recuperados**

## **2.3 PHOTOREC**

PhotoRec [7] es una aplicación multiplataforma para recuperar archivos borrados, por lo tanto, debes descargar la más adecuada para el tipo de sistema operativo que estés usando, teniendo en cuenta que también existen versiones de 32 y 64 bits para cada uno de los sistemas operativos.

Se trata de una aplicación que te permite recuperar cualquier tipo de archivos, fotos, vídeos y demás de prácticamente cualquier dispositivo, tarjetas SD, discos duros, CD-ROMs o USBs.

PhotoRec escaneará el equipo y mostrará todas las particiones que encuentre, tanto de discos rígidos (magnéticos) como discos extraíbles (tarjetas de memoria, memorias flash, pendrives, etc.).

Pantalla principal de la herramienta photorec, la cual genera una lista

de los dispositivos que están conectados a la computadora

elegiremos la unidad a analizar, en este caso damos ENTER a la

opción E:, ver figura 1.

| C:\Users\Gris\Desktop\TESTDISK\Testdisk_7_0\testdisk-7.0\photorec_win.exe                                                                             |  |  |
|----------------------------------------------------------------------------------------------------|--|--|
| PhotoRec 7.0, Data Recovery Utility, April 2015<br>Christophe GRENIER <grenier@cgsecurity.org><br/>http://www.cgsecurity.org</grenier@cgsecurity.org> |  |  |
| PhotoRec is free software, and<br>comes with ABSOLUTELY NO WARRANTY.                                                                                  |  |  |
| Select a media (use Arrow keys, then press Enter):<br>Disk /dev/sda - 750 GB / 698 GiB (RO)<br>Disk /dev/sdb - 7747 MB / 7388 MiB (RO)                |  |  |
| Drive C: - 748 GB / 697 GiB (RO)<br>>Drive E: - 7745 MB / 7387 MiB (RO)                                                                               |  |  |

**Figura 1. Pantalla Principa, donde se encuentran los dispositivos conectados**

Al seleccionar la unidad E: se en listara el número de particiones que tenga la memoria en este caso es solo una y la seleccionaremos dando ENTER en donde dice FAT32, ver Figura 2.

| PhotoRec 7.0, Data Recovery Utility, April 2015                      |                       |                       |         |     |   |                 |                        |
|----------------------------------------------------------------------|-----------------------|-----------------------|---------|-----|---|-----------------|------------------------|
| Christophe GRENIER <grenier@cgsecurity.org></grenier@cgsecurity.org> |                       |                       |         |     |   |                 |                        |
| http://www.cgsecurity.org                                            |                       |                       |         |     |   |                 |                        |
|                                                                      |                       |                       |         |     |   |                 |                        |
|                                                                      |                       |                       |         |     |   |                 |                        |
| Drive E: - 7745 MB / 7387 MiB (RO)                                   |                       |                       |         |     |   |                 |                        |
| Partition                                                            |                       | Start                 |         | End |   | Size in sectors |                        |
| Unknown                                                              | ø                     | ø                     | 941 181 |     | 8 |                 | 15128576 [Whole disk]  |
| P FAT32                                                              | $\boldsymbol{\alpha}$ | $\boldsymbol{\theta}$ | 941 181 |     | 8 |                 | 15128576 [REYESABARCA] |

**Figura 2. Pantalla donde se ve el número de particiones de la unidad de almacenamiento.**

Posteriormente seleccionar el sistema de archivo que es la segunda opción FAT/NTFS/HFS+/ReiserFS/ ya que este sistema de archivo es para sistemas Windows, ver Figura 3.

C:\Users\Gris\Desktop\TESTDISK\Testdisk\_7\_0\testdisk-7.0\photorec\_win.exe

| PhotoRec 7.0, Data Recovery Utility, April 2015<br>Christophe GRENIER <grenier@cgsecurity.org><br/>nttp://www.cgsecurity.org</grenier@cgsecurity.org>  |                          |  |  |                                        |  |  |
|----------------------------------------------------------------------------------------------------|--------------------------|--|--|----------------------------------------|--|--|
| P FAT32                                                                                                    |                          |  |  | 0 0 1 941 181 8 15128576 [REYESABARCA] |  |  |
| To recover lost files, PhotoRec need to know the filesystem type where the<br>file were stored:<br>[ ext2/ext3 ] ext2/ext3/ext4 filesystem<br>>[ Other | FAT/NTFS/HFS+/ReiserFS/_ |  |  |                                        |  |  |

**Figura 3. Pantalla donde se seleccionar el sistema de archivo windows**

Después seleccionamos la primera opción que dice Free, para que se pueda elegir la ruta donde queremos guardar los archivos recuperados, ver Figura 4.

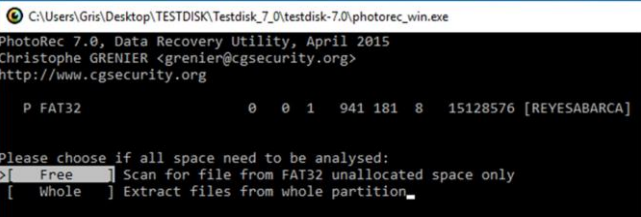

**Figura 4. Pantalla donde se empezara a elegir la ruta donde se guardara las imágenes recuperadas.**

Nos saldrá varias opciones y una ruta por defecto (recuadro rojo), para poder escoger una ruta especifica seleccionaremos la opción donde este al final dos puntos (recuadro amarillo), se repite este paso hasta llegar a las unidades del disco duro, ver Figura 5.

|                                            |    | C:\Users\Gris\Desktop\TESTDISK\Testdisk_7_0\testdisk-7.0\photorec_win.exe                                                                                                    |
|--------------------------------------------|----|----------------------------------------------------------------------------------------------------|
|                                            |    | PhotoRec 7.0, Data Recovery Utility, April 2015                                                                                                    |
| 0 to quit<br>Directory C:\WINDOWS\system32 |    | Please select a destination to save the recovered files.<br>Do not choose to write the files to the same partition they were stored on.<br>Keys: Arrow keys to select another directory<br>C when the destination is correct |
| >drwxrwx--- 328384 328384                  |    | 0 23-Feb-2019 11:32.                                                                                                    |
| drwxrwx--- 328384 328384                   |    | 0 19-Feb-2019 15:31                                                                                                    |
| drwxrwx--- 328384 328384                   |    | 0 12-Apr-2018 11:19 0409                                                                                                    |
| drwxrwx--- 328384 328384                   |    | 0 11-Apr-2018 18:38 AdvancedInstallers                                                                                                    |
| $d$ rwxrwx--- 18 18                        |    | 0 11-Apr-2018 18:38 AppLocker                                                                                                    |
| $d$ rwxrwx--- 18                           | 18 | 0 28-Jun-2018 14:01 BestPractices                                                                                                    |
| drwxrwx--- 328384 328384                   |    | 0 11-Apr-2018 18:38 Bthprops                                                                                                    |
| drwxrwx--- 328384 328384                   |    | 0 11-Apr-2018 18:38 Configuration                                                                                                    |
| drwxrwx--- 328384 328384                   |    | 0 12-Apr-2018 11:19 DiagSvcs                                                                                                    |
| drwxrwx--- 328384 328384                   |    | 0 13-Sep-2018 20:35 Dism                                                                                                    |
| $d$ rwxr-xr-x $18$ 18                      |    | 0 11-Jan-2019 20:46 DriverStore                                                                                                    |
| drwxrwx--- 328384 328384                   |    | 0 14-Nov-2018 20:37 F12                                                                                                    |
| $d$ rwxrwx--- 18 18                        |    | 0 11-Apr-2018 18:38 FxsTmp                                                                                                    |
| drwxrwx--- 18 18                           |    | 0 10-Feb-2019 11:42 GroupPolicy                                                                                                    |
| drwxrwx--- 18 18                           |    | 0 11-Apr-2018 18:38 GroupPolicyUsers                                                                                                    |
| drwxrwx--- 18 18                           |    | 0 11-Apr-2018 18:38 IME                                                                                                    |
| drwxrwx--- 18 18                           |    | 0 11-Apr-2018 18:38 InputMethod                                                                                                    |
| drwxrwx--- 328384 328384                   |    | 0 11-Apr-2018 18:38 InstallShield                                                                                                    |
| drwxrwx--- 18 18                           |    | 0 11-Apr-2018 18:38 Ipmi                                                                                                    |
| drwxrwx--- 18 18                           |    | 0 11-Apr-2018 18:38 Licenses                                                                                                    |
| $d$ rwxrwx--- 18                           | 18 | 0 9-Mar-2019 10:18 LogFiles                                                                                                    |
| <b>Next</b>                                |    |                                                                                                    |

**Figura 5. Ruta por defecto que nos da la Herramienta.**

En este paso ya llegamos a las unidades del disco duro y seleccionamos la C (en este paso ya empezaremos a elegir la ubicación donde queremos que se guarde la información recuperada), ver Figura 6.

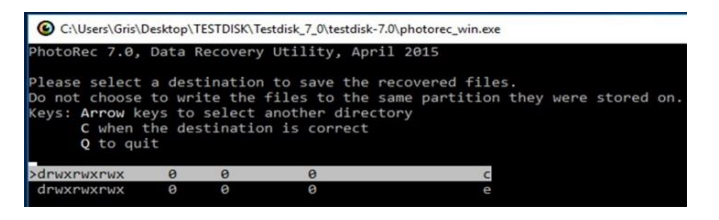

 **Figura 6. Pantalla donde se ubican las unidades del disco duro**

Seleccionaremos la opción que diga users. Ver Figura 7.

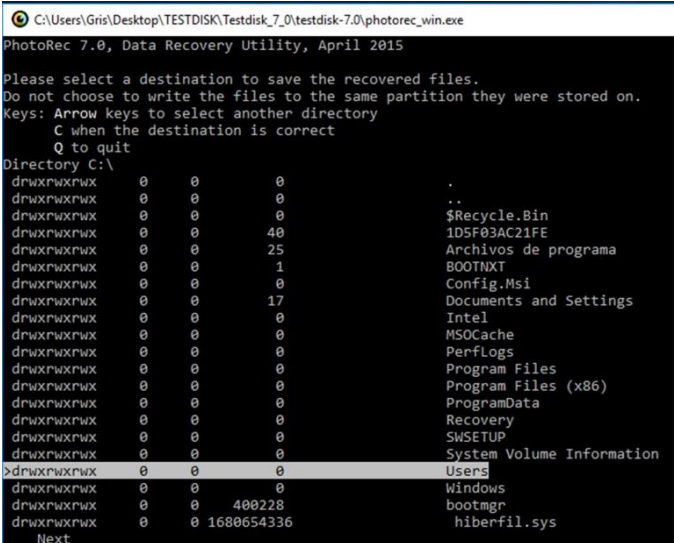

Seleccionamos el nombre de usuario en este caso es Gris, ver Figura 8.

|                                              |                                   | C:\Users\Gris\Desktop\TESTDISK\Testdisk_7_0\testdisk-7.0\photorec_win.exe                                                               |
|----------------------------------------------|-----------------------------------|----------------------------------------------------------------------------------------------------|
|                                              |                                   | PhotoRec 7.0, Data Recovery Utility, April 2015                                                                                         |
|                                              |                                   | Please select a destination to save the recovered files.<br>Do not choose to write the files to the same partition they were stored on. |
| Keys: Arrow keys to select another directory | C when the destination is correct |                                                                                                    |
| 0 to quit                                    |                                   |                                                                                                    |
| Directory C:\Users                           |                                   |                                                                                                    |
|                                              |                                   | drwxrwxr-x 18 18 0 28-Jun-2018 20:08.                                                                                                   |
| d--------- 328384 328384                     |                                   | 0 26-Jan-2019 14:14                                                                                                    |
|                                              |                                   | drwxrwx--- 18 18 6 21-Nov-2016 02:08 Administrador                                                                                      |
| $d$ rwxrwxr-x 18 18                          |                                   | 0 28-Jun-2018 20:37 Default                                                                                                    |
| $d$ rwxrwxr-x 18 18                          |                                   | 0 19-Feb-2017 15:35 Default.migrated                                                                                                    |
| >drwxrwx--- 18 18                            |                                   | 0 6-Mar-2019 21:08 Gris                                                                                                    |
| $d$ rwxrwx--- 18 18                          |                                   | 0 3-Jan-2019 11:55 Public                                                                                                    |
| 1rwxrwxrwx 18 4294967295                     |                                   | 23 11-Apr-2018 18:45 All Users                                                                                                    |
| 1rwxrwxrwx 18 4294967295                     |                                   | 25 11-Apr-2018 18:45 Default User                                                                                                    |
| $-rwx rwx rw - x 544 18$                     |                                   | 174 11-Apr-2018 18:36 desktop.ini                                                                                                    |

**Figura 8. Selección del nombre de usuario**

Seleccionamos la opción Desktop. Ver Figura 9

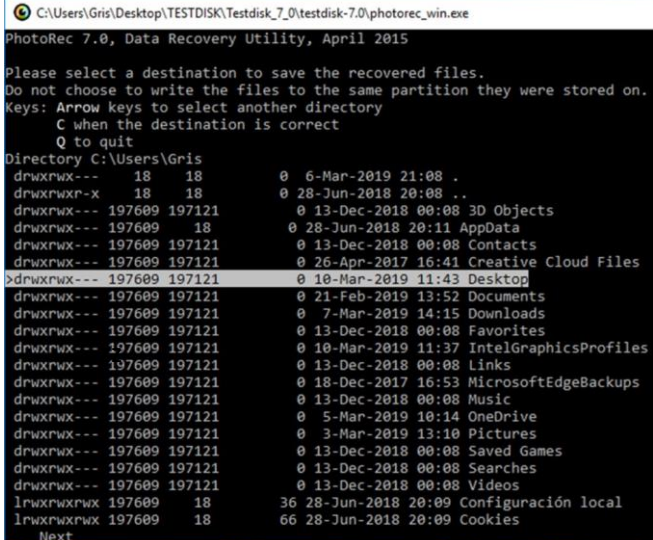

#### **Figura 9. Seleccionamos el escritorio**

Ya en el escritorio podemos crear una carpeta con un nombre cualquiera en este caso le llame photorec y lo seleccionamos dando ENTER , para confirmar el destino de la carpeta presionamos la letra C, ver Figura 10.

| C:\Users\Gris\Desktop\TESTDISK\Testdisk_7_0\testdisk-7.0\photorec_win.exe<br>PhotoRec 7.0, Data Recovery Utility, April 2015 |                                |                                              |
|----------------------------------------------------------------------------------------------------|--------------------------------|----------------------------------------------|
|                                                                                                    |                                |                                              |
| Please select a destination to save the recovered files.                                                                     |                                |                                              |
| Do not choose to write the files to the same partition they were stored on.                                                  |                                |                                              |
| Keys: Arrow keys to select another directory                                                                                 |                                |                                              |
| C when the destination is correct                                                                                            |                                |                                              |
| O to quit                                                                                                    |                                |                                              |
| Directory C:\Users\Gris\Desktop                                                                                              |                                |                                              |
| drwxrwx--- 197609 197121                                                                                                    | 0 17-Sep-2018 13:42 MOCKUPS    |                                              |
| drwxrwx--- 197609 197121                                                                                                    | 0 2-Jan-2019 12:51 P18         |                                              |
| drwxrwx--- 197609 197121                                                                                                    |                                | 0 3-Mar-2019 15:20 PLAYERAS ING LEON         |
| drwxrwx--- 197609 197121                                                                                                    | 0 9-Mar-2019 13:39 PSD         |                                              |
| drwxrwx--- 197609 197121                                                                                                    |                                | 0 24-Feb-2019 14:48 SEMINARIO JESUS          |
| drwxrwx--- 197609 197121                                                                                                    |                                | 0 10-Mar-2019 11:43 SEMINARIO JESUS UPDATE   |
| drwxrwx--- 197609 197121                                                                                                    | 0 13-Feb-2019 14:24 TACOSTE    |                                              |
| drwxrwx--- 197609 197121                                                                                                    | 0 25-Jan-2019 20:02 TESTDISK   |                                              |
| drwxrwx--- 197609 197121                                                                                                    |                                | 0 9-Nov-2018 10:30 TLACOLOLEROS              |
| drwxrwx--- 197609 197121                                                                                                    |                                | 0 9-Dec-2018 16:46 archivos compu negra      |
| drwxrwx--- 197609 197121                                                                                                    | 0 23-Oct-2018 20:39 corel 2018 |                                              |
| drwxrwx--- 197609 197121                                                                                                    |                                | 0 3-Jan-2019 11:43 corel finecut             |
| drwxrwx--- 197609 197121                                                                                                    | 0 9-Mar-2019 13:38 corel x7    |                                              |
| drwxrwx--- 197609 197121                                                                                                    |                                | 0 26-Nov-2018 18:25 diseños pendon 2018      |
| drwxrwx--- 197609 197121                                                                                                    | 0 26-Jan-2019 12:10 diskdigger |                                              |
| drwxrwx--- 197609 197121                                                                                                    |                                | 0 17-Sep-2018 13:25 muestras playeras perros |
| drwxrwx--- 197609 197121                                                                                                    | 0 8-Feb-2019 11:07 nestor feb  |                                              |
| drwxrwx--- 197609 197121                                                                                                    | 0 13-Dec-2018 11:29 perros     |                                              |
| >drwxrwx--- 197609 197121                                                                                                    | 0 10-Mar-2019 12:04 photored   |                                              |
| drwxrwx--- 197609 197121                                                                                                    |                                | 0 2-Jan-2019 12:52 planillas recuperadas     |
| drwxrwx--- 197609 197121<br>$M \sim v +$                                                                                     | 0 22-Feb-2019 10:43 programas  |                                              |

**Figura 10. Seleccionamos la carpeta Photorec**

**Figura 7. Selección de la opción Users**

La Herramienta automáticamente empezara a analizar la unidad y tendremos que esperar a que este análisis termine, la duración dependerá del tamaño de la unidad, ver Figura 11.

| PhotoRec 7.0, Data Recovery Utility, April 2015<br>Christophe GRENIER <grenier@cgsecurity.org><br/>http://www.cgsecurity.org</grenier@cgsecurity.org> |  |  |  |                           |                                        |
|----------------------------------------------------------------------------------------------------|--|--|--|---------------------------|----------------------------------------|
| Drive E: - 7745 MB / 7387 MiB (RO)<br>Partition<br>P FAT32                                                                                            |  |  |  | Start End Size in sectors | 0 0 1 941 181 8 15128576 [REYESABARCA] |
| Pass 1 - Reading sector 45880/15128576, 1 files found<br>Elapsed time 0h00m06s - Estimated time to completion 0h32m52<br>exe: 1 recovered             |  |  |  |                           |                                        |

**Figura 11. Analizando la unidad de almacenamiento**

Al terminar nos saldrá el total de archivos recuperados y la ruta en donde se guardó, que es la dirección que se escogió en los pasos antes realizados y el programa automáticamente te crea una carpeta dentro de la carpeta photorec que escogimos como carpeta final para guardar, ver Figura 12

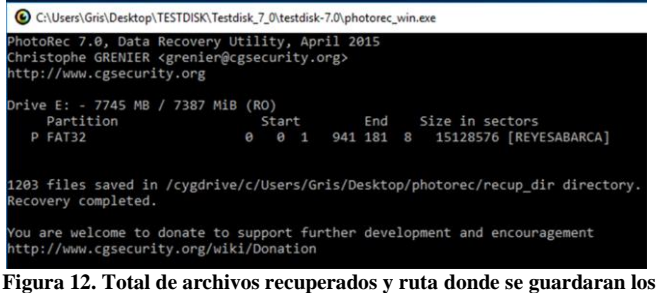

**archivos**

Al irnos a la carpeta que creo la herramienta automáticamente, podemos darnos cuenta que tenemos archivos en donde viene el nombre, fecha de modificación, tipo y tamaño. Ver Figura 13.

| recup dir.3<br>Ξ                                                          |                                                                                                    |                                                           |                                             |                                              |
|---------------------------------------------------------------------------|----------------------------------------------------------------------------------------------------|-----------------------------------------------------------|---------------------------------------------|----------------------------------------------|
| Archivo<br>Compartir<br>Inicio                                            | Vista                                                                                                    |                                                           |                                             |                                              |
| Panel de vista previa<br>Panel de<br>工具 Panel de detailes<br>navegación + | Iconos muy grandes   Iconos grandes<br><b>ice</b><br><b>Conos</b> pequeños<br>日間 Lista<br>Mosaicos<br><b>EE</b> Contenido | 疆<br>Iconos medianos<br><b>IEE</b> Detailes               | 壨<br>$\Delta$<br>÷<br>Ordenar<br>Ψ<br>por - | Agrupar por<br>Agregar colu<br>Ajustar todas |
| Paneles                                                                   | Diseño                                                                                                    |                                                           |                                             | Vista actual                                 |
| photorec >                                                                | recup dir.3 >                                                                                                    |                                                           |                                             |                                              |
| Acceso rápido<br>Escritorio<br>À.                                         | $\wedge$<br>Nombre<br><b>ELLE 18343408</b><br>f8343992                                                                    | Fecha de modifica<br>31/12/1979 Ub:UU<br>10/03/2019 12:29 | Tipo<br>Uocumento de ML<br>Archivo PDF      | Tamaño<br>132 KB<br>46.910 KB                |
| <b>Descargas</b><br>À.<br>×<br>Documentos                                 | f8439360<br>f8584584                                                                                                    | 10/03/2019 12:29<br>10/03/2019 12:29                      | Archivo PDF<br>Archivo PDF                  | 71.344 KB<br>33,406 KB                       |
| À<br>Imágenes                                                             | $\frac{e}{\alpha t}$<br>f8651968<br>圜<br>f8756008                                                                         | 10/03/2019 12:29<br>10/03/2019 12:29                      | Archivo PDF<br>Archivo PNG                  | 51,536 KB<br>178 KB                          |
| <b>REYESABARCA ( *</b><br>Capturas de pantall                             | Ħ<br>f8756368<br>B<br>f8757144                                                                                            | 10/03/2019 12:29<br>10/03/2019 12:29                      | Archivo MP4<br>Archivo MP4                  | 388 KB<br>13,187 KB                          |
| corel x7<br><b>PSD</b>                                                    | f8783520 NuevoDocumento 2017-09-<br>B<br>f8923336                                                                         | 10/03/2019 12:30<br>10/03/2019 12:30                      | Archivo PDF<br>Archivo MP4                  | 69.906 KB<br>1,938 KB                        |
| recup_dir.3                                                               | E<br>f8927216<br>R<br>f8957280                                                                                            | 10/03/2019 12:30<br>10/03/2019 12:30                      | Archivo MP4<br>Archivo MP4                  | 15,029 KB<br>417 KB                          |
| <b>Creative Cloud Files</b><br>CheDrive                                   | B<br><b>f8958120</b><br>$\mathbb{S}$<br>f8974128 El universo cu ntico                                                     | 10/03/2019 12:30<br>10/03/2019 12:30                      | Archivo MP4<br>Archivo PDF                  | 8.002 KB<br>3,454 KB                         |
| Este equipo                                                               | B<br>f8981040<br>B<br><b>f8997784</b>                                                                                     | 10/03/2019 12:30<br>10/03/2019 12:30                      | Archivo MP4<br>Archivo MP4                  | 8.370 KB<br>6.164 KB                         |
| Descargas<br>Documentos                                                   | f9010112 E. Joseph Billo - Excel for S<br>H<br>f9110144                                                                   | 10/03/2019 12:30<br>10/03/2019 12:30                      | Archivo PDF<br>Archivo MP4                  | 50.013 KB<br>649 KB                          |
| Escritorio                                                                | H<br>f9111448                                                                                                    | 10/03/2019 12:30.                                         | Archivo MP4                                 | 4.226 KB                                     |

**Figura 13. Carpeta destino, en donde se guardaron las imágenes recuperadas en la unidad de almacenamiento.**

## **3. ANALISIS DE INTEGRIDAD DE IMAGENES**

Una de las múltiples actividades de la recuperación de imágenes

digitales es la de garantizar la certeza de la recuperación de una imagen digital. Siendo el análisis de imágenes digitales un escenario de importante relevancia para determinar el origen y la autenticidad de una fotografía.

En este contexto, los retos que enfrenta el analista consisten principalmente en determinar el origen de la fotografía digital, conocer la marca, modelo y dispositivo específico utilizado para generar la fotografía, así como si se ha añadido, eliminado o modificado el contenido en la imagen.

## **3.1 METODOLOGIA[4]**

Las siguientes fases componen una propuesta de procedimiento operativo estándar (POE) totalmente abierto y susceptible por parte del lector a mejoras, correcciones o cambios.

#### **Fase 1:** Recomendaciones iniciales

El punto de partida es la adquisición de la evidencia (archivos de imágenes con formato JPEG/PNG preferiblemente), por duplicado para garantizar su integridad. En el caso de que se esté operando con equipos de sobremesa o estaciones de trabajo, asimismo es recomendable utilizar herramientas portables (que no requieren de su instalación para funcionar) para realizar capturas de pantalla y no alterar la información de registro del sistema operativo.

Además, se debe llevar a cabo la definición y manejo adecuado la fuente de las imágenes como de los dispositivos utilizados para su almacenamiento.

#### **Fase 2:** Definición del escenario de trabajo

En este punto, la organización de la información es fundamental para la obtención de resultados favorables. Por ello, se debe evitar de instalar software o formatear el equipo, esto es con el fin de evitar sobrescribir o corromper posibles archivos que se puedan recuperar.

#### **Fase 3:** Análisis y desarrollo

A continuación se introducirán varias técnicas de análisis de la información de las imágenes. Hay que tener en cuenta que en el análisis de imágenes digitales no hay una técnica mágica que permita obtener una conclusión categórica y que, en la mayoría de los escenarios, será necesario aplicar más de una y cruzar los resultados con información geográfica, personal, etc.

**Metadatos:** La primera técnica de análisis es por metadatos, en la cual se extraen los datos de marca y modelo del objeto de estudio, los mismos que son comparados con la información de una imagen de referencia. En este proceso el analista debe considerar otros elementos técnicos, como la versión del software utilizado, geolocalización o fecha de adquisición, de tal manera que esta información se pueda correlacionar con otros eventos. Aunque se trata de un análisis básico, es posible que la imagen haya sido alterada, incluso con la modificación de los metadatos, por lo que debe apoyarse de otras técnicas.

**Análisis de zonas clonadas, copiadas o movidas:** Una técnica muy habitual en la manipulación de fotografías digitales es eliminar elementos, que deben ser sustituidos por un fondo. Para esta técnica habitualmente es necesario copiar elementos de una parte de la escena en otra, lo que se suele conocer como "clonado" de motivos. Un fenómeno de "clonado" o copiado de elementos dentro de la escena provoca que ciertos patrones se repitan dentro de la escena. Por desgracia, las herramientas que implementan esta técnica sólo arrojan resultados determinantes en casos muy ideales, siendo sencillo trucar una imagen para que las áreas clonadas sean indetectables.

**Error Level Analysis (ELA):** Este tipo de análisis basado en la distorsión de elementos de un archivo de imagen cuando se comprime (por ejemplo a JPEG), sólo funciona con propiedad en casos muy concretos: imágenes JPEG con diferentes niveles o ciclos de comprensión. Si se edita sobre otros formatos, y finalmente se convierte a JPG, el ELA no va a revelar nada especialmente legible, salvo que se hayan utilizado imágenes con comprensiones JPEG muy extremas.

#### **Fase 4:** Informe técnico

La última fase del procedimiento consiste en la generación de un informe ejecutivo y técnico sobre los resultados de las comparaciones, a partir del procedimiento operativo estándar. En esta última fase se plasma en un documento la información arrojada por los diferentes análisis aplicados a las imágenes de estudio.

## **4.-CONCLUSIONES**

Es más probable que los usuarios accidentalmente eliminen imágenes de las unidades de almacenamiento y es así como hacemos uso de los diferentes procedimientos y herramientas para la recuperación de dichas imágenes digitales.

Los procedimientos de recuperación de datos pueden ser utilizados para recuperar información de diversas unidades de almacenamiento.

La implementación de las diferentes herramientas incidió positivamente para la recuperación de imágenes digitales, se caracterizó por que las pruebas hechas comprobaron el funcionamiento de dichos software y/o herramientas y así la recuperación de imágenes digitales en las unidades de almacenamiento para que los usuarios vuelvan a tener acceso a esas imágenes digitales.

## **5. RECONOCIMIENTOS**

Los autores reconocen el apoyo para el desarrollo del proyecto, y a las personas que hicieron posible el XVII seminario de titulación para egresados de la Facultad de Ingeniería, realizado del mes de en ero al mes de abril del año 2019.

## **6. REFERENCIAS**

[1[\] http://www.alegsa.com.ar/Dic/microsd.php](http://www.alegsa.com.ar/Dic/microsd.php)

[2[\] https://tecnologicon.com/definicion-de-cd-rom-informatica/](https://tecnologicon.com/definicion-de-cd-rom-informatica/)

[3[\]https://www.asicomdatacenter.com/conoce-las-7-principales](https://www.asicomdatacenter.com/conoce-las-7-principales-%20%20%20%20causas-de-perdida-de-datos/)[causas-de-perdida-de-datos/](https://www.asicomdatacenter.com/conoce-las-7-principales-%20%20%20%20causas-de-perdida-de-datos/)

[4[\]http://luengocabanillas.com/2017/05/16/introduccion-al-analisis](http://luengocabanillas.com/2017/05/16/introduccion-al-analisis-forense-de-imagenes/)[forense-de-imagenes/](http://luengocabanillas.com/2017/05/16/introduccion-al-analisis-forense-de-imagenes/)

[5[\]https://www.softzone.es/2013/08/04/recuperar-archivos](https://www.softzone.es/2013/08/04/recuperar-archivos-borrados-por-accidente-con-diskdigger/)[borrados-por-accidente-con-diskdigger/](https://www.softzone.es/2013/08/04/recuperar-archivos-borrados-por-accidente-con-diskdigger/)

[6[\]https://www.wondershare.net/ad/es/data](https://www.wondershare.net/ad/es/data-recovery.html?gclid=EAIaIQobChMIsr6QhLPS4AIVkLjACh2hhwgtEAAYASAAEgItPvD_BwE)[recovery.html?gclid=EAIaIQobChMIsr6QhLPS4AIVkLjACh2hhw](https://www.wondershare.net/ad/es/data-recovery.html?gclid=EAIaIQobChMIsr6QhLPS4AIVkLjACh2hhwgtEAAYASAAEgItPvD_BwE) [gtEAAYASAAEgItPvD\\_BwE](https://www.wondershare.net/ad/es/data-recovery.html?gclid=EAIaIQobChMIsr6QhLPS4AIVkLjACh2hhwgtEAAYASAAEgItPvD_BwE)

[7[\] https://www.cgsecurity.org/wiki/PhotoRec\\_Paso\\_A\\_Paso](https://www.cgsecurity.org/wiki/PhotoRec_Paso_A_Paso)

[8[\]https://www.welivesecurity.com/la-es/2016/12/09/analisis](https://www.welivesecurity.com/la-es/2016/12/09/analisis-forense-imagenes-digitales/)[forense-imagenes-digitales/](https://www.welivesecurity.com/la-es/2016/12/09/analisis-forense-imagenes-digitales/)

[9] [https://blog.elhacker.net/2016/12/analisis-forense-en-imagenes](https://blog.elhacker.net/2016/12/analisis-forense-en-imagenes-digitales-metadatos-prnu.html)[digitales-metadatos-prnu.html](https://blog.elhacker.net/2016/12/analisis-forense-en-imagenes-digitales-metadatos-prnu.html)

[10[\] https://recuperar.net/descargar-diskdigger/](https://recuperar.net/descargar-diskdigger/)

[11[\] https://recoverit.wondershare.com/es/guide.html](https://recoverit.wondershare.com/es/guide.html)

[\[12\]https://computerhoy.com/paso-a-paso/software/como](file:///E:/SEMINARIO/%5b12%5dhttps:/computerhoy.com/paso-a-paso/software/como-recuperar-archivos-borrados-photorec-20767)[recuperar-archivos-borrados-photorec-20767](file:///E:/SEMINARIO/%5b12%5dhttps:/computerhoy.com/paso-a-paso/software/como-recuperar-archivos-borrados-photorec-20767)

## **VINCULACIÓN DE LA UNIVERSIDAD AUTÓNOMA DE GUERRERO CON LA INDUSTRIA: CASO PROGRAMA DE ESTIMULO A LA INNOVACIÓN**

Florisel Bermudez Nava Universidad Autónoma de Guerrero +52 1 747 121 9440 sol\_mio77@live.com

Mario Hernández Hernández Universidad Autónoma de Guerrero +52 1 747 112 0671 mhernandezh@uagro.mx

### **1 RESUMEN**

En este trabajo de investigación se presenta un análisis del programa federal del Consejo Nacional de Ciencia y Tecnología (CONACYT) llamado Programa de Estímulos a la Innovación (PEI) y se propone una serie de directrices estratégicas para que la Facultad de Ingeniería de la Universidad Autónoma de Guerrero (UAGro) pueda obtener el beneficio de este programa, proponiendo una mayor difusión de este, para dar a conocer lo que los alumnos de la carrera de ingeniero en computación, puedan aprovechar los beneficios que el programa les proporciona como son el mejoramiento de la infraestructura en los laboratorios de cómputo y el equipamiento de los mismos, además de mejorar los salones de clases. Destacamos que con este programa mejoraría el nivel de habilitación académica de los estudiantes, al participar en proyectos vinculados con la industria, tal es el caso que se considera en la modalidad PROINNOVA, que como requisito vincula la industria con dos instituciones de nivel superior o centros de investigación.

#### **KEYWORDS**

PEI, CONACYT, INNOVACION, Proyectos PEI

### **2 INTRODUCCION**

La economía mexicana presenta, a pesar de su tamaño, una baja productividad de sus empresas [1]. Según la Organización para la Cooperación y Desarrollo Económico (OCDE), "el país posee los niveles de productividad laboral más bajos entre todas las clases de pequeñas y medianas empresas (PYMES) en la zona de la OCDE, así como las mayores brechas de productividad entre las PYMES y las empresas grandes". Aunque existen numerosos factores que determinan la baja productividad de la industria mexicana, destaca entre ellos la escasa inversión en investigación, ciencia y tecnología. De acuerdo con datos de la OCDE, mientras que la inversión en investigación y desarrollo en el país era de 0.5% en el año 2015, el promedio de inversión en los países miembros de la OCDE para ese mismo año fue de 1.9 por ciento.

Con la finalidad de detonar el desarrollo económico y tecnológico en México, el gobierno de este país está intentando diferentes maneras de impulsar la innovación. Una de ellas es a través de la política pública "Programa de Estímulos a la Innovación (PEI)".

Severino Feliciano Morales Universidad Autónoma de Guerrero +52 1 747 479 8207 sevefelici72@gmail.com José Luis Hernández Hernández Universidad Autónoma de Guerrero +52 1 747 161 8004 jlhernandez@uagro.mx

Esta consiste en otorgar subsidios a empresas para el desarrollo y comercialización de innovaciones tecnológicas que detonen nuevos mercados. Sin embargo, aunque se han generado informes anuales de la gestión del PEI, aún se desconocen estudios realizados para evaluar este programa en términos de apropiación de propiedad industrial. [5].

El CONACYT es una institución que fomenta, coordina y articula las actividades científicas y tecnológicas nacionales con el objeto de promover el desarrollo de la ciencia básica para ampliar las fronteras del conocimiento y asociarlo a la formación de recursos humanos y a la ampliación y mejora de la calidad de la educación en ciencia y tecnología. Además, se promueve el desarrollo y el fortalecimiento de la investigación aplicada para atender las más urgentes necesidades sociales y ampliar las perspectivas del sector productivo, haciendo posible, como consecuencia, la elevación en la calidad de vida de nuestra población. El CONACYT tiene como visión "impulsar y fortalecer el desarrollo científico y la modernización tecnológica de México". [11]

El CONACYT, formula y financia programas de becas y en general de apoyo a la formación de capital humano científico y tecnológico, en sus diversas modalidades, así como también integra la información de los programas de becas que ofrezcan otras instituciones nacionales, organismos internacionales y gobiernos extranjeros, a fin de optimizar los recursos en esta materia y establece esquemas de coordinación, en los términos de las convocatorias que para el efecto se emitan. Adicionalmente, se establecen las políticas para ejecutar los programas que propicien el fomento, la formación, el desarrollo y la vinculación de recursos humanos de alto nivel en el país, atendiendo las prioridades locales y regionales a través de los instrumentos establecidos en la Ley de Ciencia y Tecnología. [11]

## **1. PROGRAMA DE ESTIMULO A LA INNOVACIÓN (PEI) DEL CONACYT**

La innovación es históricamente central para el proceso de desarrollo económico [2, 3], en México es hasta el año 2002, cuando se establece una relación estructural entre la ciencia y la innovación. El gobierno mexicano reposicionó al Consejo Nacional de Ciencia y Tecnología (CONACYT) retirándolo de la Secretaria de Educación y creando una entidad descentralizada

con presupuesto propio, a través del Ramo Presupuestal 38. Este cambio se asentó en la Ley de Ciencia y tecnología (Diario Oficial de la Federación, Jun. 5, 2002). En la misma ley se creó el Foro Consultivo, Científico y Tecnológico (FCCyT), que es un grupo de consulta compuesto por académicos, empresarios, representantes de instituciones federales y regionales o aquellos que tienen una asociación con el proceso de innovación. [6]

Como anticipa la introducción, la premisa comúnmente aceptada es que las acciones de innovación son un ingrediente indispensable para desarrollar y mantener una competitividad económica sustentable. La competitividad de empresas, sectores y estados guarda relación con las buenas prácticas de innovación como fuente de ventaja competitiva dinámica.

La competitividad logrará un crecimiento sostenido si se consigue implementar las políticas de innovación correctas. En otras palabras, cada entidad federativa funciona y cuenta con distintos recursos con los cuales impulsar sus procesos de innovación y con ello mejorar su competitividad económica. [9]

#### **2.1 Información general del PEI.**

Es un programa de alcance nacional que busca incentivar la inversión de empresas para actividades y proyectos relacionados con la investigación, desarrollo tecnológico e innovación a través del otorgamiento de estímulos complementarios, de tal forma que estos apoyos tengan el mayor impacto posible sobre la competitividad de la economía nacional. Dirigido a empresas mexicanas inscritas en el Registro Nacional de Instituciones y Empresas Científicas y Tecnológicas (RENIECYT), que realicen actividades de investigación, Desarrollo Tecnológico e Innovación en el país, de manera individual o en vinculación con Instituciones de Educación Superior públicas o privadas nacionales y/o Centros e Institutos de Investigación públicos nacionales.

Maneja tres modalidades ver Figura 1:

- INNOVAPYME: Innovación tecnológica para las micro, pequeñas y medianas empresas, podrán presentar propuestas de manera individual o vinculada con IES, CI o ambos.
- INNOVATEC: Innovación Tecnológica para las grandes empresas, podrán presentar propuestas de manera individual o vinculada con IES, CI o ambos.
- PROINNOVA: Proyectos en red orientados a la innovación, presentados en vinculación con al menos dos IES, o dos CI o uno de cada uno.

El PEI está diseñado para apoyar proyectos que se encuentran entre los niveles 2 y 7 de los niveles de maduración tecnológica de la nasa (Technology Readiness Level - trl):

- (1) Investigación básica.
- (2) Investigación aplicada.
- (3) Prototipo en laboratorio.
- (4) Prototipo en ambiente simulado.
- (5) Prototipo en ambiente real.
- (6) Prueba de concepto.
- (7) Prototipo final.
- (8) Diseño comercial.
- (9) Escalamiento.

| PORCENTAIE DE APOYO RESPECTO AL GASTO ELEGIBLE DEL PROYECTO EN EL EJERCICIO FISCAL 2018 |                      |                              |                                     |                               |                              |
|-----------------------------------------------------------------------------------------|----------------------|------------------------------|-------------------------------------|-------------------------------|------------------------------|
| <b>Modalidad</b>                                                                        | Tamaño de<br>empresa | Provecto individual          | Proyecto en vinculación con CPI/IES |                               | Tope máximo de               |
|                                                                                         |                      | % del gasto de la<br>empresa | % del gasto de la<br>empresa        | % del gasto de las<br>CPI/IES | apoyo por empresa<br>(pesos) |
| <b>INNOVAPYME</b>                                                                       | Mipymes              | 30%                          | 35%                                 | 70%                           | 15 millones                  |
| <b>INNOVATEC</b>                                                                        | Empresas<br>grandes  | 25%                          | 30%                                 | 70%                           | 25 millones                  |
| <b><i>PROINNOVA</i></b>                                                                 | Mipymes              | No aplica                    | 50%                                 | 70%                           | 19 millones                  |
|                                                                                         | Empresas<br>grandes  |                              | 35%                                 |                               |                              |

**Figura 1. Diseño general de incentivos PEI, 2018**

El PEI es un programa de subsidios con un enfoque de transferencia de recursos económicos que no está condicionado normativamente a la vinculación académica y a la generación y apropiación de propiedad intelectual, pero que favorece este tipo de proyectos.

De los registros administrativos del PEI se derivan las siguientes conclusiones:

#### • **El PEI promueve la vinculación.**

Como puede verse en la Figura 2, el 85% de los proyectos apoyados contaron con alguna vinculación con centros públicos de investigación o instituciones de educación superior. También se observa que sólo 16% de los proyectos individuales se aprobaron, mientras que 31% de los vinculados lograron ser apoyados.

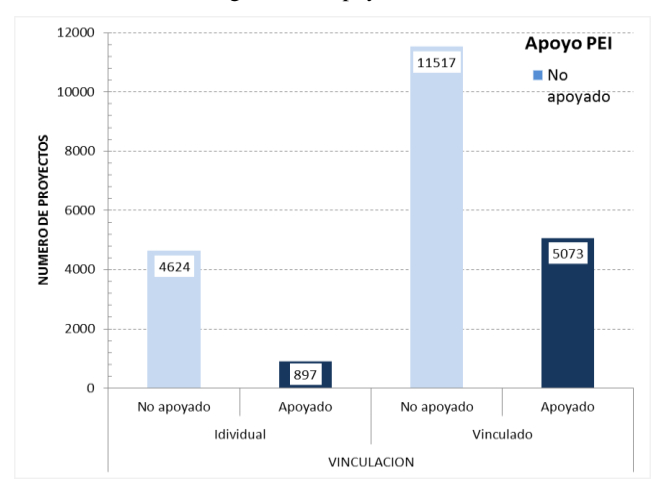

**Figura 2. Proyectos vinculados o individuales, 2009-2017. Fuente: Elaboración con información de la Dirección Adjunta de Desarrollo Tecnológico e Innovación de CONACYT**

#### • **El PEI tiene impacto positivo en la maduración tecnológica de los proyectos.**

Las empresas beneficiarias del PEI experimentan un avance sensible en su maduración tecnológica al ingresar al programa ver Figura 3. Las empresas en promedio ingresan con un nivel 4 y terminan en un 7. Es decir, en el transcurso de menos de un año pasan de un prototipo en ambiente simulado a un prototipo final.

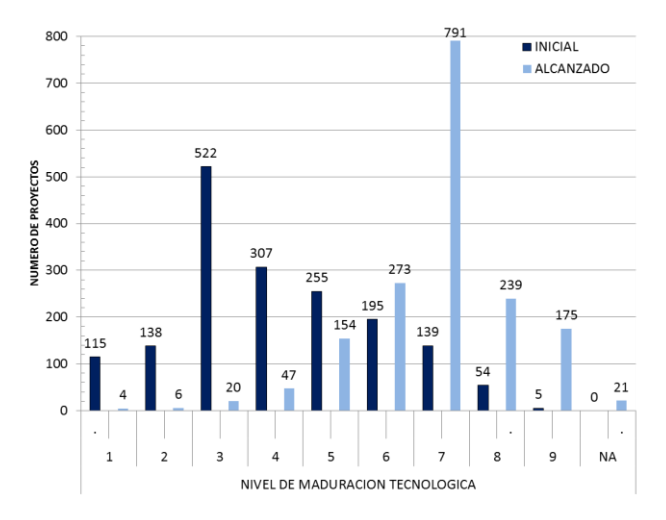

**Figura 3. Niveles de maduración tecnológica inicial y alcanzado, proyectos 2015-2016. Fuente: Elaboración con información de la Matriz de Indicadores de Resultados de CONACYT**

• **Las empresas apoyadas por el PEI tienen una mayor** 

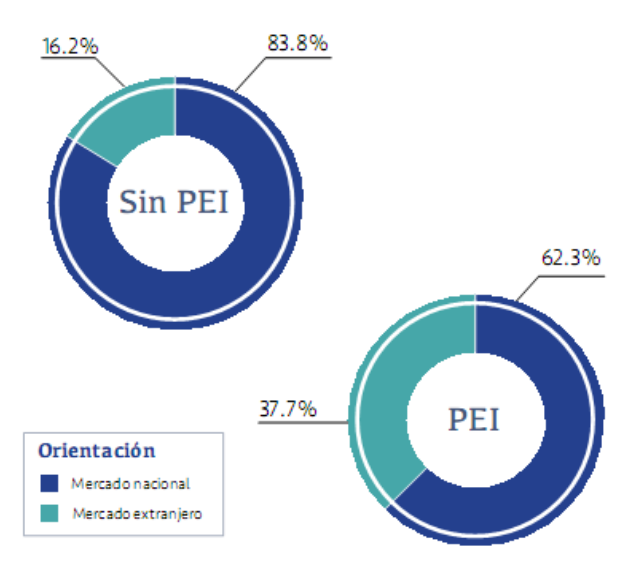

**orientación al mercado externo. Ver Figura 4.**

**Figura 4. Estructura de las empresas apoyadas por el PEI según orientación al mercado (origen de los ingresos), en comparación con aquellas sin el beneficio, 2013.**

#### **2.2 Criterios de selección del PEI CONACYT**

Todo proyecto proponente es sometido a un proceso de evaluación para medir su calidad técnica, grado de innovación, potencial de mercado, viabilidad de implementación y, en su caso, aspectos relevantes para la vinculación. Si bien, esta evaluación no dictamina la aprobación del proyecto, si es relevante para continuar en el proceso, pues uno de los criterios de selección es alcanzar como mínimo 75 puntos en dicha evaluación.

Entonces, es relevante destacar algunos de los criterios utilizados durante esta etapa del proceso.

- Si bien, se busca empatar los proyectos proponentes con el perfil de los evaluadores, esta compatibilidad se centra en aspectos técnicos sin considerar el conocimiento en áreas de mercado; esto es relevante pues cada evaluador, se encarga de medir tanto la calidad técnica, el grado de innovación de la propuesta, así como su potencial de mercado, independientemente de su área de conocimiento.
- En los criterios de evaluación paramétrica de la convocatoria se coloca el grado de innovación de la propuesta como parte de la medición del potencial de mercado del proyecto.
- Los evaluadores asignados responden un cuestionario a través de la plataforma del PEI, que además funciona como guía en la 71 revisión de los proyectos y pretende homologar los criterios de dicho proceso.
- La plataforma del PEI autogenera, a partir de las respuestas de los evaluadores, la calificación para cada proyecto.
- La calificación final se obtiene del promedio de las evaluaciones de la terna de evaluadores asignados.[7]

#### **2.3 Programa de Estímulo a la Innovación 2019**

De acuerdo a la convocatoria 2019 consultada en la página oficial del CONACYT, el Programa de Estímulos a la Investigación, Desarrollo Tecnológico e Innovación (PEI) es un instrumento a través del cual el CONACYT destina recursos económicos a las empresas para fomentar en ellas la inversión en proyectos de innovación tecnológica, que se traduzca en oportunidades de negocio.

*1.3.1 Objetivo General.* Incentivar, a nivel nacional, la inversión de las empresas en actividades y proyectos relacionados con la investigación, desarrollo tecnológico e innovación a través del otorgamiento de estímulos complementarios, de tal forma que estos apoyos tengan el mayor impacto posible sobre la competitividad de la economía nacional.

#### *1.3.2 Objetivos Específicos*

- Se busca que las empresas inviertan en IDTI y se integren a un ecosistema de innovación con beneficios económicos y sociales sostenibles a largo plazo.
- El apoyo es complementario al monto presupuestado por la empresa para el desarrollo del proyecto: El CONACYT NO cubre el 100% del costo del proyecto.
- Propiciar la vinculación de las empresas en la cadena del conocimiento "educación-ciencia-tecnología-innovación" y su articulación con la cadena productiva del sector estratégico que se trate.
- Formar e incorporar recursos humanos especializados en actividades de IDTI en las empresas.
- Generar nuevos productos, procesos y servicios de alto valor agregado, y contribuir con esto a la competitividad de las empresas. Ver figura 5.
- Contribuir a la generación de propiedad intelectual en el país y a la estrategia que asegure su apropiación y protección.
- Ampliar la base de cobertura de apoyo a empresas nacionales desde una perspectiva descentralizada.

Está dirigido a empresas mexicanas inscritas en el Registro Nacional de Instituciones y Empresas Científicas y Tecnológicas
(RENIECYT), que realicen actividades de investigación, Desarrollo Tecnológico e Innovación (IDTI) en el país, de manera individual o en vinculación con Instituciones de Educación Superior públicas o privadas nacionales (IES) y/o Centros e Institutos de Investigación públicos nacionales (CI).

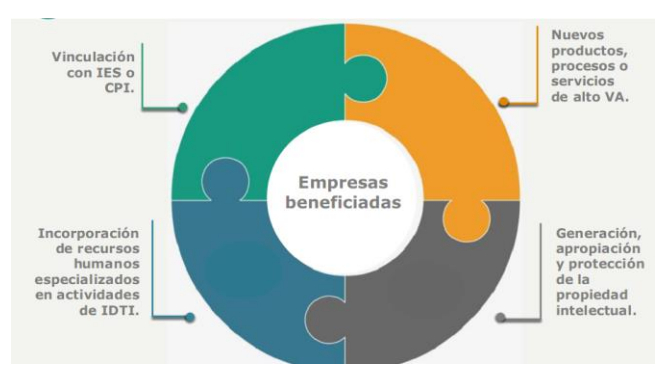

**Figura 5. Empresas beneficiadas. PEI**

#### INNOVAPYME

- Está dedicada exclusivamente a propuestas y proyectos cuyo proponente sean empresas MIPYMES
- Al menos una IES/CPI
- Al menos 10% del presupuesto total y no podrá ser en especie

#### INNOVATEC

- Está dedicada exclusivamente a propuestas y proyectos cuyo proponente sean empresas grandes
- Al menos una IES, CI o ambos

#### PROINNOVA

- Al menos dos IES/CPI
- Al menos 25% del presupuesto total y no podrá ser en especie

Requisitos básicos para participar:

- Ser persona moral con fines de lucro.
- Ser Mipyme (DOF 30, junio, 2009).
- Tener RFC
- Que la fecha de inicio de operaciones indicada en la Constancia de Situación Fiscal del SAT sea anterior al primero de enero de 2018.
- Encontrarse al corriente de todas sus obligaciones fiscales.
- Contar con inscripción definitiva en el RENIECYT o Constancia de preinscripción.
- IES/CPI contar con RENIECYT definitiva o Constancia de preinscripción.
- Presentar proyecto de IDTI (Norma Mexicana de Proyectos
- Tecnológicos) que inicien su desarrollo durante el ejercicio fiscal 2018.
- No tener adeudos o conflictos jurídicos con el CONACYT o con los Fondos regulados en la Ley de Ciencia y Tecnología.
- No presentar duplicidad con otro proyecto que haya sido apoyado previamente por el CONACYT.
- En caso de propuestas vinculadas, deberán validar en la Plataforma Electrónica del PEI su aceptación de participar en la propuesta.

Recomendaciones para una propuesta factible:

- Propuestas para ser desarrolladas dentro del año fiscal 2019.
- Los proponentes deben indicar la entidad federativa donde se realizará de manera preponderante la propuesta.
- Se considerará su propuesta en las Bolsas Estatales de dicha entidad.
- La Plataforma Electrónica del PEI está alineada a la Norma Mexicana de Proyectos Tecnológicos, ver Figura 6 (NMX-GT-002-IMNC-2008).
- Si es necesario incorporar material adicional a su propuesta, podrá incluir todos los archivos que considere necesarios en la pestaña "Documentos Anexos" (PDF-2MB cada archivo)

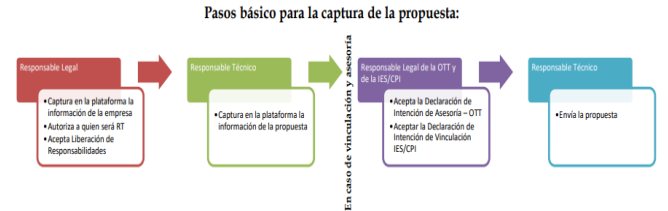

**Figura 6. Pasos básicos para la captura de la propuesta**

# **2.4 Evaluación**

Las propuestas que cumplan con los requisitos normativos serán sometidas a una evaluación por al menos 3 miembros inscritos en el Registro CONACYT de Evaluadores Acreditados (RCEA), que determinarán:

- La probabilidad de que la propuesta alcance los objetivos y metas planteadas.
- La congruencia entre la factibilidad técnica, la propuesta económica, los objetivos deseados, la viabilidad en la solución de la problemática planteada y el potencial de mercado.

La calificación final de los proyectos se obtiene con el promedio simple de las tres calificaciones emitidas por cada evaluador del RCEA, más los puntos extras. La calificación final mínima aprobatoria es de 75.00 PUNTOS Para garantizar la imparcialidad en el proceso de evaluación, se implementará el sistema de doble ciego.

# **2. FOMENTO DE LA CREATIVIDAD E INNOVACIÓN EN LA FACULTAD DE INGENIERÍA**

La Facultad de Ingeniería como forma de impulsar el desarrollo de las habilidades de sus alumnos realiza cada año en la última semana de abril y la primera semana de mayo un programa llamado "SEMANA DE INGENIERÍA", en el cual los alumnos pueden participar en todas las actividades que se tienen programadas para cada una de las carreras, hay conferencias, concursos de ajedrez, concursos de talentos, etc., para el programa en computación hay una actividad que permite a los alumnos puedan desarrollar sus habilidades haciendo programas con algún lenguaje de programación o desarrollar prototipos de algún robot, etc. Dentro de esa actividad han resaltado los siguientes proyectos que algunos alumnos han desarrollados con la ayuda de sus maestros que han motivado e impulsado el talento de los alumnos.

#### **2.1 Proyectos realizados por alumnos de la Facultad de Ingeniera**

**Descripción del proyecto:** Robot AYE, es un robot que traduce del náhuatl al español, se hizo con impresión 3D, se utilizó un lenguaje de código para poder darle las indicaciones y agregar las palabras y este poder traducirlas, seria de mucha ayuda en el caso de si alguna persona lo requiera y no pueda hablar español se pueda comunicar con otras personas. Ver Figura 7

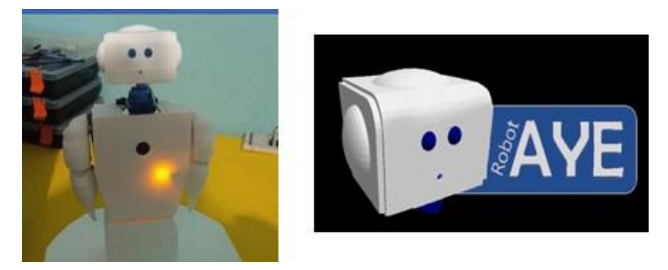

**Figura 7. Robot AYE-idioma Náhuatl**

**Descripción del proyecto:** Prótesis de bajo costo, es un prototipo de una prótesis de una extremidad del cuerpo humano (muñeca) desarrollado con el fin de poder ayudar a personas con una discapacidad en el brazo, el diseño e impresión de piezas se realizó en 3D, que ayudaron para que el robot diera el movimiento planeado. Se hicieron las pruebas necesarias para saber si el prototipo era apto para implementarlo en humanos, con estas prótesis de bajo costo se les daría una oportunidad a las personas de mejorar su calidad de vida tanto emocional como social. Ver Figura 8

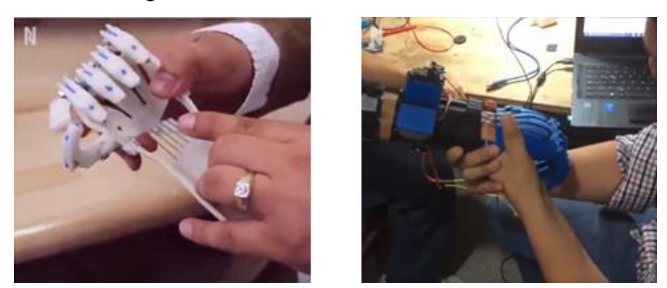

**Figura 8. Prótesis de bajo costo**

**Descripción del proyecto:** Prototipo de robot de cuatro patas con un solo motor. Se construyó un robot de cuatro extremidades con un Motorreductor, elaborando un circuito eléctrico, y el diseño e impresión de piezas en 3D que ayudaron para que el robot diera el movimiento planeado (Figura 1). Se utilizó un motorreductor ya que se observó que para lograr el movimiento deseado era necesario usarlo. La razón era simple, ya que la batería de 9 volts y el mismo motor estaban ubicados, ambos, encima del robot y esto hacía que se exigiera una mayor fuerza para poder mover las cuatro patas incluyendo su peso extra. Por eso se incluyó el Motorreductor ya que permite que el motor pueda funcionar con mayor fuerza. [4] (Ver Figura 9).

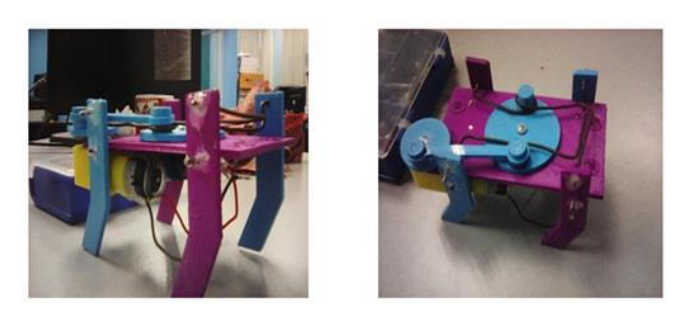

**Figura 9. Prototipo de robot de cuatro patas con un solo motor. Fuente: [4]**

**Descripción del proyecto:** Prototipo de robot recolector de objetos. Este proyecto de investigación se refiere al desarrollo de un prototipo de robot recolector de objetos; un robot de este tipo puede tener diferentes campos de aplicación: desde apoyar en las tareas domésticas de limpieza como ordenar alguna habitación, recolección automática de botes de basura en una comunidad, o inclusive para apoyar en situaciones de desastre donde se necesite remover escombro o escarbar para el rescate de personas. Ver Figura 10. [10].

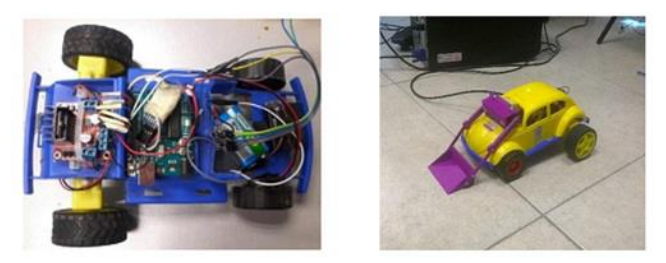

**Figura 10. de robot recolector de objetos. Fuente: [10]**

**Descripción del proyecto:** Prototipo de robot seguidor de luz. El robot tiene como única función la de seguir un punto de luz, sin embargo, esta característica puede ser implementada en otros dispositivos o robots como una función que les permita volver a un punto conocido, en el caso de que se encuentren perdidos. Este prototipo de robot, está diseñado para detectar y moverse hacia la luz sin importar la dirección a la que vaya. El robot al detectar la luz actuara de forma autónoma y recorrerá la distancia necesaria para llegar al punto de luz, usando LDR fotorresistencias también llamadas "sensores de luz", además el robot puede ser controlado mediante un dispositivo Android y una APP que se diseñó para este caso, funciona con bluetooth así podemos controlar el robot, tal como encenderlo o apagarlo entre otras cosas. [8]. Ver figura 11

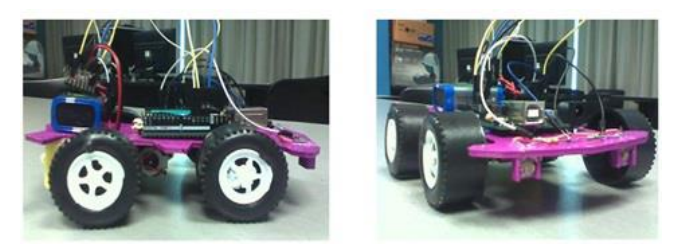

**Figura 11. Prototipo de robot seguidor de luz. Fuente: [8]**

# **3. ESTRATEGIAS Y DISCUSIÓN**

Para un mayor aprovechamiento en cuanto a recursos para la institución, y lograr una mayor infraestructura en la misma para que los alumnos puedan desarrollar sus habilidades, es necesario que se trabaje en conjunto tanto los directivos-profesoresalumnos para que puedan tener acceso a este tipo de programas federales que el gobierno ofrece a las empresas vinculadas con las instituciones de educación superior o centros de investigación. A continuación, se proponen una serie de recomendaciones que hay que tomar en cuenta:

- Fomentar la creatividad de los alumnos con otras actividades que lo promuevan.
- Hacer una mayor difusión de los programas federales que existen para que los alumnos puedan participar y aprovechar los beneficios.
- Hacer una invitación general a los empresarios locales de la ciudad a los eventos que la escuela realiza a participar como ponentes, asistentes y así puedan ver los proyectos que los alumnos realizan.
- Buscar e invitar al personal del CONACYT a realizar talleres para los docentes y los alumnos en la institución y estar preparados para hacer las propuestas.
- Mayor compromiso de los directivos, docentes y alumnos para que se pueda tener éxito en el proyecto que se realizara.
- Realizar las propuestas con mayor anticipación para estar preparados cuando el CONACYT publique la convocatoria.

Existen programas a nivel nacional que el CONACYT otorga a las instituciones como son los fondos institucionales (por ejemplos: FOINS, FONCICYT, FORDECYT y CIBIOGEN), fondos sectoriales, fondos mixtos.

# **4. CONCLUSIONES**

Este trabajo de investigación se realizó con la finalidad de hacer un análisis y dar a conocer la situación en la que se encuentra la Facultad de Ingeniería y sobre el programa federal del CONACYT llamado PEI, que otorga estímulos mediante proyectos innovadores que las escuelas ya sea de manera individual o vinculadas con alguna empresa puedan concursar para acceder a estos y así obtener el beneficio económico, que permita mejorar la infraestructura de la institución de manera general y en particular lograr una mejora en la calidad de la educación de los alumnos.

#### **5. RECONOCIMIENTOS**

A la Facultad de Ingeniería de la Universidad Autónoma de Guerrero (UAGro) por dar facilidades para obtener el título de ingeniero en computación en el marco del décimo séptimo programa seminario de titulación invierno enero-abril 2019 en el cual se desarrolló este artículo de divulgación.

#### **6. REFERENCIAS**

[1] Sergio Cárdenas, Enrique Cabrero, and David Arellano. 2014. La difícil vinculación universidad-empresa en México: ¿Hacia la construcción de la triple hélice? Vol. 9. CIDE.

- [2] Ha-Joon Chang. 2001. Intellectual Property Rights and Economic Development: historical lessons and emerging issues. Journal of human development 2, 2 (2001), 287–309.
- [3] Rod Falvey, Neil Foster, and David Greenaway. 2006. Intellectual property rights and economic growth. Review of Development Economics 10, 4 (2006), 700–719.
- [4] Esteban Bustos Hernández, Carlos Eymard Zamacona López, and Antonio Alarcón Paredes. Prototipo de robot de cuatro patas con un solo motor.
- [5] Antonio Solís Lima, María Catalina Ovando Chico, Emmanuel Olivera Pérez, and Miguel Ángel Rodríguez Lozada. 2018. Evaluación Del Impacto De La Política Pública "Programa De Estímulos A La Innovación", En El Contexto De Propiedad Industrial En México. European Scientific Journal, ESJ 14, 4 (2018).
- [6] Karin Y Bückle López and Virginia G López Torres. 2018. La competitividad empresarial y la innovación producida y transferida desde los Centros CONACYT. Red Internacional de Investigadores en Competitividad 5, 1 (2018).
- [7] LLUVIA CASTILLO ORTIZ and others. 2017. Impacto del proceso de selección y evaluación del programa impulsor de la innovación en las pymes en México: PEI CONACYT. (2017).
- [8] Eric González Sánchez, Carlos Eymard Zamacona López, and Antonio Alarcón Paredes. Prototipo de robot seguidor de luz.
- [9] Kurt Unger. 2018. Innovación, competitividad y rentabilidad en los sectores de la economía mexicana. Gestión y política pública 27, 1 (2018), 3–37.
- [10] Rosa Elia Samano Villegas, Carlos Eymard Zamacona López, and Antonio Alarcón Paredes. Prototipo de robot recolector de objetos.
- [11] Jaime Martínez Arroyo y Marco Valenzo-Jiménez y Antonio Kido Cruz. 2017. El Mapeo de la Actividad Científica en México. Revista de la Facultad de Contaduría y Ciencias Administrativas 1, 2 (2017), 460–479. <https://rfcca.umich.mx/index.php/rfcca/article/view/29>

# **ESTRATEGIAS DE PROFESIONALIZACIÓN POLICIAL DE LA SECRETARÍA DE SEGURIDAD PÚBLICA, HACIENDO USO DE LAS TICS.**

Dalia Ruth Martínez **Bautista** 

Facultad de Ingeniería de la UAGro Av. Lázaro Cárdenas S/N Chilpancingo, Gro. Tel. 01 747-47-8-00-50.

dalia\_ruth\_m@hot mail.com

José Luís Hernández Hernández Facultad de Ingeniería de la UAGro Av. Lázaro Cárdenas S/N Chilpancingo, Gro. Tel. 01 747-47-2-79-43. [joseluis.hernandez](mailto:joseluis.hernandez4@um.es) [4@um.es](mailto:joseluis.hernandez4@um.es) 

Mario Hernández Hernández

Facultad de Ingeniería de la UAGro Av. Lázaro Cárdenas S/N Chilpancingo, Gro. Tel. 01 747-47-2-79-43. [mhernandezh@ua](mailto:mhernandezh@uagro.mx) [gro.mx](mailto:mhernandezh@uagro.mx)

Severino Feliciano Morales Facultad de Ingeniería de la UAGro Av. Lázaro Cárdenas S/N Chilpancingo, Gro. Tel. 01 747-47-2-79-43. sevefelici72@gmail. com

## **ABSTRACT**

This article develops a proposal for Police Professionalization Strategies, according to the Professionalization Rector program, that guarantees the reach of the objectives, goals and functions entrusted to the Secretary of Public Safety, entity that has been conferred the power to form and train the people in charge of ensuring the citizen security of our country. The set of contents of the Professionalization Rector Program, structured in curricula included in teaching-learning didactic units, they are part of professionalization understood as a permanent and progressive process that is integrated by the stages of: initial training, upgrade, promotion, specialization and senior management, to develop competences to the maximum, skills and abilities of the members of the police institutions.

For optimal police professionalization, it is proposed to implement the use of some of the Information and Communication Technologies (TICS) that exist in the market; this in order that the processes are carried out in less time and the teaching-learning process is properly carried out.

Regarding material resources, paper is saved when distributing or sharing the materials of each subject in an electronic way and the environment is taken care of when avoiding the use of physical materials, at the same time that we protect our health and the environment.

#### **RESUMEN**

Este artículo desarrolla una propuesta de Estrategias de Profesionalización Policial, de acuerdo al programa Rector de Profesionalización, que garantice el alcance de los objetivos, metas y funciones encomendadas de la Secretaria de Seguridad Pública, entidad a la que le ha sido conferida la potestad para formar y capacitar a las personas encargadas de velar por la seguridad ciudadana de nuestro país. El conjunto de contenidos del Programa Rector de Profesionalización, estructurados en planes de estudio comprendidos en unidades didácticas de enseñanza-aprendizaje, forman parte de la profesionalización entendida como un proceso permanente y progresivo que se integra por las etapas de: formación inicial, actualización, promoción, especialización y alta dirección, para desarrollar al

máximo las competencias, capacidades y habilidades de los integrantes de las instituciones policiales.

Para que la profesionalización policial sea óptima, se propone implementar el uso de algunas de las Tecnologías de la Información y Comunicación (TICS) que existen en el mercado; esto con el fin que los procesos se realicen en menos tiempo y el proceso enseñanza-aprendizaje se lleve adecuadamente.

En cuanto a los recursos materiales se ahorra papel al distribuir o compartir los materiales de cada asignatura de manera electrónica y se cuida el ambiente al evitar el uso de materiales físicos, a la vez que protegemos nuestra salud y el medio ambiente.

# **Palabras clave**

TICS, PRP (Programa Rector de Profesionalización), estrategias de profesionalización, capacitación policial.

# **INTRODUCCIÓN**

Durante los últimos años en el estado de Guerrero, han ocurrido cambios significativos en la profesionalización de la fuerza pública, cambios que están lejos del conocimiento y comprensión de algunos ciudadanos y que han surgido del esfuerzo e interés de personas cercanas a la Secretaría de Seguridad Pública.

La Universidad Policial del Estado de Guerrero establece su propia misión y visión, dentro de las cuales se observa la finalidad de contribuir con la sociedad guerrerense, al formar a una persona acorde con las necesidades de seguridad de los habitantes. En ellas se visualiza el espíritu de servicio, los principios de: Legalidad, Objetividad, Eficiencia, principios de: Legalidad, Objetividad, Profesionalismo, Honradez y Respeto a los Derechos Humanos.

La Carrera Policial es hoy más plural y flexible pues incluye no solamente la especialización, sino que educa, previene y da un sentido social a la Seguridad Pública, no sólo es la esencia y el fundamento para la manifestación del principio de solidaridad y de la vida, también, es prioridad para conjugar el verbo: servir.

Es obligación de la Secretaría de Seguridad Pública, además de hacer cumplir las leyes, velar por la paz social así como generar sinergias positivas con la ciudadanía que disminuyan los factores que generan violencia y delincuencia, la implementación de los cimientos conceptuales, jurídicos, políticos, institucionales, programáticos y culturales desde un enfoque preventivo y participativo de la Seguridad Pública. Es por eso que a través de este esfuerzo multidisciplinario se deja un precedente para la profesionalización constante de los elementos policiales, en la estandarización de procesos se maximizan los recursos humanos y materiales además de garantizar a la ciudadanía y al mismo elemento operativo, que las acciones se realizan bajo una ecuación de una correcta aplicación de los conocimientos en las áreas técnica, legal así como en el respeto irrestricto a los derechos humanos de cada individuo.

Así mismo es importante conocer la frecuencia del uso y aplicación de las Tecnologías de Información y Comunicación que se utilizan en la Universidad Policial, para realizar las actividades de enseñanza que se llevan a cabo y saber si se están utilizando de manera eficaz y eficiente para optimizar recursos humanos, económicos y materiales.

# **1.- ESTRATEGIAS DE PROFESIONALIZACIÓN**

Entre las estrategias principales de profesionalización, se hace uso de las TICS como recurso de aprendizaje; entre las que se destacan los siguientes:

- **Herramientas o programas para llevar a cabo diversas tareas.** En este caso, procesadores de textos, hojas de cálculo, gráficos, lenguajes de programación y correo electrónico.
- **Sistemas integrados de aprendizaje.** Considera software educativo auto instruccionales, que incluyen un conjunto de ejercicios relativos al currículo que el servidor policial trabaja de forma individual, y un registro de sus progresos, que sirve de fuente de información tanto para el servidor policial que es profesor como para el estudiante.
- **Simuladores y juegos.** En los simuladores y juegos, los servidores policiales que se capacitan toman parte en tareas lúdicas, diseñadas con el objetivo de motivar y educar.
- **Redes de comunicación.** En las Redes de comunicación, los servidores policiales que se capacitan y se encuentran como estudiantes y profesores interactúan, dentro de una comunidad extensa, a través de aplicaciones informáticas, como el correo electrónico, la Word Wide Web (WWW), foros de discusión, bases de datos compartidas, grupos de noticias (news), etc.
- **Entornos de aprendizaje interactivos.** Software o sitios Web que sirven de orientación al servidor policial que se capacita y se encuentra inmiscuido en el proceso de aprendizaje como estudiante, al tiempo que participa en distintas tareas de aprendizaje, como, por ejemplo, desempeñar el papel de cajero de un banco, de locutor de noticias de televisión o de técnico en reparación de aparatos electrónicos.

Las actividades que se llevan a cabo para garantizar la operatividad y funcionamiento de las estrategias de profesionalización se enumeran a continuación:

- Planificar, dirigir y controlar las acciones relacionadas con la adecuación de la infraestructura informática (hardware y software) que soporte las operaciones del Cuerpo de Policía, a fin de asegurar el logro de sus objetivos y metas.
- Planificar, coordinar y controlar el soporte técnico a todas las unidades organizativas, que permite apoyar el manejo de los diferentes sistemas implantados o equipos utilizados en la Policía.
- Planificar, dirigir y controlar el desarrollo, instalación implementación de sistemas y aplicaciones contratadas o adquiridas a operadores de los programas de computación, exigiendo su adecuación a los estándares de diseño y operación establecidos por el Órgano Rector del servicio de policía.
- Diseñar y formular estrategias de seguridad de información y datos a fin de garantizar la fidelidad y confiabilidad de los sistemas automatizados de la PNP.

Cuáles son las fortalezas, oportunidades, debilidades y amenazas que tiene la policía en cuanto a la incorporación de la tecnología de la información y comunicación en la ejecución de sus funciones:

- **FORTALEZAS**: Las posiciones favorables que se posee en relación con la incorporación de la tecnología de la información y comunicación en la ejecución de las funciones de la policía, con alguno de sus elementos (recursos, procesos, entre otros), que la colocan en condiciones de responder eficazmente ante una oportunidad o delante de una amenaza.
- **OPORTUNIDADES**: Son aquellos factores que resultan positivos, favorables, explotables, a través de la incorporación de la tecnología de la información y comunicación en el entorno en el que se ejecuta la función policial, permitiendo obtener una adecuada mejoría y eficiencia.
- **DEBILIDADES**: Son aquellos factores que provocan una posición desfavorable frente a la capacidad de utilizar la tecnología de la información y comunicación en la ejecución de las funciones de la policía; así como recursos de los que se carece, habilidades que no se poseen, actividades que no se desarrollan positivamente; las cuales no permiten responder eficazmente a las oportunidades y amenazas del ambiente externo dentro de la función policial.
- **AMENAZAS**: La falta de conocimiento en relación con la tecnología de la información y comunicación en la ejecución de las funciones de la policía, provoca situaciones desfavorables, actuales o futuras, que deben ser enfrentadas con la idea de minimizar los daños potenciales sobre el funcionamiento y la sobrevivencia de la función policial.

#### **2.- OFERTA EDUCATIVA**

La Universidad Policial del Estado de Guerrero, ofrece la Profesionalización de la policía preventiva, se inscribe en el marco del servicio nacional de apoyo a la carrera policial, previsto como uno de los instrumentos básicos para la formación de personal aspirante, a fin de cumplir con los principios de actuación y desempeño, así también a la Ley 777 del Sistema de Seguridad Pública del Estado de Guerrero.

### **2.1 FORMACIÓN INICIAL**

El curso de formación inicial integra contenidos que posibilitan la adquisición de conocimientos y el desarrollo de habilidades cognoscitivas y psicomotrices, así como la adquisición de valores y actitudes congruentes con los requerimientos que plantea el ejercicio de la función del policía preventivo, orientada al cumplimiento de los principios de legalidad, objetividad, eficiencia, profesionalismo, honradez y respeto a los derechos humanos. En el presente Plan Curricular se incluyen algunas asignaturas específicas de Desarrollo Humano; como una forma de lograr una mayor formación integral; donde el fomento de las actitudes y valores se refuercen; así como el sentido de pertenencia a la corporación policial.

Para el cumplimiento de tales fines, es necesario que previo al establecimiento del curso de formación inicial, se atienda lo concerniente a los procedimientos de reclutamiento y selección de los aspirantes, para estar en la posibilidad de admitir a los que mejor cubran con el perfil. En el presente caso y atendiendo a las disposiciones que señala la Ley General del Sistema Nacional de Seguridad Pública el perfil de ingreso para policía preventivo estatal es necesario cubrir con el requisito de escolaridad bachillerato.

A continuación, se enumeran los cursos de formación inicial:

- Formación Inicial Custodios Penitenciarios
- Formación Inicial Policía Preventiva Municipal
- Formación Inicial Policía Preventivo Estatal
- Formación Inicial Policía Acreditable

#### **2.2 Formación Continua**

El proceso para desarrollar al máximo las competencias de los integrantes de las instituciones policiales, de procuración de justicia y del sistema penitenciario comprende las etapas que se describen a continuación:

- 1.- **Actualización**. Proceso permanente que permite al personal asegurar, mantener y perfeccionar el dominio de conocimientos y habilidades para sus funciones y responsabilidades. Posibilita su desarrollo en el Servicio Profesional de Carrera, al permitirle ascender en los niveles jerárquicos de acuerdo con el área operativa en la que presta sus servicios.
- 2.- **Especialización**. Proceso de aprendizaje en campos de conocimiento particulares, que sean requeridos conforme al área de responsabilidad, destrezas y habilidades precisas o específicas de los elementos.

3.- **Alta Dirección**. Conjunto de programas educativos de alto nivel teórico, metodológico y técnico, orientado a la preparación y desarrollo de competencias, capacidades y habilidades para la planeación, dirección, ejecución, administración y evaluación de los recursos y medios que sustentan las funciones y actividades de las instituciones de seguridad pública.

La Alta Dirección estará dirigida a los mandos de las instituciones de seguridad pública, de procuración de justicia y del sistema penitenciario con la finalidad de que se preparen y especialicen en temas relativos a las problemáticas específicas de su función y en el manejo y gestión del personal a su cargo. Las características y lineamientos de la Alta Dirección serán establecidas en el capítulo de Formación de Mandos de este Programa Rector.

La Universidad Policial oferta las siguientes Licenciaturas:

- Seguridad Pública
- Protección Ambiental
- Protección Civil
- Prevención Social del Delito
- Administración Penitenciaría

Dichas licenciaturas cuentan con el registro de validez oficial por parte de la Secretaría de Educación Guerrero, así como de la Dirección General de Profesiones de la Secretaría de Educación Pública las cuales se ofertan a todo el personal que labora en la SSP, esto debido a que el presupuesto asignado es recurso etiquetado a Seguridad Pública dentro del eje de profesionalización.

### **Licenciatura en seguridad publica**

Esta licenciatura tiene como propósito fundamental formar licenciados en Seguridad Pública, que adquieran la capacidad de comprender *y* participar en la integración de una política nacional de seguridad pública, basada en parámetros de coordinación, totalidad y eficiencia del servicio, que se garantice la salvaguarda de la integridad *y* de los derechos de las personas, así como la preservación de las libertades, el orden *y* la paz públicos.

#### **Licenciatura en protección ambiental**

Esta licenciatura permite al policía estatal preventivo incrementar sus conocimientos y desarrollar habilidades y destrezas que le conduzcan a la profesionalización en materia de protección al medio ambiente, de tal manera que su formación se vea enriquecida a favor también de la conservación y de la concientización de la sociedad, en el sentido de hacer un frente común con la policía para preservar los recursos naturales del Estado de Guerrero.

#### **Licenciatura de protección civil**

Esta licenciatura tiene como fin formar profesionistas, investigadores con un profundo compromiso social, que con base en los más altos valores de la cultura, adquieran una visión científico social e interdisciplinaria de la protección civil, capaces de elaborar y aplicar proyectos y programas que estructuren una política de prevención de desastres, acorde <sup>a</sup> brindar mejor seguridad a los habitantes del Estado y del País; con la finalidad de que puedan coadyuvar al mejoramiento de la actividad y coordinación de los diversos ámbitos de la seguridad pública.

#### **Licenciatura en prevención social del delito**

Esta licenciatura tiene como propósito coadyuvar a la vigencia de los fines planteados; en contar con elementos con una alta capacidad en el manejo de programas, estrategias y líneas de acción de la prevención social del delito, con un perfil profesional acorde a las necesidades de la sociedad.

#### **Licenciatura en administración penitenciaria**

Con la profesionalización de los elementos que prestan sus servicios en el ámbito penitenciario, se proponen formar personal que tengan conocimientos, habilidades y actitudes que versen sobre los diversos sistemas penitenciarios contemporáneos, asentados en una amplia cultura social, que le permitirá participar en forma eficiente en el ejercicio profesional, así como, el empleo de los métodos y técnicas para la investigación social.

Desde esta perspectiva, se pretende que la Universidad Policial del Estado, considere la participación de todas aquellas personas que están relacionadas con el currículo policial, entre ellos, el mismo instructor, quien, a través de su experiencia y práctica policial, le han permitido adquirir un conocimiento importante de transmitir a los estudiantes de este centro educativo, considerándose un insumo fundamental en los procesos de diseño curricular. Por otro lado, posibilita el empleo de su conocimiento práctico para la toma de decisiones sobre lo que enseñan y cómo lo enseñan, reflexionando sobre la práctica operativa policial, para posteriormente dar alternativas en su futuro proceder.

#### **3.- USO DE LAS TICS**

Las TICS en la Seguridad Pública, proporcionan las herramientas eficientes y eficaces para poder prevenir, actuar y esclarecer delitos, apoyándose en equipos de última generación, con total conectividad y con los ciudadanos disponiendo efectivamente de la tecnología de conectividad total.

El concepto de Sociedad del Conocimiento incluye una dimensión de transformación social, cultural, económica, política e institucional, una perspectiva más evolutiva y plural.

El concepto Sociedad del Conocimiento es preferible porque captura mejor la complejidad y dinamismo de los cambios que están teniendo lugar.

El conocimiento es importante no sólo para el crecimiento económico sino asimismo para el desarrollo y "empoderamiento" de todos los sectores de la sociedad".

En el tema de la seguridad ciudadana, las TICS deben cumplir diferentes funciones:

Por un lado, la informática, telemática y sus herramientas, deben desempeñar funciones en la gestión administrativa de las instituciones de gobierno y seguridad.

Por otro lado, ya en temas de Seguridad Ciudadana específicamente, las TICS deben desempeñar un papel primordial, siendo herramientas que se incorporan al desempeño de la labor de la policía operativa, en las diferentes funciones de su trabajo.

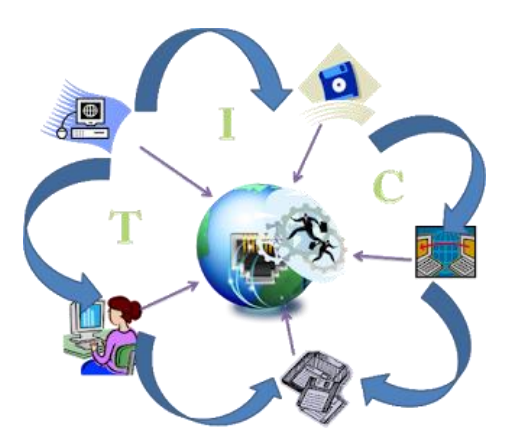

**Figura 1. La tecnología y la seguridad púbica.**

Las TICS cumplen con diferentes roles: por una parte, la informática y sus herramientas, desempeñan funciones en la gestión administrativa de las instituciones de gobierno.

Por otra parte, en temas de Seguridad Pública, las TICS desempeñan un papel primordial, como herramientas incorporadas para el desempeño de la labor policial operativa en las diferentes áreas de trabajo.

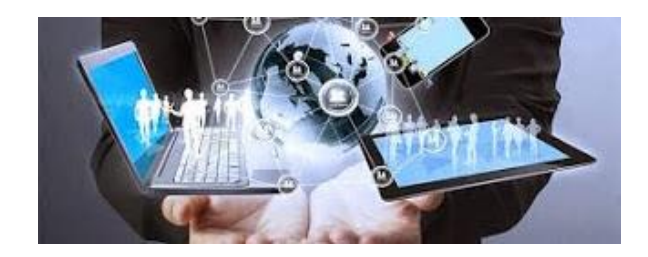

**Figura 2. Herramientas para el desempeño policial.**

Desde un vínculo de Internet, que permite, mantener actualizados de forma persistente y cifrada, al personal policial sobre órdenes de comando estratégicas.

Soluciones geománticas, que apalean como objetivo suministrar información cartográfica relacionada con investigación estadística y documental, que se usa en áreas de inteligencia criminal para la elaboración de mapas del delito.

Tanto el desarrollo de sitios vinculados a la seguridad pública como el posicionamiento global determinado por satélite (GPS) para unidades móviles.

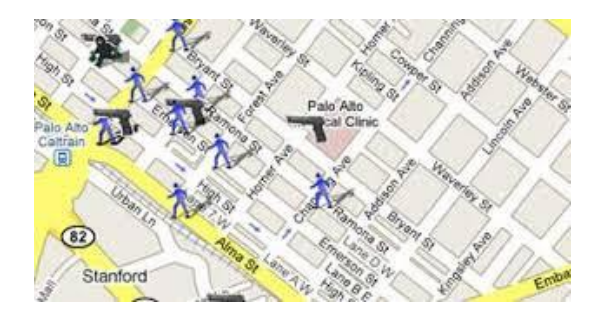

**Figura 3. Uso del posicionamiento global determinado por satélite (GPS).**

Se utilizan cámaras de vídeo de alta definición con trasmisión simultánea para controlar el movimiento de sectores geográficos determinados. Telefonía satelital y celular 4G y LTE, con conexión a Internet para lugares inhóspitos.

Además, se utilizan bases de datos con huellas dactilares digitalizadas que pueden ser consultadas mediante scanner de alta seguridad.

La tecnología, debe aportar y contribuir con diferentes soluciones en las áreas de importancia de la Seguridad Ciudadana.

Desde un link de Internet, permite, mantener actualizados, localizado e informado de forma continua, al personal policial sobre órdenes de comando, acceso a bases de datos, papeletas electrónicas, etc.

Las soluciones de geo-ubicación y localización, que tienen como objetivo suministrar información mapeada, relacionada con la investigación estadística y documental, utilizada de manera inteligente en las áreas de inteligencia criminal, para elaborar los mapas del delito.

Se desarrollan sitios vinculados a la Seguridad Ciudadana como los de posicionamiento global determinado por satélite (GPS) para unidades móviles y patrullaje automatizado, reverenciado por el mapa delictivo.

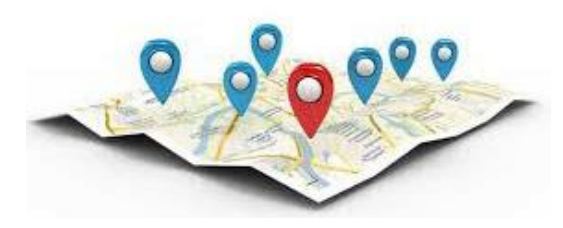

**Figura 4. Mapa delictivo obtenido por GPS.**

Al hacer referencia a la capacidad o no que tienen las tecnologías en la prevención o detección del delito, o en su resolución y control, debemos hacernos una serie de preguntas respecto del grado de inclusión digital de la sociedad, de la misma transformación de las tipologías delictivas, y de la propia capacidad normativa, organizacional y técnica del Estado.

Actualmente, se habla de un gran desarrollo tecnológico, particularmente en las ramas de la Informática y las Telecomunicaciones. De este modo, se evidencia que es esta la era con mayor velocidad de evolución de todas aquellas que hayamos conocido.

Este acelerado desarrollo tecnológico ha dado surgimiento a las Nuevas Tecnologías de la Información y las Comunicaciones.

### **4.- CONCLUSIONES**

A modo de conclusión, podemos decir que los sistemas (geolocalización, videovigilancia y biométricos) convergen en un único sistema de control y vigilancia, conformando así una gran red o malla panóptica, que concentra el poder y dominación de la información al servicio de los Estados. De esta manera, observamos cómo se generó una Mega Red Panóptica, la que, a través de la tecnología aplicada a la seguridad ciudadana, se encuentra en condiciones de vigilar y controlar a la sociedad en su conjunto.

Estas tecnologías aplicadas a la seguridad dejan de lado los aspectos sociales generadores de conflictos, y se focalizan en

conformar una red panóptica de manera obsecuente con las redes de control social desmedido y vulneración de derechos, confirmando que son tecnologías aplicadas a la seguridad ciudadana para generar nuevos métodos de control social sistemático. Podemos aseverar que el modelo benthamiano se lleva a cabo en su máxima expresión con la conformación del panoptismo tecnológico, creando una red panóptica que controla, tanto las conductas de los ciudadanos, como a las fuerzas de seguridad y sin dejar de lado sus mismos sistemas de seguridad propios al Estado, como una herramienta de autocontrol.

Dejando en evidencia que existen este tipo de organizaciones que utilizan a las TICS para realizar tareas de inteligencia y sin estar vinculadas a la prevención en materia de seguridad, centrándose preferentemente en un control social generalizado.

A su vez, crean un discurso desde la coyuntura política que determina acciones demagógicas y simplistas que pretenden solucionar las problemáticas sociales estructurales, recurriendo a la tecnología tal como si fuera la solución mágica para resolver las problemáticas sociales y culturales. Se comprende que es necesario y pertinente el uso de la tecnología aplicada a ámbito de la seguridad ciudadana, pero con un uso responsable y medido, protegiendo todos los derechos y garantías constituciones. Entendiendo que las políticas caracterizadas por formular y ofrecer propuestas con ejes político-ideológico y preocupaciones sociales que resguardan los derechos y garantías de los ciudadanos son las más adecuadas, y comprendemos que la seguridad es una necesidad instituida por un Estado, donde las políticas públicas nacen dentro de un proyecto democrático en el cual la ciudadanía es un partícipe activo para prevenir delitos.

Se aplicó una encuesta a 40 alumnos y 10 profesores de las carreras policiales y se obtuvieron unos resultados importantes.

De los 40 alumnos y 10 profesores de las carreras policiales encuestadas, todos contestan la encuesta y se concluye que los docentes que utilizan programas y paquetes de las TICS para la enseñanza de las asignaturas, lo que demuestra que en el currículo policial los servidores policiales que son instructores, algunos no han implementado el uso de las TICS, desaprovechando de esta manera las ventajas que estás ofrecen a la educación de los servidores policiales. Dichos datos se pueden apreciar en la figura No. 5.

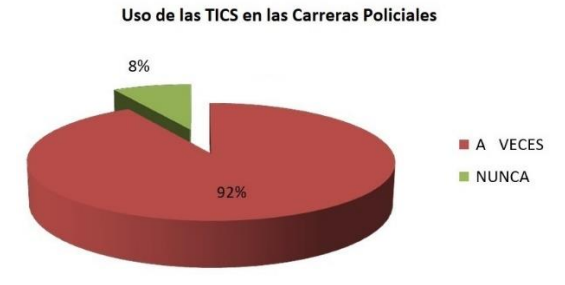

**Figura 5. Uso de las TICS en las carreras policiales.**

De los 40 alumnos y 10 profesores de las carreras policiales encuestadas, responden que a veces el docente utiliza videos, audios y presentaciones para el aprendizaje de las asignaturas de las carreras policiales, lo que está más cercano al nunca, esto hace ver que los recursos audiovisuales que ofrece las nuevas tecnologías de la informática y la comunicación están siendo desaprovechados en el campo educativo de las carreras policiales, tal como se muestra en la figura No. 6.

Docentes de las licenciaturas policiales que utilizan audios, videos y presentaciones en su clase

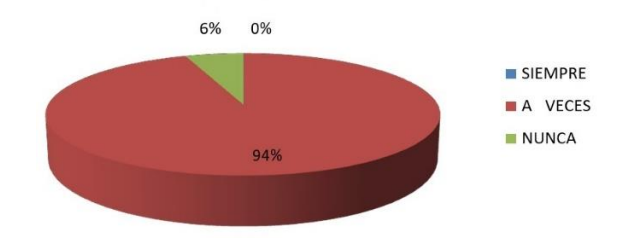

### **Figura 6. Uso de audios, videos y presentaciones en las carreras policiales.**

Por unanimidad todos los alumnos y profesores de las carreras policiales encuestadas, responden que su aprendizaje es más rápido cuando el docente envía materiales por correo electrónico y los alumnos envían sus tareas por el mismo medio lo que es motivante al momento de aprender; tal como se muestra en la figura No. 7.

Envío de material didactico por el docente y envío de tareas por los estudiantes

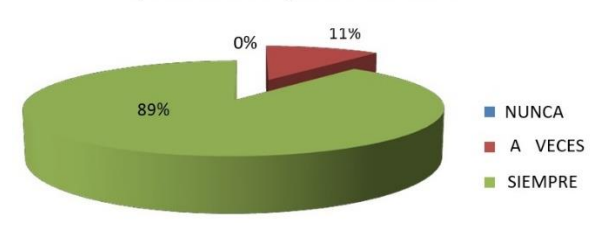

**Figura 7. Uso de correo electrónico para envío de materiales didácticos y tareas.**

Por unanimidad todos los alumnos y profesores de las carreras policiales encuestadas, los alumnos se motivan más cuando se utiliza durante el proceso de enseñanza-aprendizaje los diferentes recursos que ofrecen las TICS ya que su variedad y versatilidad dan opciones increíbles de aprendizaje; tal como se muestra en la figura No. 8.

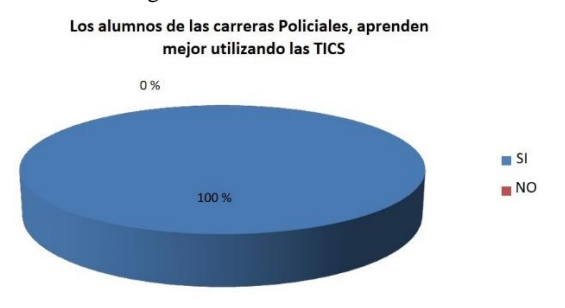

**Figura 8. Mejor aprendizaje utilizando TICS.**

Finalmente, se pretende integrar a la sociedad profesionales con un óptimo nivel académico, capaces de manejar, utilizar y administrar sistemas de información, con la finalidad de que por medio de la informática puedan apoyar las actividades administrativas y técnicas- operativas que se realizan en los cuerpos policiales de seguridad pública; mediante el conocimiento y utilización de diversos programas de cómputo.

Se pretende que los egresados de cualquiera de las carreras Policiales adquieran las siguientes habilidades:

- Cuando los servidores policiales utilizan programas o paquetes de las TICS, los conocimientos adquiridos por los policías inmiscuidos en la capacitación, es mucho más motivador y al mismo tiempo fortalece el proceso de enseñanza – aprendizaje.
- Cuando los servidores policiales se les ofrece elementos, materiales o herramientas en este caso de carácter tecnológicas, tienen más posibilidades de darle sentido o significación a su proceso de aprendizaje, ya que este se vuelve más novedoso para el servidor policial inmiscuido en el proceso de capacitación.
- Los servidores policiales, no utilizaban con frecuencia las TICS en el proceso educativo policial por falta de capacitación en su manejo y utilización.
- Los alumnos de las carreras policiales utilizan siempre o casi siempre las TICS en el proceso educativo policial, fortaleciendo el aprendizaje de manera significativa de cada uno de los servidores policiales capacitados, lo cual ha generado un mejor desempeño en el desarrollo de las actividades en el campo profesional generando así una buena aceptación de la policía en la Comunidad.
- Los servidores policiales, que utilizan las TICS como herramienta de trabajo, logran que los alumnos inmiscuidos en el proceso de aprendizaje amen a su profesión, cumplan con la misión, visión y objetivos institucionales, así como respeten los Derechos Humanos de todas las personas, sin distinción de raza, sexo. etnia, religión, nacionalidad, identidad sexual, cultura, discapacidad o cualquier otra característica o condición humana, pues su principio más importante es la Universalidad.

#### **RECONOCIMIENTOS**

Un reconocimiento especial a la Facultad de Ingeniería por brindarme las facilidades para la realización de este artículo para mi titulación, y también mi reconocimiento a los doctores que me fueron asignados como director y revisores por la orientación y apoyo que me brindaron al dedicar su tiempo y conocimientos en la orientación y desarrollo de dicho artículo.

## **REFERENCIAS**

- [1] Farhad Manjoo (2012). GPS para rastrear niños y perros. El control de los movimientos del núcleo familiar a través de la tecnología. El País, Nueva York. [En línea]. URL: [http://tecnologia.elpais.com/tecnologia/2012/11/21/actualid](http://tecnologia.elpais.com/tecnologia/2012/11/21/actualidad/1353507222_046236) [ad/1353507222\\_046236.](http://tecnologia.elpais.com/tecnologia/2012/11/21/actualidad/1353507222_046236)html.
- [2] González, P. (2003). Seguridad ciudadana. Cuaderno nº 2. Guatemala: FLACSO.
- [3] Prince, A. y Jolías, L. (2011). Las TICs y su relación con la Seguridad Ciudadana: un marco de análisis a la problemática. Cuadernos de Seguridad Nº 14. Buenos Aires: Instituto Nacional de Estudios Estratégicos de la Seguridad, Ministerio de Seguridad, Presidencia de la Nación.
- [4] Marco-Stiefel. (2011). Las TICs en el mundo moderno.
- [5] Montoya, L. (2010). Utilización de las TICs en la enseñanza de las ciencias. II congreso Internacional de Didáctica.
- [6] Vázquez, A. (2010). Las TICs en la enseñanza de las ciencias.
- [7] Canelo, C. y Martín, Q. (s.f.). *Base Científica de la Formación Policial*. España: Centro de Formación de Ávila, Investigación Publicada.
- [8] Costa Rica. [Leyes y Decretos]. (1994). *Ley General de Policía. Capítulo X: Adiestramiento y Capacitación. Artículo 94.- Criterios.* [San José, C. R.]: Publicaciones Jurídicas. Extraído el 29 de octubre del 2007 de [http://www.poder](http://www.poder-judicial.go.cr/salatercera/leyes/leypenal/leydepolic%C3%ADa.htm)[judicial.go.cr/salatercera/leyes/leypenal/leydepolic%C3%A](http://www.poder-judicial.go.cr/salatercera/leyes/leypenal/leydepolic%C3%ADa.htm)

Da.[htm](http://www.poder-judicial.go.cr/salatercera/leyes/leypenal/leydepolic%C3%ADa.htm)

# **COMPORTAMIENTO DE UN CONCRETO ESPECIAL EXPERIMENTAL ELABORADO CON AGREGADO RECICLADO**

Jesús Jair Atilano Pineda UAGro. CU-sur, Chilpancingo Gro. México +52 (747), 148 63 22 jjair.ap@gmail.com

Alfredo Cuevas Sandoval UAGro. CU-sur, Chilpancingo Gro. México +52 (747), 1100179 acuevass@uagrovirtual .mx

Victor Hugo Muñoz Garcia UAGro. CU-sur, Chilpancingo Gro. México +52 (747), 472 79 43 vicmu\_[8@h](mailto:razielbt@gmail.com)otmail.c om

Norma Arroyo Domínguez UAGro. CU-sur, Chilpancingo Gro. México +52 (747), 472 79 43 norarroydo@gmail.com

# **RESUMEN**

En este artículo se abordara la importancia del reciclado del concreto debido a la contaminación que genera tanto a nivel mundial como en nuestra localidad Chilpancingo de los Bravo, pero generalmente se presentara la experimentación de un concreto a base de agregados ya utilizados y crear con ellos un nuevo concreto hidráulico estructural y analizar los resultados. Con el fin de que se podrá establecer u observar su comportamiento a compresión y flexión a través de ensayos realizados por los alumnos en el Laboratorio de Materiales de la Facultad de Ingeniería de la UAGro.

La muestra del concreto a reciclar fue obtenida del edificio 1 de la Facultad de Ingeniería que estaba en demolición y llevada al Laboratorio de Materiales de la misma facultad para realizarse el procedimiento de extracción de agregado grueso (Grava) de la muestra de concreto a reciclar. De acuerdo a Normas Mexicanas. Ya obtenida la grava reciclada se procedido a realizar los ensayes de los agregados tanto naturales como reciclados, para determinar las pruebas físicas y mecánicas de los materiales. Estos resultados fueron primordiales para realizar el diseño de mezclas utilizando el método del Instituto Americano del Concreto (ACI) y si saber las cantidades requeridas de materiales para lograr una resistencia establecida. Procediendo a realizar la mezcla ya con las cantidades de material requerido, se elaboró el concreto experimental para proceder con los ensayes al concreto fresco y por último mediante la fabricación de especímenes del concreto se realizaron los ensayes de la resistencia a compresión, igualmente a tensión.

Analizando los resultados obtenidos que fueron satisfactorios se pudo concluir que los agregados reciclados cumplen con los requisitos de calidad y pueden ser utilizados para la elaboración de nuevos concretos.

Todos los ensayes o pruebas de que se realizaron en este artículo, fue en lo establecido en las Normas Mexicanas.

#### **Área temática**

Construcción. Tecnología del concreto. Ingeniería ambiental.

#### **Palabras claves**

Demolición, desechos, reciclado, Concreto hidráulico, resistencia a compresión,

# **INTRODUCCIÓN**

Desde la invención del concreto a través del tiempo, se ha convertido en uno de los materiales más utilizados en la construcción ya que gracias a sus características y cualidades, es un elemento que se moldea y adapta a nuestras necesidades de infraestructura. Aplicando de manera correcta o adecuada el concreto brinda seguridad, durabilidad y acoplamiento con otros materiales de acabados constructivos para dar mayor comodidad, así como estética al entorno.

No obstante estas necesidades cambian conforme pasan los años debido a acontecimientos sociales, políticos y naturales. Por lo que se requiere remodelar, demoler y reconstruir dichas obras para satisfacer las nuevas necesidades sociales. Pero al realizar estos procesos se generan desechos o Residuos de Construcción y Demolición (RCD). Estos RCD generan más de 900 millones de toneladas por año tan solo en Europa, Estados Unidos, Japón y otro tanto desconocido en el resto del mundo por lo que se han convertido en un gran problema ambiental mundial, (Consejo mundial empresarial para el desarrollo sostenible). Durante la realización de la obra, también se origina una cantidad importante de residuos en forma de sobrantes y de restos diversos, figura 1 y 2.

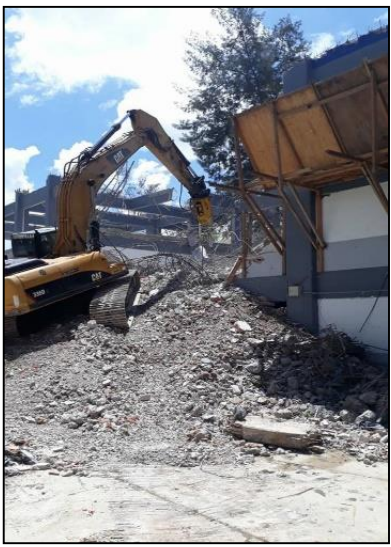

Fig. 1 Demolición del edificio 1 de la Facultad de Ingeniería de la UAGro. (Grupo de Facebook "SACE")

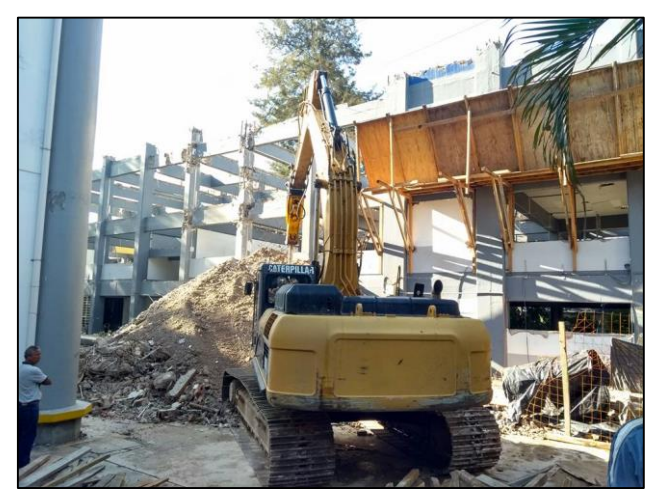

Fig. 2 Demolición del edificio 1 de la Facultad de Ingeniería de la UAGro. (Grupo de Facebook "SACE")

Una de las soluciones más conocidas debido a la problemática ambiental generada por la contaminación de residuos es el "Reciclaje". La necesidad de reciclaje de los residuos de construcción no solamente concierne a las comunidades más industrializadas, sino también a una demanda global con diferentes prioridades. Se tiene que experimentar nuevos procesos que conlleven al ahorro de los recursos naturales que tenemos a nuestro entorno.

¿Pero el concreto puede ser reciclado?

Si, los temas clave en las mejores prácticas para la recuperación del concreto son:

1. Separación de los RCD.

2. Procesadores energéticamente eficientes que consideren los potenciales de contaminación auditiva, atmosférica e hídrica.

3. Evaluación comparativa de procesamiento in-situ (hechos en el sitio) vs. Procesamientos fuera del sitio.

Gracias a la tecnología actual, el método más común de reciclaje del concreto seco y endurecido involucra trituración. Frecuentemente, clasificadores móviles y trituradoras son instaladas en los sitios de construcción para permitir el procesamiento in-situ. En otras situaciones, se establecen lugares de procesamiento específicos, los cuales son, por lo general, capaces de producir agregados de mejor calidad.

Algunas veces las máquinas incorporan cuchillas de aire para remover materiales ligeros como madera, sellos y plásticos. Asimismo, se utilizan imanes y procesos mecánicos para extraer el acero que también es reciclado.

También son utilizados circuitos cerrados de lavado en húmedo, además de la trituración, en ocasiones para recuperar productos más puros y/o para permitir la reutilización de los finos, (Consejo Mundial Empresarial Para el Desarrollo Sostenible, 2013).

Algunas de las ventajas de que el concreto sea reciclado son:

- El concreto recuperado a partir de RCD puede ser triturado y utilizado como agregado. Su uso más común es como sub-base vial debido a su buen desempeño en algunas aplicaciones debido a su buena compactación y propiedades de densidad).También puede ser utilizado en un concreto nuevo.
- El reciclaje de concreto reduce la explotación de recursos naturales y los costos asociados de transporte en caso de ser en el sitio; también reduce el desecho de concreto en vertederos de basura, así como las tarifas e impuestos asociados al vertimiento de desechos.

Como cada proceso de reciclaje también tienen algunas desventajas las cuales pueden ser:

- Su impacto sobre la reducción de emisiones de gases con efecto invernadero es muy limitada ya que la mayoría de las emisiones ocurren durante la fabricación del cemento, y no es posible reciclar concreto por sí solo.
- Han existido una serie de contras en el tema del reciclaje del concreto cuando se encuentra pintado debido al posible contenido en [plomo](https://es.wikipedia.org/wiki/Plomo) de la [pintura.](https://es.wikipedia.org/wiki/Pintura) El laboratorio de investigación de ingeniería de la construcción del [Army Corps of Engineers](https://es.wikipedia.org/w/index.php?title=Army_Corps_of_Engineers&action=edit&redlink=1) y otros han llevado a cabo varios estudios para comprobar si la pintura basada en plomo en el cemento reciclado realmente supone un riesgo para el ambiente. Los resultados demostraron que el cemento con [pintura al](https://es.wikipedia.org/w/index.php?title=Pintura_al_plomo&action=edit&redlink=1)  [plomo](https://es.wikipedia.org/w/index.php?title=Pintura_al_plomo&action=edit&redlink=1) podría ser usado como un relleno seguro sin necesidad de tomar precauciones, pero siempre y cuando se colocara sobre ciertos tipos de suelo. (Wikipedia, 2019)

En México solo existe una empresa que se dedica al reciclaje de concretos por lo que el costo de transportación de desechos puede variar dependiendo del lugar y en algunos casos no puede ser factible económicamente, (Concretos

Reciclados S.A. de C.V., 2019). Esta Planta tiene una capacidad de producción de 2,000 toneladas diarias. Está en una depresión de 40 m, por debajo del nivel de la calle, evitando que los polvos salgan de la planta. Además cuenta con aspersores de agua tratada para la minimización de los polvos y superficie de protección al impacto ambiental con barreras de árboles.

Equipo de cribado de la planta concretos reciclados S.A. de C.V.:

Montado sobre orugas, computarizado y manejado a control remoto. Este equipo nos permite clasificar materiales con 4 curvas granulométricas diferentes.

Con estos equipos se tiene una gran versatilidad en la operación, ya que pueden ser desplazados de un almacén a otro, lo que economiza la operación sin requerir de instalaciones especiales. (Concretos Reciclados, s.f.).

En Chilpancingo Gro. de cada 5 camiones destinados a vertederos de RCD aproximadamente 2 son de residuos obtenidos por reconstrucción o demolición. Predominando residuos de cerámicos y mampostería. No obstante la cantidad de concreto es significativa. Los 3 restantes es material orgánico obtenido por excavaciones, figura 3 y 4.

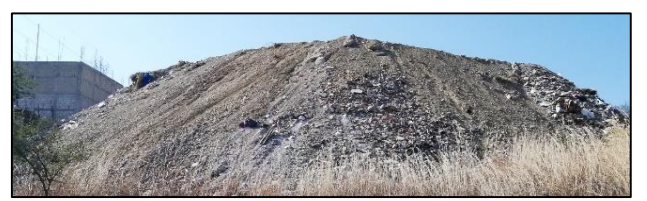

Fig. 3 Vertedero de RCD ubicado en la Col. Calvario en Chilpancingo Gro.

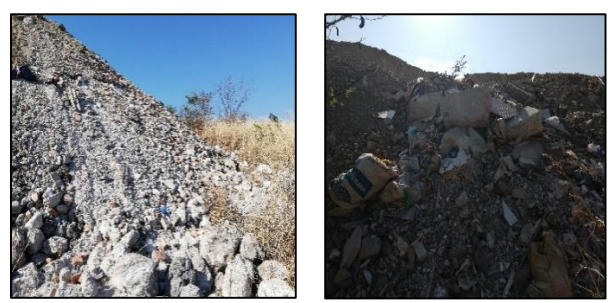

Fig. 3.1 Presencia de mampostería, concreto y cerámico en el vertedero.

Como cada desecho generado por el hombre, es importante concientizar a la ciudadanía que los RCD no deben ser depositados en cualquier lugar ya que generan alteración al ecosistema, contaminación visual e inclusive accidentes peligrosos. Por lo que se necesitan depositar en lugares

estratégicos que permitan su tratamiento y generen considerablemente menos daños en su entorno, figura 4.

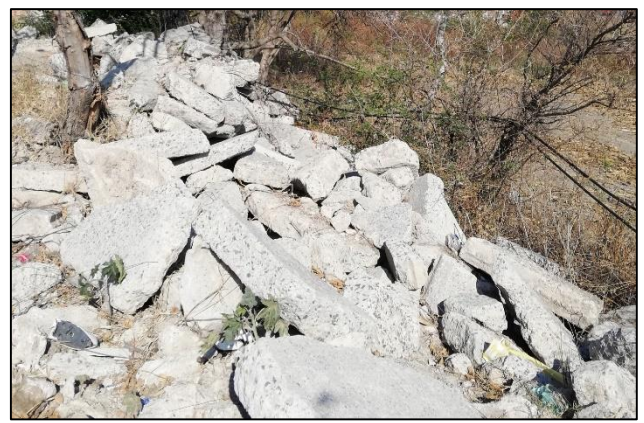

Fig. 4. RCD generados por la reconstrucción y rehabilitación de un pavimento de concreto hidráulico.

# **TEMA 1 ENSAYOS A LOS AGREGADOS RECICLADOS**

Los ensayos aplicados para determinar las propiedades físicas y mecánicas de los agregados reciclados son los mismos que se utilizan para la caracterización de los agregados de origen natural o triturado:

*% de Humedad:* Determina la humedad que tenían los agregados empleados en sus poros o fragmentaciones que puedan influir en el contenido de agua, figura 5.

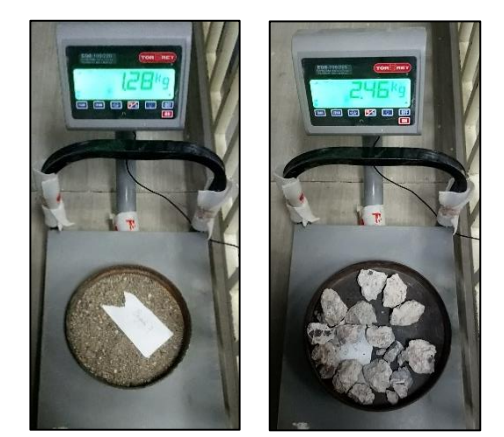

Fig. 5 Determinación % de Humedad de los agregados pétreos (Barrera Castrejón, 2019)

*Separación de agregados de un material en greña:* Determina en forma cuantitativa los porcentajes de cada uno de los materiales (arena, grava y desperdicio). Permite estimar la cantidad potencial del banco y la conveniencia de explotar y usar estos materiales, figura 6.

3

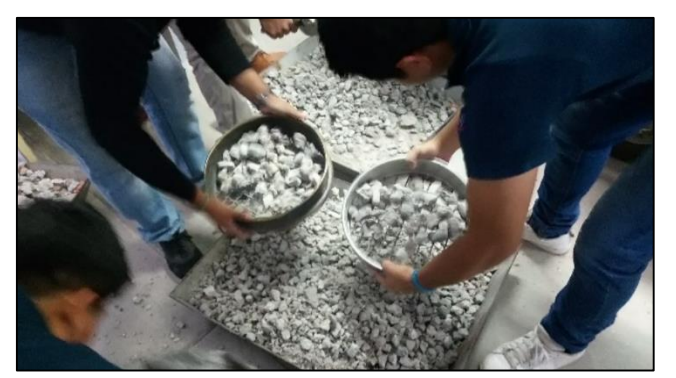

Fig. 6. Determinación de la Separación de agregados de un material en greña. (Barrera Castrejón, 2019)

*Peso Volumétrico Suelto Seco (PVSS):* Sirve para determinar el peso del material (seco) por unidad de volumen, considerando los vacíos (huecos) que quedan entre las partículas al ser acomodadas por un por un proceso natural (caída libre) y se expresa en el sistema métrico decimal kilogramos/ metro cúbico (kg/m<sup>3</sup>), figura 7.

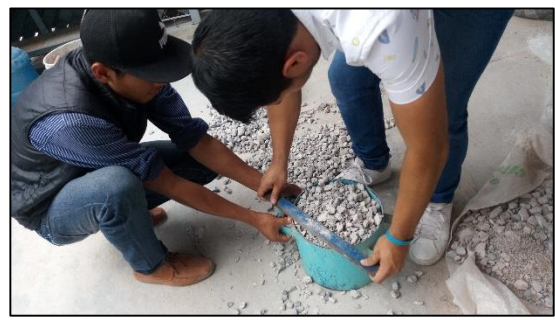

Fig. 7. Determinación del peso volumétrico de la grava. (Barrera Castrejón, 2019)

*Granulometría:* Se determina en los agregados la graduación de partículas, obtener el módulo de finura y el tamaño máximo del agregado, figura 8.

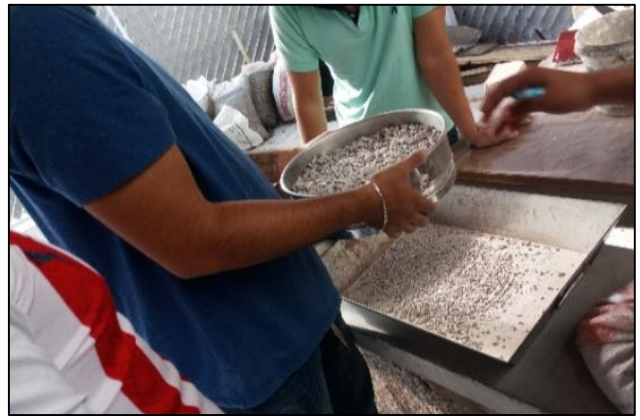

Fig. 8. Granulometría de la grava. (Barrera Castrejón, 2019)

*Impurezas orgánicas en el agregado fino:* Determina en forma aproximada, la presencia de compuestos orgánicos perjudiciales (materia orgánica dañina) en agregados finos que se usan para la fabricación de morteros o concretos de cemento hidráulico, figura 9.

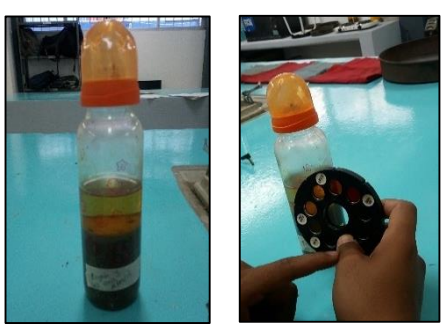

Fig. 9. Después de 24 hrs. la muestra se compara con la paleta de colores (Barrera Castrejón, 2019)

*Absorción de los agregados pétreos:* Determina la cantidad de agua que pueden absorber los agregados y que sirve para hacer ajustes al momento de calcular (diseñar) el proporcionamiento de mezclas de concreto hidráulico, figura 10.

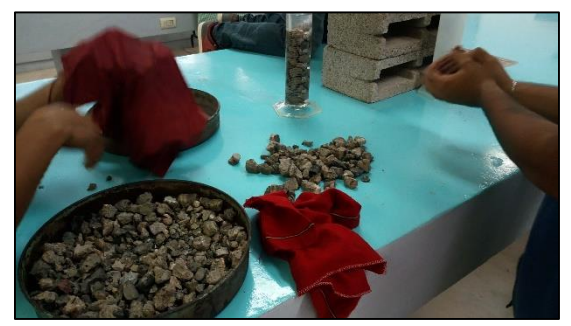

Fig. 10. Secado superficial para una prueba de absorción del agregado grueso reciclado (Barrera Castrejón, 2019)

*Densidad de los agregados pétreos:* Determinar el valor de la densidad sobre la base del peso del agregado saturado y superficialmente seco, que nos da una idea del peso volumétrico del concreto, así como su empleo para calcular el volumen ocupado por el agregado en el concreto, figura 11.

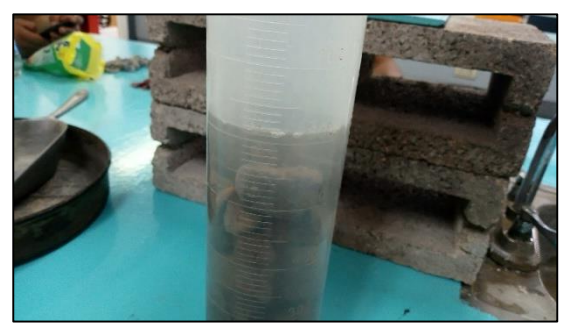

Fig. 11. Densidad del agregado grueso (Barrera Castrejón, 2019)

*Resistencia a la degradación por abrasión e impacto del agregado grueso usando la máquina de los ángeles:* Determina el porcentaje de resistencia a la abrasión o desgaste de un material, así como la cantidad perdida de material por abrasión utilizando la máquina Los Ángeles y una carga abrasiva (esferas de acero). Se toma como un indicador respecto a la cantidad comparativa de varias fuentes de agregados que tengan composición mineral semejante, figura 12.

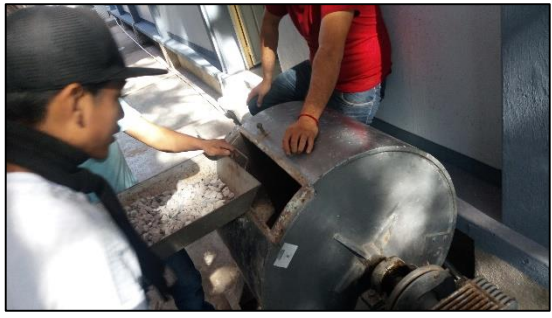

Fig. 12. Resistencia a la degradación por abrasión e impacto usando la máquina de los ángeles. (Barrera Castrejón, 2019)

A continuación se presentan resultados promedios de 3 muestras del mismo banco de material de agregados pétreos ensayados. Cabe mencionar que el agregado grueso fue reciclado, mediante la máquina trituradora del mismo laboratorio.

Tabla 1.- Resultados promedio de los ensayos a los agregados pétreos.

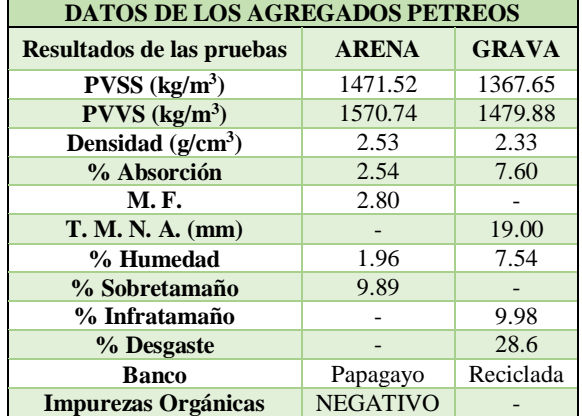

En los resultados en la grava por la presencia de mortero adherido en el agregado grueso, debido al concreto original de procedencia influye en algunos resultados de las pruebas, por lo que en las diferentes muestras que se tomaron puede haber más o menos presencia de este en la grava. La reducción de la cantidad de mortero adherido puede lograse mediante trituraciones sucesivas. Para lograr un material más limpio y semejante al natural.

Los ensayos aplicados a los agregados pétreos obedecen principalmente a los criterios que establecen las normas mexicanas.

#### **TEMA 2 DISEÑOS DE MEZCLAS DE CONCRETOS ESPECIALES**

Un concreto es especial cuando en su diseño y composición contiene materiales poco utilizados en las mezclas como son los aditivos químicos y adiciones minerales. Es el caso de este concreto el cual contiene ambos por lo que se denomina especial.

Para la elaboración de estructuras de concreto el diseño de mezclas es una de las principales bases requeridas. Ya que nos brinda la combinación adecuada de materiales para alcanzar los estándares o especificaciones requeridas de acuerdo a la función de cada obra civil determinada para así lograr estabilidad y seguridad estructural.

El Instituto Americano del Concreto (ACI) ha desarrollado un procedimiento de diseño de mezclas bastante simple el cual, basándose en algunas tablas elaboradas mediante ensayos a los agregados, nos permite obtener valores de los diferentes materiales que integran la unidad cubica del concreto. (Vizconde Poémape, 2019) (Kosmatka, Paranese, Kerkhoff, & Tanesi, 2014)

Nos basaremos en el método de ACI para la elaboración del diseño de mezcla de este concreto experimental con agregado grueso reciclado siguiendo sus pasos correspondientes.

Para realizar el método es necesario la realización de los ensayos a los agregados correspondientes a la norma (NMX-C-403- ONNCCE-1999 , 2019)

# DATOS DEL PROYECTO:

- $f'c = 300 \text{ kg/cm}^2$
- Revenimiento (cm): 10-12
- Fluidizar de 20-25
- Condiciones ambientales: Moderadas
- Elemento Estructural: Pilas
- Con aire incluido
- Volumen de concreto: 0.1 m<sup>3</sup>

## Tabla 2. Datos del Cemento utilizado

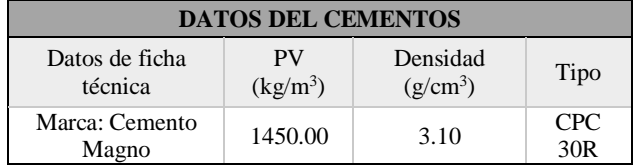

#### Tabla 3. Datos del agua para la mezcla

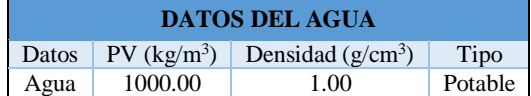

Los aditivos, a diferencia del cemento, los agregados y el agua, no son componentes esenciales de la mezcla de concreto, pero son importantes y su uso se extiende cada vez más, por la aportación que hacen a la economía de la mezcla; por la necesidad de modificar las características del concreto de tal forma que éstas se adapten a las condiciones de la obra y a los requerimientos del constructor. Los aditivos interactúan con el sistema hidratante‐ cementante, modificando así una o más de las propiedades del concreto o mortero fresco, fraguando, endureciéndose y endurecido. (ingenieria.unam, 2019)

| <b>DATOS DE LOS ADITIVOS</b>    |                              |                            |
|---------------------------------|------------------------------|----------------------------|
| Datos de la ficha               | Aditivo $1(20 g)$<br>por kg) | Aditivo $2(3g)$<br>por kg) |
| Densidad $(g/cm^3)$             | 1.35                         | 1.18                       |
| Tipo                            | Acelerante                   | Reductor y<br>fludizante   |
| Dosificación Aditivo<br>%       | 2.00                         | 0.30                       |
| Dosificacion $g^*kg$<br>cemento | 20.00                        | 4.00                       |
| Reduce agua %                   | 3.00                         | 10                         |
| % Total en reducción<br>de agua | 13 %                         |                            |

Tabla 4. Datos de los aditivos para el diseño de mezcla.

Las adiciones cementantes son utilizados para el mejoramiento del desempeño del concreto en su estado fresco y endurecido. Son principalmente utilizados para mejorar la trabajabilidad, la durabilidad y la resistencia. Estos materiales le permiten al producto de concreto diseñar y modificar la mezcla de concreto para satisfacer la aplicación deseada. Las mezclas de concreto con elevados contenidos de cemento portland son susceptibles a la fisuración y a una mayor generación de calor. Estos efectos pueden ser controlados en una alguna medida mediante la utilización de adiciones al cemento.

El **Humo de sílice (silica fume)** aplicada conjuntamente con el cemento magno utilizado en esta mezcla aporta al concreto alta resistencia o una permeabilidad significante reducida al agua. Generalmente se utiliza entre el 5 y 12% en peso de los materiales cementantes. (NATIONAL READY MIXED CONCRETE ASSOCIATION , 2019)

Con los datos de las propiedades físicas y mecánicas de arena y grava de tema 1; y con información de agua, cemento y aditivo; Tablas 2, 3, 4. Se calculó el diseño de la mezcla obteniendo las cantidades que se muestran en la Tabla 5.

Tabla 5. Cantidades de materiales para un m<sup>3</sup> de concreto.

| <b>Materiales</b>    | kg/m <sup>3</sup> | <b>Densidad</b><br>$(g/cm^3)$ | Litros  |
|----------------------|-------------------|-------------------------------|---------|
| Agua de<br>mezclado  | 152.39616         | 1.00                          | 152.740 |
| Cemento              | 300.905           | 3.10                          | 97.300  |
| Humo de<br>sílice    | 19.210            | 2.33                          | 7.405   |
| Cantidad de<br>grava | 917.528           | 1.35                          | 394.677 |
| Aditivo 1            | 6.4032            | 1.18                          | 4.754   |
| Aditivo 2            | 1.28064           | 1.00                          | 1.088   |
| Aire                 |                   |                               | 60.00   |
|                      |                   |                               | 717.963 |
| Cantidad de<br>arena | 711.011           | 2.53                          | 282.037 |
| <b>TOTALES</b>       | 2108.778          |                               | 1000.00 |
| <b>PVCF</b>          | 2109              |                               |         |

Posteriormente al cálculo para un metro cubico de concreto se calcularon cantidades para elaborar 100 litros de mezcla experimental de concreto: Tabla 6.

Tabla 6. Cantidades de materiales para 100 litro de mezcla experimental.

| <b>Materiales</b>           | kg/m <sup>3</sup> | Para un $0.1 \text{ m}^3$<br>de concreto      |
|-----------------------------|-------------------|-----------------------------------------------|
| Agua de<br>mezclado         | 152.740           | $15.74$ lt                                    |
|                             |                   | Corrección por %<br>de humedad y<br>Adsorción |
|                             |                   | $16.22$ lt                                    |
| Cemento                     | 300.905           | $30.09 \text{ kg}$                            |
| Humo de sílice              | 19.210            | $.233$ kg                                     |
| <b>Cantidad de</b><br>grava | 917.528           | 91.753 kg                                     |
| <b>Aditivo 1</b>            | 6.4032            | .64032 kg                                     |
| <b>Aditivo 2</b>            | 1.28064           | .128064 kg                                    |
| Aire                        |                   |                                               |
| <b>Cantidad de</b><br>arena | 711.011           | 71.101 kg                                     |
| <b>TOTALES</b>              | 2108.778          |                                               |

#### **Ensayos al concreto Fresco**

Las pruebas que se aplicaron al concreto fresco son las indicadas por el American Concrete Institute (ACI) para los técnicos de pruebas en campo. Como son contenido de aire método de presión, revenimiento, temperatura, peso volumétrico, Moldeo de piezas (cilindros, cubos y vigas), contenido aire método volumétrico y muestreo.

**Contenido de aire:** Con base en la observación del cambio en el volumen del concreto con respecto al cambio de presión, esta Norma Mexicana (NMX-C-158-ONNCCE) establece el método de prueba que cubre la determinación del contenido de aire en el concreto fresco. Emplea dos tipos de medidores. Pero no es aplicable para concretos con agregados ligeros que tengan burbujas de aire en el interior o aquellos con alta porosidad. Tampoco debe aplicarse para concretos de bajo revenimiento por ser poco plásticos, figura 13. (Instituto mexicano del cemento y del concreto A.C., 2012)

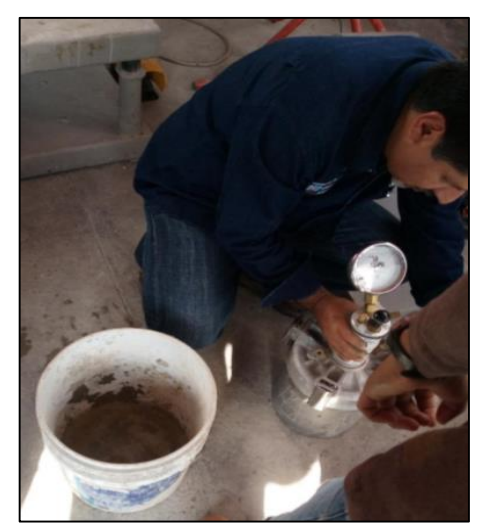

Fig. 13. Prueba de contenido de aire del concreto reciclado. (Dircio Miranda , 2019)

**Revenimiento:** Este ensayo se hace para asegurar que una mezcla de concreto sea trabajable. La muestra medida debe de estar dentro de un rango establecido, o tolerancia, del revenimiento pretendido, figura 14. (Instituto mexicano del cemento y del concreto , 2019)

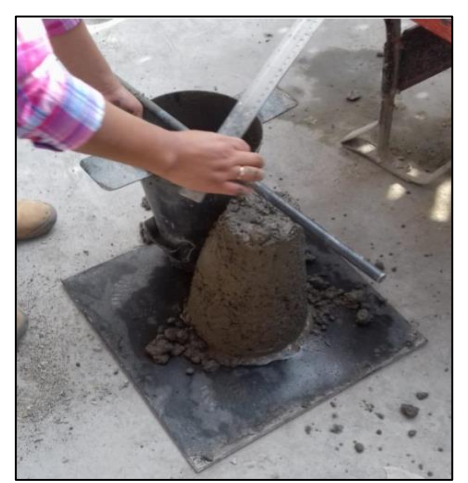

Fig. 14. Obtención del revenimiento del concreto reciclado. (Dircio Miranda , 2019)

**Temperatura:** La temperatura es uno de los factores más importantes que influyen en la calidad, tiempo de fraguado y resistencia del Pruebas al concreto fresco. Sin el control de la temperatura del concreto, predecir su comportamiento es muy difícil, si no imposible. La temperatura del concreto se usa para indicar el tipo de curado y protección que se necesitará, así como el lapso de tiempo en que deben mantenerse el curado y la protección. La temperatura del concreto afecta el comportamiento de los aditivos químicos, los aditivos inclusores de aire, los materiales puzolánicos y otros tipos de aditivos y adicionantes. (Instituto mexicano del cemento y del concreto A.C., 2019)

**Peso volumétrico:** La prueba de la peso volumétrico es una herramienta importante utilizada para controlar la calidad del concreto recién mezclado. Después de que se ha establecido un proporcionamiento para la mezcla de concreto, un cambio en el peso volumétrico indicará un cambio en uno o más de los otros requisitos del desempeño del concreto. Un peso volumétrico más bajo puede indicar, 1) que los materiales han cambiado, 2) un mayor contenido de aire, 3) un mayor contenido de agua, 4) un cambio en las proporciones de los ingredientes y/o, 5) un menor contenido de cemento, figura 15. (Instituto mexicano del cemento y del concreto A.C., 2019)

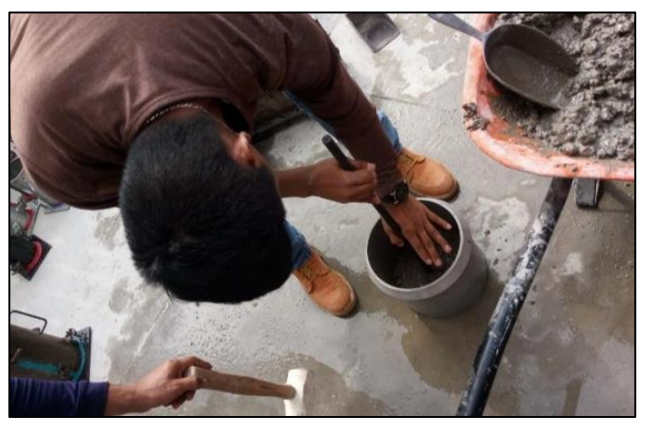

Fig. 15. La prueba de peso volumétrico.(Dircio Miranda , 2019)

**Moldeo de piezas (cilindros, cubos y vigas):** La resistencia a compresión del concreto es medida para asegurar que el concreto entregado cumpla con los requisitos de las especificaciones de la obra y para el control de calidad. Para probar la resistencia a compresión o tensión del concreto se elaboran especímenes cilíndricos o cúbicos de prueba y se almacenan en la obra hasta que el concreto se endurece de acuerdo con los requisitos de la NMX C 160, Elaboración y curado en obra de especímenes de concreto, figura 16. (ASTM C 31, Práctica estándar para la elaboración y curado de especímenes de prueba de concreto en el campo).

El moldeo de piezas de concreto para pruebas se usan para:

• Pruebas de aceptación para resistencias especificadas.

• Verificar las proporciones de la mezcla.

• Control de calidad por el productor de concreto. (Instituto mexicano del cemento y del concreto , 2019 )

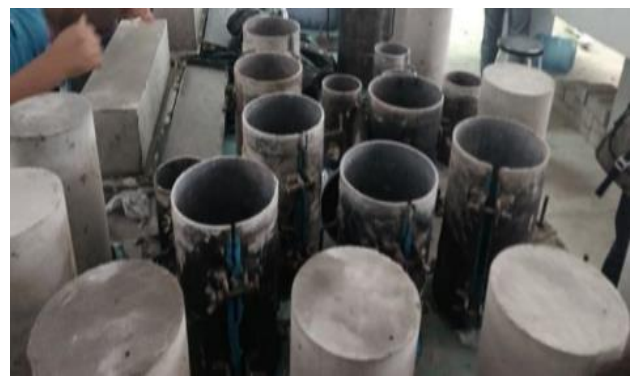

Fig. 16. Descimbrado de especies a ensayar (Dircio Miranda , 2019)

A continuación se presentan resultados de las cinco primeras pruebas mencionadas, se consideró pertinente lo establecido en las Normas Mexicanas:

Tabla 7. Resultados de los ensayos al concreto fresco (Dircio Miranda , 2019)

| <b>Ensayos al</b><br>concreto Fresco       |             | <b>Resultados</b> |
|--------------------------------------------|-------------|-------------------|
| Contenido de<br>aire $(\% )$               |             |                   |
| <b>Revenimiento</b>                        | Sin aditivo | Con aditivo       |
| (cm)                                       | 4.5         | 7.5               |
| <b>Temperatura</b><br>$^{\circ}$ C)        | 25          |                   |
| Peso<br>volumétrico<br>$(\mathbf{kg/m^3})$ | 2230.72     |                   |

Es relevante la importancia del Aditivo que ya mejoro el concreto para que pueda ser más trabajable y se logre un mejor aprovechamiento.

# **TEMA 3 COMPORTAMIENTO DE LA RESISTENCIA**

La prueba muestra la resistencia a compresión del concreto endurecido. Las pruebas se hacen en un laboratorio fuera del lugar de la obra. El único trabajo que en la obra es hacer unos cilindros, vigas o cubos de concreto para la prueba a compresión o tensión. La resistencia se mide en kg/cm<sup>2</sup> mega pascales (MPa) y comúnmente se especifica como una resistencia características del concreto medido a los 28 días después del mezclado. La resistencia a compresión es una medida de la capacidad del concreto para resistir cargas que tienden a aplastarlo, figura 17,18 y 19. (Instituto mexicano del cemento y del concreto , 2019)

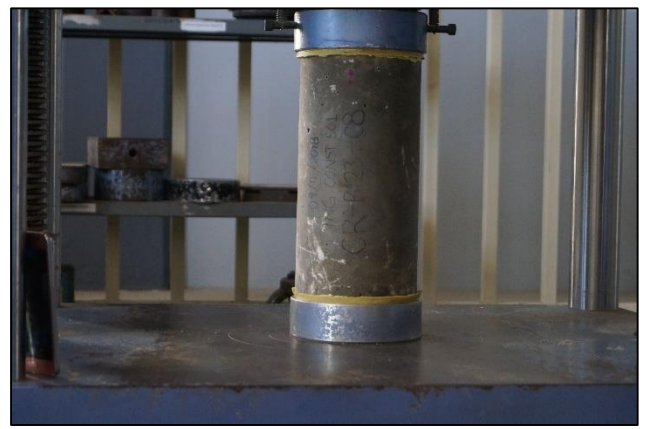

Fig. 17. Ensayes de cilindros (CA-107-UAGro, 2019)

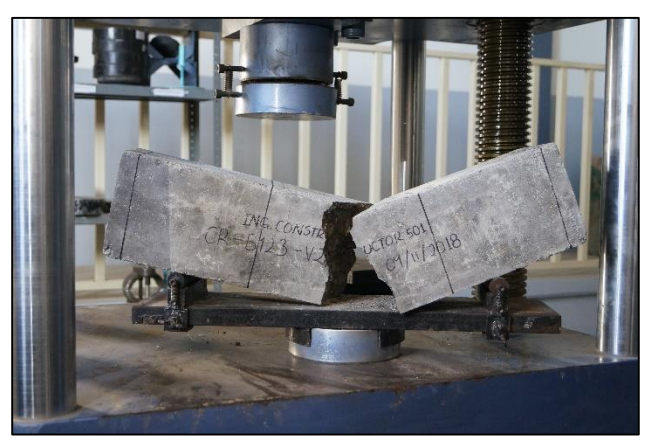

Fig. 18. Ensayes de vigas. (CA-107-UAGro, 2019)

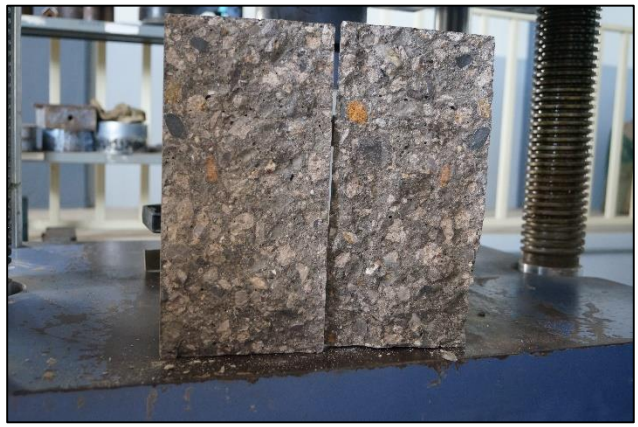

Fig. 19. Textura interna de cilindro después de la prueba de Tensión por compresión diametral. (CA-107-UAGro, 2019)

A continuación en este capítulo se expondrán resultados a pruebas de compresión y tensión del concreto experimental con agregado reciclado.

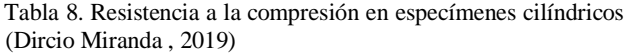

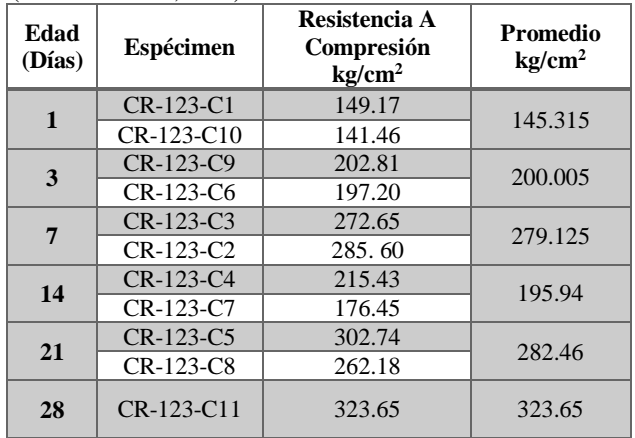

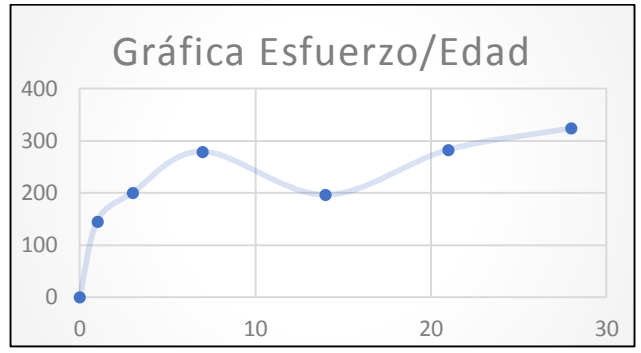

Gráfica 1.- Esfuerzo/Edad de los especímenes ensayados.

Una mezcla de concreto que contiene aditivos químicos es común que en edad corta o antes de los 7 días tenga resistencias muy altas, para posteriormente se estabilicen y vuelvan a continuar ascendiendo, para después nuevamente incrementar su resistencia y alcázar la resistencia esperada. En las adiciones su efecto es posterior a los 28 días a un largo periodo de edad.

Resistencia a la tensión:

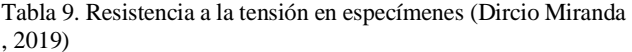

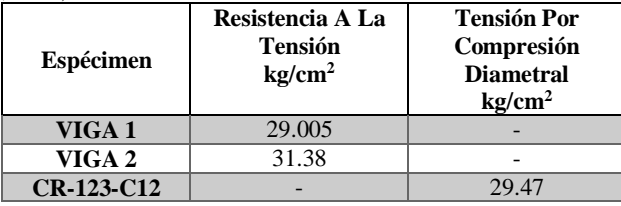

La resistencia obtenida a los 28 días fue de 323.65 kg/cm<sup>2</sup> superando la resistencia compresión especificada en el proyecto de 300 kg/cm<sup>2</sup> , cumpliendo satisfactoriamente lo esperado.

Los resultados de este concreto experimental con agregado reciclado cumplieron las expectativas del proyecto en esta ocasión, verificando que la grava reciclada puede satisfacer los requerimientos de los concretos para las obras civiles, siendo una buena opción para el reciclaje de los RCD.

# **CONCLUSIONES:**

De acuerdo a los resultados que presentan los concretos elaborados con los agregados reciclados se considera que son factibles para generar nuevos concretos y así ser una medida de reducción de contaminación y explotación de los recursos naturales, para que estos sean preservados por más tiempo resultando no dañar o alterar los ecosistemas naturales que nos rodean. En México carecemos de más estudios o investigaciones que demuestren la posibilidad de la formulación de normas y leyes que conlleven a tener procedimientos, limitaciones, pruebas o ensayes para elaborar concretos a base de agregados reciclados obteniendo las mejores funcionalidades y capacidades de los mismos.

Los agregados reciclados utilizados en los concretos cumplen con los requisitos de calidad y con la resistencia de proyecto especificadas. Por lo que se debe continuar investigando para definir criterios que permitan la toma de decisiones para su uso.

#### **Reconocimientos:**

Le agradezco al equipo de investigadores del CA-107-UAGro, Calidad de los Materiales de construcción, por darme el privilegio de participar y ser parte de las investigaciones en la cual desarrolle conocimientos nuevos sobre los materiales de construcción, así también les agradezco su ayuda y dedicación ya que inspiran mi formación como profesional. De igual manera a los estudiantes Barrera Castrejón Andrea, Dircio Miranda Gabriel estudiantes del PE de Ing. Constructor por facilitar información de ensayes.

#### **Referencias:**

- Instituto mexicano del cemento y del concreto . (2019). Determinación de la masa unitaria . *Problemas, Causas y Soluciones* , 18.
- Barrera Castrejón, A. (2019). *Pruebas de control de calidad en agregados pétreos.* Chilpancongo Gro. Mexico.
- CA-107-UAGro. (2019). *Pruebas de resistencia a concretos con agregado reciclado .* Chilpancingo, Guerrero, México .
- Concretos Reciclados S.A. de C.V. (20 de Febrero de 2019). *Concretos Reciclados S.A. de C.V.* Obtenido de http://www.concretosreciclados.com.mx/
- Consejo Mundial Empresarial Para el Desarrollo Sostenible. (2013). Iniciativa por la Sostenibilidad del Concreto. *CSI Recycling Concrete*, 10/42.
- Dircio Miranda , G. (2019). *INFORME DE DISEÑO Y PRUEBA DEL CONCRETO HIDRALICO.* Chilpancingo Gro. México.
- ingenieria.unam. (12 de 03 de 2019). *ADITIVOS PARA CONCRETO .* Obtenido de http://www.ingenieria.unam.mx/~luiscr/licenciatura\_ic /1444\_pcee/1444\_material/aditivospresen.pdf
- Instituto mexicano del cemento y del concreto . (2019 ). Elaboración de cilindros de concreto en el campo . *Problemas, causas y soluciones* , 12.
- Instituto mexicano del cemento y del concreto . (2019). Pruebas de concreto . *Conceptos Basicos del Concreto* , 19.
- Instituto mexicano del cemento y del concreto A.C. (2012). Determinación del contenido de aire del concreto fresco por el Método de Preción. *Problemas, Causas y Soluciones*, 68.
- Instituto mexicano del cemento y del concreto A.C. (2019). Pruebas con concreto fresco . *Problemas, causas y soluciones* , 8.
- Kosmatka, S. C., Paranese, W. C., Kerkhoff, B., & Tanesi, J. (2014). *Diseño y Control de Mezclas de Concreto.*

Skokie, Illinois, EE.UU.: Portland Cement Association.

NATIONAL READY MIXED CONCRETE ASSOCIATION . (15 de 03 de 2019). *NATIONAL READY MIXED CONCRETE ASSOCIATION .* Obtenido de https://www.nrmca.org/aboutconcrete/cips/CIP30es.pd f

NMX-C-403-ONNCCE-1999 . (15 de 03 de 2019). *NORMA MEXICANA DE CONCRETO HIDRAULICO ESTRUCTURAL .* Obtenido de NMX-C-403- ONNCCE-1999 Concreto Hidráulico de Uso Estructural: ftp://soporte.uson.mx/PUBLICO/04\_INGENIERIA.CI VIL/CAV/NORMAS%20NMX/NMX-C-403- ONNCCE-1999%20Concreto%20Hidr%E1ulico%20de%20Uso %20Estructural.pdf

sostenible, C. m. (s.f.). INICIATIVA POR LA SOSTENIBILIDAD DEL CONCRETO.

Vizconde Poémape, H. (06 de Marzo de 2019). *academia.edu.* Obtenido de https://www.academia.edu/15080758/DISE%C3%91O \_DE\_MEZCLAS\_Metodo\_ACI

Wikipedia. (15 de 03 de 2019). *Wikipedia, Reciclaje de cemento*. Obtenido de https://es.wikipedia.org/wiki/Reciclaje\_de\_cemento

# **TECNICAS TRADICIONALES PARA LA CONSERVACION DEL DRENAJE Y SUBDRENAJE EN CAMINOS**

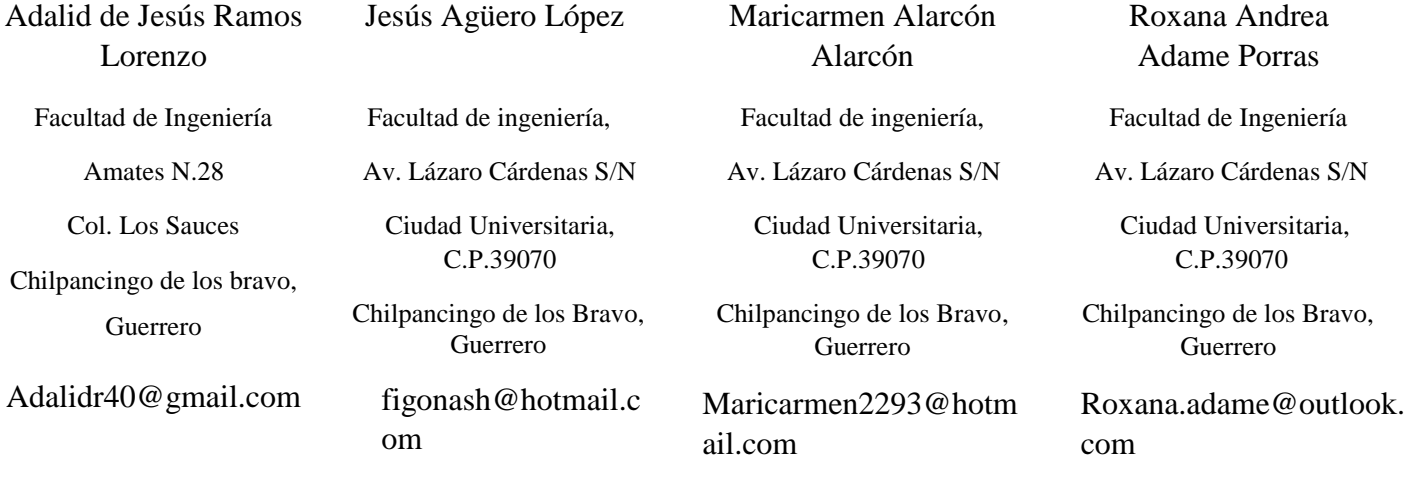

#### **RESUMEN**

Las obras de drenaje y subdrenaje son muy importantes para la durabilidad y correcto funcionamiento de las carreteras en cualquier parte del mundo, ya que estas obras ayudan a que se mantengan trabajando en óptimas condiciones ayudando con el desagüe pluvial y evitar estancamientos de agua que pueda afectar la durabilidad de la carpeta de rodamiento y también evitar accidentes por acuaplaneo por una mala conducción del agua.

#### **Categoría y Descripción del Tema**

Ingeniería civil, Obras de Drenaje en Carreteras, Conservación.

#### **Términos Generales**

Mantenimiento, Reparación, Limpieza.

#### **Palabras claves**

Caminos, Cunetas, Drenajes, Subdrenaje, Puentes

#### **INTRODUCCIÓN**

Drenaje y su subdrenaje son indispensables para el correcto funcionamiento de la carretera, ya que su principal objetivo es protegerla (debido a su función socio-económica y elevado costo de construcción),asegurándose de que drenaje y subdrenaje se encuentre libre de obstáculos, sin que se vean alteradas sus secciones transversales ni su pendiente.

Los elementos que conforman el Drenaje y Subdrenaje son los siguientes:

- a) Puentes
- b) Alcantarillas
- c) Cunetas y Drenes
- d) Vados
- e) Tubos y tubos perforados
- f) Bombeo
- g) Contracunetas
- h) Lavaderos
- i) bajadas
- j) Bermas
- k) Bordillos
- l) Vegetación
- m) Obras de subdrenaje
- n) Drenes longitudinales
- o) Drenes transversales
- p) Capas Permeables en Pavimentos

# **1.- PUENTES, ALCANTARILLAS, CUNETAS Y DRENES, VADOS, TUBOS Y TUBOS PERFORADOS.**

#### **1.1. Actividades de rutina**

- PUENTES:
- Limpiar y despejar.

## **ALCANTARILLAS:**

- Despejar y limpiar
- Reparación de erosiones

### **CUNETAS Y DRENES:**

- Limpiar y despejar
- Dar forma, pendiente y profundizar
- Controlar la erosión
- Reparar revestimientos
- Proteger sobre socavación

#### **VADOS:**

- Despejar y limpiar
- Desazolve

# **TUBOS Y TUBOS PERFORADOS:**

- Desatascar los tubos
- Despejar y limpiar
- Reparaciones mínimas

# **1.2. Actividades periódicas**

#### **PUENTES:**

- Reparaciones de barandales de puentes de concreto
- Reparaciones de puentes de madera.

# **ALCANTARILLAS:**

- Reparación de la tapa de alcantarilla
- Construcción de la alcantarilla con pendiente y caída adecuadas

# **CUNETAS Y DRENES:**

- Crear dren de desagüe
- Control de erosión
- Revestimiento de la conducción
- Construir disipador de velocidad

# **VADOS:**

• Reparaciones menores

# **TUBOS Y TUBOS PERFORADOS:**

- Desatascar los tubos
- Despejar y limpiar
- Reparaciones mínimas

# **1.3 Procedimiento de trabajo**

# **PUENTES**

Antes de dar inicio con los trabajos de mantenimiento en puentes se debe colocar señales preventivas y dispositivos de seguridad esto para dar aviso a los usuarios que en esa zona se está trabajando, los trabajadores deben contar con equipo y herramientas suficientes para realizar el trabajo, con anterioridad se debió realizar un estudio de la obra para saber los trabajaos que se realizaran y siguiendo el programa distribuir a los trabajadores y ejecutar los trabajos, una vez terminados los trabajos, se debe realizar limpieza de la zona, se deberá realizar una inspección a detalle aguas arriba y aguas abajo, se deberá llevar un registro fotográfico durante el proceso de los trabajos, al terminar se deben retirar las señales y dispositivos de seguridad en forma inversa a como fueron colocados.

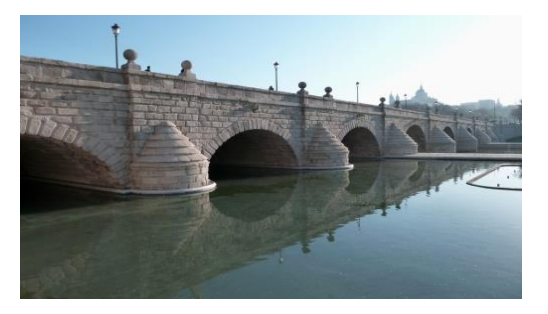

# **Alcantarillas**

Se debe colocar señales preventivas en el área donde se realizaran los trabajos, los trabajadores deben contar con equipo y herramientas suficientes para la realización de trabajos, se deberá llevar un reporte fotográfico del avance que se lleve y también de los trabajos terminados los cuales consistirán en retirar basura , piedras sedimentos, vegetación y cualquier otro tipo de material extraño que interfiera con la entrada y salida del ducto de la alcantarilla, este material deberá ser retirado a algún deposito que no afecte el entorno ambiental y evitar depositarlos en unas que interfieran en el sistema de drenaje vial, se deberá inspeccionar los trabajos y una vez terminados se deberá revisar que las alcantarillas funcionen eficientemente, una vez terminados los trabajos se deberán retirar los elementos de seguridad en forma inversa a como fueron colocados.

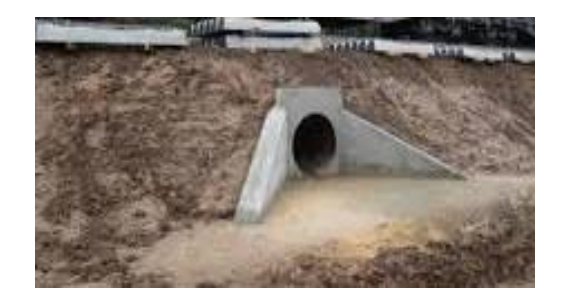

### **Cunetas y Drenes**

Se debe de colocar señalamientos preventivos en la zona donde se realizaran los trabajos, se deberán portar uniformes con partes reflejantes, cascos botas herramientas suficientes para el trabajo, se debe realizar limpieza retirando todo elemento que interfiera con la conducción del drenaje vial, se debe contar con un reporte fotográfico de los trabajos realizados, el material retirado se bebe colocar en un deposito donde no afecte ambientalmente o obstruyendo la conducción, se deberán retirar los señalamientos cuando se terminen los trabajos en forma inversa a como fueron colocados con la finalidad de evitar algún accidente

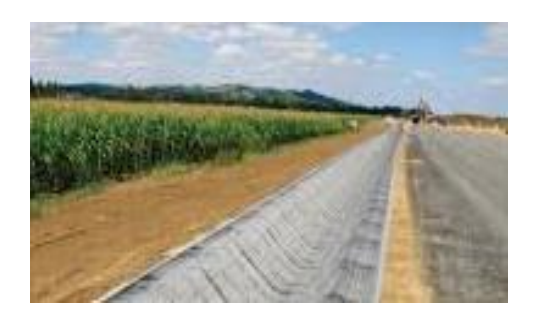

# también deben contar con los uniformes y herramientas suficientes, el personal debe desalojar la mayor cantidad de basura, rocas y residuos del interior del tubo que obstruyan el paso del agua, se deberán ejecutar las reparaciones y revestimiento pertinentes de acuerdo al programa y realizar limpieza, se debe llevar un reporte fotográfico del proceso, al término de los trabajos las señales preventivas en orden contrario a como fueron colocados.

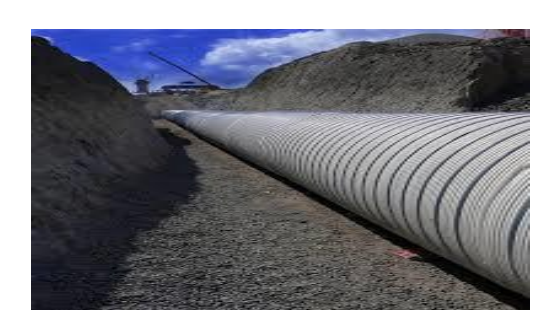

# **2.- BOMBEO, CONTRACUNETAS, LAVADEROS, BAJADAS, BERMAS, BORDILLOS**

#### **2.1 Actividades de Rutina**

#### **Bombeo**

• Despejar y limpiar

### **Contracunetas**

• Despejar y limpiar

#### **Lavaderos**

• Despejar y limpiar

#### **Bajadas**

• Despejar y limpiar

#### **Bermas**

- Despejar y limpiar
- Sello de fisuras y grietas

#### **Bordillos**

• Despejar y limpiar

#### **Vados**

Para iniciar con los trabajos se deben colocar señales preventivas donde se realizarán los trabajos, el personal debe contar con uniformes y herramientas suficientes para la ejecución de los trabajos, realizar las reparaciones y revestimiento pertinentes de acuerdo a la programación, se deberá hacer limpieza general del sitio, se deberá llevar un reporte fotográfico, al terminar los trabajos se deberán retirar los elementos de seguridad en forma inversa a como fueron colocados

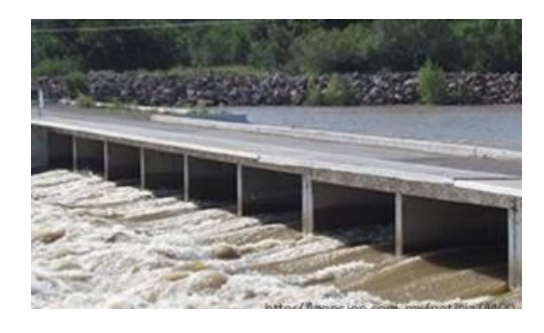

#### **Tubos y Tubos Perforados**

Antes de iniciar con los trabajaos se deberán colocar señales preventivas para garantizar la seguridad de los trabajadores,

#### **2.2 Actividades Periódicas**

## **Bombeo**

- Perfilado del camino
- Reposición de afirmado
- Reconformación de plataforma existente

#### **Contracunetas**

Revestimiento y reparaciones menores

### **Lavaderos**

• Reparaciones menores

#### **Bajadas**

• Reparaciones menores

#### **Bermas**

• Consiste en la excavación, tapado de hoyos y otras fallas

## **Bordillos**

• Reparación de fisuras y grietas

#### **2.3 Procedimiento de trabajo**

#### **Bombeo**

Antes de iniciar con los trabajos se deben colocar señales preventivas y dispositivos de seguridad. El personal debe contar con los uniformes, cascos y todos los elementos de seguridad, se debe realizar un riego con agua para tener la humedad óptima, rellenar del hueco con material granular suelto (en caso de que exista algún bache que impida el escurrimiento del agua por bombeo), se debe realizar una compactación manual con el pisón, Colocación y compactación de la segunda capa y enrasado del exceso, y realizar otra compactación manual con el pisón., Al terminar los trabajos, retirar las señales y dispositivos de seguridad.

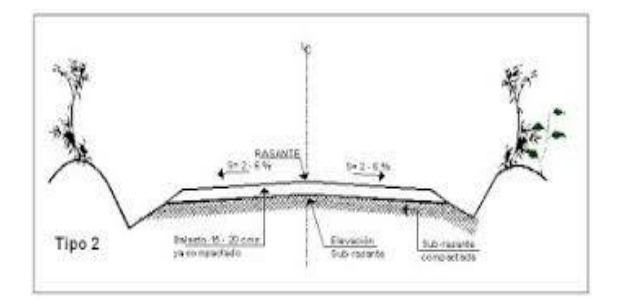

# **Contracunetas**

Se deberán colocar señales preventivas y dispositivos de seguridad, El personal debe contar con los uniformes, cascos y todos los elementos de seguridad se deben Ejecutar las reparaciones y revestimiento pertinentes de acuerdo a la programación antes establecida, se debe hacer limpieza general en el sitio de trabajo, también se tiene que llevar un registro fotográfico del proceso constructivo, Al terminar los trabajos, retirar las señales y dispositivos de seguridad en forma inversa a como fueron colocados.

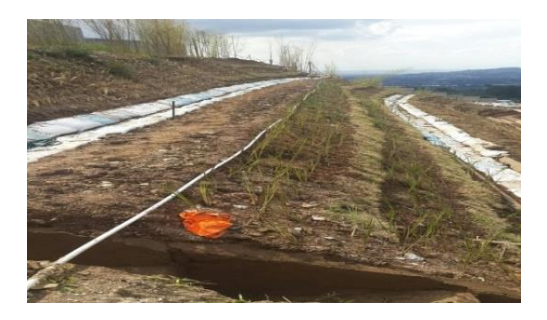

#### **Lavaderos**

Se deberán colocar señales preventivas donde se llevaran a cabo los trabajos. El personal debe contar con los uniformes, cascos y todos los elementos de seguridad, se deberá despejar el área donde circula el agua, de vegetación, basura, entre otros elementos que impidan el curso libre del agua desalojada por los lavaderos, Ejecutar las reparaciones y revestimiento pertinentes de acuerdo a la programación se debe hacer limpieza general en el sitio de trabajo y llevar registro fotográfico del proceso constructivo, Al terminar los trabajos, retirar las señales y dispositivos de seguridad en forma inversa a como fueron colocados.

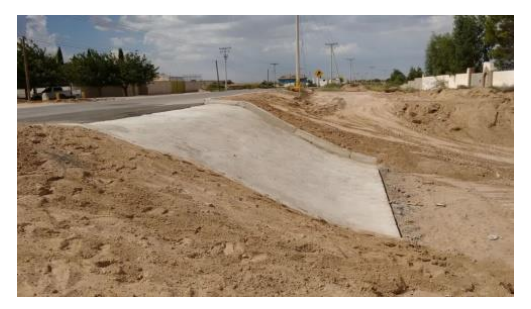

#### **Bajadas**

Se deben colocar señales preventivas en el área de trabajo, El personal debe contar con los uniformes, y herramientas suficientes, se debe despejar el área donde circula el agua, de vegetación, basura, entre otros elementos que impidan el curso libre del agua desalojada por las bajadas, ejecutar las reparaciones y revestimiento pertinentes de acuerdo a la programación y hacer limpieza general en el sitio de trabajo, se debe llevar registro fotográfico del proceso constructivo; Al terminar los trabajos, retirar las señales y dispositivos de seguridad en forma inversa a como fueron colocados.

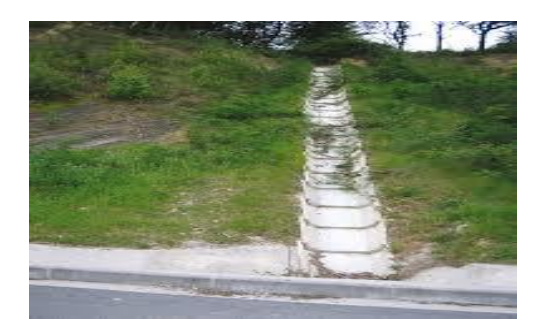

#### **Bermas**

Se deben instalar señales de trabajo para alertar a los usuarios, Con el cargador y las escobas amontonar la mayor parte de arena, basura o cualquier cuerpo extraño que impida el funcionamiento de la berma., Con ayuda del cargador llevar la basura al camión de volteo y con las palas, rastrillo y escobas recoger la parte restante del desperdicio, Excavar los baches en todo el espesor de la berma y a mayor profundidad si la falla afectase otras capas y Remplazar los materiales excavados, Compactar con el óptimo contenido de humedad e imprimar el parche compactado, por ultimo Realizar la limpieza pertinente, retirar las señales de trabajo y permitir el trafico libre.

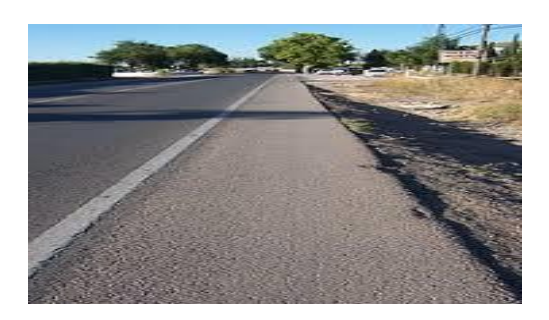

#### **Bordillos**

Colocar señales preventivas y dispositivos de seguridad así como el personal debe contar con los uniformes, cascos y todos los elementos de seguridad necesarios, Ejecutar las reparaciones menores de acuerdo con el estudio y la programación realizada, hacer limpieza general en el sitio de trabajo y hacer un registro fotográfico el proceso constructivo, al terminar los trabajos, retirar las señales y dispositivos de seguridad en forma inversa a como fueron colocados.

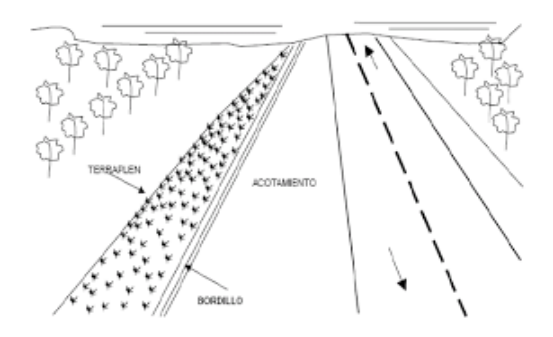

# **3.- VEGETACION, OBRAS DE SUBDREAJE, DRENES LONGITUDINALES, DRENES TRANSVERSALES, CAPAS PERMEABLES EN PAVIMENTOS.**

#### **3.1Actividades de Rutina**

#### **Vegetación**

- Corte de hierbas y control de matas
- Poda de ramas de arboles

#### **Obras de Subdrenaje**

El subdrenaje en las carreteras permite reducir los efectos desfavorables del agua interna sobre la estabilidad de las calzadas y de las explanaciones. El agua interna tiene normalmente dos orígenes, interior y exterior. Puede manifestar ascensión capilar o pueden aparecer en los taludes o en la banca. Los objetivos del drenaje interno de las carreteras son:

- Facilitar la ejecución de las explanaciones durante la fase de construcción de la carretera
- Aumentar la capacidad portante de la subrasante y reducir así el espesor del pavimento
- Contribuir en la estabilidad de los taludes mediante la orientación más favorable de los flujos de agua interna.

En México se aplican dos tipos de obras de subdrenaje en materia de carreteras:

Existen subdrenes longitudinales y transversales.

#### **Drenes longitudinales**

• Colocación o reemplazo de los tubos que conforman el dren

#### **Drenes transversales**

• Retirar basura, roca o cualquier elemento que pueda impedir que el cauce del agua

#### **3.2 ACTIVIDADES PERIODICAS**

#### **Drenes transversales**

• Hacer la limpieza de la tubería de manera constante, procurando que la abertura por ningún material que impida el cauce natural del agua

#### **Capas permeables en pavimentos**

Sustitución de la capa permeable

#### **3.3 Procedimiento de trabajo**

#### **Vegetación**

Se deben Colocar señales preventivas y depósitos de seguridad, el personal debe contar con los uniformes, cascos y todos los elementos de seguridad, se deben tomar algunas fotografías representativas del lugar donde se ejecuten los trabajos, Quitar los objetos que puedan dañar las herramientas, tales como piedras, troncos, etcétera, cortar la vegetación con machete, guadaña o equipo mecánico evitando el daño de cualquier estructura que se encuentre en la zona de los trabajos y que requieran ser protegidos. Se debe trasladar el material cortado al depósito de excedentes, de modo que no afecte a las obras de drenaje. Se deberán inspeccionar visualmente que los taludes y el derecho de vía tenga una vegetación corta, al terminar los trabajos, retirar las señales y dispositivos de seguridad en forma inversa a como fueron colocados, tomar algunas fotografías representativas, en la situación final.

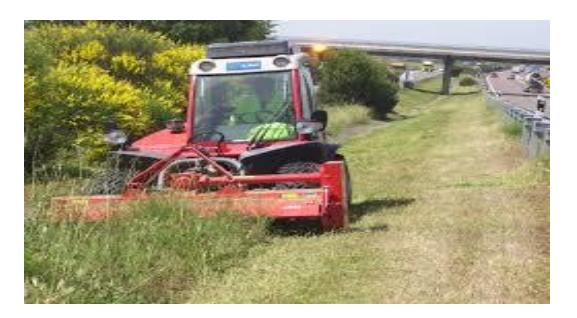

### **Drenes longitudinales**

Colocar señales preventivas y dispositivos de seguridad, el personal debe contar con los uniformes, cascos y todos los elementos de seguridad, localizar en el terreno las dimensiones del dren a recuperar o instalar se debe de tomar algunas fotografías representativas, en la situación inicial y en actividades de avance, al ejecutar la excavación, retirar el material y proceder a colocar los materiales para el subdrenaje se debe realizar la limpieza del sitio y depositar los materiales sobrantes en el sitio de depósito de excedentes e inspeccionar visualmente que el subdrenaje trabaje eficientemente, y que no haya sitios donde se estanque el agua, al terminar los trabajos, retirar las señales y dispositivos de seguridad en forma inversa a como fueron colocados y tomar algunas fotografías representativas, en la situación final.

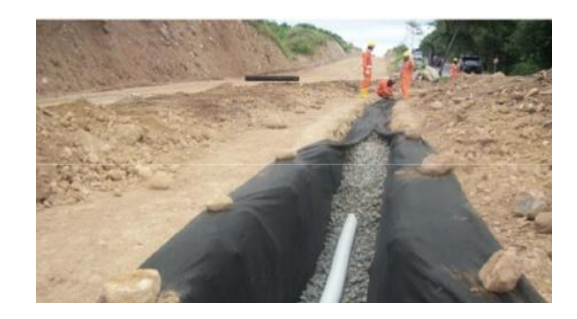

#### **Drenes transversales**

Colocar señales preventivas y dispositivos de seguridad, el personal debe contar con los uniformes y todas las herramientas suficientes, localizar en el terreno las dimensiones del filtro a recuperar o instalar y tomar algunas fotografías representativas, en la situación inicial y en actividades de avance; Ejecutar la excavación, retirar el material y proceder a colocar los materiales para el subdrenaje, Realizar limpieza del sitio y depositar los materiales sobrantes en el sitio de depósito de excedentes e inspeccionar visualmente que el subdrenaje trabaje eficientemente, y que no haya sitios donde se estanque el agua. Al terminar los trabajos, retirar las señales y dispositivos de seguridad en forma inversa a como fueron colocados.

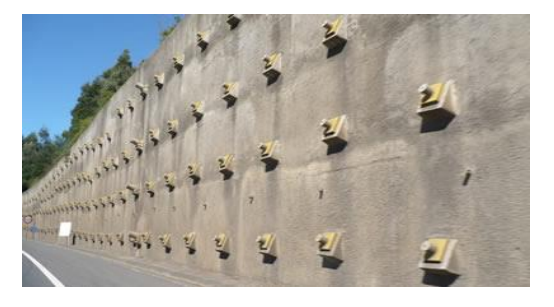

#### **Capas permeables en pavimentos**

Colocar señales preventivas y dispositivos de seguridad, el personal debe contar con los uniformes, cascos y herramientas suficientes, se tiene que localizar en el terreno las dimensiones de la capa que se debe reemplazar y se deben tomar algunas fotografías representativas, en la situación inicial y en actividades de avance, al ejecutar la excavación, retirar el material y proceder a colocar los materiales que sustituirán la capa anterior y después realizar la limpieza del sitio y depositar los materiales sobrantes en el sitio de depósito de excedentes; Al terminar los trabajos, retirar las señales y dispositivos de seguridad en forma inversa a como fueron colocados y tomar algunas fotografías representativas, en la situación final.

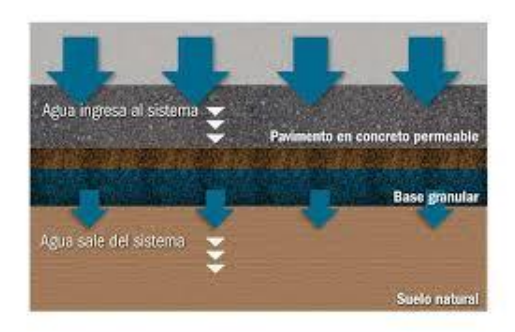

#### **4. CONCLUSIONES**

Podemos observar la suma importancia que tienen las obras de drenaje en carreteras y que se debe tener en constantes revisiones, mantenimiento y de ser necesario reparaciones mencionadas anteriormente.

# **RECONOCIMIENTOS**

A mi director y revisores por su dedicación y paciencia de su apoyo para la elaboración de este artículo de investigación para ayudarme a completar una meta más en mi etapa de formación educativa.

#### **REFERENCIAS**

- [1] *MANUAL DE HIDROLOGIA, HIDRAULICA Y DRENAJE, AUTORES VARIOS, EMPRESA EDITORA MACRO, PRIMERA EDICION 2011,*
- [2] *DRENAJE DE CARRETERAS, MANUAL DE ESTRUCTURAS TIPICAS, J. CARCIENTE G. GARCIA, Z. CERRANO, EDICIONES VEGA S.R.L.*
- [3] *MANUAL DE DRENAJE PARA CARRETERAS 2009 INVIAS, HENRY MARTINEZ B, DOCUMENTO COMPLEMENTARIO PARA DISEÑO DE PAVIEMNTOS, UNIVERSIDAD ANTONIO NARIÑO DE PERIRA, COLOMBIA.*
- [4] *IMÁGENES, WWW.GOOGLE.COM*

# **"PROPUESTA DE SISTEMA CONSTRUCTIVO CON LA TÉCNICA DEL BAMBÚ, EN LA VIVIENDA DEL MPIO. DE TIXTLA DE GUERRERO, GUERRERO."**

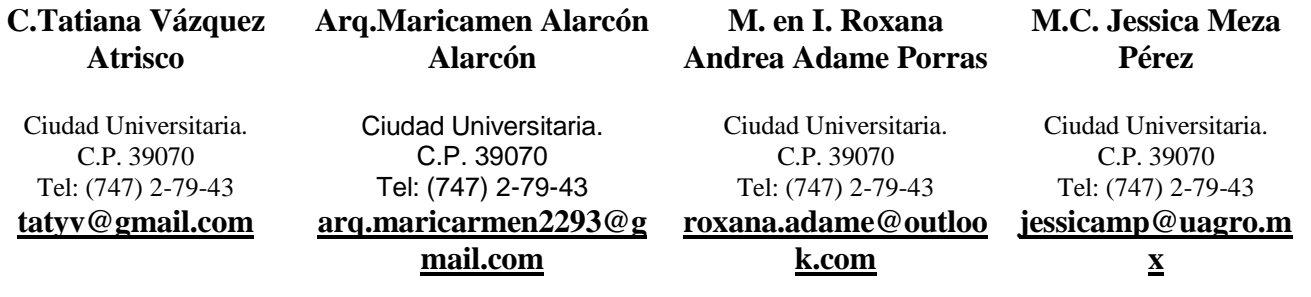

# **RESUMEN**

El municipio de Tixtla de Guerrero, se localiza en el centro del estado de [Guerrero.](https://es.wikipedia.org/wiki/Estado_de_Guerrero) Sus límites territoriales son al norte con el municipio de [Mártir de Cuilapan,](https://es.wikipedia.org/w/index.php?title=M%C3%A1rtir_de_Cuilapan_(municipio)&action=edit&redlink=1) al sur con los municipios de [Mochitlán](https://es.wikipedia.org/w/index.php?title=Mochitl%C3%A1n_(municipio)&action=edit&redlink=1) y [Chilpancingo de los Bravo,](https://es.wikipedia.org/wiki/Chilpancingo_de_los_Bravo_(municipio)) al oriente con [Zitlala](https://es.wikipedia.org/wiki/Zitlala_(municipio)) y el [municipio de Chilapa de Álvarez](https://es.wikipedia.org/wiki/Municipio_de_Chilapa_de_%C3%81lvarez) y al poniente con [Eduardo](https://es.wikipedia.org/wiki/Eduardo_Neri_(municipio))  [Neri](https://es.wikipedia.org/wiki/Eduardo_Neri_(municipio)) y [Chilpancingo de los Bravo.](https://es.wikipedia.org/wiki/Chilpancingo_de_los_Bravo_(municipio)) El clima predominante en el municipio es el subhúmedo-semicálido. Los tipos de construcción son, principalmente, de adobe y tabique, las paredes; los techos, de teja y losa. En las localidades predominan las edificaciones de adobe, con techos de teja, cartón y lámina galvanizada.

En el medio rural las viviendas se caracterizan por ser rústicas, ya que la población es de bajos recursos, es por ello que se tiene la propuesta de una vivienda sustentable y de menor costo. Contribuyendo así con la sociedad y el medio ambiente.

Se presenta la propuesta del proceso constructivo de la vivienda mencionando como se realizó cada trabajo.

# **Área temática**

Proceso Constructivo.

#### **Palabras claves**

Obra civil, proceso constructivo, bambú, sustentable

# **INTRODUCCIÓN**

**Tixtla de Guerrero** (en [náhuatl;](https://es.wikipedia.org/wiki/Idioma_n%C3%A1huatl) textli, tla, masa de maíz, locativo ''en la masa de maíz") es una ciudad [mexicana](https://es.wikipedia.org/wiki/M%C3%A9xico) del estado de [Guerrero,](https://es.wikipedia.org/wiki/Estado_de_Guerrero) es cabecera del [municipio homónimo](https://es.wikipedia.org/wiki/Municipio_de_Tixtla_de_Guerrero) y forma parte de la región [Centro](https://es.wikipedia.org/wiki/Centro_(Guerrero)) de la Entidad.

#### MEDIO FISICO NATURAL

El clima predominante en el municipio es el subhúmedosemicálido; en los meses de diciembre y enero se presenta el clima frío, alcanzando temperaturas hasta de 18°C. La temperatura media anual alcanza los 25.5°C.

Las lluvias se presentan en verano con una precipitación máxima en julio de 948.98 milímetros y una mínima de 729.9 milímetros en mayo y este mes es el más caluroso.

Tipos de Suelo: están formados por chernozem o negro, estepa praire o pradera con descalcificación y podzol o podzólicos, considerados benéficos para la agricultura el primero, los segundos y los últimos son aptos para la explotación ganadera.

#### MEDIO FISICO ARTIFICIAL

De acuerdo al II Conteo de Población y Vivienda 2005, del INEGI, el municipio registra 7916 viviendas ocupadas, de las cuales 4858 disponen de agua entubada, 4713 con drenaje sanitario y 7500 con energía eléctrica, representando el 61.4%, el 59.5% y el 94.7%, respectivamente.

Los tipos de construcción son, principalmente, de adobe y tabique, las paredes; los techos, de teja y losa. En las localidades predominan las edificaciones de adobe, con techos de teja, cartón y lámina galvanizada.

En el medio rural las viviendas se caracterizan por ser rústica, generalmente de adobe o de bajareque sin revocar, techos de palma, láminas de cartón o láminas galvanizada, pisó de tierra en la mayoría, sin embargo, con la aplicación de los programas federales como pisos y techos la vivienda rural se ha venido mejorado; en el medio urbano la vivienda se ha diversificado en cuanto a los materiales de construcción y a la superficie construida.

#### **Tabla 1. Comparativo de vivienda**

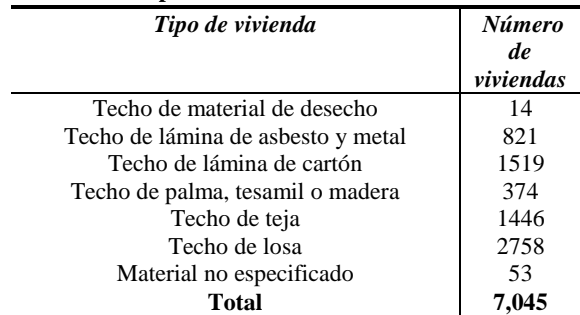

**Fuente: Vivienda en Tixtla.**

#### DESARROLLO URBANO Y ASENTAMIENTOS HUMANOS

Para esto es necesario conformar las articulaciones de comunicación de infraestructura urbana necesaria para promover la integración y regular al complejo urbano existente y apoyar además el desarrollo económico y social de esas zonas con servicios públicos básicos (agua y electrificación).

Dotar y mejorar los servicios, básicos comunitarios como agua potable, electrificación y drenaje con un sentido de integración dentro de formas ordenadas de ocupación territorial, fijadas de acuerdo a un nivel y función de cada centro de población.

#### SERVICIOS PÚBLICOS

Seguridad pública, aseo urbano, agua potable, energía eléctrica, parques y jardines, mercado, panteón municipal, funeraria, instalaciones deportivas y el rastro (que cubre el 90% de la demanda). Comunicaciones, transporte y medios de comunicación social. En la cabecera municipal se cuenta con telégrafos, correos y teléfonos. En lo que concierne al transporte, hay servicio colectivo, taxis, camiones de carga y de mudanza. Para el transporte foráneo se cuenta con vías de comunicación terrestre de 30 kilómetros de carretera pavimentada, 34.4 kilómetros de terracería y 16 kilómetros de brecha. Además, existe la carretera federal núm. 40. Llegan periódicos estatales y nacionales El turismo es de gran importancia debido a los atractivos naturales, como son la laguna, El Resumidero y la presa Juan Catalán Bervera. En cuanto a las actividades recreativas en la misma cabecera está ubicado el balneario Teoixtla, al que concurren visitantes de toda la región.

El servicio de energía eléctrica beneficia a 18<sup>6</sup> localidades, registrando una cobertura municipal del 93.8%; el servicio de agua entubada se dispone en siete<sup>7</sup> localidades y presenta una cobertura municipal del 63.3%, en tanto que el 40.2% de las viviendas cuentan con drenaje sanitario.

Teniendo en cuenta el estudio del medio físico natural, así como el artificial del municipio, se presenta la siguiente propuesta de sistema constructivo de una vivienda tipo con la técnica del bambú. Lo que se pretende con este tipo de vivienda es que la población tenga una mejor calidad de vida por el material que se emplea por tener muchas ventajas. Para llevar a acabo dicho proceso constructivo lo primero es preparar el material para esto se requiere de métodos o técnicas de corte, curado, preservación y propagación.

# **1.- PREPARACIÓN DEL MATERIAL**

El bambú recurso sostenible y autorenovable. Es una planta gramínea como el arroz el maíz y la caña de azúcar. A diferencia de estos la lignina de sus tejidos se convierte después de unos años en una estructura dura como la madera, pero más flexible y liviana.

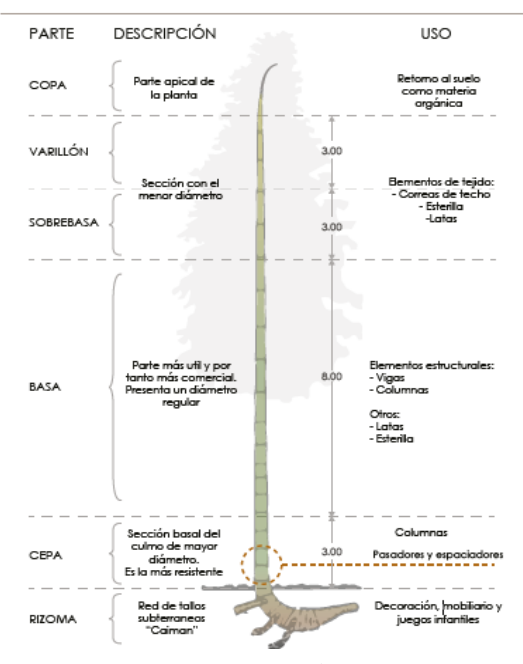

**Figura 1. Partes y usos del bambú.**

## **Fuente: Manual de Construcción con Bambú, Oscar Hidalgo**

# **1.1 Especies**

En México se han registrado 36 especies de bambúes leñosos y cuatro especies de bambúes herbáceos, por lo que se considera como un país de "moderada diversidad". Estas especies se distribuyen, principalmente en los estados de clima tropical como Veracruz, Chiapas y Oaxaca, que tienen el mayor número de especies Tamaulipas, Michoacán, Colima, por mencionar algunos. Podemos encontrar bambúes desde el nivel del mar hasta altitudes de más de 4,000 m.

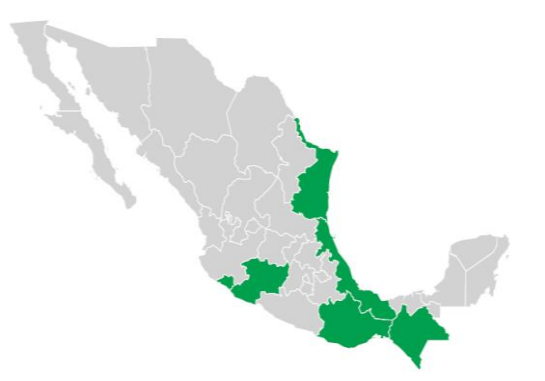

**Figura 2. Distribución de especies en México.Fuente: Manual de Construcción con Bambú, Semarnat.**

De las especies de bambúes que crecen en México sobresalen las llamadas comúnmente guaduas, cañizo y caña brava, representados en México por el género Guadua, con cinco especies nativas: G. aculeata, G. amplexifolia, G. longifolia, G. paniculata y G. velutina. Estas especies se distribuyen principalmente en la zona central del país y en zonas cálidas, encontrándose naturalmente en selvas húmedas, a orillas de ríos y arroyos. En México el bambú se utiliza en la construcción de viviendas rurales, en la elaboración de artesanías, muebles y accesorios de hogar, también con fines medicinales y ornamentales.

Los bambúes han probado ser útiles para el hombre por las siguientes características:

Por su resistencia y el diámetro de los culmos o cañas se emplea en la construcción de viviendas y de embarcaciones. Por sus propiedades químicas son útiles para elaborar productos alimenticios y medicamentos, también para fabricar papel y otros productos industriales, y recientemente hasta para generar electricidad.

# **1.2 Propagación**

La floración de las guaduas es uno de los fenómenos misteriosos del bambú, pues se presenta en periodos muy largos, llegando a ser hasta de 120 años, dependiendo del ciclo de vida de la especie. En algunos casos se presenta una sola vez, después de lo cual la planta muere. Como es raro contar con la inflorescencia y flores para identificar las especies de bambúes, se utilizan características vegetativas como el tipo de rizoma, las dimensiones y forma de sus hojas, la forma y disposición de sus yemas, el número de ramas que emergen de cada nudo del culmo y algunas otras.

En lo relativo a su propagación como planta, presenta las siguientes ventajas: Los nuevos brotes crecen muy rápido y llegan a alcanzar su máxima altura en pocos meses, y la planta completa madura en pocos años. Los culmos se producen asexualmente en abundancia año tras año, por lo que no hay necesidad de replantar. Su fuerte rizoma se va extendiendo rápidamente sobre el suelo donde se desarrolla, ayudando a proteger el suelo de la erosión.

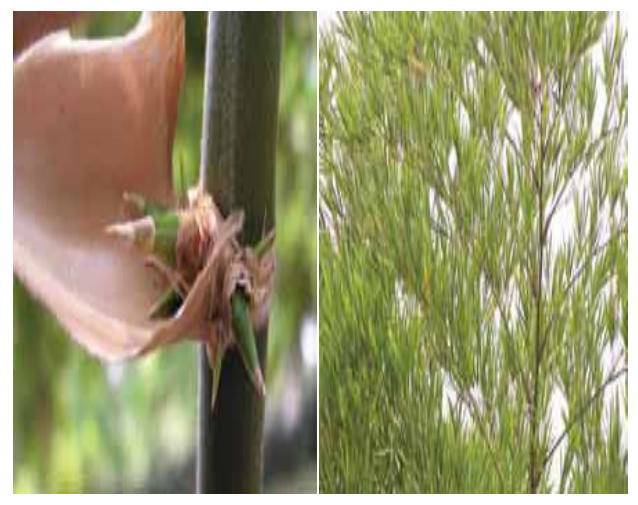

**Figuras 2 y 3. Estructuras vegetativas. Fuente: Manual de Construcción con Bambú, Semarnat.**

Algunas técnicas que podrían ser utilizadas para propagar las guaduas mexicanas son:

Por medio de brotes basales que emergen del rizoma, del cual se pueden desarrollar entre siete y diez nuevas plantas en unos cuatro meses.

La durabilidad natural del bambú depende de las condiciones climáticas y de su especie.

**Tabla 2. Durabilidad del bambú bajo diferentes condiciones**.

| <b>CONDICIÓN</b>             | AÑOS       |
|------------------------------|------------|
| A la intemperie              | $1 - 3$    |
| Bajo cubierta                | $4 - 7$    |
| En circunstancias favorables | $10-15$    |
| En el mar                    | Menos de 1 |

## **Fuente: Autor de este artículo.**

# **1.3 Beneficios**

Reducción de la Erosión del Suelo; posee una densa red de raíces que amarra la tierra y evita su erosión por lluvias e inundaciones. Retención de agua; una hectárea de bosque de Guadua angustifolia puede retener más de 30000 litros de agua(Sabogal,1979).

Fijación de  $CO_2$ ; Por la rapidez en su crecimiento el bambú capta más  $CO<sub>2</sub>$  que un árbol.

Reducción de temperatura; Los bosques reducen la temperatura del aire por el efecto de la evaporación del agua gracias a sus hojas.

# **1.4 Ventajas como material de construcción:**

# ECONÓMICAS

El uso de esta planta en la construcción, representa una disminución en los costos de producción hasta de un 20% en comparación con los materiales convencionales. El proceso de aprovechamiento y transformación del bambú generalmente se logra con herramientas sencillas.

SOCIALES

Mejora las condiciones ambientales y de sustentabilidad, en las comunidades ayuda a disminuir el déficit o rezago de vivienda.

Promueve la transferencia de tecnología.

# TÉCNICAS

Tiene resistencia a la flexión, a la tracción y a la compresión mayor que la madera de primera.

Es excelente para la construcción: es más liviano que el acero, más fuerte que el concreto, tiene resistencia sísmica y es más económico que los materiales convencionales.

# **1.5 El corte**

La selección de la materia prima de bambú es muy importante para hacer construcciones de alta calidad. Criterios como la madurez, el momento y el método de corte son algunas consideraciones importantes para su aprovechamiento como recurso natural.

La edad óptima para cortar el bambú Guadua Angustifolia y utilizarlo en la construcción es de 4-6 años de edad, que es cuando alcanza su madurez caracterizada por tener menos humedad y un tejido más duro.

Las características físicas que identifican a una caña madura en la mata son:

Poseen un color más apagado y menos brillo.

Se genera musgo y líquenes en su superficie.

El corte se realiza con machete o preferiblemente con sierra directamente por encima del primer o segundo nudo sobre el suelo. Es muy importante que el corte sea a ras del nudo, a fin de evitar la creación de un vaso que pueda almacenar agua de lluvia ya que esto puede pudrir el rizoma del bambú. Para hacerlo más duradero y menos propenso al ataque de insectos y hongos, el bambú después de cortado, debe someterse ya sea a un tratamiento de curado.

Hora de corte: durante el día y especialmente en las horas de sol, la planta es fotosintética y fisiológicamente activa, en cambio en la noche, el contenido de humedad disminuye cuando una parte del agua regresa al rizoma o al suelo.

Curado: una vez que los culmos son cortados, se dejan sobre una base, por ejemplo, una piedra, lo más verticalmente posible con ramas y hojas, entre 8 y 15 días, dependiendo de las condiciones climáticas; como la asimilación de nutrientes continúa en las hojas, los contenidos de humedad y de almidón se reducen.

# **1.6 Importancia del secado**

El bambú contiene gran cantidad de agua en sus paredes, al cortarlo es necesario extraerla antes de usarlo, para reducir su peso y distorsiones estando en uso y sobre todo a fin de reducir el deterioro por agentes biológicos como insectos y hongos.

El secado se puede acelerar manejando dos factores: temperatura y circulación de aire en el área de secado.

Secado natural los culmos de bambú se apilan horizontalmente, bajo cubierta, protegidos del sol y de la lluvia, manteniendo espacio entre los bambúes, para que el aire circule entre los culmos. Dos meses serán suficientes para asegurar un buen secado.

# **1.7 Preservación**

El tratamiento de preservación es esencial para mejorar la durabilidad de los culmos durante su vida útil por ello la preservación marca la diferencia entre los usos tradicionales y modernas aplicaciones.

La vida útil del bambú sin preservar es alrededor de 2-3 años mientras que si está bien preservado puede durar más de 20 años.

# **1.8 Método de preservación**

Remojo: En este método los culmos recién cortados, son colocados en corrientes de agua, por ejemplo, en ríos o estanques por aproximadamente cuatro semanas con piedras encima para evitar que floten, después el bambú se seca a la sombra.

Durante el remojo el agua corriente lava el almidón contenido en las paredes del bambú. Este método ayuda a evitar el riesgo de ataque de hongos, pero no contra los insectos.

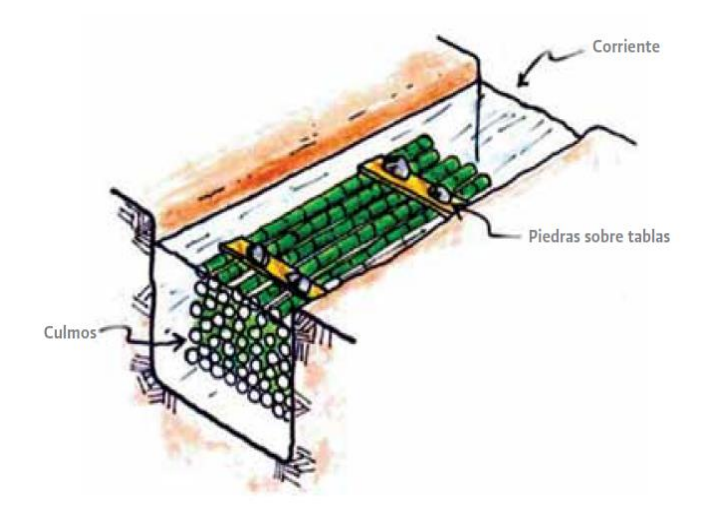

**Figura 4. Método de remojo.**

**Fuente: Manual de Construcción con Bambú, Semarnat.**

# **2.- EQUIPOS Y HERRAMIENTAS**

Los sistemas constructivos que emplean al bambú como material primordial tienen la ventaja que no requieren en su mayoría maquinaria pesada para su elaboración.

A) Marcar los cimientos y la plantilla.

B) Preparar los materiales de acuerdo a la "lista de corte".

C) Preparación de vigas y columnas.

D)Cubierta.

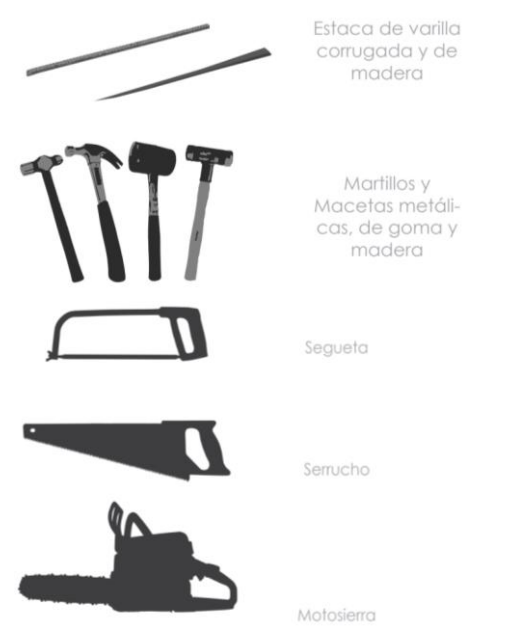

**Figura 5. Herramientas para el proceso constructivo. Fuente: Manual de Construcción con Bambú, Lucila Aguilar.**

Corte Latillas o latas

Primera etapa: corte del bambú en trozos cortos con sierra circular o motosierra. Se cortan latas de 3 centímetros de ancho. Para la obtención de las latas radial y longitudinalmente la sección del bambú en 4 o más partes.

Para divirlo en 4 partes se emplea una cruz de madera o metal que se introduce a golpes en la sección previamente rajada en su extremo. Para obtener mayor número de latas se puedes dividir los canales con un machete o un cortador radical metálico.

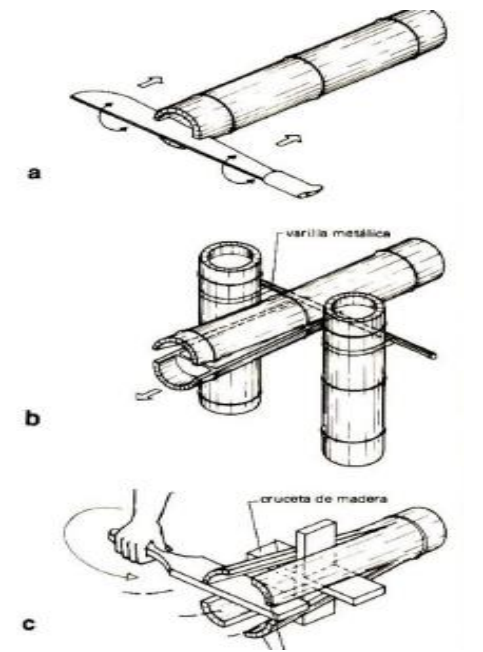

**Figura 6. Corte de latas. Fuente: Manual de Construcción con Bambú, Oscar Hidalgo López.**

# **3.- PROPUESTA DEL SISTEMA CONSTRUCTIVO**

Un sistema constructivo es un proceso a seguir para la elaboración de un producto. Es un conjunto de elementos, materiales, técnicas, herramientas, procedimientos y equipos, que son característicos para un tipo de edificación en particular.

El sistema constructivo de una vivienda tiene las siguientes partidas:

# **3.1 Cimentación**

Trabajos preliminares; trazo y nivelación del terreno, excavación de zapatas.

En el caso de viviendas de poco peso, como es el caso de las de bambú́ , basta con quitar la capa de suelo orgánico o no encontrar arcillas expansivas o rellenos para definir la profundidad de las zanjas.

Debido a la ligereza de la estructura, la cimentación es superficial de 40 cm de profundidad de zapatas corridas; cadenas de 30 cm x 30 cm. Colado de la placa corrida o placa de cimentación: Consiste en colocar una capa de concreto llenando la zanja donde anteriormente se colocó́ la armadura. El concreto se logra al mezclar cemento con agregados de buena calidad, con una dosificación por volumen de 1:2:3: (cemento, arena y grava).

Ahogando en esta las columnas de bambú, la unión se realizó con pernos metálicos.

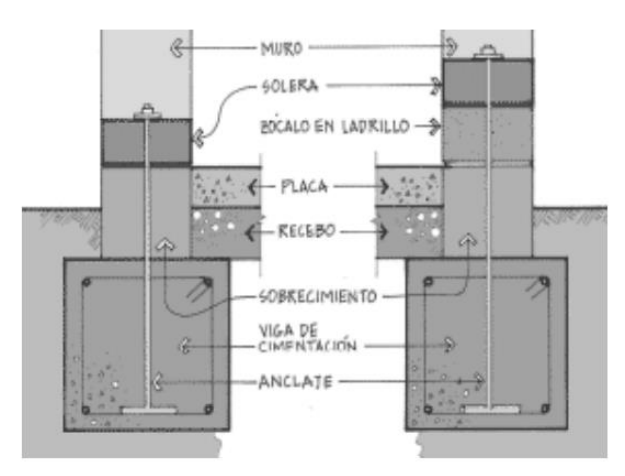

#### **Figura 7. Uniones en los cimientos.**

Sobre la cimentación se construyó un muro de block hueco para sobre este colocar los paneles de bambú. Para poder anclar los bambúes de los muros.

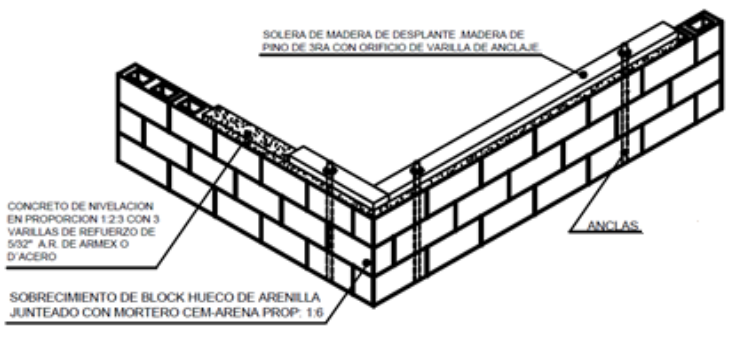

**Figura 8. Muro sobre cimiento.**

# **3.2 Pisos**

Relleno y compactación: Consiste en colocar sobre el suelo firme una capa de piedras o material de cantera, con un espesor de 10 cm que se compacta y nivela hasta lograr una superficie uniforme.

Colado de piso: Con el uso de guías de concreto, se procede a esparcir una capa de concreto de 8 cm de espesor. La dosificación por volumen del concreto es de 1:2:4 (cemento, arena, grava 3/4). Con malla electrosoldada 6-6/10-10.

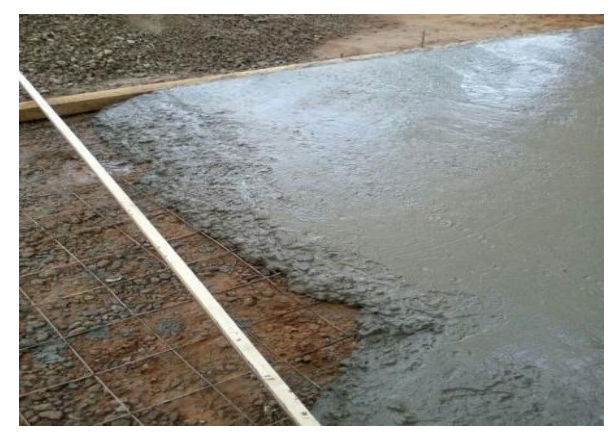

**Figura 9. Colado de piso.**

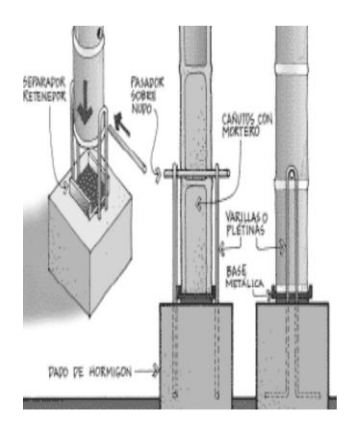

**Figura 10. Unión muro-cimiento**

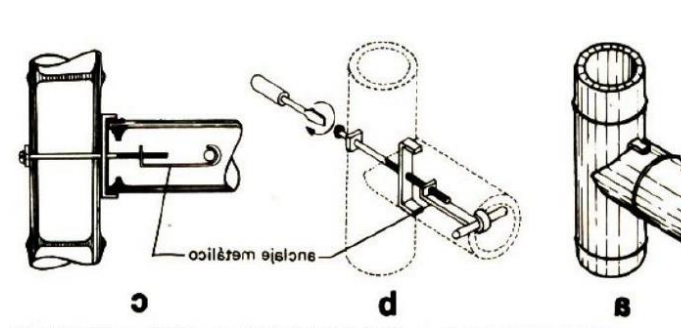

WANTOS CON MORTERO

APO DE HORMIGON

**Figura 11. Unión con anclaje metálico usado en la estructura.**

**Fuente: Manual de Construcción con Bambú, Oscar Hidalgo López.**

# **3.3 Muros**

La pared se propone de paneles de latas tejidas. Para esto los paneles se hacen tejiendo fajas de esterilla de 5 a 20 cms de ancho. La esterilla utilizada en la elaboración de paneles debe ser flexible y muy delgada, se ajusta el tejido y se recorta la parte interior o más blanda. El panel tejido se coloca como se muestra en la siguiente figura.(Figura 11)

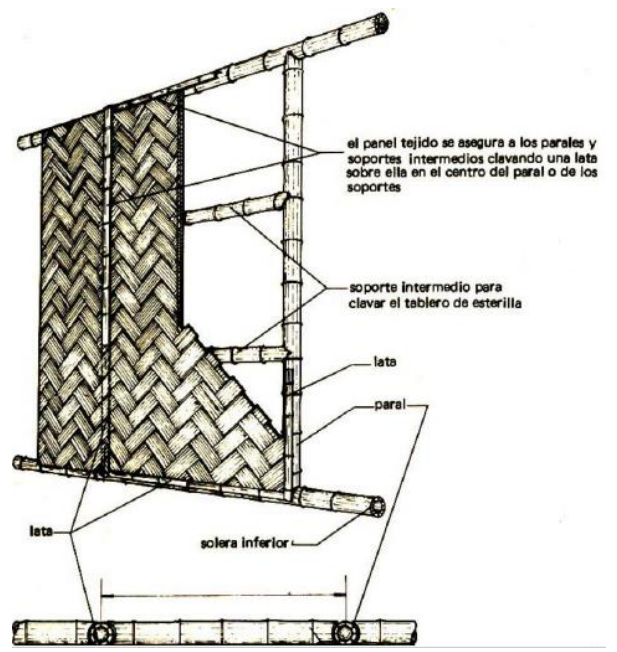

**Figura 12. Colocación del panel tejido de bambú. Fuente: Manual de Construcción con Bambú, Oscar Hidalgo López.**

Para la construcción del entramado se utilizan latas obtenidas de bambúes de 2 a 3 años de edad, lo suficientemente flexibles para que no se partan al entretejerlas.

# **3.4 Cubierta**

La cubierta del prototipo es de estructura ligera a base de largueros de bambú, que consiste en una tirilla de bambú́ que se colocará por encima de todos los muros para asegurarse que se produzca continuidad, y así lograr hermeticidad cuando se coloque el techo. La distancia de elementos transversales o largueros es a cada 60 cm y la distancia entre apoyos (vigas madrinas de bambú) en el descendente es a cada 100 cm.

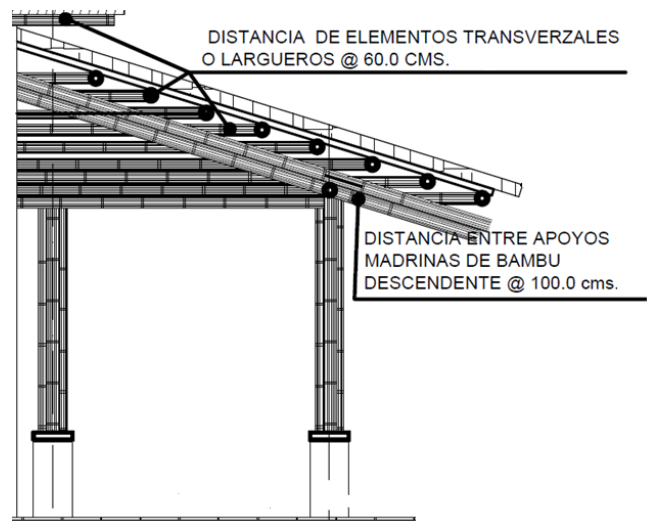

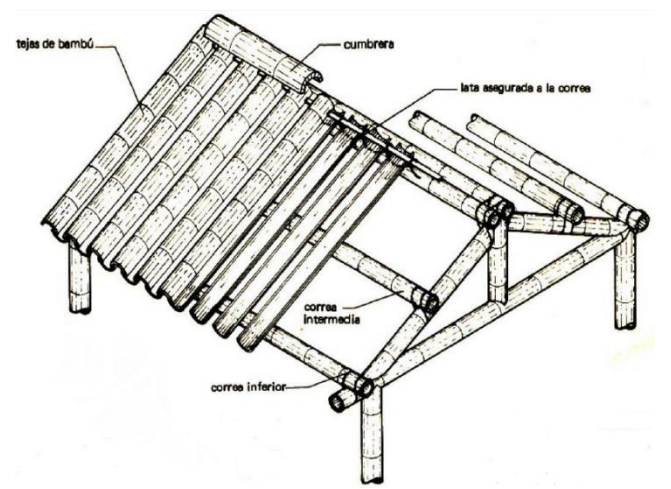

**Figura 13. Cubierta con tejas de bambú. Fuente: Manual de Construcción con Bambú, Oscar Hidalgo López.**

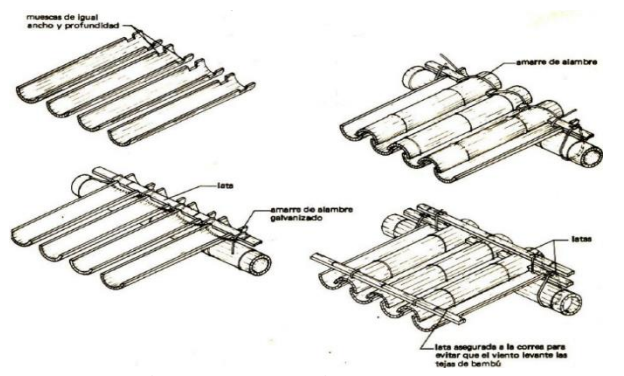

**Figura 14. Método de colocación de tejas.Fuente: Manual de Construcción con Bambú, Oscar Hidalgo López.**

# **3.5 Instalaciones**

Colocación de los ductos para la instalación eléctrica. Una vez fijos los muros e instalada la estructura de techo, se

procede a colocar las mangueras o ductos de la instalación eléctrica, este paso debe basarse en el plano eléctrico elaborado para este fin. De la misma manera se colocarán los ductos de agua potable principalmente el de la ducha, ya que este quedará empotrado en la pared.

# **3.6 Vivienda**

Se presenta la propuesta de vivienda hecha con estructura y muros de bambú. La cimentación es de zapatas corridas con muro de enrase, las columnas son de bambú ahogado en concreto unido con pernos metálicos. Las paredes están construidas con paneles de bambú tejidos y la cubierta es de tejas de bambú. Es una casa habitación que consta de 2 recamaras, sala, cocina-comedor y baño. A continuación, se presentan el plano arquitectónico, fachada lateral y la fachada principal de la vivienda.

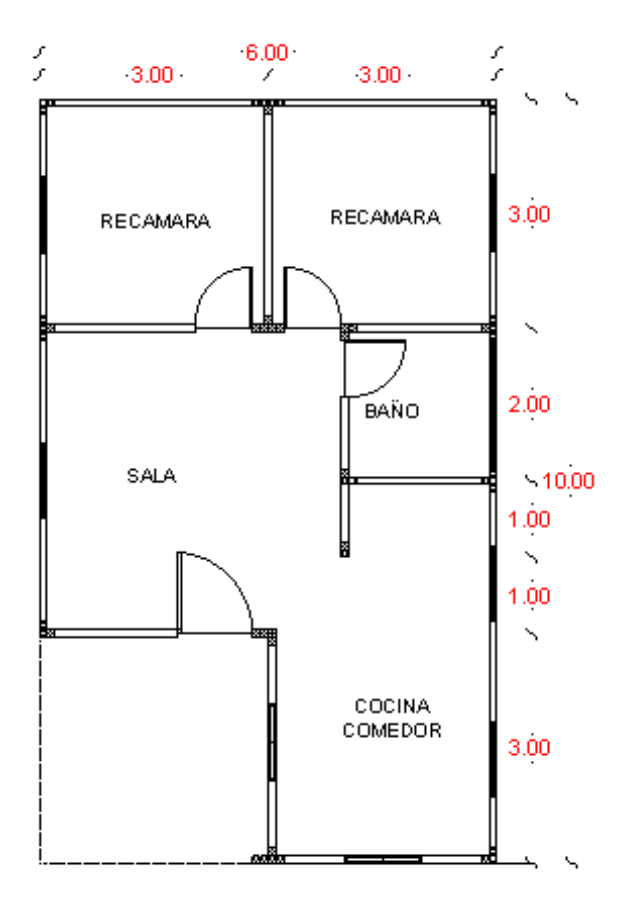

**Figura 15. Planta Arquitectónica.Fuente: Autor de este artículo.**

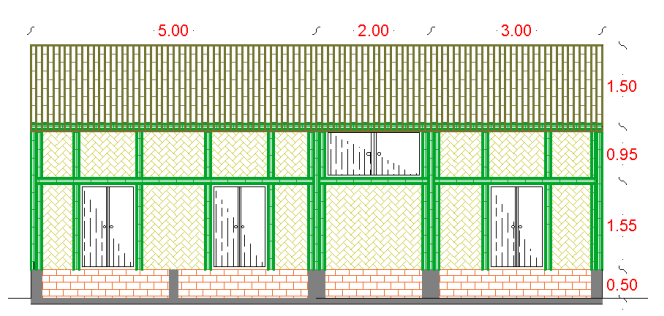

**Figura 16. Fachada Lateral. Fuente: Autor de este artículo.**

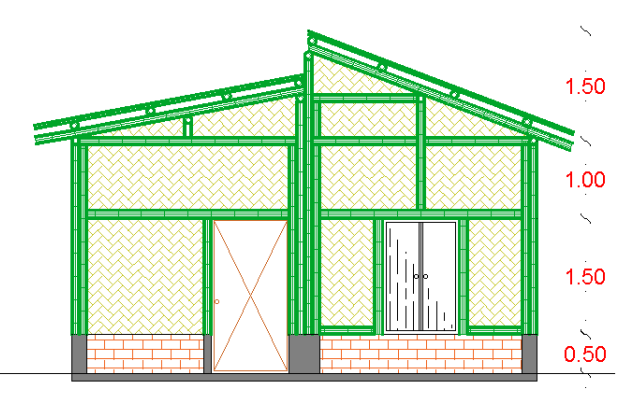

**Figura 17. Fachada Principal. Fuente: Autor de este artículo.**

# **4.- CONCLUSIONES**

Con este proyecto de un sistema constructivo de vivienda con bambú se mejora la calidad de vida de la población por ser un recurso autorenovable que no daña el ambiente, además de ser un material de menor costo.

La sencillez de este sistema constructivo permite la autoconstrucción ya que no se necesita mano de obra especializada.

También contribuye a mejorar la imagen del municipio.

# **REFERENCIAS**

[1] Manual para la construcción sustentable con Bambú, Semarnat.

[2] Manual para la construcción con bambú, Lucila Aguilar. https://www.forestalmaderero.com

[3] Manual de construcción con bambú, Oscar H. López.

# **"PROPUESTA DE DISEÑO DE UNA CASA HABITACIÓN BIO-SUSTENTABLE EN EL MUNICIPIO DE EDUARDO NERI, GUERRERO."**

C. JESÚS PINEDA SALGADO

Calle Altamirano #100, Zumpango del Rio, Guerrero, México. Tel. 7472182870

jesus.pineda.wen@g mail.com

M.I. ROXANA ANDREA ADAME PORRAS

Av. Lázaro Cárdenas S/N Ciudad Universitaria Chilpancingo, Guerrero Mexico (747)4727943 roxana.adame@outlo ok.com

# **RESUMEN**

En el presente artículo se describe el proceso constructivo de una casa habitación Bio-sustentable para el municipio de Eduardo Neri, Guerrero, utilizando materiales de fácil acceso de la zona como lo son: arcilla o barro, cal, madera, carrizo o caña, piedra, entre otros. Se propone utilizar un sistema constructivo tradicional vernáculo, es una técnica de construcción utilizada por las anteriores generaciones basado principalmente en la construcción con adobe, con modificaciones para hacer de esta vivienda más resistente a sismos y un sistema aplicado a la misma que permita su sustentabilidad y mejoramiento de calidad de vida de los habitantes, así mismo materiales para construcción que provienen de elementos reciclados, y tecnologías de sustentabilidad para mejoramiento del medio ambiente.

Este diseño surge de la necesidad de aprovechar los recursos naturales disminuyendo la contaminación del medio ambiente.

# **Área temática:**

Diseño constructivo sustentable.

# **Palabras clave:**

Bioconstrucción, sustentable, diseño.

# **INTRODUCCIÓN**

Ante la creciente preocupación mundial y la toma de conciencia por la difícil situación ambiental del planeta que tiende a empeorar rápidamente, el concepto de sustentabilidad se ha hecho cada vez más popular.

Para lograr un desarrollo sustentable es preciso que la capacidad de explotación humana sea igual a la capacidad de sustentación del medio ambiente; es decir que el área sustentada sea proporcional al área sustentante, para lograrlo la cantidad de habitantes y su capacidad de consumo deben limitarse, la velocidad de explotación del medio debe ser igual a la regeneración de los recursos naturales [3].

La construcción moderna se lanzó a la productividad sin valorar la cantidad de daños ambientales que estos causaban mediante sustancias volátiles, espacios sin ventilación y derrochadores de energía, debido a estos daños causados al planeta aparece la bioconstrucción y los criterios verdes, la arquitectura para construir viviendas saludables, con materiales ecológicos, renovables,

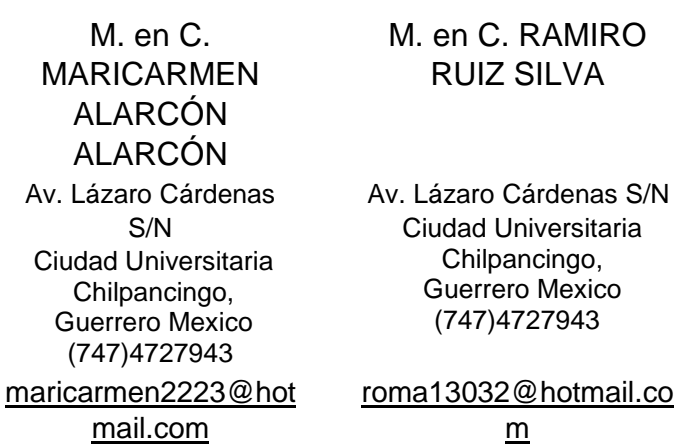

climatizadas con energía solar geotérmica e iluminadas de manera natural.

Debido a estos severos cambios climáticos que se presentan en todo el mundo, y una buena forma de mejorar esto es mediante las casas Bio-sustentables ya que con cada elemento con la que es construida y todos los elementos con los que funciona es mucho menor el daño ambiental. Esto significa que es un nuevo paradigma de construcción y de vida ya que crea conciencia de responsabilidad ambiental y en lugar de lastimar el medio ambiente, lo ayuda creando un desarrollo sostenible que genere y regule los recursos naturales, aprovechando al máximo los recursos naturales del Sol y de la Tierra para conseguir el confort de sus habitantes.

Viviendas que conviven con espacios vegetales, ya sea a su alrededor con las propias cubiertas. Moradas en las cuales el agua se reaprovecha antes de que su simple uso la convierta en un residuo.

La clave está en seleccionar la tecnología de tal manera que genere lo que necesite para su funcionamiento, como energía eléctrica, agua y gas, y al mismo tiempo tratar o mitigar los impactos ambientales, como las aguas negras, residuos sólidos o las emisiones de CO2.

Sus principales beneficios son:

- Reducción de contaminantes en construcciones de casa habitación.
- Uso eficiente y racional de la energía.
- Conservación, ahorro y reutilización del agua.
- Prevención de residuos y emisiones
- Creación de un ambiente saludable y no toxico.
- Cambios en hábitos de personas y comunidades en el uso de edificaciones.
- Conservación de ecosistemas.
- Reciclaje y manejo de desechos de forma adecuada.

#### **NORMATIVIDAD SOBRE EDIFICIOS SUSTENTABLES.**

- SEMARNAT: NMX-AA-164-SCFI-2013 EDIFICACION SUSTENTABLE, Esta norma mexicana especifica los criterios y requerimientos ambientales mínimos de una edificación sustentable para contribuir en la mitigación de impactos ambientales y el aprovechamiento sustentable de los recursos naturales, sin descuidar los aspectos socioeconómicos que aseguran su viabilidad, habitabilidad e integración al entorno urbano y natural.
- IMSS: Normas bioclimática: Diseño bioclimático. Eficiencia energética (Iluminación y aire acondicionado).
- INFONAVIT: Normas técnicas bioclimáticas. Normas Infonavit 1989 (Manual para el diseño bioclimático y eco técnicas en conjuntos habitacionales). Vivienda bioclimática y sustentables en varias regiones del país y proyectos masivos.
- La Norma Ambiental NADF-013-RNAT-2007, decretada por el Órgano del Gobierno del Distrito Federal en su décima séptima época del 24 de diciembre de 2008 no. 491, establece especificaciones técnicas para la instalación de sistemas de naturación en los inmuebles del Distrito Federal, así como los siguientes requerimientos: Requerimientos previos en edificaciones nuevas Requerimientos previos en edificaciones existentes Parámetros para cada tipo de naturación.
- La Norma Mexicana NMX-C-508-0NNCCE-2015. Establece las especificaciones y métodos de ensayo de los Bloques de Tierra Comprimida (BTC) estabilizados con cal, usados en muros de carga, divisorios pudiendo o no ser aparentes y techos en bóvedas, así como los métodos de ensayo adecuados a las formas prismáticas con empatía entre ellos.

### **1.- DISEÑO**

### **1.1 Identificación del proyecto.**

Para esta propuesta se tiene como referencia un terreno delimitado de 18 m por 12 m, que corresponde a un área total de 216 m<sup>2</sup>, adaptándolo a las necesidades de una familia de cinco habitantes (Figura 1).

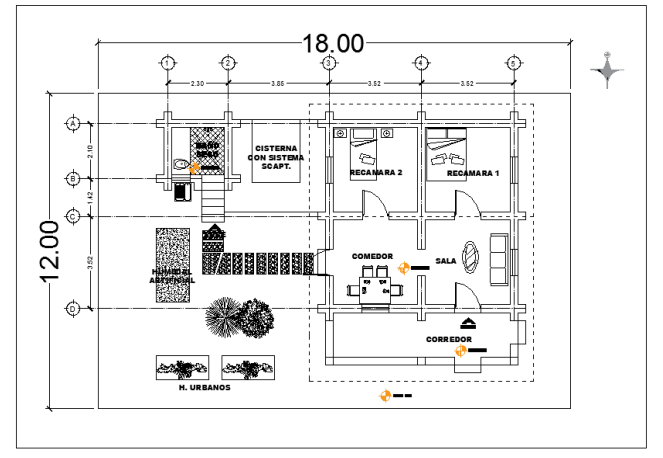

**FIGURA 1. Delimitación del terreno referencial.**

La propuesta del diseño de casas Bio-sustentables para el municipio de Eduardo Neri surge de la necesidad de vivienda para los habitantes de este municipio, de cómo reducir la contaminación ambiental causada por las construcciones y de cómo aprovechar al máximo los recursos naturales disminuyendo el daño ocasionado al planeta Tierra. Así mismo disminuir los costos de sustentabilidad de las viviendas ya que serán generadoras de energía propia y reutilizaran recursos como el agua.

Este diseño se basa principalmente en la antigua arquitectura vernácula que es la que se desarrollaba por los antepasados que se adaptaba al clima, la zona, y que aprovechaba las estrategias de radiación, ventilación y humectación entre otras.

Principalmente enfocándonos en la construcción de casas de adobe con refuerzo horizontal y vertical (Figura 2); el reforzamiento puede hacerse con cualquier material dúctil, incluyendo: caña, bambú, junco, parra, soga, madera, malla de gallinero, malla de púas o barras de acero. El refuerzo vertical ayuda a mantener la integridad del muro fijándolo a la cimentación y a la viga collar y restringe la flexión perpendicular al plano y el corte coplanar. El refuerzo horizontal ayuda a transmitir la flexión y las fuerzas de inercia en los muros transversales (perpendiculares al plano de la solicitación) hacia los muros que resisten el cortante (coplanares con la solicitación), también restringe los esfuerzos de corte entre muros adyacentes y minimiza la propagación de las fisuras verticales. El refuerzo vertical y horizontal debería estar unido entre sí y a los otros elementos estructurales (cimentación, viga collar, techo) por medio de alambre recocido. Esta unión provee una matriz estable, que es de por si más fuerte que sus componentes individuales. La colocación del refuerzo debe ser cuidadosamente planificada y las unidades deben ser fabricadas tomando provisiones especiales en cuanto a sus dimensiones [5].

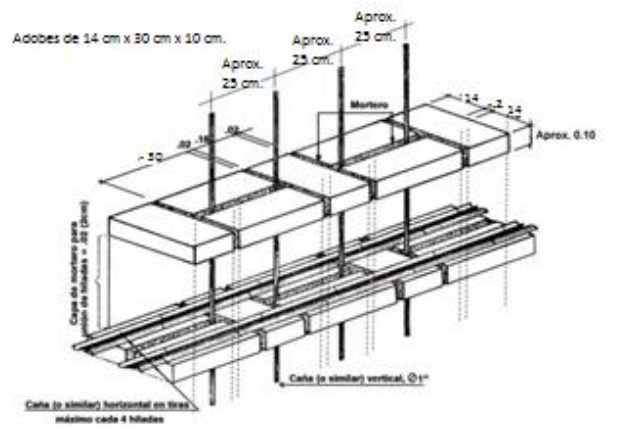

**FIGURA 2. Esquema de refuerzo con caña para adobe.**

### **1.2 Ubicación**

Para esta propuesta se tomó en cuenta las características del Municipio de Eduardo Neri.

El municipio se localiza en la porción central del estado de Guerrero, en la región geoeconómica y cultural centro, se ubica entre las coordenadas geográficas 17°36' y 17°46' de latitud norte y entre los 99°38' y 99°59' de longitud oeste respecto del [meridiano](https://es.wikipedia.org/wiki/Meridiano_de_Greenwich)  [de Greenwich.](https://es.wikipedia.org/wiki/Meridiano_de_Greenwich) El municipio cuenta con una extensión territorial total que abarca los 1,289.6 km<sup>2</sup> que representa un 2.02% respecto a la superficie territorial total del estado.

El municipio es afectado por tres tipos de clima, el más predominante es el de tipo ''Semicálido muy cálido y cálido'' en que cubre todo el territorio del norte, sur, centro del municipio, el ''Cálido subhúmedo con lluvias en verano'' se presenta en la zona poniente, particularmente en la zonas altas y el ''semicálido subhúmedo con lluvias en verano'' se presenta mayoritariamente la zona oriente de la demarcación [9].

### **1.3 Diseño bioclimático**

El factor en el que se basa la arquitectura bioclimática utiliza como elemento de control térmico el propio diseño arquitectónico, que a su vez está basado en los siguientes aspectos:

**Búsqueda de la mejor ubicación y correcta orientación solar:** Como toda buena Arquitectura, un edificio debe responder a las condiciones climáticas locales donde se encuentra ubicado. Se deben estudiar y considerar los datos climáticos del lugar, latitud, temperaturas, humedad relativa y hay que realizar un estudio de soleamiento para establecer la orientación del edificio. En algunos casos resultará más importante fomentar la captación solar y en otros protegerse de ella.

La casa bio-sustentable propuesta para el municipio de Eduardo Neri debe de tener una buena orientación para aprovechar lo mejor de la radiación solar y el viento, rodeado de una buena cantidad de plantas y áreas verdes.

Para esto y dependiendo en el hemisferio que se encuentra la ubicación del municipio se propone una orientación hacia el Sur para un óptimo aprovechamiento de la luz solar pero teniendo en

cuenta que se deben poner árboles de hoja caduca en los alrededores de la casa para refrescar durante las épocas de calor y en otoño que pierden las hojas dejen penetrar un poco más los rayos del sol para un efecto de calefacción natural para esa época de frio.

**Forma.** La forma de la casa influye sobre: la superficie de contacto entre la vivienda y el exterior (que a su vez influye en las pérdidas o ganancias caloríficas), y sobre la resistencia frente al viento.

**Calidad del ambiente exterior.** El principal objetivo en es optimizar la iluminación y ventilación natural del edificio para reducir los aportes mecánicos. También se debe tener un control de la temperatura, la humedad relativa y la velocidad del aire en el interior del edificio para garantizar el bienestar de los usuarios.

**Cerramientos.** Al hablar de los cerramientos incluimos las fachadas y la cubierta, con sus características térmicas. En el diseño de los mismos debemos controlar la iluminación y ventilación espontánea y la protección o captación solar. Indudablemente, el aislamiento térmico del edificio es el principal factor en el control energético.

**Envolvente Térmica.** Será continúa, estará exenta de puentes térmicos y limitará adecuadamente la demanda energética necesaria para alcanzar el bienestar térmico en función del clima de la localidad, del uso del edificio y del régimen de verano y de invierno, así como por sus características de aislamiento e inercia, permeabilidad al aire, exposición a la radiación solar y tratando adecuadamente los puentes térmicos para limitar las pérdidas o ganancias de calor.

**Recursos materiales.** Los materiales empleados deberán ser: saludables para nosotros y nuestro entorno, e higroscópicos, que permitan el intercambio de humedad entre la vivienda y la atmósfera.

**Integración de energías renovables.** Mediante la integración de fuentes de energía renovable, es posible reducir gran parte del consumo utilizado en la climatización. Además, aportan a la construcción una parte de la demanda energética que necesita, de una manera limpia y responsable. Las fuentes más empleadas son la energía solar térmica y la fotovoltaica [4].

### **1.4 Implementación de ecotecnias.**

Son sistemas desarrollados para aprovechar eficientemente los recursos naturales y materiales y permitir la elaboración de productos y servicios, garantizando una operación limpia, económica y ecológica para generar bienes y servicios necesarios para el desarrollo de la vida diaria.

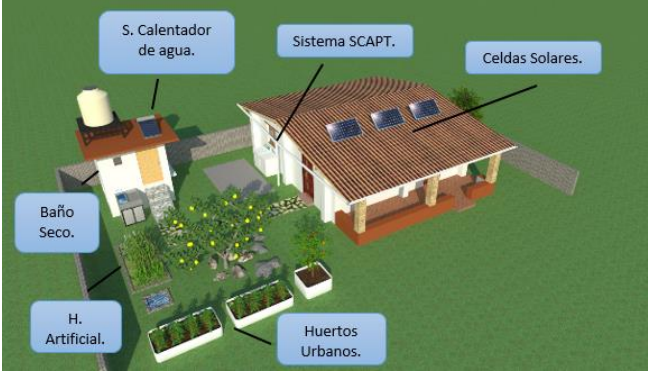

**FIGURA 3. Ecotecnias implementadas.**

**Paneles solares:** Producen electricidad a partir de luz solar, deben instalarse en el tejado o jardín. La energía obtenida de estas funciona para aparatos eléctricos.

**Calentador solar:** ahorra hasta un 80% el consumo de gas.

**Captación de agua de lluvia:** permitirá colectar de los techos que cubren la casa el agua de lluvia y conducirlo al depósito para su uso posterior en el hogar.

**Huertos urbanos:** Un huerto urbano ecológico es un espacio, ya sea en mesas de cultivo o en macetas, en el que cultivamos de forma sostenible hortalizas y plantas aromáticas que luego disfrutaremos en la cocina. Durante su crecimiento ponemos en marcha técnicas agroecológicas para que la producción de nuestros alimentos sea natural y al mismo tiempo bien planificada para ahorrarnos dinero, tiempo y trabajo.

Para este proyecto se tomaran en cuenta ciertos vegetales que se dan en la región y que son los que más se ocupan en la preparación de los alimentos como lo son: jitomate, rábano, chile, lechuga, cilantro, entre otros.

**Humedales artificiales para tratamiento de agua residual:** A través de un humedal artificial, con estos sistemas se pueden limpiar el agua residual de tu hogar, es decir, el agua de lavadoras, regaderas y lavabos. Dejando el agua resultante apta para riego de arbustos y jardín.

**Baño seco:** El baño seco es un tipo de baño que no usa agua cuenta con una división en el retrete que permite separar la orina del excremento, las heces al estar separadas de la orina no despiden aromas desagradables y no permiten la proliferación de organismos patógenos.

**Uso eficiente del agua:** Para esto se implementaran el sistema de captación de agua pluvial y tratamiento de agua residual, para el sistema de captación de agua de lluvias es recomendable que la casa habitación a construir el techo sea de dos aguas, es decir un techo en forma de "V" para lograr que el agua sea conducida a los contenedores con mayor facilidad [7].

### **1.5 Materiales empleados en la construcción de la casa habitación.**

Los materiales que se emplearan en la construcción de la casa habitación, son materiales que se pueden conseguir fácilmente en el municipio para su fácil acceso como lo son: tierra, arena, piedra, caña, carrizo, madera, paja, morteros, lamina ligera y además los materiales mencionados están fabricados de manera que hay poca afectación del medio ambiente y en algunos tipos son materiales provenientes de reciclaje.

### **2.- PROCESO CONSTRUCTIVO**

### **2.1 Ubicación del terreno.**

La ubicación del terreno donde está planteado este diseño que es para el municipio de Eduardo Neri y de acuerdo a las características del mismo se hace la siguiente recomendación:

No se debe ubicar el terreno en zonas con mucha pendiente, cerca de barrancos o zonas de relleno.

### **2.2 Limpieza, trazo y nivelación del terreno.**

### **Limpieza.**

Antes de empezar los trabajos de construcción hay que dejar limpio el terreno de maleza, piedras y elementos extraños. Debe quedar limpio también la ruta que emplearemos para el acarreo de materiales.

### **Nivelación.**

- 1. Colocar estacas en cada esquina del terreno de aproximadamente 1.5 m de longitud.
- 2. En una de las estacas marcamos el nivel del suelo al cual queremos nivelar el resto. Este será el nivel de referencia para las otras estacas.
- 3. Utilizando una manguera transparente, llena de agua y sin burbujas, se hace coincidir el nivel del agua con el punto de referencia.
- 4. El otro extremo de la manguera se aproxima a las otras estacas, en la cual a la altura del nivel del agua, se pone una marca, esta marca quedara a la misma altura que el nivel del punto de referencia.
- 5. Del mismo modo para las demás estacas.

Las marcas nos sirven para proceder a realizar el corte o relleno del suelo formado una plataforma.

La plataforma de relleno debe ser muy compactada antes de construir sobre ella.

#### **Trazo.**

Trazamos los ejes de los cimientos de acuerdo a los planos de esta vivienda.

Una vez preparado el terreno: limpio y nivelado. Definir con la ayuda de estacas provisionales y una cuerda, una línea AB que denominamos línea "maestra" o de referencia (Fig. 4).

Para trazar la línea ortogonal CD (ángulo recto) a la línea "maestra", se utiliza el método del 3, 4, 5, o sea realizar una escuadra con ayuda de un decámetro o algún otro instrumento que sirva en el caso. Ubicamos el punto de cruce, fijamos el punto D, se tira la cuerda hacia el punto E tratando de alinear a la escuadra previamente definida.

Ubicamos el punto de cruce, fijamos el punto D, se tira la cuerda hacia el punto E tratando de alinear a la escuadra previamente definida.

La siguiente línea ortogonal EF se realiza igual que la anterior. Finalmente la línea GH paralela a la línea maestra, tomando previamente las distancias requeridas (Figura 4).

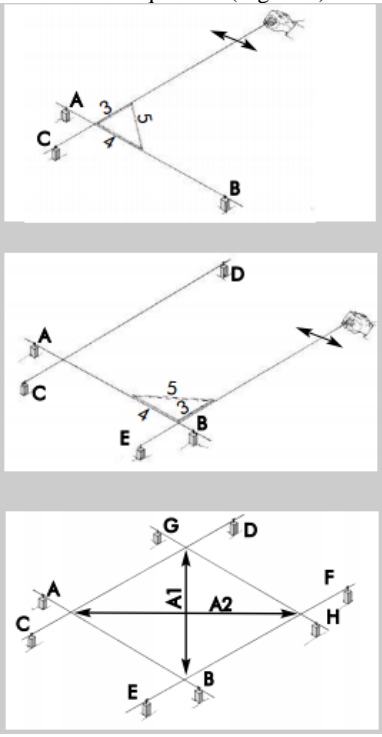

**FIGURA 4. Demostración de trazo.**

Después se procede a colocar las vallas definitivas con el fin de definir el eje y el ancho de la cimentación y del muro con las dimensiones definitivas de la vivienda, que en este caso de acuerdo al proyecto un ancho de 40 cm [10].

### **2.3 Excavación**

Se utilizara pico y pala para excavar los cimientos siguiendo las marcas de cal hechas en el terreno.

La profundidad del cimiento será de 60 cm como mínimo, si el suelo no es firme se seguirá excavando hasta encontrar suelo firme.

Se nivelara y limpiara el fondo de la zanja, así mismo se debe verificar que las paredes estén a plomo.

### **2.4 Cimentación y sobrecimentación.**

El cimiento se debe hacer de concreto ciclópeo, las proporciones en volumen de material que se deben utilizar son 1 de cemento por 10 de hormigón.

Se vacía la mezcla de mortero en capas de 10 cm.

Se colocan piedras grandes y limpias a manera de pirca entre las capas de mortero.

Revisar que el mortero quede compacto y sin vacíos y que las piedras ocupen más de la mitad del volumen total.

Cuando se alcance el nivel del terreno y antes de que la mezcla endurezca colocar piedras angulosas de 20 cm aproximadamente a cada 30 cm por todo el cimiento, esto para mejorar la unión entre el cimiento y el sobre cimiento [10].

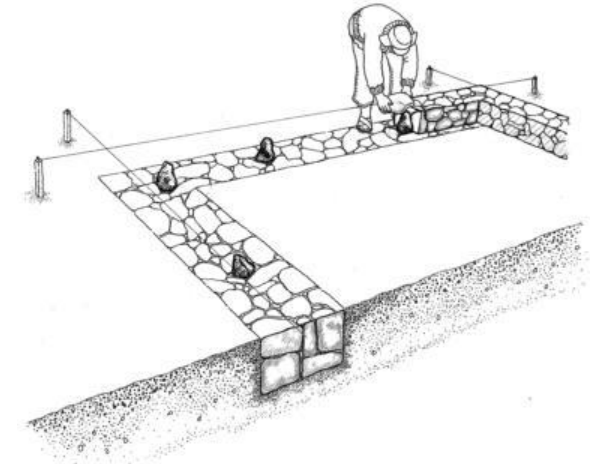

**FIGUA 5. Ejemplo de cimentación.**

**El sobrecimiento** es una estructura de piedra fraguada con mortero, construida sobre el cimiento, para proteger las paredes de adobe de la humedad del terreno y evitan la erosión que se produce en la parte baja de los muros.

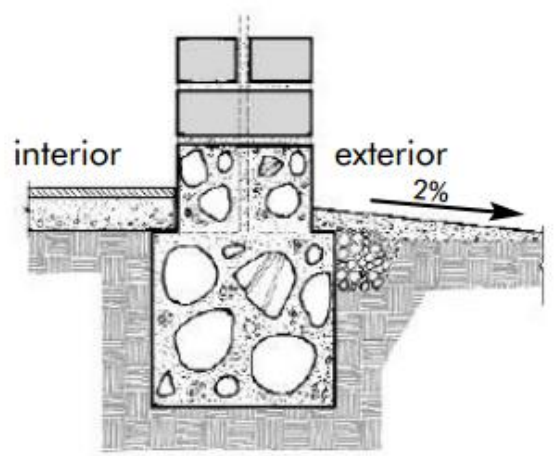

### **FIGURA 6. Cimiento y sobrecimiento de concreto ciclópeo.**

El sobrecimiento será de concreto ciclópeo y tendrá una altura de 25 cm de altura por 30 cm de ancho y para darle forma deberá hacerse un encofrado con madera, cuidando que las paredes sean rectas y perpendiculares al cimiento.

Al construir el sobrecimiento debemos dejar libres los espacios donde irán las puertas de la vivienda.

En el sobrecimiento quedaran insertados los refuerzos que pueden ser: caña, madera, carrizo, u otro material dúctil y deberá hacerse de la siguiente manera:

- Se coloca una vara de refuerzo horizontal en la que amarraremos las varas verticales que deben colocarse a cada 64 cm de distancia y en el centro del grueso de la pared y que deben ir desde el sobrecimiento hasta la solera de coronamiento.
- Las varas deben medir 2 cm de diámetro y ser de una sola pieza, rectas, maduras y libres de cascara, por lo que debe pelarse. La parte más gruesa de la vara se coloca hacia abajo [10].
- Posteriormente se rellena con concreto ciclópeo hasta alcanzar la altura propuesta.

(Ver figura 7).

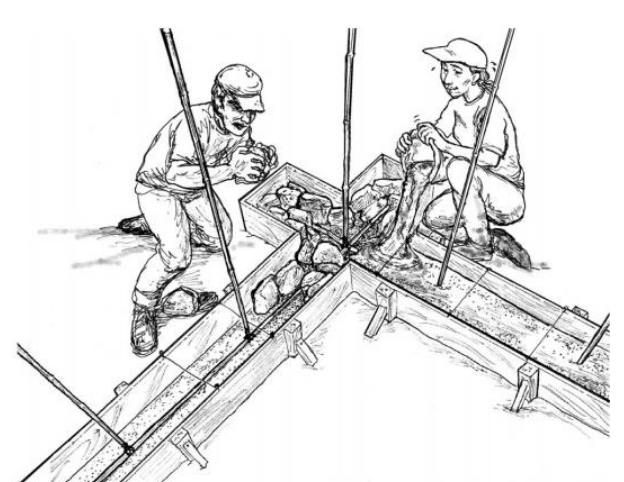

**FIGURA 7. Preparación del encofrado y refuerzos verticales y horizontales para el colado del sobrecimiento.**

### **2.5 Muros**

#### *2.5.1 Preparación de las piezas de adobe.*

Los adobes se hacen con una mezcla de buena tierra, arena gruesa, paja, agua y en este caso baba de nopal, es necesario que sean anchos y resistentes para que las paredes sean robustas y resistan los sismos. Se hacen adobes cuadrados de 30 cm por 30 cm por 10 cm de altura y medios adobes de 30 por 14 cm por 10 cm de altura. (Figura 8).

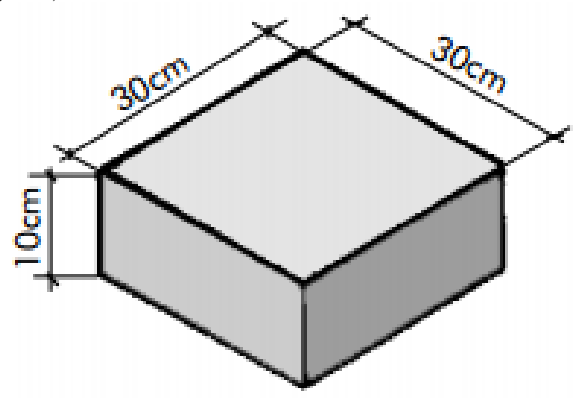

**FIGURA 8. Dimensiones del adobe que se utilizara.**

Una buena tierra para hacer adobe debe tener una buena cantidad de arcilla y arena para que los adobes sean resistentes y no se desmoronen o se rajen al secarse [1].

Para la preparación de la mezcla la tierra debe de estar limpia de material orgánico y piedras, se recomienda colarlo con mallas del N°4. Para evitar que los adobes se deformen es necesario calcular la cantidad de agua adecuada en la mezcla.

Para que la mezcla quede bien batida, se recomienda hacerlo con los pies y auxiliarse con un azadón, algunos adoberos prefieren dejar la mezcla en remojo un día, para que el barro absorba la humedad necesaria y se desintegren aquellas partículas gruesas. A las 4 semanas de su preparación el adobe se debe someter a pruebas de resistencia y calidad para la selección de piezas que cumplan con los requerimientos y estándares de seguridad.

#### *2.5.2 Dimensionamiento.*

La longitud de un muro tomado entre dos contrafuertes o dos muros perpendiculares a él, no debe ser mayor que 10 veces su espesor. En este caso tenemos piezas de 30 cm x  $10 = 300$  cm y se le suma 11 juntas de 2 cm 11 x 2 = 22 cm, tenemos un total de 3.22 m para la longitud del muro [1].

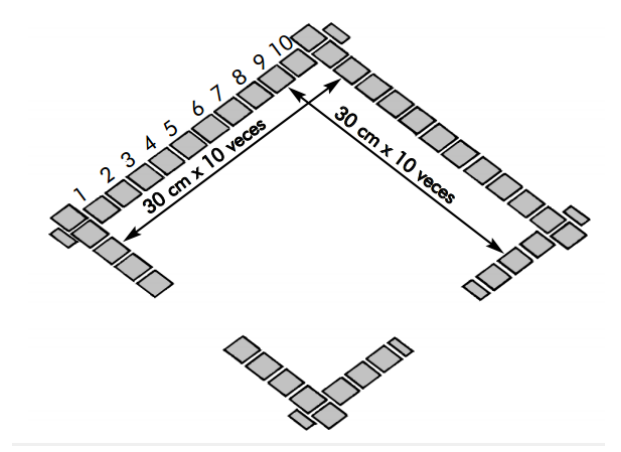

**FIGURA 9. Longitud máxima de un muro de adobe.**

Para la altura máxima no debe de ser mayor que 8 veces la longitud del adobe, en este caso tenemos una longitud de 30 cm x 8 veces  $=240$  cm y sumándole 24 juntas que son igual a 24 cm x 2 cm  $= 48$ cm, sumando estas dos tenemos un total de 2.88 m de altura máxima del muro (Figura 10).

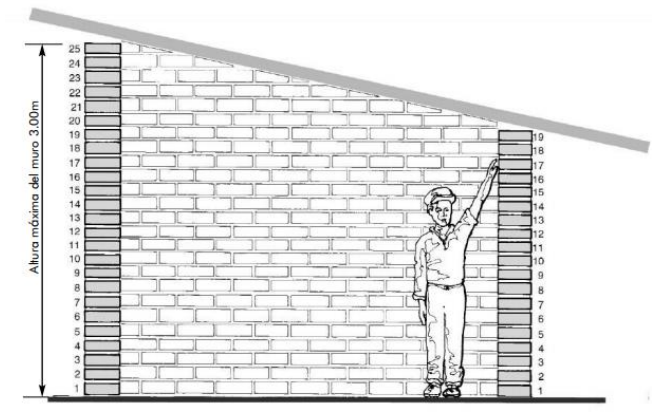

**FIGURA 10. Altura máxima de un muro de adobe.**

#### *2.5.3 Levantamiento de muros.*

Se deben tomar en cuenta las siguientes recomendaciones:

- 1. Las capas horizontales del mortero no deben tener un espesor mayor a 2 cm.
- 2. Las uniones verticales deben rellenarse completamente con mortero.
- 3. La calidad del mortero debe ser alta con un contenido de arcilla alto para tener una buena adherencia y una alta resistencia a flexión.
- 4. Los adobes deben mojarse antes de su colocación.

5. Los adobes deben asentarse bien y no dejar espacios en las juntas.

La primera hilada de adobes está formada por adobes enteros, solamente se usa una mitad al inicio de las paredes.

En la segunda hilada se utilizan adobes enteros y mitades, para que siempre la vara de refuerzo atraviese todas las hiladas que forman la pared.

Para completar la resistencia de los muros ante un sismo, es necesario colocar a cada cinco hiladas de adobe un entramado de vara que servirá como refuerzo horizontal cortada a la mitad y machacada y asegurándolas con un amarre de alambre en cada intersección [10].

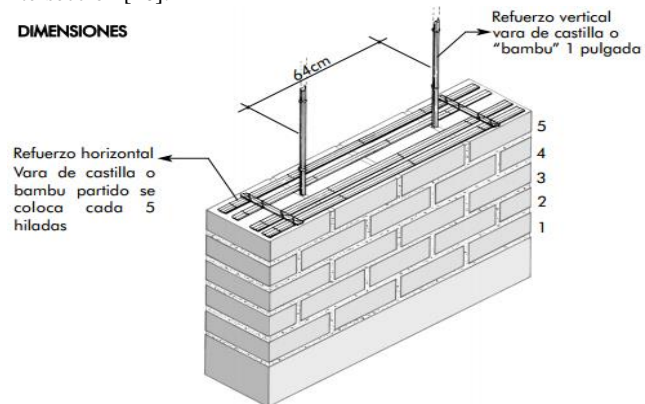

**FIGURA 11. Colocación de refuerzos a cada cinco hiladas.**

Se debe verificar la verticalidad utilizando una plomada. Se debe de avanzar 1.2 m aproximadamente cada día y no excederse para dejar secar el adobe.

### **2.6 Viga collar**

Tiene la forma de un anillo o cinturón que rodea a la edificación con el fin de transmitir correctamente los esfuerzos ante un sismo.

### *2.6.1 Primera viga collar.*

La viga collar que se ocupara tiene forma de escalera y estará hecha de madera acerrada de 7.5 cm por 7.5 cm, se colocara después de 15 hiladas de adobe (2.05 m), encima de todas las paredes de la casa para amarrarlas y permitir que trabajen juntas durante un sismo (Figura 12).

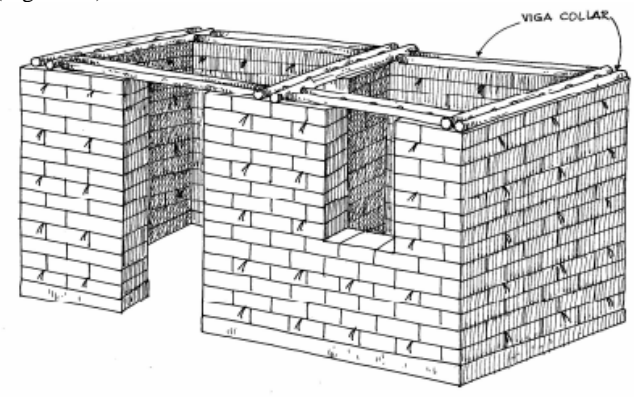

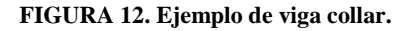

Se destaja 3.3 cm de cada madera en los cruces para que la unión sea a media madera (Figura 13) además se fijaran con clavos de 3" y alambre de N° 16 con amarres en forma de 8, y las conexiones de madera deben de ir a cada 30 cm y medirán 15 cm de longitud [1].

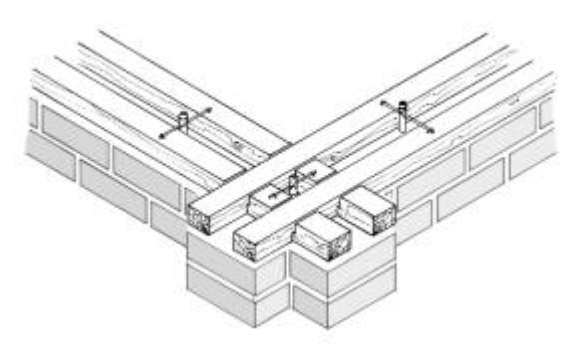

**FIGURA 13. Detalle de unión en los cruces.**

Se debe tomar en cuenta que los refuerzos verticales de vara deben atravesar las soleras. Después de armar la viga collar se deben llenar todos los espacios con barro.

#### *2.6.2 Solera de coronamiento.*

Para la segunda solera se utilizara una estructura similar que la de la viga collar, al igual los refuerzos verticales de vara deben traspasar. A esta solera se le añadirán pines de acero reciclado que servirán para sujetar las vigas del techo (Figura 14).

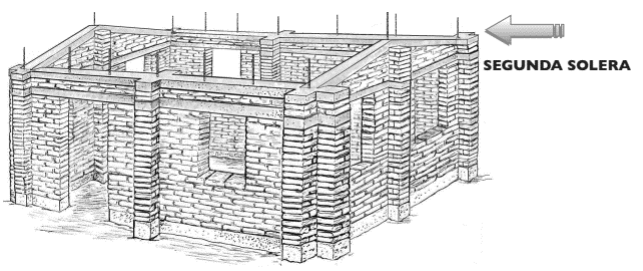

**FIGURA 14. Solera de coronamiento.**

### **2.7 Techo**

El modelo de techo propuesto tiene un techo con caída a dos aguas y para lograr la pendiente del techo hacia ambos lados, es necesario construir tímpanos, que consiste en prolongar la altura de los muros y dicha prolongación será de 60 cm.

El techo además de esto será ligero y con la carga repartida homogéneamente ya que estamos en una zona sísmica, para esto utilizaremos laminas recicladas de 2.5 m por 1.3 m.

También se dejaran aleros de 60 cm para protección de los muros contra la humedad.

La estructura del techo será de madera apoyadas sobre la solera de coronamiento.

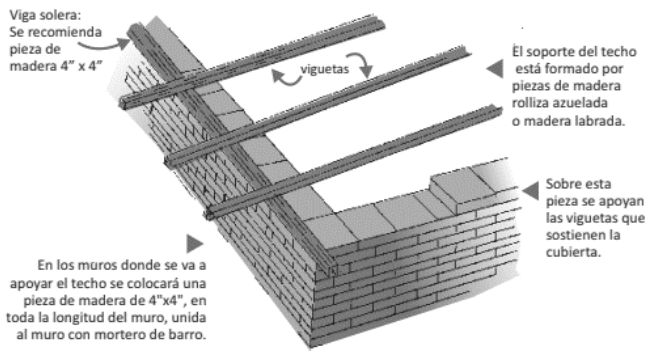

**FIGURA 15. Colocación de estructura de madera para el techo ligero.**

### **2.8 Revestimiento.**

Es un tratamiento que se aplicara en la superficie de la pared con el fin de protegerla de las incidencias del clima y el uso. También sirve para darle un mejor valor estético a la casa. Una pared protegida por un revestimiento estará en mejores condiciones frente a un sismo.

Procedimiento:

Mojamos la pared hasta lograr la humedad necesaria que facilite la adherencia al repello.

Preparamos una mezcla con las siguientes proporciones:

- 3 medidas de tierra
- 2 medidas de arena
- 1 medida de cal hidratada

Debemos aplicar la mezcla sobre el muro apoyados con una cuchara de albañil y emparejamos con una regla de madera, después se procede a resanar con una plancha de madera.

Una vez que haya secado la primera capa de revestimiento, procedemos a afinar los muros, empleando una mezcla de:

- 5 medidas de cal hidratada
- Una medida de arena fina

Esto nos dará una mejor calidad estética.

### **3.- TECNOLOGÍAS INCORPORADAS**

### **3.1 Sistema calentador solar de agua.**

Es un sistema fototermico que utiliza la energía del sol para calentar el agua sin requerir de ningún otro tipo de combustible.

Este sistema está compuesto de los siguientes elementos:

Un **colector solar plano** en donde se captura la energía solar para después transferirla al agua.

Un **termo tanque** es en donde se almacena el agua caliente. Un **sistema de tuberías** por donde circula el agua (ver Figura 16).

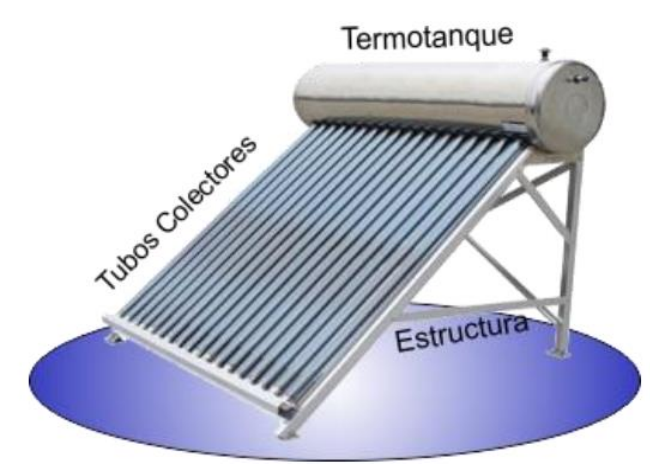

**FIGURA 16. Sistema calentador solar de agua.**

Para la instalación de este calentador solar tendrá una orientación hacia el sur para que este que expuesto a la radiación solar la mayor parte del día. El contenedor de agua debe quedar del lado norte del calentador de manera que no se generen sombras. El calentador solar deberá tener una inclinación de 45 grados, de manera que se aproveche al máximo la energía de la radiación.

### **Ventajas sociales y ambientales.**

**Ahorro en la economía familiar:** Un calentador solar ahorra un 80% el consumo de gas, por lo que representa una importante ayuda a la economía familiar. Además los gastos de inversión en un calentador solar se recuperan de dos a tres años.

**No contribuye al factor del calentamiento global:** debido a que este sistema utiliza la radiación solar para el calentamiento del agua, no favorece a la combustión fósil ni a la emanación del bióxido de carbono.

**Ideal para climas cálidos y soleados:** esta característica de los calentadores solares resulta ser una ventaja en nuestro país, ya que México cuenta con una gran abundancia y calidad de horas del Sol durante todo el año.

**Duran más que los calentadores de agua convencionales**: un calentador solar de agua dura entre 15 y 20 años, superando por muchos años la duración de un boiler convencional.

### **3.2 Sistema fotovoltaico para energía eléctrica.**

#### *3.2.1 Panel solar conectado a la red CFE.*

Los paneles solares están formados por numerosas celdas que convierten la luz del sol en electricidad. Las celdas solares están hechas de un material semiconductor puro, principalmente del silicio, que es el segundo elemento más abundante en la corteza terrestre.

Para este diseño se proponen paneles solares conectados a la red CFE.

Los sistemas fotovoltaicos para interconexión a red son sistemas óptimos para donde existe la red de distribución eléctrica (Figura 17). Estos sistemas utilizan paneles solares de cristal de silicio para transformar la energía solar a energía eléctrica en corriente continua, de ahí la energía pasa a través de un inversor, el cual transforma la energía eléctrica en corriente continua a energía eléctrica de corriente alterna, que es la que utilizamos en la mayoría de los hogares en México. Una vez que obtenemos un voltaje en corriente alterna esta energía se lleva al tablero de distribución principal del edificio donde se consume por el uso del inmueble y en caso de haber excedente de energía esta se inyecta a la red CFE. [2].

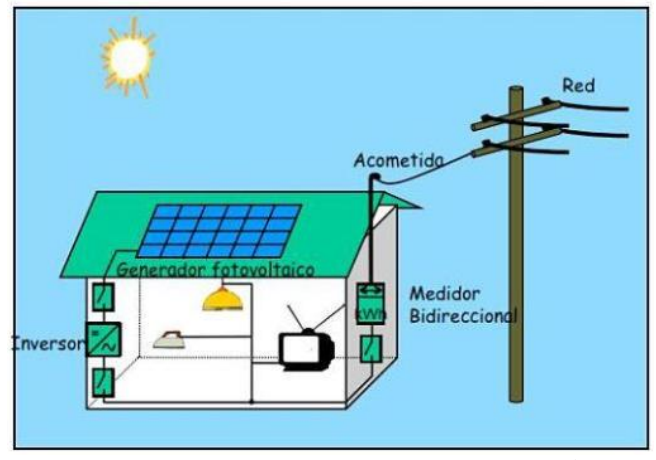

**FIGURA 17. Celdas fotovoltaicas conectadas a la red eléctrica.**

Hoy en día existe un contrato de interconexión ante la CFE que permite que un usuario físico o moral tener en sus instalaciones eléctricas un sistema generador fotovoltaico menor a 30 Kilowatts en su edificio u oficina y de 10 Kilowatts en un hogar, pueda adquirir un medidor de consumo de energía bidireccional, el cual registra tanto la energía que consume el edificio como la inyectada por el sistema generador fotovoltaico a la red de la CFE [2].

### **3.3 Sistema de captación de agua de pluvial.**

En este proyecto esta propuesto un Sistema de Captación de Agua Pluvial para Techo (SCAPT), la ventaja de aplicación de esta

ecotecnia es que contribuye a reducir el uso doméstico del agua, mejorar la calidad física y química del agua a utilizar, entre otros. En el proceso de captación de agua pluvial intervienen diferentes componentes para poder llevarse adelante.

#### *3.3.1 Componentes del sistema SCAPT:*

**Captación:** es el techo de la edificación, componente básico en este sistema. El techo de la casa bio-sustentable es de dos aguas que facilitara la captación, su superficie es de 87.9 m<sup>2</sup>, y con una pendiente de 18 % que facilita el escurrimiento a los conductos de distribución.

**Conducción:** la función de este componente es, la de conducir el agua recolectada al interceptor de primeras aguas. Este componente está conformado por las canaletas que van adosadas en los bordes más bajos del techo, el material de estas canaletas será de PVC o bambú de 10 cm de diámetro, y también de un primer filtro de protección que es un pedazo de malla de acero o tela mosquitero.

**Tanque de primeras aguas:** el tanque de extracción de primeras aguas nos permitirá descartar los compuestos orgánicos e inorgánicos que son arrastrados a lo largo del recorrido del techo. Capta la suciedad colaborando así con el mejoramiento de la calidad final evitando contaminación. (Figura 18).

El agua proveniente de este tanque puede ser para uso de riego de jardines, entre otros.

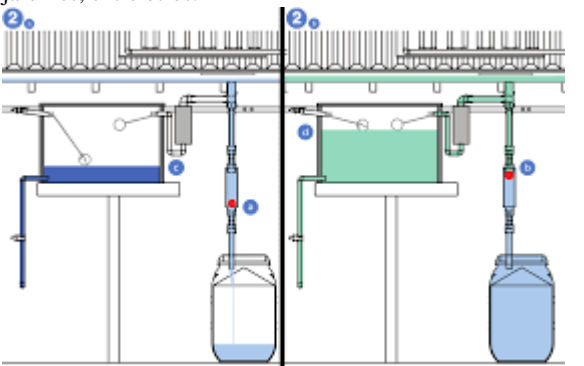

**FIGURA 18. Llenado de tanque de primeras aguas.**

Después de que el tanque de primeras aguas se llena el sistema da paso a un contenedor de agua que previamente el agua tiene que pasar por un filtro casero que haremos con recursos naturales y compuesto de la siguiente manera (Figura 19).

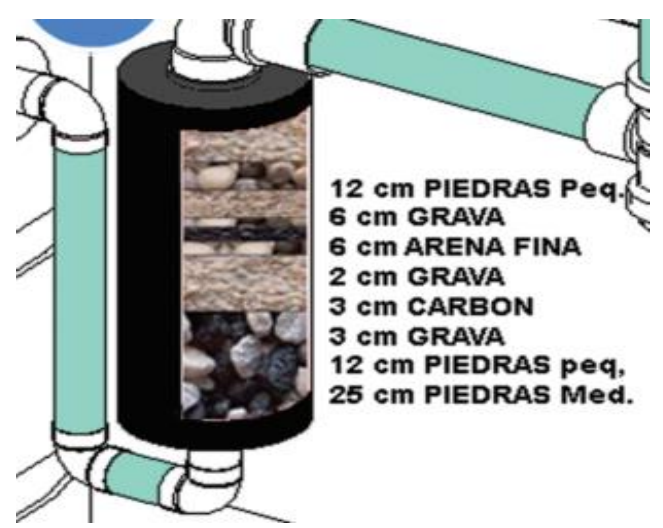

**FIGURA 19. Detalle del filtro natural.**

**Almacenamiento:** el agua captada de lluvia y filtrada será almacenada en un contenedor de ferrocemento de una capacidad de

1,200 l de agua que estará sobre el suelo y al lado del tanque de primeras aguas.

### **3.4 Huertos urbanos.**

Es un sistema de producción en donde interactúa con el medio físico y biológico, con el objetivo de proporcionar alimentos para cubrir las necesidades básicas del ser humano [6].

Se realizara en pequeños espacios fuera de la casa de una dimensión de 1.2 m por 1 m (o en su caso que se adapte al espacio de la vivienda) también se pueden colocar en muros y donde la luz del sol este presente la mayor parte del día, para este caso en el lado sur de la casa, o si lo requiere la hortaliza, buscar un lugar con sombra durante los meses más calurosos, así también procurar una fuente de riego segura, se debe proteger de corrientes de agua, de viento fuerte y animales. (Figura 20).

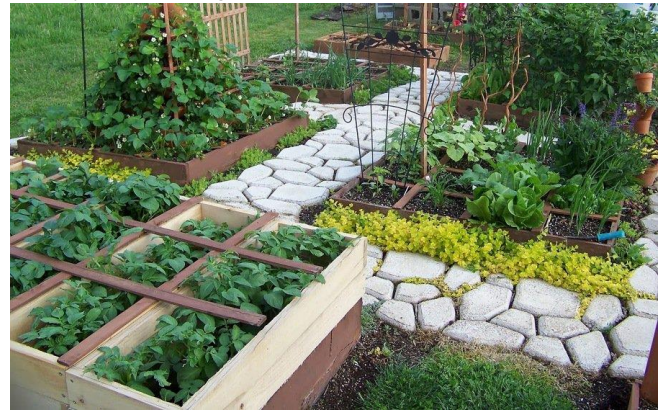

**FIGURA 20. Huertos urbanos.**

La producción local de los propios alimentos reducirá costos en el consumo de ellos y minimizar el impacto ambiental, además nos permitirá gozar de una dieta equilibrada.

Los contenedores de los huertos urbanos se pueden construir también en contenedores y artículos de desecho o reciclaje como lo son: botellas de plástico, bolsas, huacales u cualquier otro objeto que nos sirva para esto.

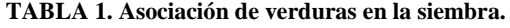

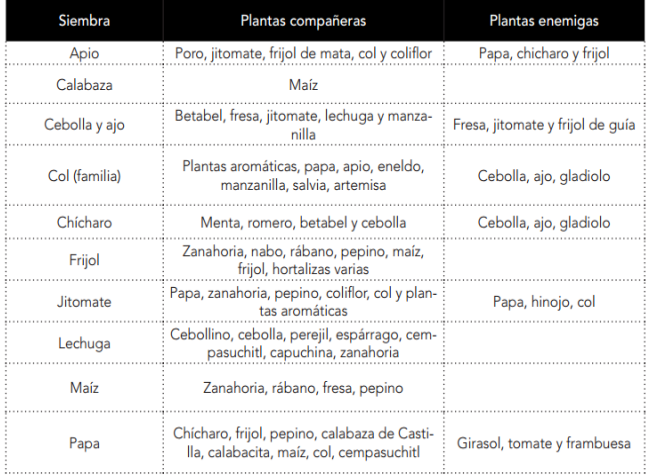

Se debe asociar y rotar los cultivos, no es recomendable sembrar dos veces seguidas en el mismo lugar, es preferible rotar los cultivos para no cansar el suelo y evitar plagas.

Sembrar plantas para alimentarnos y plantas que produzcan material seco para poder hacer composta.

### **3.5 Baño seco.**

El baño seco es una alternativa muy importante al excusado de agua que ocasiona un constante desperdicio y contaminación del agua.

Una persona produce alrededor de 500 litros de orina y 50 kilos de excremento en un año. Además, si se usa un escusado de agua, a esta cifra debemos añadirle la descarga de 15,000 litros de agua pura. Con el uso de un escusado de agua, una familia de cinco personas contamina más de 150 mil litros de agua al transportar alrededor de 250 kilos de excremento y 2,500 litros de orina al año. Los sistemas de baños secos tratan los residuos humanos a través de la fermentación y deshidratación de los mismos dejando así un producto valioso para el suelo y que puede ser reutilizado al transformar el excremento y la orina de una persona en abono orgánico y fertilizante natural [7].

#### **Propuesta de baño seco.**

Se propone un sistema que está muy cerca de la casa y así los niños pueden usarlo.

Será un baño completo, ya que tendremos en un solo ambiente donde tendremos el eco-inodoro, la regadera y el lavadero, y así mantener los buenos hábitos de lavarnos las manos después de usar el baño.

Evitamos los riesgos de contaminar el suelo y el agua ya que los residuos van a unas cámaras, fuera del contacto de la tierra.

Es un baño definitivo, no necesitamos estar construyendo nuevas fosas, las cámaras donde se depositan los residuos solo necesitan mantenimiento cada seis meses y al cumplir el año retiramos los residuos (Figura 21).

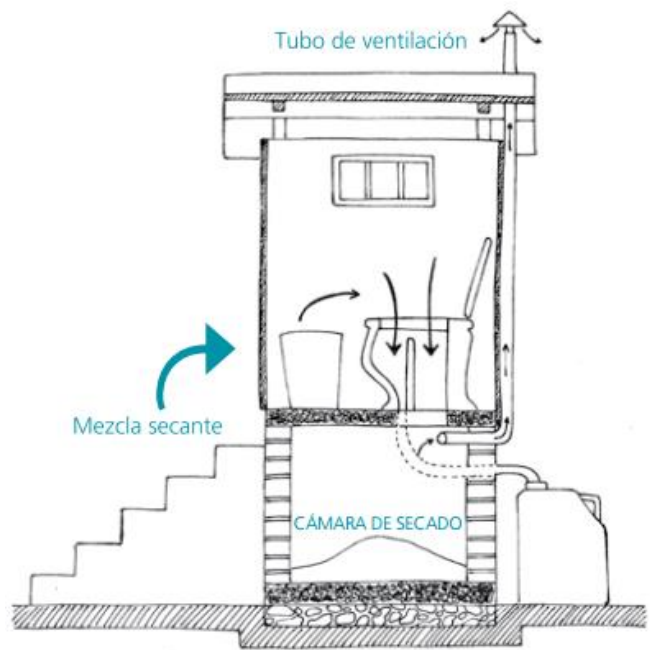

**FIGURA 21.Sistema de baño seco con separador de orina.**

#### **Componentes de nuestro baño seco.**

- El eco-inodoro muy parecido a las tazas de baño que normalmente conocemos con la diferencia que tiene un separador para las heces y otro para la orina.
- Las cámaras de secado donde se depositan las heces hasta transformarse en abono natural, libre de microorganismos.
- La mezcla secante o agregado, es la combinación de tierra y ceniza que usamos para cubrir las heces cada vez que usamos el sanitario.
- Tuvo de ventilación, es un tubo de 4 pulgadas que lo colocaremos por fuera del baño conectado a la cámara compostera para evitar malos olores.
- El urinario para mayor comodidad de los varones y evitar que ingresen líquidos a la cámara compostera cuando se usa el eco-inodoro.
- El recolector de orina: un bidón u otro recipiente cerrado, que nos permite almacenar la orina para poder usarla como fertilizante natural [8].

#### **Instalaciones sanitarias.**

La instalación sanitaria o de agua se hará como en cualquier vivienda, con la diferencia que ahorraremos agua porque los ecoinodoro no necesitan de ella. (Figura 22).

Las instalaciones de desagüe tendrán la ventaja que no necesitaran tener un diámetro, muy grande, para esto utilizaremos tuberías de 2" de diámetro, ya que solo van a transportar líquidos. (Figura 23).

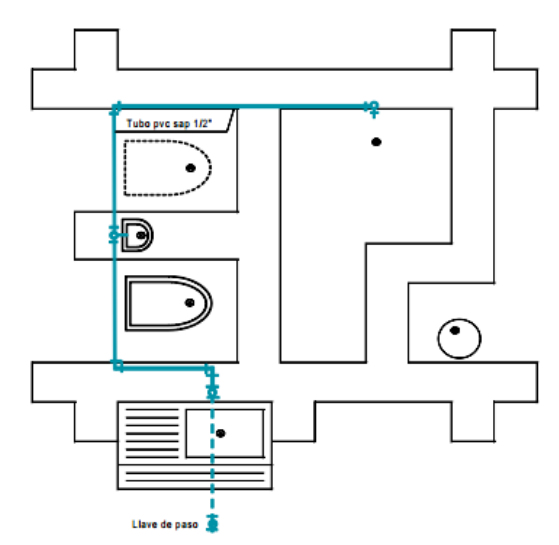

**FIGURA 22. Instalaciones de agua.**

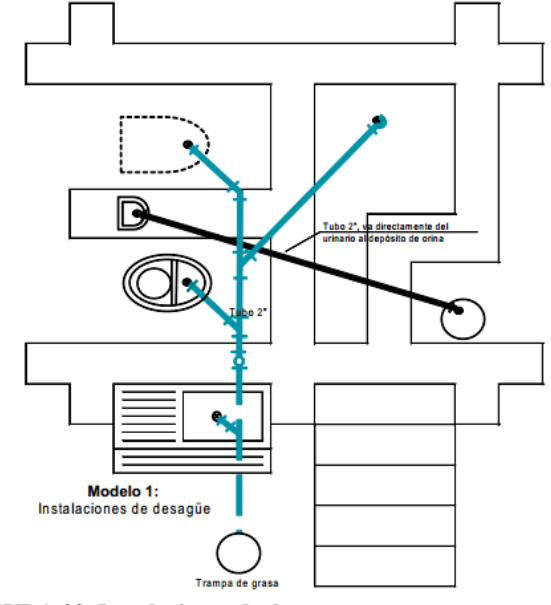

**FIGURA 23. Instalaciones de desagüe.**

No debemos olvidar que el agua del lavadero y la ducha la vamos a utilizar para el huerto, por lo que ubicaremos cerca del humedal artificial [8].

### **3.6 Humedal artificial.**

Un humedal artificial es un tratamiento simple de aguas grises en donde se aprovechan los microorganismos que existen en el suelo que degradan la materia orgánica y el que las plantas necesitan nutrientes y agua para su desarrollo. Las aguas grises provienen de lavabos, lavaderos, regaderas y lavadoras.

Este tipo de aguas no es no son tan nocivas para la salud como las aguas negras, ya que contienen cantidades significativas de nutrientes, materia orgánica y bacterias. Cuando estos nutrientes van a dar a un cauce contaminan y dañan severamente la vida acuática.

En lugar de tener estos problemas es mejor tratar el agua gris y así tener la oportunidad de regar árboles frutales, hortalizas y otros cultivos en los huertos urbanos que tendremos. Antes de que el agua a tratar llegue al humedal artificial, pasara por un primer tratamiento, mediante una trampa de grasas, donde son retenidos los sólidos (restos de comida, cabello, etc.) para impedir que estos pudieran llegar al bio-filtro y obstruirlo [8].

Su construcción requiere de tres etapas:

#### **Tratamiento primario (trampa de grasas).**

Para esta vivienda se utilizara como trampa de grasas, un balde de plástico reciclado de 20 litros, al cual se le incorporara una tubería de 2" (ver Figura 24).

Se perfora el balde, haciendo una apertura circular de 2" de diámetro a 15 cm. del borde superior del balde, ahí allí se instala una tubería de 2", por esta tubería hará el ingreso el agua gris con sólidos y grasa (sedimentos); para la bajada e ingreso al balde por la parte superior, instalamos un codo de 2"x45°.

Al otro extremo del balde, a una distancia de 10 centímetros del borde superior, hacemos igualmente una perforación de 2" de diámetro, donde se coloca a presión una Te de 2" en la parte interna del balde, siendo ésta la salida del agua sin sedimentos.<br>Balde 20lt

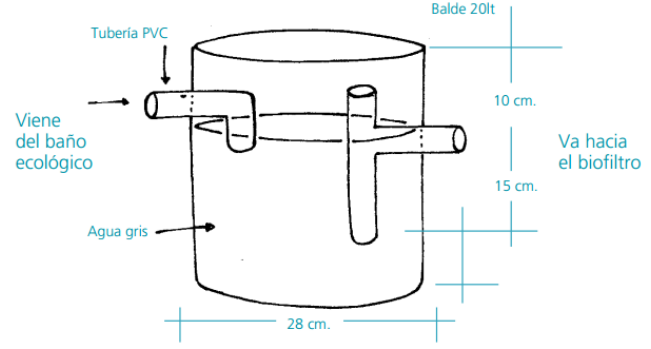

**FIGURA 24. Trampa de grasas.**

Luego de tener los tubos colocados y en el balde, se hace un hoyo donde se coloca el recipiente y se procede a "echar" el material sacado, a los lados del recipiente y a compactar ese suelo. Cuando se hace este trabajo es conveniente ir también colocando agua dentro del balde, para que no se "aplasten" con la presión del suelo cuando se está compactando.

#### **El Bio-filtro.**

El bio-filtros para esta casa familiar se construirá haciendo una excavación de 3.00 metros de largo, 2.50 metros de ancho y 60 centímetros de profundidad, en la parte superior; en el fondo queda con 1.80 m de largo, 1.30 m de ancho, con las paredes en inclinación (chaflán) a 45°.

El fondo y las paredes de esta zanja deben de estar bien compactados y se dejara un desnivel de 2% para que el agua escurra hacia la salida.

En la zona de entrada de la bio-jardinera se debe conectar la tubería que sale de la trampa de grasa, mediante una "T" a una tubería cribada de 2" dispuesta de manera horizontal en la parte superior del lecho de arena, pero enterrada por ésta. La tubería de entrada estará a 3 cm. de la superficie (la parte superior del tubo); En la zona de salida igualmente colocar un tubo de 2" cribado dispuesto de manera horizontal pero en la base de la bio-jardinera. Desde el punto central del tubo cribado de salida, colocar con un codo y una tubería de 2" (sin cribar) que sube hasta 10cm por debajo del nivel de la superficie del filtro y sale con un codo hacia afuera.

#### **Tuberías de instalación.**

Los tubos cribados tendrán tapones en los extremos. Estos tubos al colocarse, deben estar horizontales, muy bien nivelados. Las instalaciones de entrada y de salida están hechas de tubería de PVC cribada (40 agujeros de 4mm.hechos con clavo caliente), con diámetro de 2".

#### **Material de llenado.**

Una capa de grava de tamaño de 1" (es el material que pasa la malla de 1" y es retenida en la malla de ¾"), que será colocada en la base de la bio-jardinera hasta una altura de 10cm (fondo).

En la zona de distribución que se encuentra alrededor y encima de las tuberías cribadas de entrada y salida **(L2)**, colocar una piedra de 2" a 3" (aproximadamente 5cm.) para facilitar el paso del agua tanto al ingreso como a la salida de la bio-jardinera.

Utilizar como material de relleno **(L1)** en toda la bio-jardinera, confitillo o arena gruesa, entendiéndose por todo el material que pasa por una malla electrosoldada de ¼" (tamaño máximo aproximado de 6 mm); en este relleno, se plantará la vegetación seleccionada [8].

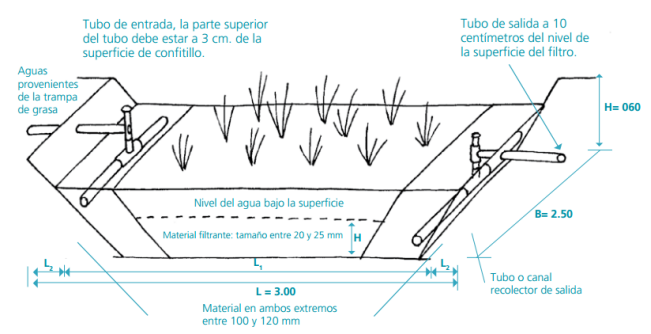

**FIGURA 25. Humedal artificial y sus componentes.**

Vegetación seleccionada: Tule, carrizo, cuna de moisés y totora.

#### **Aprovechamiento de las aguas tratadas.**

El agua tratada sale más limpia y puede ser utilizada para riego de árboles y jardines. También representa un ahorro en la economía doméstica.

### **3.7 Cocina ecológica mejorada.**

En las áreas rurales la principal fuente de energía es la leña, por eso se ofrece una alternativa de uso a las mujeres indígenas y campesinas para ayudar a detener la deforestación y desertificación de los suelos.

Ventajas de una cocina mejora:

- La comida no tiene olor a humo.
- El humo que se produce sale por una chimenea hacia arriba dejando el aire que respiramos más limpio.
- Se elimina el riesgo de quemaduras y de caídas de las ollas.
- La persona que cocina mantiene una mejor postura, evitando dolores de espalda.
- El calor se concentra y los alimentos se cocinan más rápido.
- La cocina utiliza menos combustible (leña).

#### **Partes de la cocina mejorada:**

- Base
- Agujero para combustible
- Cámara de combustión
- Losa de concreto
- Chimenea

(Ver Figura 26).

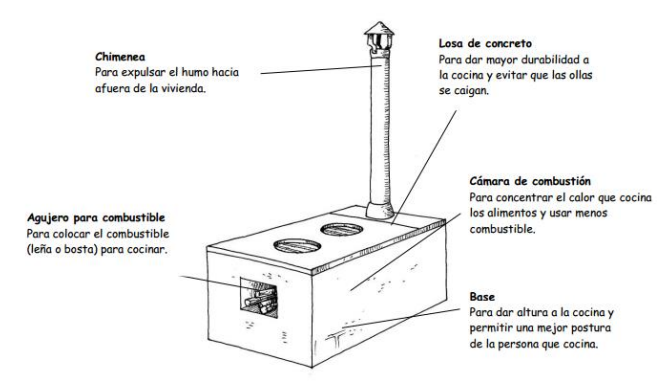

**FIGURA 26. Partes de una cocina ecológica mejorada.**

La ubicación de la cocina mejorada será dentro de la casa biosustentable ya que la chimenea se extiende por fuera de la casa y no permite que haya humo dentro de ella.

### **4.- CONCLUSIONES**

El planeta tierra nos ha puesto los límites, está en nosotros sufrir estas consecuencias de estos o de respetarlos.

En Eduardo Neri, Guerrero, las casas Bio-sustentables puede ser una buena alternativa de construcción en áreas rurales para el amplio sector que carece de una vivienda, este tipo de viviendas a base de adobe reforzado promueve la autoconstrucción y la participación comunitaria, reduciendo los costos en edificación y mejorando la calidad de vida de los habitantes, promueve a la conservación del medio ambiente y crea conciencia sobre los recursos naturales.

Es reconfortante saber que ante la aguda crisis ambiental global, existen alternativas sencillas de sustentabilidad y que implican directamente en la vida del planeta Tierra para mantener un equilibrio en clima y recursos naturales tales como el agua, energía y alimentos.

La tierra ha puesto límites claros ante el paradigma lineal de extracción de recursos, producción, consumo y desecho en que vivimos, en este paradigma de cierre de ciclos buscamos regresar a la tierra lo que nos otorga.

### **RECONOCIMIENTOS**

Me encuentro muy agradecido con las personas involucradas en este artículo de investigación, especialmente el apoyo recibido de la M.I. Roxana Andrea Adame Porras, directora de dicho artículo, también a la M.C. Maricarmen Alarcón Alarcón y al M. en C. Ramiro Ruiz Silva que fungieron como revisores del presente, de igual manera a los servicios prestados por el personal de la Facultad de Ingeniería e instituciones que proporcionaron información requerida.

### **REFERENCIAS**

- [1] Blondet, M. (2010). *MANUAL DE CONSTRUCCIÓN CON ADOBE CON REFUERZO VERTICAL Y HORIZONTAL.* Lima: Fondo editorial de la Pontificia Universidad Catolica del Peru.
- [2] Felix Guerra , H., Topelson Fridman, S., & Mejía Guzman , L. (2002). *Guía de Ecotecnias para Centros de Desarrollo Comunitario.* México: Programa Hábitat.
- [3] Gabriel, L. d. (2010). *Ecourbanismo, Ciudad, Medio ambiente y sostenibilidad.* Bogota, Colombia: Ecoe Ediciones.
- [4] Mañas, S. S. (2010). CONSTRUCCIÓN Y DESARROLLO SOSTENIBLE "ARQUITECTURA BIOCLIMATICA". *MASTER OFICIAL INTERUNIVERSITARIO*. ALMERÍA.
- [5] MARCIAL BLONDET, G. V. (2003). CONSTRUCCIONES DE ADOBE RESISTENTES A LOS TERREMOTOS. *ENCICLOPEDIA MUNDIAL DE VIVIENDA DEL EERI/IAEE*.
- [6] Meléndez Carrillo, L. (2016). *Eco/tecnias Guía práctica para comunidades indígenas.* México: COMISIÓN NACIONAL PARA EL DESARROLLO DE LOS PUEBLOS INDÍGENAS.
- [7] Romero Litvin, N. (2010). *Manual basico de ecotecnias. Un acercamiento a las ecotecnias y los buenos habitos.* Mexico.
- [8] Salud Sin Limites. (2012.). *Manual de construcción de baño ecologico seco.* Peru.

### [9[\] http://siglo.inafed.gob.mx](http://siglo.inafed.gob.mx/)

[10] Carazas Aedo. W. (2002).*ADOBE, Guía de Construcción Parasismica*. Francia: CRATerre.

## APLICACIÓN DEL SISTEMA NACIONAL ANTICORRUPCIÓN EN LA CONTRATACIÓN DE LA OBRA PÚBLICA

### **Arturo Bravo Gálvez**

Av. Lázaro Cárdenas S/N, Cd. Universitaria Chilpancingo, Gro. 01(747) 4727943

ArturoBG-UAGRO @hotmail.com

### **M. en A. Verónica Olimpia Sevilla Muñoz**

Av. Lázaro Cárdenas S/N, Ciudad Universitaria Chilpancingo, Gro. 01(747) 4727943

> sevillavero @hotmail.com

**M. en I. Jesús Agüero López**

Av. Lázaro Cárdenas S/N, Ciudad Universitaria Chilpancingo, Gro. 01(747) 4727943

> figonash @gmail.com

### **M. en C. Maricarmen Alarcón Alarcón**

Av. Lázaro Cárdenas S/N, Ciudad Universitaria Chilpancingo, Gro. 01(747) 4727943

maricarmen2293 @hotmail.com

### **RESUMEN.**

La reforma constitucional que creó el Sistema Nacional Anticorrupción (SNA) en el mes de mayo del 2015, abrió la puerta para comenzar a atajar ese complejo fenómeno que ha dañado nuestra democracia, lastrado nuestra economía, profundizado la desigualdad social, incrementado la violencia y minado la confianza en las instituciones. Derivado de esta reforma deben de escribirse, aprobarse y promulgarse dos leyes generales y una veintena de leyes federales que hagan operativo en todas las piezas del sistema.

El núcleo de una política nacional de combate a la corrupción debe estar en la articulación de las normas y de las instituciones destinadas a combatir este fenómeno, sobre la base de un nuevo sistema de responsabilidades. En este sentido, la Ley General del Sistema Nacional Anticorrupción constituye el instrumento operativo de las nuevas premisas de denuncia, investigación, sanción, corrección y resarcimiento del daño. Dado que se trata de una política anticorrupción de carácter nacional, la ley debe de contemplar tanto la articulación de los tres niveles gubernamentales (federación, estados, municipios) como la vinculación con los sistemas nacionales de transparencia, archivos y fiscalización, así como su traducción normativa y su operación en todas las entidades federativas.

Mediante el decreto de 18 de julio de 2016, por el que se publicaron los ordenamientos derivados de la Reforma Constitucional de 2015 en materia de combate a la corrupción, se estableció que la ley General de Responsabilidades Administrativas (LGRA) entraría en vigor al año siguiente, abrogando a su vez la Ley Federal de Responsabilidades Administrativas de los Servidores Públicos (LFRASP) y la Ley Federal Anticorrupción en Contrataciones Públicas (LFACP). La Ley Federal anticorrupción en Contrataciones Públicas es un complemento a la materia de la contratación pública, para inhibir la práctica de conductas de corrupción. Consiste en establecer procedimientos, autoridades encargadas, responsabilidades y sanciones a imponer a personas físicas y morales.

### **ÁREA TEMÁTICA**

Ingeniería civil.- Costos y presupuesto, legislación.

### **PALABRA CLAVE**

Contratación pública. Sistema nacional anticorrupción.

### **INTRODUCCIÓN.**

Los problemas de la obra pública, como muchos otros en México, tiene asociado un problema aún mayor: la corrupción. La corrupción no se limita a intervenir en el resultado de una licitación pública para favorecer a un competidor a cambio de un pago extraordinario, sino existen prácticas corruptas que se puedan presentar en todo el proceso: desde la planeación de la obra (con proyectos poco específicos), durante la evaluación de las propuestas (filtrando información para favorecer a ciertos competidores), o durante la ejecución de los contratos (por medio de pagos no justificados, abuso de las modificaciones de los contratos, o mala supervisión de la calidad y funcionalidad de las obras), y hasta su entrega.

Para detectar buenas o malas prácticas en los proyectos de obra pública es necesario contar con información sistematizada sobre el fenómeno que buscamos analizar. Además, existen fenómenos propios del contexto en el que se desarrolla un proyecto, a los que no necesariamente se les puede asociar una variable o un número, pero que sin duda deben analizarse.

Nuestro análisis no pretende determinar si existe corrupción, o su magnitud (es decir la cantidad de recursos que fueron mal empleados en una nueva obra o proyecto).

Sí el seguimiento que proponemos en este documento se convierte en una práctica común por parte de la sociedad civil, será más sencillo detectar comportamientos inusuales que sirvan como ruta para las investigaciones de órganos internos de control.

El alcance del estudio se limitará a señalar los potenciales riesgos de corrupción en la contratación, supervisión de los contratos de obra y servicios relacionados con ellas a partir de una metodología sistematizada que abarca tanto el proceso de contratación, como el contexto en el que estos se desarrollan.

La transparencia por sí misma no es suficiente para prevenir la corrupción, pero sí es una condición esencial para que la sociedad civil pueda supervisar adecuadamente el uso de los recursos públicos, para ello, es fundamental que la información que se divulga sea de calidad, oportuna, en formatos accesibles y utilizables para todos los ciudadanos.

El gobierno debe de invertir en mejor tecnología para la administración y la rendición de cuentas de los proyectos de infraestructura pública.

### **1. LEY GENERAL DEL SISTEMA NACIONAL ANTICORRUPCIÓN.**

El 27 de mayo de 2015 se publicó en el Diario Oficial de la Federación el Decreto por el que se reforman, adicionan y derogan diversas disposiciones de la Constitución Política de los Estados Unidos Mexicanos, en materia de combate a la corrupción., mediante la modificación del artículo 113 se estableció la creación del Sistema Nacional Anticorrupción; es una ley que está orientado a mejorar los procedimientos de prevención, investigación y sanción de actos de corrupción, mediante mecanismos claros de asignación de responsabilidades basados en meritocracia, certeza, estabilidad y ética pública. También se encarga de la vigilancia y control de la forma en que las demás instituciones del gobierno ejercen los recursos públicos que se le asignan.

### **1.1 ¿POR QUÉ SURGE?**

La corrupción en el sector público es un fenómeno complejo que, por su naturaleza, resulta difícil de medir y aún más de establecer a ciencia cierta sus causas y consecuencias, es por esto que este sistema fue creado para que las instituciones puedan trabajar más eficazmente en la prevención, investigación, detención y sanción de las faltas administrativas o los delitos relacionados con hechos de corrupción.

### **1.2 PUNTOS A COMBATIR.**

#### **Inexistencia de supervisión y reglas claras.**

Los funcionarios públicos que no cuentan con reglas explicitas y claras que orienten su actuación, y que no están sujetos a supervisión cuentan con mayor discrecionalidad en sus decisiones, es por ello que se puede fomentar la corrupción.

#### **Ausencia de criterios meritocráticos en el servicio público.**

La corrupción estará presente si no se toma en cuenta el mérito profesional al evaluar y contratar a aquellas personas que ejercerán funciones públicas. Con la ausencia de estos elementos el nepotismo y el patronazgo serán más frecuentes.

#### **Instancias anticorrupción débiles.**

La corrupción siempre estará presente donde no existan instancias anticorrupción independientes de intereses políticos; que cuenten con personal especializado y recursos financieros adecuados para su operación.

#### **Sistema legal y judicial ineficiente.**

Las personas que incurren en la corrupción consideran las probabilidades de ser descubiertos, la capacidad que tienen los servidores públicos de hacer valer la ley y la independencia e integridad del poder judicial.

#### **Ausencia de incentivos económicos basados en el desempeño.**

Los bajos salarios así como la falta de beneficios económicos ligados al desempeño, pueden mermar la actuación de los servidores públicos.

### **Opacidad.**

Si la información transparentada no se presenta en un formato adecuado para los distintos tipos de audiencia que integran a la

sociedad, entonces difícilmente la apertura de la información servirá como instrumento para exigir una mayor rendición de cuentas.

### **2. LA CONTRATACIÓN PÚBLICA.**

De acuerdo a Huacuja Bentacour (s.f.), La contratación pública tiene su justificación en el hecho de que el gobierno requiere administrar recursos humanos, materiales y financieros, debiendo apegarse los contratos públicos celebrados, tanto en sus actos preliminares, como en su formalización y ejecución, a un conjunto de disposiciones que rigen esta materia, mismos que definen la extensión o alcance de las obligaciones asumidas en dichos instrumentos entre las partes.

### **2.1 DOS GRANDES RUBROS O MATERIAS SUJETOS A CONTRATACIÓN.**

Dos de los principales rubros que se destacan y que se deben constituir mediante contratación pública son: las obras públicas y servicios relacionados con las mismas y las adquisiciones de bienes o celebración de contratos de arrendamientos y servicios. Los contratos que tengan por objeto la realización de obras públicas tendrán como marco regulatorio la Ley de Obras Públicas y Servicios Relacionados con las Mismas (LOPSRM) y su reglamento, por otra parte, los contratos relacionados con adquisición de bienes distintos a los inmuebles, así como los arrendamientos o prestaciones de servicios, se regulan por la Ley de Adquisiciones, Arrendamientos y Servicios del Sector Público y su reglamento (LAASSP).

En la presente colaboración, se abordan aspectos importantes de la contratación pública principalmente la regulada por LOPSRM.

## **2.2 PROCEDIMIENTO PARA CONTRATACIÓN PÚBLICA.**

Existen tres procedimientos para llevar a cabo la contratación de obras públicas y servicios relacionados, la licitación pública, la invitación cuando menos a tres personas y la adjudicación directa.

En virtud de la instrucción contenida en el primer párrafo del Artículo 134 constitucional, la licitación pública tiene prioridad sobre los otros dos, es decir, es el modo natural y general de contratar, pero no necesariamente el único, ya que los entes públicos están obligados a buscar la obtención de las mejores condiciones disponibles para el Estado, en cuanto a precio, calidad, financiamiento, oportunidad y demás circunstancias pertinentes. Cuando el ente público opta por la invitación cuando menos a tres personas o la adjudicación directa, se debe de fundamentar que en dicha selección se obtuvieron las mejores condiciones para el Estado.

### **2.2.1 LICITACIÓN PÚBLICA.**

Es un procedimiento administrativo que tiene por objeto que una dependencia o entidad de Gobierno Federal convoque a los contratistas, para que estos, en igualdad de circunstancia, concurran a ofrecerle las mejores condiciones de contratación.

Para que la licitación pública pueda realizarse de la manera más transparente posible debe de seguirse varios principios.

#### **a) Previo al procedimiento:**

**\* Concurrencia:** para garantizar la amplia difusión de la convocatoria y para favorecer que exista libre competencia entre el mayor número de contratista posible, la convocatoria a la licitación se pública en el sistema de información gubernamental conocido como CompraNet.

**\* Igualdad:** para fortalecer la libre competencia entre los participantes, los requisitos establecidos en la convocatoria a la licitación deberán ser los mismos para todos los participantes y no contener requisitos que limiten la libre participación de los licitantes.

**\* Publicidad:** implica que los participantes tienen en todo tiempo el derecho de conocer los detalles del procedimiento, desde su inicio hasta su conclusión con el fallo respectivo.

#### **b) Durante el procedimiento:**

**\* Elaboración y publicación de la convocatoria a la licitación:** Difusión de los proyectos de la convocatoria en CompraNet y mediante un extracto que se pública en Diario Oficial de la Federación.

**\* Junta (s) de aclaraciones:** la convocante está obligada a realizar al menos una sesión, para dar oportunidades a los licitantes de plantear dudas y comentarios. Las solicitudes de aclaración deben emitirse al menos con veinticuatro horas de anticipación antes de iniciar la junta de aclaraciones, con una carta de manifestación de interés, a lo cual el ente convocante debe de responder en forma clara a los cuestionamientos recibidos.

**\* Registro previo de participantes y revisión de documentación:** consiste en la etapa en la que se podrá efectuar el registro de los participantes en el evento y realizar revisiones previas a la documentación exigida por la convocatoria, sí es distinta a la de las proposiciones.

**\* Acto de presentación y apertura de proposiciones:** Acto en el que se reciben las ofertas de los licitantes en sobre cerrado, se procede a su apertura, se le da la lectura en voz alta a la parte económica y se hace constar la documentación que se recibe para su revisión posterior, haciendo constar las omisiones que se detecten.

**\*Acto de falla:** acto en el que el ente convocante, funda, acepta o rechaza una proposición, ya sea en una junta pública, o a través de CompraNet.

**\* Formalización del contrato:** A partir del fallo se hace exigibles los derechos y obligaciones inherentes al modelo de contrato que se adjunta a la convocatoria a la licitación. La formalización entres la dependencia o entidad convocante y el licitante ganador deberá ser dentro de los primeros quinces días naturales, a partir de la emisión del fallo.

**\* Ejecución del contrato:** es responsabilidad del administrador del contrato verificar el adecuado cumplimiento de las obligaciones contractuales.

**\* Pago:** Se debe de realizar en un plazo que no deberá exceder de veinte días naturales, contados a partir de la fecha de entrega de los documentos de cobro, previa constancia de recepción de los servicios a satisfacción.

### **2.2.2 EXCEPCIONES A LA LICITACIÓN PÚBLICA (INVITACIÓN CUANDO MENOS A TRES PERSONAS Y ADJUDICACIÓN DIRECTA).**

Las dependencias y entidades, bajo su responsabilidad, podrán optar por no llevar a cabo el procedimiento de licitación pública y celebrar contratos a través de los procedimientos de invitación a cuando menos a tres personas o de adjudicación directa. La selección del procedimiento de excepción que realicen las dependencias y entidades deberá fundarse y motivarse, según las circunstancias que ocurran en cada caso, en criterios de economía, eficacia, eficiencia, imparcialidad, honradez y transparencia que resulten procedentes para obtener las mejores condiciones para el Estado. El acreditamiento del o de los criterios en los que se funde; así como la justificación de las razones en las que se sustenta el ejercicio de opción, deberán constar por escrito y ser firmado por el titular del área responsable de la ejecución de los trabajos (LOPSRM, 2006).

Las dependencias y entidades podrán contratar obras públicas, sin sujetarse al procedimiento de la licitación pública, a través de los procedimientos de invitación cuando menos a tres personas y adjudicación directa, cuando:

**\*** Por tratarse de obras de arte, licenciamiento de exclusivo de patentes, derechos de autor u otros derechos exclusivos.

**\*** Peligre o se altere el orden social del país.

**\*** Cuando se puedan provocar pérdidas o costos adicionales importantes.

**\*** Cuando se ponga en riesgo la seguridad nacional o pública, o con fines exclusivamente militares o para la armada.

**\*** Cuando por causa de fuerza mayor no sea posible ejecutar el procedimiento de licitación pública en el tiempo requerido para atender la eventualidad de que se trate.

**\*** Se haya rescindido el contrato respectivo por causas imputables al contratista.

**\*** Se haya declarado desierta una licitación pública.

**\*** Se trate de trabajo en los que no sea posible precisar su alcance.

**\*** Se trate de trabajos que requieran mano de obra campesina o urbana marginada, y se contrate directamente a los habitantes beneficiarios de la localidad.

Se debe de tomar en cuenta que para que las dependencias y entidades puedan contratar sin seguir el procedimiento de licitación pública, el importe del contrato no exceda los montos máximos que se establezcan en el Presupuesto de Egresos de la Federación, siempre que los contratos no se fraccionen para quedar comprendidas en el supuesto de excepción a la licitación pública. A demás la suma de los montos de los contratos que se realicen, no podrán exceder del treinta por ciento del presupuesto autorizado a las dependencias y entidades para realizar obras públicas y servicios relacionados con las mismas en cada ejercicio presupuestario (LOPSRM, 2006).

Características de invitación a cuando menos a tres personas:

**\*** Difundir la invitación en CompraNet y en la página de internet de la dependencia o entidad.

**\*** El acto de presentación y apertura de proposiciones podrá hacerse sin la presencia de los correspondientes licitantes.

**\*** Se deberá de contar con un mínimo de tres proposiciones susceptibles de análisis.

**\*** El criterio de invitación, bajo la responsabilidad de la convocante, se sustenta en la capacidad de respuesta inmediata; la solvencia técnica, económica y legal suficiente para cumplir los compromisos asumidos con la dependencia o entidad; y que el tipo de bienes o servicios requeridos, sea acorde con la actividad comercial que desempeñe el invitado.

En el supuesto de que un procedimiento de invitación cuando menos a tres personas haya sido declarado desierto, el titular del área responsable de la contratación en la dependencia o entidad podrá adjudicar directamente el contrato siempre que no se modifiquen los requisitos establecidos en dichas invitaciones (LOPSRM, 2006).

### **3. CONTROL DE LA CORRUPCIÓN EN LAS CONTRATACIONES PÚBLICAS: LEY FEDERAL ANTICORRUPCIÓN EN CONTRATACIONES PÚBLICAS.**

Como complemento a la materia de la contratación pública, se encuentra la Ley Federal Anticorrupción en Contrataciones Públicas (LFACP), que desde su publicación en el DOF el 11 de junio de 2012 ha permanecido sin cambios, para inhibir la práctica de conductas de corrupción. Consiste en establecer procedimientos, autoridades encargadas, responsabilidades y sanciones a imponer a personas físicas y morales en dos hipótesis.

**I.** Con independencia de su nacionalidad, por conductas sancionables en contrataciones públicas federales, los procedimientos de contratación, sus actos previos, y aquellos que deriven de la celebración, ejecución y cumplimiento de contratos en materia de adquisiciones, arrendamientos, servicios, obra pública y servicios relacionados con la misma, que lleven a cabo entes públicos del orden federal o locales y municipales con uso de recursos federales, así como cualquier otra autorización o tramite relacionado con las contrataciones públicas (LFACP, 2012).

**II.** A nacionales, por conductas sancionables en transacciones comerciales internacionales los actos y procedimientos relacionados con la contratación, ejecución y cumplimiento de contratos en materia de adquisiciones, arrendamientos, servicios de cualquier naturaleza, obra pública y servicios relacionados con la misma que lleve a cabo cualquier organismo u organización público de un Estado extranjero o que involucre la participación de un servidor público extranjero y en cuyo desarrollo participen, de manera directa o indirecta, personas físicas o morales de nacionalidad mexicana (LFACP, 2012).

#### **3.1 SUJETOS OBLIGADOS A LA PRESENTE LEY.**

**I.** Las personas físicas o morales, de nacionalidad mexicana o extranjeras, que participen en las contrataciones públicas de carácter federal, en su calidad de interesados, licitantes, invitados, proveedores, adjudicados, contratistas, permisionarios, concesionarios o análogos.

**II.** Las personas físicas o morales, de nacionalidad o extranjeras, que en su calidad de accionistas, socios, asociados, representantes, mandatarios, apoderados, comisionistas, agentes, gestores, asesores, consultores, subcontratistas, empleados o que con cualquier otro carácter intervengan en las contrataciones públicas materia de la presente Ley a nombre, por cuenta o en interés de las personas a que se refiere la fracción anterior.

**III.** Las personas físicas o morales de nacionalidad mexicana que participen, de manera directa o indirecta, en el desarrollo de transacciones internacionales en los términos previstos.

**IV.** Los servidores públicos que participen, directa o indirectamente, en las contrataciones públicas de carácter federal, quienes estarán sujetos a responsabilidades en términos del Título Cuarto de la Constitución Política de los Estados Unidos Mexicanos.

### **3.2 AUTORIDADES Y ÓRGANOS DE APLICACIÓN.**

Serán autoridades facultadas para aplicar y dictar las disposiciones administrativas necesarias para el adecuado cumplimiento de la misma e interpretar sus disposiciones para efectos administrativos, en relación con las contrataciones públicas de carácter federal (LFACP, 2012).

**I.** La secretaría de Función Pública, en el ámbito de la Administración Pública Federal y de la Procuraduría.

**II.** La Cámara de Senadores y la Cámara de Diputados del Congreso de la Unión.

**III.** La Suprema Corte de Justicia de la Nación, el Consejo de la Judicatura Federal y el Tribunal Electoral del Poder Judicial de la Federación.

**IV.** El Tribunal de Justicia Fiscal y Administrativa.

**V**. Las Juntas de Conciliación y Arbitraje, el Tribunal Federal de Conciliación y Arbitraje y los tribunales agrarios.

**VI.** El Instituto Federal Electoral.

**VII.** La Auditoría Superior de la Federación.

**VIII.** La comisión Nacional de los Derechos Humanos.

**IX.** El Instituto Nacional de Estadística y Geografía.

**X.** El Banco de México.

**XI.** Los demás órganos públicos autónomos que determinen las leyes.

#### **3.3 TIPOS DE CONDUCTAS SANCIONABLES.**

Las personas físicas o morales, de nacionalidad mexicana o extranjeras, incurrirán en responsabilidad cuando en las contrataciones públicas de carácter federal, directa o indirectamente, realice alguna o algunas de las infracciones siguientes:

**I.** Prometa, ofrezca o entregue dinero o cualquier otra dádiva a un servidor público o a un tercero, con el propósito de obtener un beneficio o ventaja.

**II.** Realice omisiones que tengan por objeto participar en contrataciones públicas, no obstante que por disposición de ley se encuentre impedido.

**III.** Realice actos u omisiones para evadir los requisitos o reglas establecidos en las contrataciones públicas.

**IV.** Obligue a un servidor público a dar, suscribir, otorgar, destruir o entregar un documento o algún bien con el fin de obtener para sí o un tercero una ventaja o beneficio.

**V**. Promueva o use su influencia sobre cualquier servidor público, para obtener para sí o un tercero un beneficio o ventaja.

**VI.** Presente documentación o información falsa o alterada con el propósito de lograr un beneficio o ventaja.

#### **3.4 PROCEDIMIENTOS DE INVESTIGACIÓN.**

La investigación, previa al procedimiento administrativo sancionador, puede iniciarse de oficio o denuncia presentada mediante CompraNet, o la formulada por instituciones públicas contratantes o cualquier otra autoridad, las cuales deberán remitirla a la Secretaría de Función Pública, o de las particulares en la que señalen, bajo protesta de decir verdad, las presuntas infracciones, con sanción en caso de falsedad.

La ley admitió la posibilidad de recibirse denuncias anónimas a través de los medios establecidos para tal efecto, o denuncias internacionales formuladas por un Estado extranjero u organismo u organización públicos internacionales, en las que se deberán precisar las presuntas infracciones, sin detrimento de las vías de la denuncia ciudadana.

En todo caso las autoridades competentes tienen la obligación de mantener con carácter confidencial la identidad de las personas denunciantes, así como la de aquellas que pretendan acogerse al beneficio de reducción de sanciones de Ley.

Todo servidor público tiene obligación de denunciar por escrito las acciones u omisiones de las que tuviere conocimiento en ejercicio de sus funciones y que pudieran ser sancionables, incurriendo en responsabilidad en caso de omisión.

Una vez recibida la denuncia, corresponde a las autoridades competentes el inicio en su caso de la investigación y los sujetos de investigación deberán atender los requerimientos fundados y motivados, formulados por las autoridades competentes, pudiendo imponérseles multas.

Las instituciones públicas contratantes deben atender las solicitudes de información requeridas por las autoridades competentes, pudiendo imponérseles multas salvo que exista mandato legal o judicial o causa justificada que se los impida.

Las autoridades de investigación podrán llevar a cabo las diligencias para mejor proveer que se estimen necesarias, incluyendo solicitud de documentación e información a cualquiera otra persona física y moral, tendiente a comprobar las presuntas infracciones.

Una vez que se concluyan las diligencias de investigación, las autoridades de investigación procederán al análisis de la información recabada, para determinar la procedencia del inicio del Procedimiento Administrativo Sancionador.

Si no se encontrasen elementos suficientes para demostrar la existencia de la infracción y la probable responsabilidad del infractor, se emitirá acuerdo de conclusión y archivo del expediente, sin perjuicio de que pueda abrirse nuevamente la investigación si se presentan nuevos indicios y no hubieren prescrito las facultades para sancionar.

#### **3.5 PROCEDIMIENTO ADMINISTRATIVO SANCIONADOR.**

Sí como resultado de la investigación se encuentran elementos suficientes que hagan presumir la existencia de alguna de las infracciones mencionadas la autoridad competente dictará acuerdo de inicio de Procedimiento Administrativo Sancionador.

Dentro de los quinces días hábiles siguientes a que surta efectos la notificación del acuerdo del inicio del Procedimiento Administrativo Sancionador, el presunto infractor podrá manifestar lo que a su derecho convenga, por escrito firmado bajo protesta de decir verdad o mediante comparecencia ante la autoridad competente, debiendo dar respuesta a todos y cada uno de los actos que se imputan, ofreciendo y presentando las pruebas que estime pertinentes.

Sí el presunto infractor confesara su responsabilidad, se procederá de inmediato a dictar resolución, salvo que las autoridades competentes dispongan la recepción de pruebas para acreditar la veracidad de la confesión.

Sí el presunto infractor no manifiesta por escrito lo que a su derecho convenga o no comparece dentro del plazo previsto o deja de responder alguna de las conductas o hechos que se le imputan, estos se tendrán por ciertos, salvo prueba en contrario.

Desahogadas las pruebas, se concederá al presunto infractor un plazo de cinco días hábiles para formular alegatos. Transcurrido

ese plazo, se cerrará la instrucción y se dictará la resolución que corresponda en un plazo que no excederá de cuarenta días hábiles. La resolución que se dicte decidirá sobre la inexistencia de responsabilidad o sobre la imposición de las sanciones, debiendo notificarse en un plano no mayor de diez días hábiles. Los sujetos sancionados en términos de la Ley, podrán imponer el recurso de revisión previsto en la Ley Federal de Procedimiento Administrativo o acudir en demanda de nulidad ante el Tribunal Federal de Justicia Administrativa.

#### **3.6 SANCIONES.**

Se prevén las siguientes sanciones para las Personas Físicas:

**I.** Multa equivalente a la cantidad de mil a cincuenta mil veces el salario mínimo diario general vigente para el Distrito Federal.

**II.** Tratándose de permisos, concesiones, autorizaciones o trámites relacionados con Contrataciones Públicas Federales o Transacciones Comerciales Internacionales, la multa máxima prevista en el párrafo podrá incrementarse hasta un cincuenta por ciento, cuando existan elementos objetivos para determinar por parte de la autoridad competente que el beneficio obtenido por el infractor fue superior a la multa máxima.

**III.** Para el caso de Contrataciones Públicas Federales realizadas en términos de los ordenamientos legales en materia de contrataciones públicas, si la multa máxima resulta menor al treinta por ciento del monto del contrato, se impondrá una multa de entre el treinta y hasta el treinta y cinco por ciento del monto del contrato si este último le fue adjudicado al infractor.

**IV.** Inhabilitación para participar en contrataciones públicos de carácter federal por un periodo que no será menor de tres meses ni mayor de ocho años.

Respecto a Personas Morales:

**V.** Multa equivalente a la cantidad de diez mil hasta dos millones de veces el salario mínimo diario general vigente para el Distrito Federal.

**VI.** Inhabilitación para participar en contrataciones públicas de carácter federal por un periodo que no será menor de tres meses, ni mayor de diez años.

Es de recordar que las multas tienen el carácter de créditos fiscales y se fijan en cantidad liquida, ejecutándose de la misma manera. Asimismo, las facultades de sanciones administrativas son contadas a partir del día siguiente de aquél en el que se hubieren cometido las infracciones o a partir del momento en que hubieren cesado, si fueren de carácter continuo.

También existe la posibilidad de que la persona que haya incurrido en alguna de las infracciones o que participe en su realización, pueda confesar su responsabilidad con el objeto de acogerse al beneficio de reducción de sanciones y su aplicación tendrá por efecto una reducción de entre el cincuenta y el setenta por ciento del monto de las sanciones que se impongan al responsable.

Sí ya se inició el Procedimiento Administrativo Sancionador, si el presunto infractor confiesa su responsabilidad sobre los actos que se imputan, se le aplicará una reducción del cincuenta por ciento del monto de las sanciones que se impongan, siempre que lo haga dentro del plazo de quince días hábiles siguientes a que surta efectos la notificación del acuerdo del inicio del procedimiento.

### **4. CONCLUSIONES**

A pesar de la ausencia de temas que reflejen la calidad del Sistema Nacional Anticorrupción, en el análisis de este contenido se muestra que efectivamente hay pilares importantes en la lucha contra la corrupción: coordinación, prevención, detención,

control, sanción y disuasión. No obstante, de poco sirve un Sistema Nacional Anticorrupción dotados de tantas herramientas, si la población percibe que desde el presidente hasta el último peldaño del sistema político sigue habiendo opacidad, ilegalidad y corrupción que, además, minan la legitimidad en todo el sistema.

El Sistema Nacional Anticorrupción no devuelve la fe en la democracia, sino que solo da una pequeña migaja a la ciudadanía con la que probablemente, por fin, la clase política estará un poco más supervisada.

Cuando se habla de corrupción, los retos no son pocos, y mucho menos fáciles. La lucha contra la corrupción es un reto que permea la vida política, económica y social, y que la principal dificultad es construir una ciudadanía que crea que puede exigir, cuestionar, denunciar, y que abandone la idea de que compartir la información pública es un acto de filantropía. Otro reto fundamental es superar la predisposición antropológica creada por el mal humor social y la sensación de impotencia ciudadana frente a la ignominia de sus luchas que violentan sus voluntades. Para ello, es esencial cumplir con la mayor prontitud posible una de las metas estructurales del Sistema Nacional Anticorrupción: que los propios ciudadanos lo presidan con autonomía.

El objetivo principal del Sistema Nacional Anticorrupción no es llenar las cárceles de corruptos, sino que no haya corrupción, para lo cual es necesario dejar de pensar en el problema como un asunto de individuos y plantearlo como un asunto de redes.

Bajo esta lógica, la adecuada coordinación entre las instituciones que tienen responsabilidades en el proceso anticorrupción, así como entre los órdenes de gobierno federal y local, es fundamental. Incluir en la ecuación como partícipes de la corrupción y sujetos de sanción a los particulares en lo individual y a empresas bajo el concepto de responsabilidades corporativa, así como sumar en la construcción de una cultura de legalidad e integridad a agentes educativos y medios de comunicación, resulta indispensable, sin la acción coordinada de gobierno y sociedad en contra de la corrupción, el éxito es inconcebible.

Un cambio estructural y conductal como el que necesita México para empezar a combatir de verdad el cáncer de la corrupción tomará tiempo en implementarse y otro más en empezar a dar resultados, pero hemos dado el primer paso.

### **RECONOCIMIENTOS**

Hago un breve y sincero reconocimiento a la Universidad Autónoma de Guerrero, por permitirme formar parte de la Facultad de Ingeniería, la cual fue mi segunda casa durante los años que tuve el honor de permanecer en ella forjando mi formación académica, y de la cual me siento orgullo de haber egresado. Agradezco todo el conocimiento, que gracias a sus docentes, llevo conmigo y que mi deber es representar dignamente a la Universidad Autónoma de Guerrero ante la sociedad.

A los maestros de la Facultad de Ingeniería, por transmitirnos los conocimientos necesarios para tener una formación basada en la ética profesional. Agradezco las exigencias de cada uno de ellos y con esto permitir obtener lo mejor de mí académicamente.

Reconozco y agradezco a cada una de las personas que pertenecen a la Facultad de Ingeniería, y que de forma directa o indirecta facilitaron mi estancia durante tanto tiempo en esta institución.

Universidad Autónoma de Guerrero, Facultad de Ingeniería, docente y personal, ¡Infinitas Gracias!

### **REFERENCIAS**

[1] Cámara de Diputados del H. Congreso de la Unión (2012), "Ley Federal Anticorrupción en Contrataciones Públicas".

[2] Cámara de Diputados del H. Congreso de la Unión (2016) "Ley de Obras Públicas y Servicios Relacionados con las Mismas".

[3] Ethos laboratorio de políticas públicas (2017), "sistema nacional anticorrupción y el nuevo régimen de responsabilidades de los servidores públicos", taller introductorio, USAID.

[4] Sergio E. Huacuja Betancourt, "contratación pública y normas anticorrupción", documento digital.

## **ECOTECNIAS APLICADAS A LA VIVIENDA DE INTERES SOCIAL EN ACAPULCO, GUERRERO.**

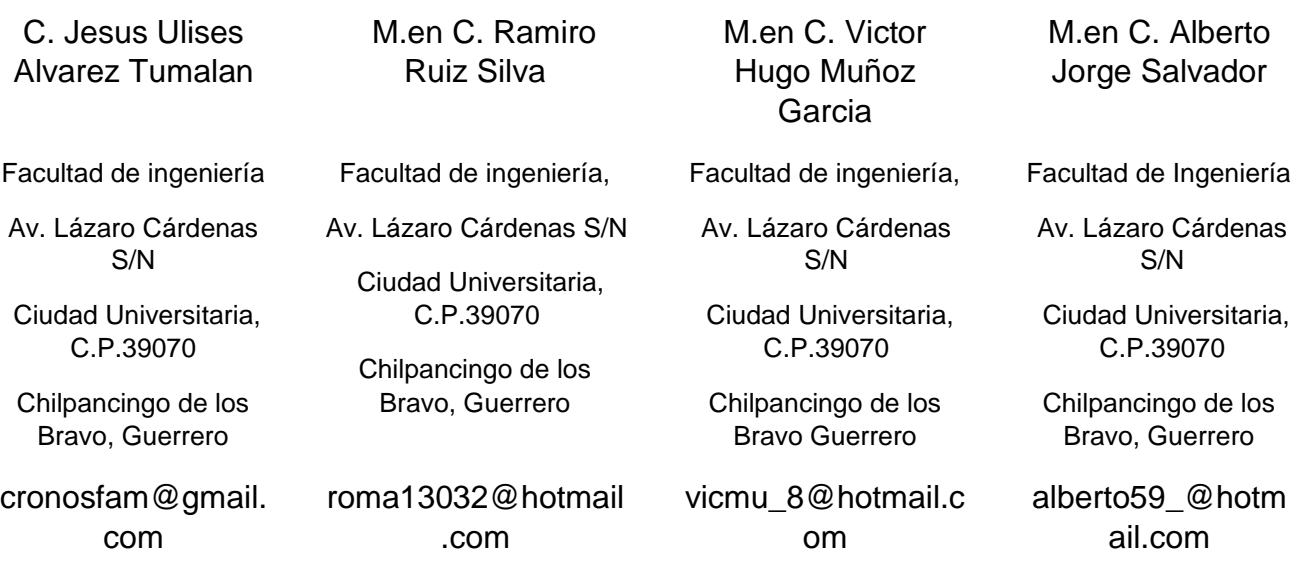

### **RESUMEN.**

En este artículo se presenta la aplicación de Ecotecnias de aislamiento térmico en vivienda de interés social en Acapulco Guerrero, como alternativa a los materiales y procedimientos convencionales se abordan los aspectos de calidad, economía y practicidad de las ecotecnias, se tiene como objetivo, dar a conocer los beneficios de las mismas.

### **ÁREA TEMÁTICA.**

- Ingeniería civil.
- Desarrollo Sustentable.

### **PALABRAS CLAVE.**

- Ecotecnias.
- Aislamiento Térmico.

### **INTRODUCCIÓN.**

La vivienda de interés social es el producto inmobiliario de mayor demanda en una sociedad en desarrollo, pues está al alcance de la mayor parte de las familias que la conforman, el puerto de Acapulco no es una excepción y dado, el alto volumen de construcción presente en la ciudad se ha vuelto indispensable la implementación de las ecotecnias con el objetivo de mitigar el impacto ambiental producido desde la extracción de la materia prima, pasando por su movilización he implementación en las mismas, así como el desempeño que los materiales y equipos que las conforman a lo largo de su vida útil.

En el país se ha puesto en marcha a través de las diferentes instituciones de vivienda de interés social como INFONAVIT y FOVISSSTE la implementación de las ecotecnias en la vivienda de

interés social, factor de vital importancia puesto que las instituciones mencionadas concentran la mayor parte de los créditos para vivienda de interés social, el objetivo es contribuir a la mitigación de los efectos negativos producidos por los desarrollos de vivienda.

El área de enfoque del presente artículo es el aislamiento térmico a través de las ecotecnias puesto que combina dos grandes necesidades presentes en la zona, por un lado el tema del aislamiento térmico y por otro el impacto medioambiental que producen en el medio los desarrollos de vivienda.

El aislamiento térmico en la vivienda tiene como finalidad reducir la temperatura al interior de las viviendas por lo tanto, las ecotecnias para dicho fin se aplican regularmente en los elementos de la vivienda que están en contacto directo con los agentes climatológicos del exterior, es decir se aplica en muros, losas y ventanas principalmente.

Es importante aclarar llegado este punto, que el hecho de aplicar un aislante térmico producido de manera comercial, en muros o losas, mitiga los efectos de los factores climatológicos externos al interior de la vivienda y por tanto se clasifica propiamente como una ecotecnia sin necesidad de que sea producido de manera orgánica.

Para aclarar el punto anterior pondré un ejemplo de cómo funciona y por qué es considerado una ecotecnia. Al aplicar el producto se reduce la temperatura dentro de la vivienda y por ende el gasto energético de la misma se ve afectado de forma positiva puesto que los aparatos eléctricos disminuirán su consumo, por ejemplo, ventiladores, aires acondicionados o incluso refrigeradores tendrán un mejor desempeño o, en el mejor de los casos, se podrá prescindir de algunos de ellos.

### **ANTECEDENTES.**

La creciente demanda de recursos nos ha hecho buscar soluciones como sociedad para llevar acabo un empleo eficiente de los mismos, producto de ello se han desarrollado las llamadas ecotecnias, que son técnicas de consumo que contribuyen a mitigar el impacto de nuestra vida diaria en el ambiente.

En la actualidad, el gobierno federal implementa programas de fomento ecológico en el campo de vivienda, muestra ello es el programa "ECOCASA" el cual tiene como finalidad construir viviendas amigables con el medio ambiente, para lograrlo, se combinan ecotecnias agrupadas en paquetes orientados al ahorro de agua, energía eléctrica y gas. El programa se lleva a cabo de forma coordinada entre los distintos organismos públicos orientados al financiamiento, reglamentación y construcción de vivienda, como son INFONAVIT, FOVISSSTE y CONAVI, entre otros.

### **1. VIVIENDA DE INTERES SOCIAL EN ACAPULCO, GUERRERO.**

La vivienda de interés social es un concepto que busca otorgar una vivienda digna a las clases menos favorecidas de la sociedad, tomando en cuenta factores como costos accesibles y calidad de los materiales, con ello se busca aumentar el nivel de vida de las familias.

En México existen instituciones dedicadas a dicho tema que tienen la misión de proveer a las familias de una vivienda, ya no solo de calidad, si no también, sustentable, es por ello que han comenzado en años recientes a introducir las ecotecnias en los métodos tradicionales de desarrollo de vivienda.

En el marco de la Estrategia Nacional de Vivienda Sustentable, mediante el diseño técnico de la NAMA de Vivienda nueva y la homologación de los criterios, se ha impulsado la construcción de viviendas sustentables mediante los siguientes programas:

- SISEViVe: Viviendas que impulsa el INFONAVIT a través de metas específicas con créditos asociados a una calificación mínima del Índice de Desempeño Global de  $"E"$ .
- ECOCASA, NAMA Facility y LAIF: Viviendas que se asocian a los créditos puente para su construcción, mediante una tasa preferencial, con la que se restituye el costo de la optimización del prototipo y reciben un certificado con la calificación del IDG y el % de reducción de emisiones de CO2. Por sus características participan en el programa de subsidio de CONAVI.
- Vivienda Sustentable CONAVI: Subsidio al adquirente de una vivienda con evaluación y Reporte de Reducción de emisiones de CO2, que incluye la calificación del IDG, de acuerdo a su tipología, zona climática y puntaje. También se obtiene prioridad en el otorgamiento del subsidio.

De las viviendas en la modalidad nueva con subsidio ejercido durante 2018, se contabilizan al corte del 28 de septiembre 51,329 unidades.

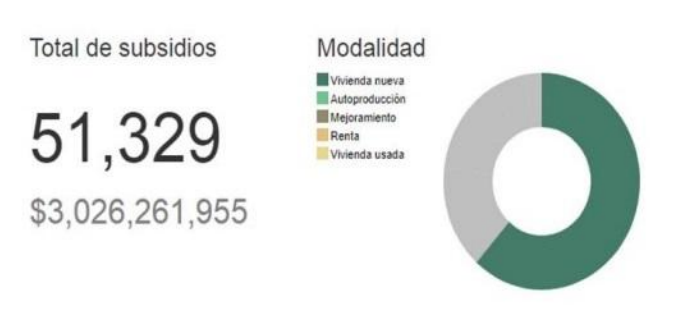

#### **Imagen 1.- Subsidios Federales**

Distribución de viviendas sustentables con subsidio:

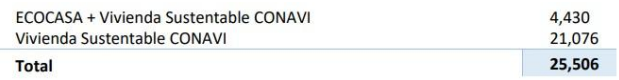

#### **Imagen 2.- Distribución de Subsidios**

"Esto representa que casi 5 de 10 viviendas subsidiadas son Sustentables" Con la finalidad de que las viviendas se evalúen de forma integral y no por paquetes de ecotecnologías, el INFONAVIT promueve a través de sus delegaciones el otorgamiento de créditos a viviendas con la evaluación del SISEViVe; de las cuales, aunque no hayan sido evaluadas por CONAVI cuentan con calificación de IDG al menos en letra E. Se tienen 8,283 viviendas identificadas en el SISEViVe con subsidio.

Segun datos de la CONAVI la ciudad de Acapulco concentra el 55.8% de los créditos de vivienda otorgados en el estado de Guerrero.

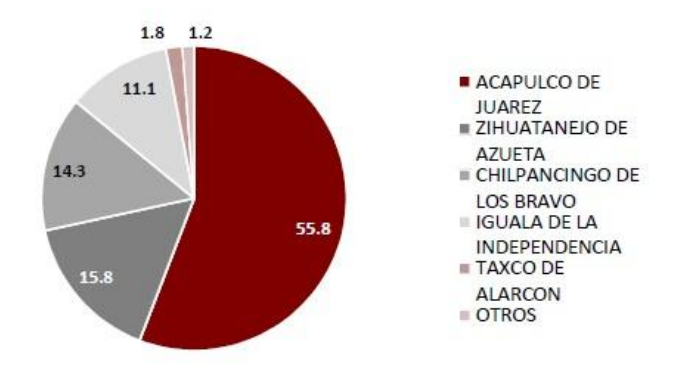

#### **Imagen 3.- Grafica de Créditos**

Dado que la ciudad de Acapulco y en general el estado de Guerrero se encuentra en el lugar número 76 del indice de competitividad urbana publicado por IMCO, la población objetivo del presente estudio, representa un porcentaje importante.

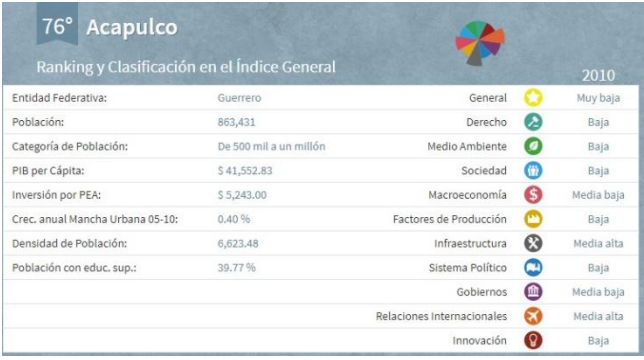

#### **Imagen 4.- Indice General de Desarrollo**

Es por ello que la aplicación de ecotecnias en viviendas de interes social es de vital importancia en una sociedad que busca reducir el impacto medio ambiental producido por los desarrollos de viviendas y el estilo de vida consumista característico de nuestra actual sociedad.

### **2. ECOTECNIAS PARA EL AISLAMIENTO TERMICO EN VIVIENDA DE INTERES SOCIAL.**

Debido al interes particular de la aplicación de dicha ecotecnia en vivienda de interes social en Acapulco Guerrero, tomaremos como base las especificaciones técnicas que CONAVI (Comisión Nacional de Vivienda) a través de INFONAVIT y FOVISSSTE ponen a disposición del público en general para la correcta aplicación de las mismas en esta zona en particular.

Como primer punto se debe identificar la zona bioclimática de interes para el presente estudio, la cual se puede determinar fácilmente en la (Imagen 1)

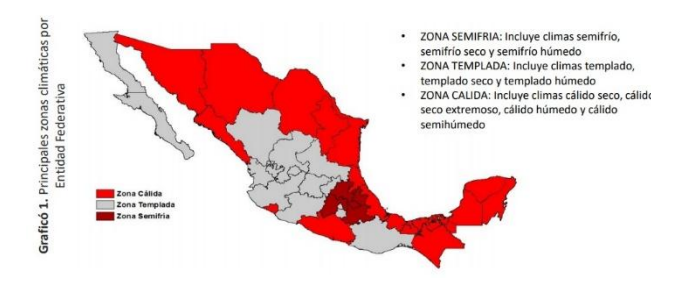

#### **Imagen 5.- Zonificación Bioclimática**

En base a la clasificación de CONAVI el Estado de Guerrero se encuentra en una zona cálida y la ciudad de Acapulco en una zona subhúmeda por lo que las especificaciones que se requieren son las siguientes.

### **2.1 MUROS**

Los muros son los elementos principales que brindan protección a la vivienda, por lo regular los muros exteriores están expuestos constante o permanentemente a los agentes climatológicos como el sol o la temperatura ambiente, es por ello que al aplicarles un aislante térmico o acabado reflectante a estos elementos, se ve afectada de manera directa la temperatura al interior de la vivienda.

### **2.1.1 AISLAMIENTO TÉRMICO EN PRIMER MURO (ORIENTACION).**

• Solución constructiva en muro de mayor superficie de insolación, que cumpla con el valor mínimo de "R" (Resistencia Térmica) para Muros (igual o mayor a 1.00 W/ (m2K)), con base en el método de cálculo de la NMX-C-460-ONNCCE vigente.

• Certificado de Materiales termoaislantes que cumplan la NOM-018-ENER-2011.

### **2.1.2 AISLAMIENTO TÉRMICO EN SEGUNDO MURO (ORIENTACION).**

• Solución constructiva en segundo muro de mayor superficie de insolación que cumpla con el valor mínimo de "R" (Resistencia Térmica) para Muros (igual o mayor a 1.00 W/ (m2K)), con base en el método de cálculo de la NMX-C-460-ONNCCE vigente.

• Certificado de Materiales termoaislantes que cumplan que cumplan la NOM-018-ENER-2011.

CONSIDERACIONES: CRITERIOS PARA CONSIDERAR LA ORIENTACION DEL PRIMER Y SEGUNDO MURO DE MAYOR SUPERFICIE DE INSOLACION:

• Se considerarán únicamente los muros aislados térmicamente cuando su orientación respecto al norte sea: Sur, Oeste u Este

• Para determinar la colocación de "Aislante Térmico en Muro" considerar que sea el de mayor superficie de insolación en cualquiera de las siguientes orientaciones: Sur, Oeste u Este

• Para determinar la colocación del "Aislamiento Térmico en Segundo Muro" considerar que sea colocado prioritariamente en la orientación correspondiente, según el siguiente orden: Sur, Oeste u Este

• No se considerará el ahorro mensual cuando el muro aislado se encuentre orientado al Norte franco.

• No se considerará el ahorro mensual para los muros medianeros o divisorios entre viviendas adosadas como "Aislamiento Térmico en Muro".

DE LA NORMA NMX-C-460-ONNCCE-2009. Cumplir las especificaciones de la norma, se debe contar con las siguientes características:

• 7.2.2 de la norma.- El material aislante debe colocarse en forma continua para evitar en lo posible puentes térmicos, solo puede ser interrumpido por tuberías y canalizaciones para las instalaciones o por muros o componentes estructurales que intersecten al muro exterior o por columnas. En su caso, la solución constructiva debe considerar barreras de humedad o de vapor.

• 7.2.3 de la norma.- El área ocupada por vanos vidriados o cualquier hueco que permita el paso de la luz solar debe ser igual o menor al 20% del área total del muro de cada local habitable. En caso de que este porcentaje sea mayor debe de presentar el cálculo de acuerdo a lo establecido en el punto 8.2.2 de la norma.

• Los Aislamientos Térmicos de EPS , XPS, Poliisocianurato, Poliuretanos y similares, según sus fichas técnicas, no deben quedar expuestos a la luz solar y/o a la humedad debido a que puede degradarse la superficie del producto, además de que no tienen resistencia a la compresión, por lo que se requiere que estén protegidos con una capa o entortado de mortero pobre de al menos 3 cm (para las losas planas) o con un recubrimiento de mortero (para losas inclinadas), en ambos casos reforzados con una malla y como acabado final la impermeabilización correspondiente, a efectos de asegurar una vida útil del producto de al menos 20 años. La malla, el entortado o recubrimiento deben ser especificado por el fabricante o desarrollador calculando y asegurando su vida útil mínimo 20 años.

### **2.1.3 Acabado Reflectivo**

Requisitos:

• Presentar el Dictamen Técnico de Idoneidad equivalente a la NMX-U-125-SCFI-2016, con base en las especificaciones por bioclima establecidas en del apartado "NOTAS" del presente concepto."

• Certificado vigente de la NMX-C-423-ONNCCE-2003 Pinturas látex (antes vinílicas), o en su caso el Dictamen Técnico de Idoneidad para pinturas no sean a base de látex (antes vinílicas)

Notas:

• Requisito por Bioclima, conforme a las especificaciones de la NMX-U-125-SCFI-2016:

- ZONA CALIDA: ISR = 105 (NMX-U-125-SCFI-2016)  $\text{Close} = L1$
- $\cdot$  ZONA TEMPLADA: ISR = 85 (NMX-U-125-SCFI-2016)  $\text{Close} = \text{L2}$

• En caso que la pintura no sea de látex (antes vinílicas), se presentará el Dictamen Técnico de Idoneidad que avale el cumplimiento de la NMX-C-423-ONNCCE2003 y la garantía del producto con una duración mínima de 5 años.

### **2.2 LOSAS.**

Elemento principal en el aislamiento térmico de una vivienda, puesto que recibe la mayor exposición a la intemperie.

### **2.2.1 AISLAMIENTO TERMICO**

• Solución constructiva para viviendas con tipología horizontal o vertical, que cumpla con el valor mínimo de "R" (Resistencia Térmica) para Techos (igual o mayor a 1.40 W/ (m2K)), con base en el método de cálculo de la NMX-C-460-ONNCCE vigente.

• Certificado de Materiales termoaislantes que cumplan que cumplan la NOM-018-ENER-2011.

• Esta Eco tecnología forma parte de la Línea Base (Resolución RCA-5968-05/17 del HCA)

DE LA NORMA NMX-C-460-ONNCCE-2009. Para cumplir las especificaciones de la norma se debe contar con las siguientes características:

• 7.1.1 de la norma.- Altura máxima útil interior de 2.60 m en techos horizontales o de 2.70 m en techos inclinados. En caso de que la altura sea superior se debe de presentar el cálculo de acuerdo a lo establecido en el punto 8.2.2 de la norma.

• 7.1.2 de la norma.- El material aislante debe colocarse en forma continua para evitar en lo posible puentes térmicos, solo puede ser interrumpido por tuberías y canalizaciones para las instalaciones.

• Los Aislamientos Térmicos de EPS, XPS, Polisocianurato, Poliuretanos y similares, según sus fichas técnicas, no deben quedar expuestos a la luz solar y/o a la humedad debido a que puede degradarse la superficie del producto, además de que no tienen resistencia a la compresión, por lo que se requiere que estén protegidos con una capa o entortado de mortero pobre de al menos 3 cm (para las losas planas) o con un recubrimiento de mortero (para losas inclinadas), en ambos casos reforzados con una malla y como acabado final la impermeabilización correspondiente, a efectos de asegurar una vida útil del producto de al menos 20 años. La malla, el entortado o recubrimiento deben ser especificado por el fabricante o desarrollador calculando y asegurando su vida útil mínimo 20 años.

### **2.2.2 VIGUETA y BOVEDILLA**

La "Bovedilla" deberá ser a base de poliestireno, poliuretano o materiales similares que eviten los puentes térmicos.

• Solución constructiva que cumpla con el valor de "R" igual o mayor a 1.20 W/ (m2K), con base en el método de cálculo de la NMX-C-460-ONNCCE vigente.

• Certificado de Materiales termoaislantes que cumplan que cumplan la NOM-018-ENER-2011.

• Cualquiera que sea el material elegido, (la bovedilla que evite el puente térmico o la bovedilla con la placa aislante), deberá contar con el certificado como material aislante bajo la NOM-018- ENER-2011;

• Es importante verificar que el material aislante utilizado en la bovedilla cuente con la etiqueta de certificación de productos termoaislantes (NOM-018-ENER2011).

### **2.2.3 ACABADO REFLECTIVO**

• Cumplir con la NMX-U-125-SCFI-2016 "Industria de la construcción –Edificaciones- Revestimientos para techo con alto índice de reflectancia solar – Especificaciones y métodos de ensayo", con base en las especificaciones por bioclima establecidas.

• Certificado vigente de la NMX-C-450-ONNCCE-2010 impermeabilizantes elastoméricos con categoría mayor o igual a 5ª.

• Recubrimiento reflectivo como acabado final en techos planos o inclinados con textura lisa

• Si la vivienda cuenta con un sistema de impermeabilización en el techo previo a la colocación del "Acabado Reflectivo", como puede ser relleno de tezontle (o similar) con acabado final a base de enladrillado, o el uso de sistemas prefabricados, se podrá hacer una excepción al cumplimiento de la NMX-C-450-ONNCCE2010 para impermeabilizantes elastoméricos con categoría mayor o igual a 5A (o 5 años de garantía del fabricante) siempre y cuando el "Acabado Reflectivo" cumpla con la NMX-U-125-SCFI-2016 y las especificaciones por bioclima establecidas en del apartado "NOTAS" del presente concepto.

• En el caso de impermeabilizantes prefabricados a base de asfalto, además de presentar el certificado vigente de la NMX-U-125-SCFI-2016, se deberá presentar el certificado de cumplimiento con la norma NMX-C-437-ONNCCE-2004 "mantos prefabricados impermeables a base de asfaltos modificados vía proceso catalítico o con polímeros del tipo APP y SBS".

• Requisito por Bioclima, conforme a las especificaciones de la NMX-U-125-SCFI-2016:

 $\cdot$  ZONA CALIDA: ISR = 105 (NMX-U-125-SCFI-2016)  $C<sub>l</sub>ase = I.1$ 

 $\cdot$  ZONA TEMPLADA: ISR = 85 (NMX-U-125-SCFI-2016)  $\text{Close} = L2$ 

### **2.3 VENTANAS.**

• Ventanas con doble acristalamiento instalado en manguitería de cualquier material, formado por dos vidrios de 3 mm, uno de ellos Low - E de baja emisividad y otro claro, entre ellos una cámara de aire sellada herméticamente.

• Dictamen de Idoneidad Técnica emitido por Organismo certificador con las siguientes normas complementarias: ASTM C 1363, ASTM E 2068, ASTM E 283, ASTM E 547, ASTM E 330, ASTM F 588, ASTM E987

### **3. VENTAJAS: APLICACIÓN DE LA ECOTECNIA.**

La causa global de la aplicación de ecotecnias en nuestros hogares es la reducción de emisiones de carbono a la atmosfera, sin embargo, ese no es el único benefició, hablando específicamente del aislamiento térmico podemos lograr ahorros económicos y energéticos, así como mejorar nuestro bienestar y calidad de vida.

A continuación se presenta de forma ordenada los beneficios directos que nos otorga cada ecotecnia.

### **3.1 MUROS**

Uno de los principales elementos para aislar son los muros, debido al contacto directo que mantiene con el medio al exterior de la vivienda, además en la mayoría de los casos el aislante empleado contribuye al diseño y acabado de los espacios en la vivienda.

Se muestra a continuación una imagen que describe de manera gráfica la contribución de estos elementos al aislarlos térmicamente.

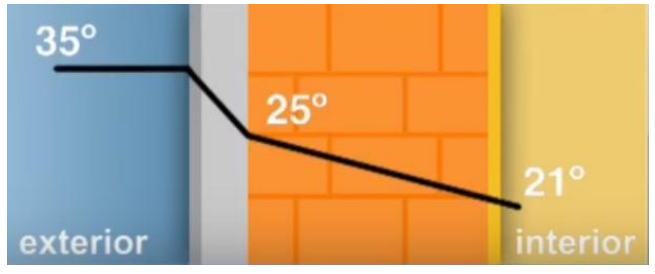

**Ilustración 6.- Disminución de Temperatura por Aislamiento**

En la tabla que se muestra a continuación podemos observar de forma detallada el ahorro que se puede lograr al aplicar el aislamiento térmico en muros.

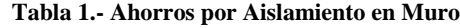

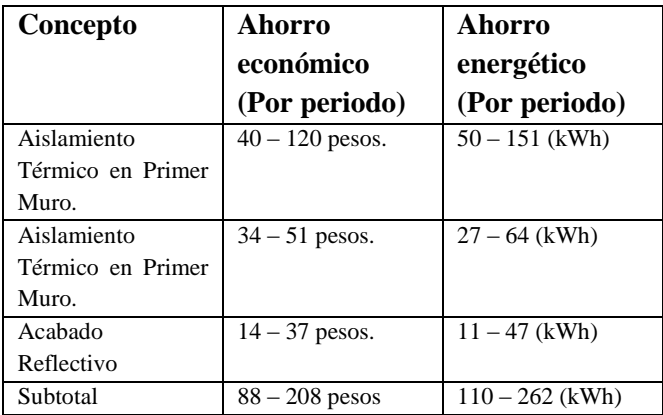

### **3.2 LOSAS**

En la siguiente tabla podemos notar una disparidad en el subtotal de ahorro, puesto que no es posible combinar todas las ecotecnias disponibles para este concepto.

| Concepto           | Ahorro             | Ahorro            |  |
|--------------------|--------------------|-------------------|--|
|                    | económico          | energético        |  |
|                    | (Por periodo)      | (Por periodo)     |  |
| Aislamiento        | $156 - 360$ pesos. | $197 - 454$ (kWh) |  |
| Térmico en Techo.  |                    |                   |  |
| Aislamiento        | $156 - 360$ pesos. | $197 - 454$ (kWh) |  |
| Térmico en Losa    |                    |                   |  |
| de entrepiso.      |                    |                   |  |
| (Aplica)<br>en     |                    |                   |  |
| Vivienda Vertical) |                    |                   |  |
| Sistema de Losa de | $156 - 360$ pesos  | $197 - 454$ (kWh) |  |
| Vigueta<br>V       |                    |                   |  |
| Bovedilla. (Como   |                    |                   |  |
| Alternativa<br>de  |                    |                   |  |
| Sistema            |                    |                   |  |
| Constructivo)      |                    |                   |  |
| Acabado            | $55 - 100$ pesos   | $69 - 126$ (kWh)  |  |
| Reflectivo         |                    |                   |  |
| Subtotal           | $367 - 820$ pesos  | 463 – 1034 (kWh)  |  |

**Tabla 2.- Ahorros por Aislamiento en Losa**

### **3.3 VENTANAS**

En la actualidad tenemos ventanas de doble acristalamiento a precios accesibles, pensadas específicamente para vivienda de interes social, por lo que es posible contar con los beneficios de esta ecotecnia en la mayoría de los hogares.

| Concepto            | Ahorro           | Ahorro          |
|---------------------|------------------|-----------------|
|                     | económico        | energético      |
| Ventanas<br>con     | $16 - 45$ pesos. | $20 - 56$ (kWh) |
| Doble               |                  |                 |
| Acristalamiento.    |                  |                 |
| Aleros, Partesoles, | 16 pesos.        | 20 (kWh)        |
| Ventanas<br>V/O     |                  |                 |
| Remetidas.          |                  |                 |
| Subtotal            | $32 - 61$ pesos  | $40 - 50$ (kWh) |

**Tabla 3.- Ahorros por Aislamiento en Ventanas**

### **3.4 BIENESTAR**

El bienestar térmico consiste en la temperatura ideal en la cual un ser humano realiza su vida diaria cómodamente, este concepto está influenciado por diferentes factores uno de ellos es la temperatura del aire ambiente, en segundo lugar está la temperatura de las superficies que nos rodean.

Se cuenta con el bienestar térmico si la temperatura del ambiente se encuentra entre 18 (C) y 28 (C).

Al aplicar el aislamiento térmico en nuestras viviendas además de contribuir al ahorro de energía y la disminución de gastos, se contribuye a la regulación de la temperatura dentro de nuestro hogar por lo que con ello se logra un bienestar para nuestras familias.

### **4. CONCLUSIONES.**

El consumo de combustibles orgánicos representa aproximadamente una tercera parte del consumo mundial de energía, de la cual más del 60% se destina al calentamiento y refrigeración de espacios, es debido a estos datos que decidí elaborar el presente trabajo, y espero con ello contribuir de manera directa al uso eficiente de la energía en nuestros hogares.

Tengo total confianza que los incentivos de las llamadas hipotecas verdes para adquisición de vivienda de interes social abran paso a la total implementación de ecotecnias en nuestra vida diaria y con ello lograr una sana convivencia con el medio en el que vivimos.

### **RECONOCIMIENTOS.**

La elaboración del presente artículo fue posible gracias al apoyo dado principalmente por mi director de artículo y revisores asignados para el escrutinio de esta investigación. Asimismo a las personas que indirectamente contribuyeron a la realización de este documento.

### **REFERENCIAS.**

- [1] Instituto del Fondo Nacional de la Vivienda para los Trabajadores, INFONAVIT. portalmx.infonavit.org.mx
- [2] Manual Explicativo de la Vivienda Ecológica, INFONAVIT. portalmx.infonavit.org.mx
- [3] Sistema Nacional de Información e Indicadores de Vivienda, SNIIV. http://sniiv.conavi.gob.mx
- [4] Sociedad Hipotecaria Federal (SHF), Programa de Cooperación Financiera para la oferta de Vivienda Sustentable en México, ECOCASA. [www.gob.mx/shf/documentos/ecocasa](http://www.gob.mx/shf/documentos/ecocasa)
- [5] Diario Oficial de la Federación, (DOF), dof.gob.mx

## **"MODELADO DE LA SUSCEPTIBILIDAD A PROCESOS DE REMOCIÓN EN MASA APLICANDO TÉCNICAS DE PERCEPCIÓN REMOTA. CASO DE ESTUDIO: REGIÓN DE LA MONTAÑA, GUERRERO."**

### **Juan Artemio Mendoza Mosso**

Av. Lázaro Cárdenas S/N Ciudad Universitaria Interior FI Chilpancingo Guerrero, C.P. 39070 7471109149

### **Wendy Romero Rojas**

Av. Lázaro Cárdenas S/N Ciudad Universitaria Interior FI Chilpancingo Guerrero, C.P. 39070 7474727943 **[J10\\_eo@hotmail.com](mailto:J10_eo@hotmail.com) [geowromero@gmail.c](mailto:geowromero@gmail.com) [om](mailto:geowromero@gmail.com)**

#### **RESUMEN**

Los Procesos de Remoción en Masa (PRM) asociados a eventos hidrometeorológicos extraordinarios forman parte de los procesos geológicos más recurrentes en México, específicamente en la Región de la Montaña del Estado de Guerrero.

Existen herramientas geotecnológicas que en conjunto ayudan generar modelos con capacidad predictiva para la mitigación de riesgo; entre estas herramientas destacan la Percepción Remota y los Sistemas de Información Geográfica.

Los factores que controlan la incidencia en los PRM están generalizados en las características inherentes de la topografía, geología y el tipo de suelo. A partir de estos factores detonantes; y con base a trabajos previos, se realizó un modelo acumulativo de susceptibilidad que mostró las zonas vulnerables a este tipo de procesos. El modelo arrojó que la susceptibilidad "media" es la predominante en el área de estudio y que los factores que controlan la susceptibilidad están íntimamente relacionados a la presencia de discontinuidades geológicas y su asociación con los escurrimientos superficiales

#### **Palabras clave**

Procesos de remoción en masa, susceptibilidad, percepción remota.

### **INTRODUCCIÓN**

En los últimos años México ha presentado eventos meteorológicos extraordinarios con los cuales, se ha evidenciado la amenaza y vulnerabilidad de distintas partes de la población [1]. Según Ramos-Bernal, et al. [2], existen procesos que en conjunto con los fenómenos climáticos, conllevan a un riesgo latente para los asentamientos humanos, tal es el caso de los Procesos de Remoción en Masa (PRM), cuya incidencia en México ha incrementado de manera considerable. Entre los factores detonantes de estos fenómenos se le atribuyen el cambio climático, la deforestación y actividades antropogénicas en cuyo caso involucra el uso del suelo de manera indiscriminada [3].

El Estado de Guerrero presenta rasgos fisiográficos y geológicos propicios para la generación de PRM; en septiembre de 2013, **René Vázquez-Jiménez**

Av. Lázaro Cárdenas S/N Ciudad Universitaria Interior FI Chilpancingo Guerrero, C.P. 39070 7474727943 **[rvazquez@uagro.mx](mailto:rvazquez@uagro.mx) [rnramos@uagro.mx](mailto:rnramos@uagro.mx)**

### **Roció Nayelly Ramos Bernal**

Av. Lázaro Cárdenas S/N Ciudad Universitaria Interior FI Chilpancingo Guerrero, C.P. 39070 4.417474727943

hubo un incremento de estos fenómenos relacionados directamente a los eventos hidrometeorológicos Ingrid y Manuel, tal es el caso de la comunidad de La Pintada en el municipio de Atoyac de Álvarez, cuyos reportes muestran la desaparición de 70 personas, 379 damnificados y 20 construcciones dañadas [4]; asimismo, se registraron grandes PRM en el municipio de Chilpancingo, cerca de la región de Jaleaca de Catalán y otros deslizamientos de menor tamaño en los municipios de Leonardo Bravo, General Heliodoro Castillo y Coyuca de Benítez.

La zona de la montaña de Guerrero fue una de las regiones con mayor número de afectaciones por PRM; entre los municipios más dañados se encuentran; Acatepec, Malinaltepec, Tlacoapa, Iliatenco, Copanatoyac, Metlatónoc y Cochoapa, lugares donde los PRM dejaron daños en viviendas y parcelas en más de 80 comunidades, de igual manera en los municipios de San Luis Acatlan y Atlamajalcingo del Monte donde también se tiene registro de deslizamientos en las comunidades de Mixtecapa y Huehuetepec, un deslizamiento a considerar se registró en esta última, en el Cerro de Ixtle dejando en riesgo a 70 familias [5].

Entre los factores importantes que involucran a los procesos de remoción en masa, se encuentran los activos que son los sismos y lluvias fuertes, y en los pasivos se tiene el tipo de suelo o roca, su contenido de agua, la cantidad de minerales como la arcilla, el relieve del terreno y planos de roca o de suelo inclinados a favor de la pendiente estos últimos ayudan a los activos para que se produzca un deslizamiento [3].

Existen herramientas geo tecnológicas y marcos teóricos encargadas de generar información, métodos y procedimientos que ayudan a la mitigación del riesgo y vulnerabilidad de las poblaciones, tal es el caso de la Percepción Remota, la cual está encargada de obtener información de un objeto analizando los datos adquiridos mediante algún dispositivo que no está en contacto con el objeto de manera física [6]. La técnica consiste en utilizar detectores diminutos que captan imágenes a través de un sensor que mide la radiación electromagnética (energía) que refleja la superficie de la Tierra y los objetos que hay en ella. La relación está dada por la reflexión de la energía solar o de un haz energético solar y este sea transmitido a la superficie terrestre para ser interpretada por una aplicación.

Existe una estrecha relación entre la Percepción Remota, los Sistemas de Información Geográfica y las herramientas de análisis y modelado espacial, interactuando y complementándose entre sí bajo marcos teóricos de disciplinas específicas que estudios con fines específicos demandan; desde la adquisición de la información por sensores remotos, su posible integración en Sistemas de Información Geográfica, su análisis y modelado, concluyendo con la generación de productos finales a través de mapas, informes, gráficos o datos estadísticos; todo ello bajo el marco global de la ciencia Geomática. [7].

El presente trabajo tiene como objetivo generar un mapa de susceptibilidad a PRM, con base a factores condicionantes que, en cuyos casos ya han sido evaluados en trabajos previos [1,2], donde las características fisiográficas y geológicas son similares al área de estudio.

#### **Zona de estudio**

El área de estudio se localiza en la región de la montaña del Estado de Guerrero, la cual comprende 5 municipios, Copanatoyac, Tlacoapa, Malinaltepec, Atlamajalcingo del Monte y Cochoapa el Grande, con una superficie total de 1746.863 hectáreas. Los principales poblados que se encuentran dentro de la zona corresponden a Moyotepec, El Tejocote, Tilapa, El Salto, El Obispo, El Cerro del Ixtle y el Calvario (Figura 1).

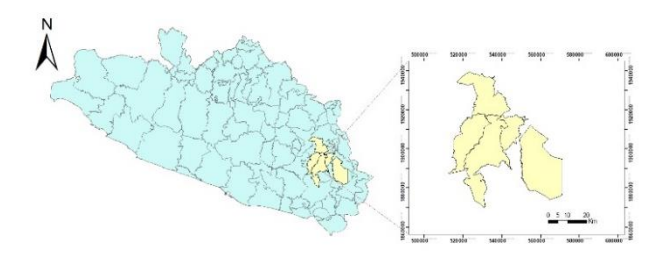

**Figura 1. Localización del área de estudio.**

### **1.- METODOLOGÍA**

#### **Materiales**

De manera inicial, se requirieron los datos vectoriales disponibles del INEGI. Para el desarrollo de los insumos topográficos, se descargaron las cartas topográficas de los municipios Iliatenco, San Luis, Tlapa de Comonfort, Xalpatlahuac, Pueblo Hidalgo, Potoichan, Metlatonoc y Ahuacuotzingo en escala 1:50 000; de igual manera se descargaron los datos vectoriales de la edafología de México en escala 1:1'000,000 y las cartas geológicas de Chilpancingo y Acapulco con escala 1:250,000.

El proceso para la obtención del modelado espacial se realizó con los softwares Dinamica EGO y ArcGIS para la elaboración del mapa final de susceptibilidad.

#### **Preprocesamiento**

Para la construcción del mapa de susceptibilidad a PRM se realizaron mapas base de los factores que intervienen en los procesos, a partir de un conjunto de variables que involucran factores físicos como la topografía, geología regional y la edafología. A continuación, se muestra un resumen de los mapas iniciales y sus insumos finales (Figura 2).

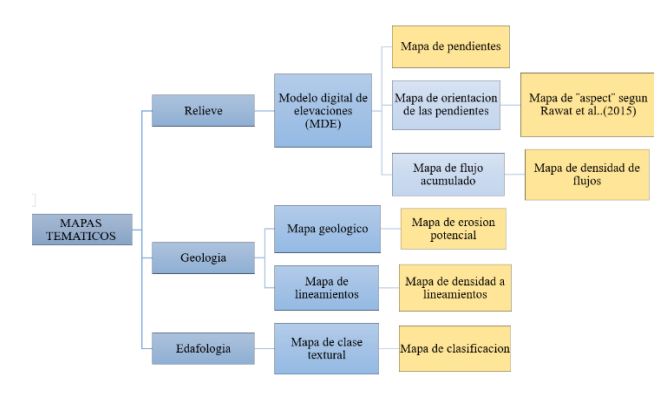

**Figura 2. Resumen de los mapas iniciales y sus insumos finales.**

#### **Elementos geológicos**

*Mapa de erosión potencial*

Es de vital importancia conocer las propiedades geológicas que presenta la zona de estudio para una mejor interpretación al momento de involucrar los diferentes factores a considerar en la generación de los procesos de remoción en masa.

En este caso, la información geológica se derivó a partir de las cartas geológicas del INEGI en escala 1:250,000 de los municipios de Acapulco y Chilpancingo, cuyos datos corresponden a las cartas E14C57 y E14C28 respectivamente. De los datos disponibles, se utilizaron los polígonos correspondientes a las unidades estratigráficas y se realizó el recorte con base al área de estudio; posteriormente, el mapa resultante se convirtió a formato raster y se realizó una clasificación de las unidades litológicas con base a la propuesta de Aguiló-Alonso et al. [8], quien cual hace referencia al comportamiento mecánico de cada tipo de roca así como el grado de cohesión y la erosión potencial; en este caso, sólo se tomó en cuenta la erosión potencial debido a su relación con la escorrentía superficial por factores hidrológicos ya que el agua es uno de los principales detonantes en la generación de los procesos de remoción [1]. Finalmente, los datos fueron categorizados del 1 al 5, donde 1 es el índice "Muy bajo" y el 5 el índice de "Muy alto" con ayuda del software Dinamica Ego y fue utilizado como mapa insumo del modelo final de susceptibilidad (Figura 3).

#### *Mapa Densidad a lineamientos*

Los lineamientos son estructuras inherentes a los procesos geológicos que nos determinan parte de la resistencia de las unidades geológicas, por lo tanto, su interferencia dentro de los PRM es de suma importancia en su incorporación dentro del modelo. De la misma manera que el mapa de erosión potencial, se utilizaron los datos vectoriales de las cartas geológicas, en este caso, se utilizaron los datos de líneas correspondientes a los datos estructurales, es decir, fallas y fracturas en el área de estudio. Nuevamente se recortó en proporción a la zona de estudio y se generó un formato raster de la información resultante. Para la generación del mapa de densidad a lineamientos, se utilizó el módulo density line de ArcGIS, donde se calcula una magnitud por unidad de área de un lineamiento (falla o fractura) que se encuentra dentro de un radio específico

de cada pixel. En este trabajo, se utilizó un radio de 250 metros con base al trabajo de [1], (Figura 4). El mapa final será incorporado al modelo de susceptibilidad.

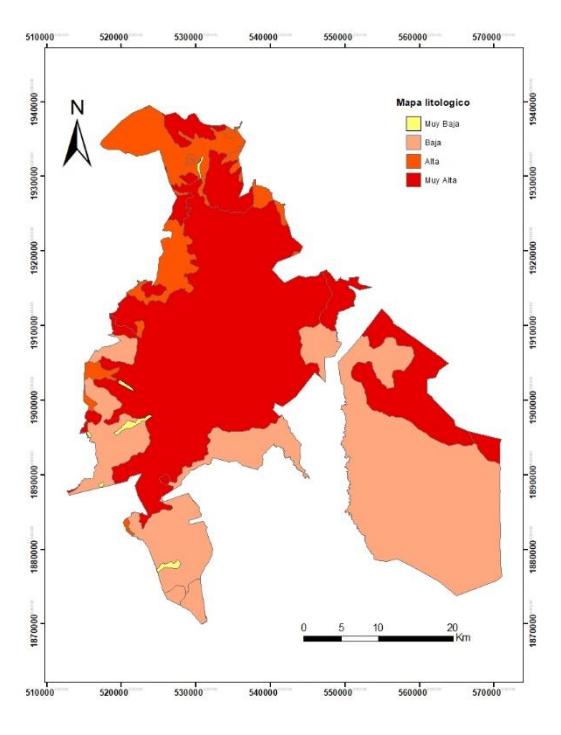

**Figura 3. Mapa de erosión potencial.**

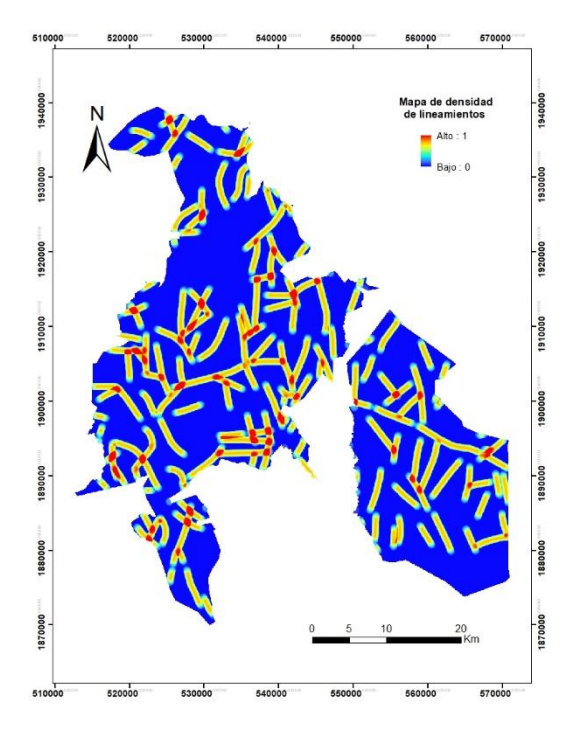

**Figura 4. Mapa de densidad a lineamientos.**

#### **Elementos topográficos**

Las características geomorfológicas se obtuvieron con diversos mapas que engloban los principales rasgos fisiográficos. Los mapas base parten del Modelo Digital de Elevación; para su

realización se utilizaron las cartas topográficas escala 1:50 000 cuyas claves son: E14D21, E14D41, E14D42, E14D31, E14D52, E14D51, E14D22, E14D32, correspondientes al área de estudio. Los datos vectoriales se trataron en la herramienta 3D Analyst Tool, la cual consiste en la generación de una red irregular triangulada (TIN), en este caso se utilizó una resolución espacial de 15 metros (Figura 5).

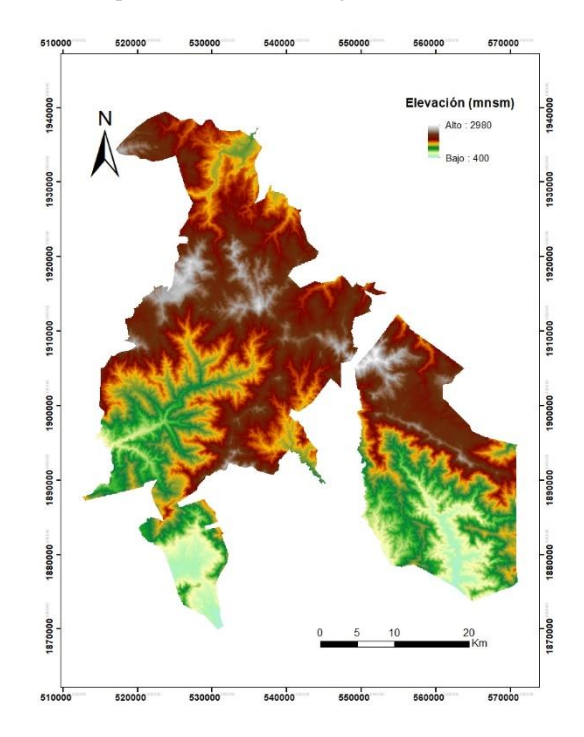

**Figura 5. Modelo digital de elevaciones.**

*Mapa de orientación de las pendientes según Rawat et., (2015)* Para este caso, la orientación está basada en la pendiente donde se implementó una salida ante los deslizamientos. A partir del MDE, se generó el mapa de pendientes a partir de la función slope en Spatial analyst Toolbar de ArcGIS, donde se calcula la tasa de cambio máxima en Z entre cada célula y sus vecinas, es decir, las diferencias de alturas vs diferencias de distancias [1].

Posteriormente, se generó una categorización donde se tomó una pendiente mínima de 5°como valor mínimo para la generación de PRM según Recondo et al., [12]. Con base a estos datos, se les asignó el valor de 1 a las pendientes mayores o iguales a 6°, con ayuda del software de Dinamica EGO. Finalmente, el mapa resultante que se integró al modelo de susceptibilidad corresponde al de orientación de las pendientes según Rawat et al, [9], en el cual se estimaron las orientaciones preferenciales en dirección del azimut en sentido horario de la pendiente a partir del Norte. La generación de este proceso fue en el apartado de Raster Surfer y finalmente Aspect en ArcGIS. La clasificación final se realizó en función de la propuesta por Rawat et al, [9] para PRM y consistió en 8 clases (Tabla 1). El mapa final será mostrado como insumo en la generación del modelo de susceptibilidad (Figura 6).

**Tabla 1. Clasificación de los frentes de las pendientes con base al azimut según Rawat et al, [9].**

| <b>Azimut</b> | Grados        |  |
|---------------|---------------|--|
| Frente norte  | 337.50-22.50  |  |
| Noreste       | 22.50-67.50   |  |
| Frente este   | 67.50-112.50  |  |
| Sureste       | 112.50-157.50 |  |
| Frente sur    | 157.50-202.50 |  |
| Suroeste      | 202.50-247.50 |  |
| Frente oeste  | 247.50-292.50 |  |
| Noroeste      | 292.50-337.50 |  |

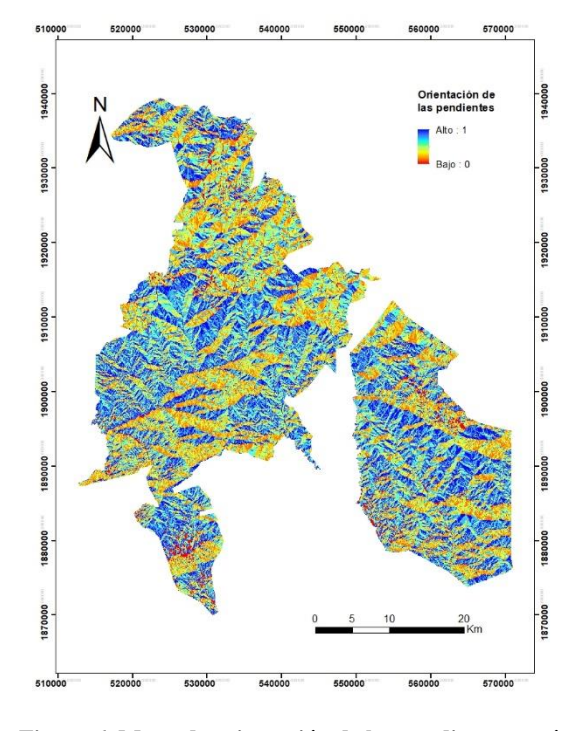

**Figura 6. Mapa de orientación de las pendientes según Rawat et al, [9].**

#### *Densidad a flujos*

Dada la importancia en la ocurrencia de los PRM, los factores hidrológicos son importantes en la integración final del modelo de susceptibilidad. El mapa generado inicialmente, consistió en un mapa de flujo acumulado el cual está caracterizado por medir el número de líneas de flujo que atraviesa cada pixel a través de su trayectoria [10]; a partir del MDE, se obtuvo la trayectoria y la dirección de los flujos de agua que pasa por cada pixel, este proceso se realizó en el módulo de spatial analyst tools, hidrology de ArcGIS.

Posteriormente, se realizó un mapa de escurrimientos en cuyo caso se generó una reclasificación de los valores de los pixeles, es decir, los valores que fueran  $\geq$  750 se consideraran flujos y se les asignó el número 1 y los de menor valor se les asignó el número 0. Los datos finales del mapa de escurrimientos se incorporaron a un mapa final, el cual consistió en un mapa de densidad a flujos donde a partir del proceso similar al mapa de densidad a lineamientos, se generó un radio máximo de 200 metros con base a [11] (Figura 7).

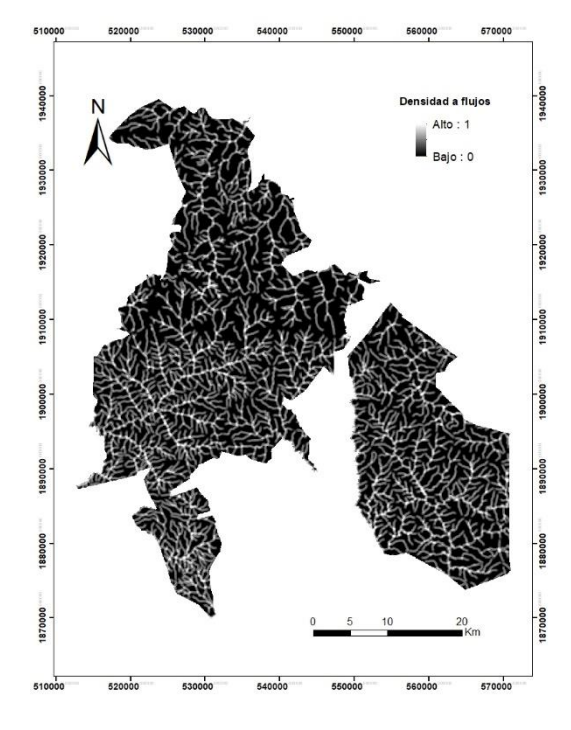

**Figura 7. Mapa de densidad a flujos**

#### *Suelos-clasificación textural*

Un factor a tener en consideración en un estudio de susceptibilidad es el tipo de suelo que presenta el lugar ya que, dependiendo del tipo de suelo, se puede dictar que tan susceptible es que se encuentra esa zona ante un deslizamiento. Para la generación del mapa de suelo se descargó la carta edafológica de México del INEGI con una escala de 1:100 000 en formato vectorial; se generó el recorte del área de estudio y se seleccionaron los valores de la clasificación textural en cuyo caso se identificaron tres clases: fino, medio y grueso. Posteriormente, se realizó la conversión en formato raster para generar una reclasificación de los datos con base a su grado de susceptibilidad respecto a su granulometría (Tabla 2). El mapa reclasificado sirvió como insumo en la generación del modelo de susceptibilidad (Figura 8) categorización clase suelos.

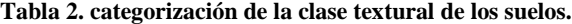

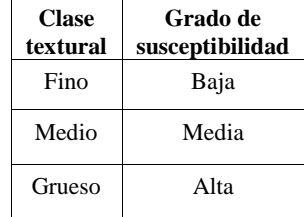

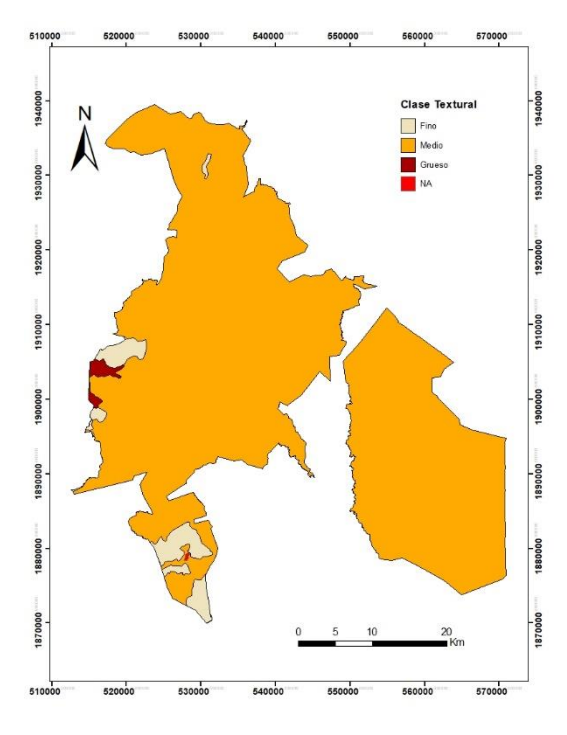

**Figura 8. Mapa de clase textural de los suelos**

#### **Normalización de los factores**

Debido a que los mapas resultantes nos reportan valores continuos y categóricos, fue necesaria la implementación de la normalización de estos valores para unificar la aportación en el modelo final de susceptibilidad, en cuyo caso los valores se centraron entre 0 y 1 como valores mínimos y máximos respectivamente.

#### **Modelo de susceptibilidad**

El proceso de generación del modelo de susceptibilidad involucró el modelo propuesto por Recondo et al., [12], el cual consiste en la acumulación de los aportes individuales de cada uno de los factores condicionantes en le generación de los PRM.

El índice de susceptibilidad se determinó a partir de la ecuación siguiente:

 $IS = SN+AN+DEN+IEPN+DLN$  (1)

Donde:

IS: Índice de susceptibilidad,

SN: Pendiente normalizada,

AN: Aspect normalizado,

IEPN: Índice de Erosión potencial normalizado y

DLN: Densidad de lineamientos normalizada.

El mapa obtenido presenta la información de la integración final de todos los factores. Los valores muestran se presentan en valores continuos que indican los grados de susceptibilidad según su valor, que va desde 0.2 (muy bajo) hasta 3.4 (alto). El mapa resultante se muestra muestra en la figura 9.

#### **2.- RESULTADOS**

El mapa final de susceptibilidad a procesos de remoción en masa muestra valores que van desde 0.2 hasta 3.47762 en el mapa categórico; en color azul se encuentran las zonas con menos susceptibilidad mientras que las zonas de color rojo son las más propensas a sufrir deslizamientos (Figura 9).

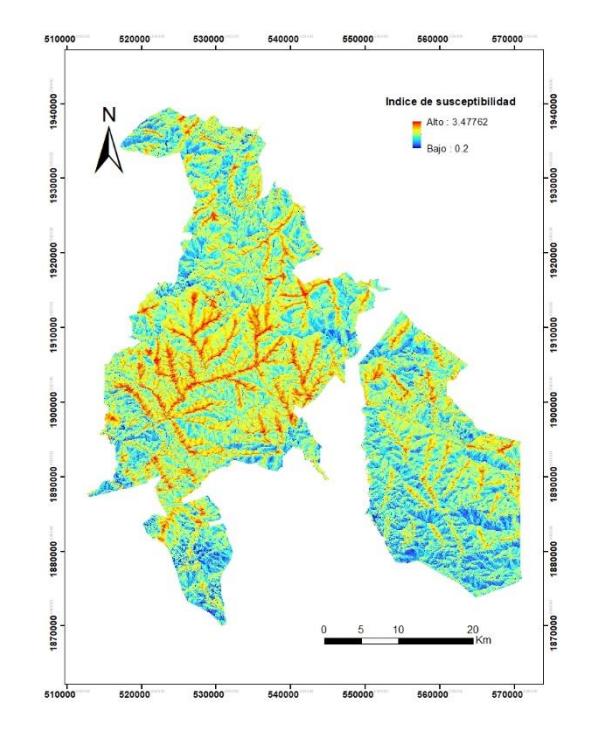

**Figura 9. Mapa de susceptibilidad a procesos de remoción en masa**

Con la finalidad de apreciar la clasificación del grado de susceptibilidad, en valores categóricos, se aplicó el método de Natural Breaks [2] para definir cinco clases de susceptibilidad: 1: Muy Baja, 2: Baja, 3: Media, 4: Alta y 5: Muy Alta. Este mapa categórico se muestra en la (figura 10).

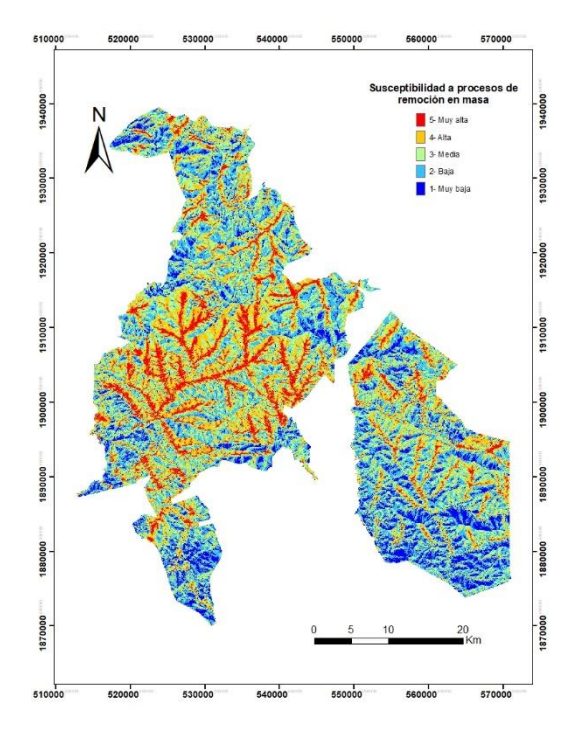

**Figura 10. Mapa categórico de susceptibilidad a procesos de remoción en masa.**

El mapa final muestra la concentración de zonas de susceptibilidad a procesos de remoción (Figura 10); según la Tabla 3, la clase de mayor extensión territorial es la correspondiente a la "Clase Media" con un total de 518.249 ha, y la de menor superficie corresponde a la clase "Muy Alta" con 158.554 ha.

**Tabla 3. Superficie por categoría del mapa de susceptibilidad**

| Categoría  | <b>Superficie</b><br>(Ha) | $\frac{0}{0}$ |
|------------|---------------------------|---------------|
| 1-Muy baja | 211.191                   | 12.09         |
| 2-Baja     | 463.566                   | 26.54         |
| 3- Media   | 518.249                   | 29.65         |
| 4-Alta     | 395.303                   | 22.63         |
| 5-Muy alta | 158.554                   | 09.07         |

Las áreas que presentan las coberturas de mayor susceptibilidad (Alta y Muy Alta), están íntimamente relacionadas a zonas de interacción entre la densidad a flujos y la densidad a lineamientos geológicos (Figura 4 y 7); en ambos casos hay zonas donde intersectan más de dos flujos o lineamientos en un mimo punto lo que incrementa la susceptibilidad; asimismo también se observa que las zonas de mayor riesgo están delimitadas por la presencia de grandes elevaciones, caso contrario a las zonas de menor elevación, en cuyos casos están relacionadas a las clasificaciones de menor impacto en la susceptibilidad. Las zonas con mayor acumulación de las todas categorías están relacionadas a la ubicación de litología con alta erosión potencial; las rocas presentes en esa área muestran una predisposición al fracturamiento debido a la presencia de planos de debilidad aunados a la presencia de lineamientos y flujos que

atraviesan a partir de ellas. Estás zonas son las menos recomendables para uso antrópico dentro del área de estudio.

#### **3.- CONCLUSIONES**

Con base a los resultados obtenidos, se pueden obtener resultados satisfactorios a partir del uso de la Percepción Remota y los Sistemas de Información Geográfica para la generación de mapas de susceptibilidad a procesos de remoción en masa.

Se logró generar una regionalización de la susceptibilidad con base a los factores que se incorporaron al modelo. Este trabajó ayudo a determinar que las características geológicas e hidrológicas, juegan un papel importante en la generación de procesos de remoción.

El uso de estos mapas podría ser de gran utilidad en procesos de planeamiento territorial, desarrollo de planes de mitigación y gestión de riesgo por PRM en la propia zona de estudio.

Con base a este estudio, se sugiere la presencia de inventarios de deslizamientos para corroborar la información generada y de esta manera mejorar las técnicas en la generación de cartografía para la susceptibilidad a procesos de remoción.

El proceso aquí presentado, puede replicarse en zonas con características similares con resultados parecidos a los aquí presentados.

#### **RECONOCIMIENTOS**

Agradezco al Instituto Nacional de Estadística y Geografía (INEGI), por la información proporcionada.

#### **REFERENCIAS**

- [1] Romero-Rojas,W., Ramos-Bernal, R. N., Vázquez-Jiménez, R., Arrogante-Funes, P., & Sánchez-Tizapa, S (2017). Detección de deslizamientos de laderas por el método de Regresión Lineal utilizando imágenes Aster en la zona centro del Estado de Guerrero, México. XXV Congreso de la Asociación de Geógrafos Españoles, Madrid, España. Pp. 1-10, 25-27 de octubre de 2017. DOI: [https://doi.org/10.15366/ntc.2017.](https://doi.org/10.15366/ntc.2017)
- [2] Ramos-Bernal, R.N., Vázquez-Jiménez, R., Romero-Rojas, W. (2018). Modelación de la susceptibilidad a deslizamientos de laderas mediante técnicas de Percepción Remota. Caso de estudio: zona centro del Estado de Guerrero, México. En X Congreso Internacional de Geomática, la Habana, cuba; del 19 al 23 de marzo de 2018. ISBN: 978-959-7255-00-0.
- [3] González de Vallejo, Luis I, Ferrer M, Ortuño L, Oteo C. (2002). "Ingeniería geológica". Pearson educación.
- [4] Ramos-Bernal RN, Vázquez-Jiménez R, Romero-Calcerrada R, Novillo CJ, Arrogante-Funes P, Sánchez Tizapa S. (2015). "Identificación de deslizamientos de laderas aplicando técnicas de detección de cambios a imágenes Landsat en la zona costera del Estado de Guerrero, México". In: Juan de la Riva, Paloma Ibarra, Raquel Montorio, Marcos Rodríguez, editores. Análisis espacial y representación geográfica: innovación y

aplicación Zaragoza, España: Universidad de Zaragoza; p. 827-834.

- [5] AristeguiNoticias, 2013. "Olvida " Gobierno de Guerrero a la Montaña y Tierra Caliente, afectados por lluvias.
- [6] Chuvieco, E., (2010), Teledetección Ambiental. La observación de la Tierra desde el espacio. Editorial Planeta, S. A. Barcelona
- [7] Vázquez-Jiménez R. (2017). Tesis Doctoral: "Método alternativo para la elaboración de cartografía consistente de ocupación y uso del suelo, orientado a estudios de dinámica territorial", Universidad Rey Juan Carlos, Madrid, España. 2017, 267 p.
- [8] Aguiló-Alonso, M. (2006). Guía para la elaboración de estudios del medio físico. Tercera edición. Madrid, España. Ministerio de Medio Ambiente.
- [9] Rawat M, Uniyal D, Dobhal R, Joshi V, Rawat B, Bartwal A. "Study of landslide hazard zonation in Mandakini Valley, Rudraprayag district, Uttarakhand using remote sensing and GIS", Curr.Sci. 2015, Vol.109, No.1, 158-170.
- [10] Hernández-Mena, Z. 2008. Mapa de susceptibilidad a procesos de remoción de masa con base en análisis multivariado: La región de Zapotitlán de Méndez, Puebla. Centro de Geociencias. UNAM. Tesis de maestría. Juriquilla, Querétaro, México. 110 p.
- [11] Wang F, Xu P, Wang C, Wang N, Jiang N. "Application of a GIS-Based Slope Unit Method for Landslide Susceptibility Mapping along the Longzi River, Southeastern Tibetan Plateau, China", ISPRS International Journal of Geo-Information 2017, Vol. 6, No.6, p. 172.
- [12] Recondo C, Menéndez C, García P, González R, Sáez E. (2000). "Estudio de las zonas propensas a sufrir deslizamientos en los Concejos de Oviedo y Mieres (Asturias) a partir de una imagen Landsat-TM y de un Modelo Digital de Elevaciones", Revista de teledetección, Vol.14.
- [13] Alcántara Ayala, I., & Murillo García, F. G. (2008). Procesos de remoción en masa en México: hacia una propuesta de elaboración de un inventario nacional. Investigaciones geográficas, (66), 47-64.

# **"PROPUESTA DE REUBICACIÓN DE COLONIAS IDENTIFICADAS SOBRE ZONAS DE RIESGO POR INUNDACION EN TIXTLA DE GUERRERO APLICANDO SISTEMAS DE INFORMACION GEOGRAFICA"**

Christian Bello Alcocer Calle Tulipanes 3 Col. Jardines de Tixtla Tixtla de Guerrero C. P. 39170

Dra. Rocío N. Ramos Bernal Av. Lázaro Cárdenas S/N. C.U. Chilpancingo de los Bravo, Gro., Mex. C. P. 39087

**RESUMEN**

Las inundaciones se producen principalmente por la ocurrencia de lluvias intensas prolongadas, como sucede durante las tormentas tropicales y el paso de huracanes. Las inundaciones, como la mayoría de los desastres naturales, pueden llevar a pérdidas de vidas e importantes daños materiales. Una forma de contrarrestar los efectos de las inundaciones sobre las poblaciones del mundo es a través de estudios relacionados con la identificación de zonas habitadas que se encuentren en riesgo ante este fenómeno. Esta identificación permitirá a su vez, desarrollar modelos espaciales a través de la aplicación de los Sistemas de Información Geográfica para evaluar las zonas con las mejores condiciones para el desarrollo de propuestas de reubicación de los habitantes afectados.

En el presente trabajo se diseñó una propuesta de reubicación de las colonias afectadas por la inundación ocurrida en 2013 en la ciudad de Tixtla de Guerrero. El modelo espacial obtenido representa siete zonas distribuidas en cinco clases para evaluar dicha reubicación; siendo las zonas con las clases 1 y 2 y ubicadas al oeste de la zona actualmente habitada, las que presenta las mejores condiciones de habitabilidad por ser las más cercanas a los servicios públicos y adicionales y contar con elevaciones por arriba de la cota de inundación. Los resultados obtenidos han mostrado que es posible identificar cuáles son las zonas que presentan las mejores condiciones para reubicar a las colonias afectadas por inundación en la ciudad de Tixtla de Guerrero.

#### **Palabras clave**

Inundación, Riesgo, Reubicación de colonias, SIG.

#### **INTRODUCCIÓN**

Las inundaciones son uno de los peligros naturales producidos por fenómenos naturales como el desbordamiento de ríos o cuerpos de agua, maremotos y lluvias torrenciales, entre otros, que han ocasionado daños materiales y un gran número de pérdidas humanas en diversas partes del mundo [1].

Los efectos de las inundaciones se ven agravados por algunas actividades humanas como [2]:

 Asfaltar grandes superficies impermeabilizando el suelo, lo que impide que el agua se absorba por la tierra y facilita el

M.I. Wendy Romero Rojas Av. Lázaro Cárdenas S/N. C.U. Chilpancingo de los Bravo, Gro., Mex. C. P. 39087 khrizz\_13@hotmail.com rnramos@uagro.mx geowromero@gmail.com rvazquez@uagro.mx

Dr. René Vázquez Jiménez Av. Lázaro Cárdenas S/N. C.U. Chilpancingo de los Bravo, Gro., Mex. C. P. 39087

que con gran rapidez las aguas lleguen a los cauces de los ríos a través de desagües y cunetas.

- La tala de bosques y los cultivos que desnudan al suelo de su cobertura vegetal facilitando la erosión, con lo cual llegan a los ríos grandes cantidades de materiales en suspensión que agravan los efectos de la inundación.
- Las canalizaciones solucionan los problemas de inundación en algunos tramos del río pero los agravan en otros a los que el agua llega mucho más rápidamente.
- La ocupación de los cauces por construcciones reduce la sección útil para evacuar el agua y reduce la capacidad de la llanura de inundación del río. Esto permite que las aguas aumenten su nivel provocando desbordamientos.

De acuerdo al Centro Nacional de Prevención de Desastres (CENAPRED) [3], a nivel mundial las inundaciones están aumentando rápidamente a diferencia de otros fenómenos. En México se han registrado importantes inundaciones como las ocurridas en 1999 en los Estados de Veracruz y Puebla, donde se registraron 387 decesos. Resalta también la inundación ocurrida en 2007 en el Estado de Tabasco y registrada como costosa en México con pérdidas por 2,918.6 millones de USD [4].

El Estado de Guerrero también se ha visto afectado por la ocurrencia de este fenómeno. Un caso particular es la inundación ocurrida en 2013 en la ciudad de Tixtla de Guerrero, debido al desbordamiento de la laguna "Espejo de los Dioses" a consecuencia de las continuas lluvias, que afectó cerca de 1,500 casas de las colonias El Santuario, Cantarranas, El Camposanto, San Isidro y San Antonio, ubicados en la zona oriente, registrándose 7,500 damnificados [5]. Por lo que existe un riesgo latente para los habitantes que se encuentran alojados en las cinco colonias mencionadas o incluso en las cercanías de los mismos.

Ante tales hechos, es importante desarrollar estudios bajo un enfoque territorial que permitan identificar las zonas de mayor riesgo ante la ocurrencia de una inundación y, a su vez, permitan identificar las zonas de menor riesgo que cumplan con las mejores condiciones para ser habitadas.

Actualmente el desarrollo en la ciencia y la tecnología nos permiten aplicar diferentes métodos para determinar y analizar con precisión zonas de riesgo por una inundación y tomar las

precauciones favorables. Los Sistemas de Información Geográfica (SIG) son herramientas muy eficaces que permiten, de una forma práctica, trabajar en la planificación territorial, en la implementación de niveles de prevención frente a las amenazas a las que está expuesto un territorio o cuando se busca dar respuestas concretas frente a la ocurrencia de una emergencia o catástrofe. La capacidad para gestionar y acoplar mapas con bases de datos hace de los SIG una herramienta de gran ayuda en la reubicación de una zona de riesgo de utilidad por una inundación [6-8].

Con base a estos antecedentes el presente trabajo trata sobre el desarrollo de un SIG como herramienta de mapeo y análisis espacial, para integrar una propuesta de reubicación de las colonias identificadas en zonas de riesgo por inundación en la ciudad de Tixtla de Guerrero.

#### **1.- AREA DE ESTUDIO**

El área de estudio corresponde a la ciudad de Tixtla de Guerrero, la cual se localiza en la región Centro del Estado de Guerrero; al noreste de Chilpancingo. Tiene una extensión territorial de 355 km<sup>2</sup> , lo que representa el 0.56% de la superficie estatal. Colinda con los municipios siguientes: al norte con Mártir de Cuilapan, al sur con Mochitlán, al este con Chilapa de Álvarez y Zitlala, y al oeste con Eduardo Neri y Chilpancingo de los Bravo. Se encuentra a 16 km de la capital del estado con una altitud de 1,372 msnm (Figura 1) [9].

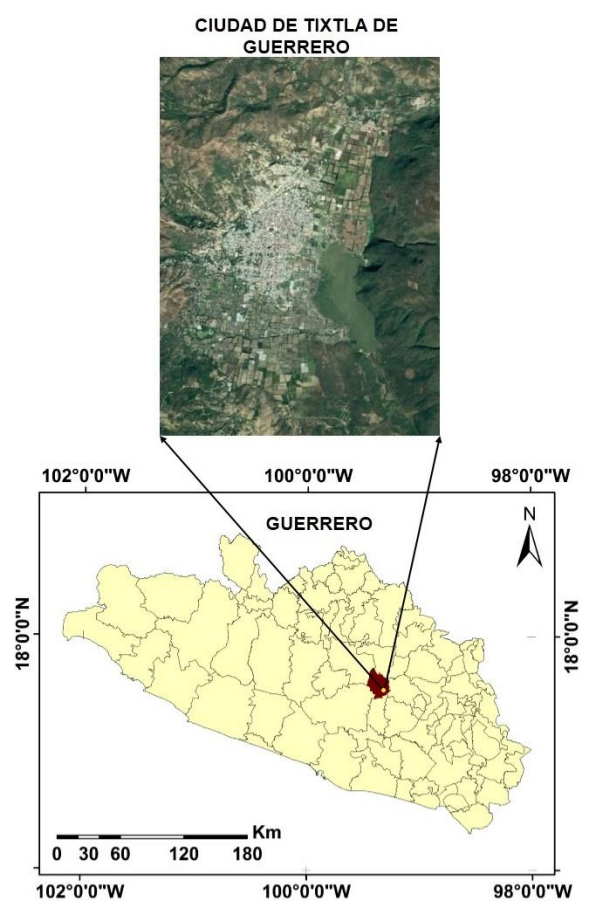

**Figura 1. Localización de la zona de estudio.**

Dentro de esta ciudad se localiza un área afectada por la inundación ocurrida en 2013, la cual abarcó aproximadamente

1.32 km<sup>2</sup> de asentamiento humano. Esta zona se localiza al oriente de la ciudad, con las elevaciones más bajas (Figura 2).

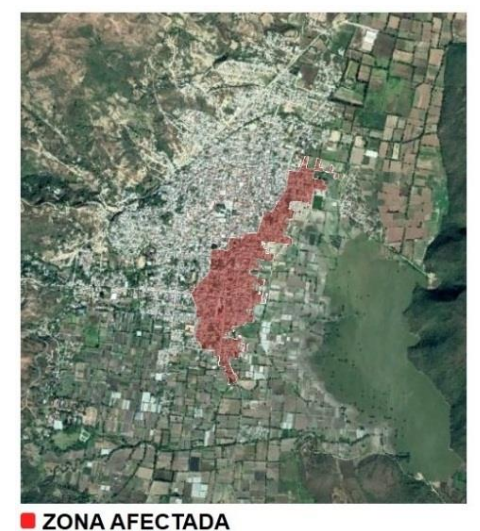

**Figura 2. Ubicación del área afectada por la inundación ocurrida en 2013. Fuente: [1]**

#### **2.- MATERIALES Y METODO**

Para llevar a cabo la propuesta de reubicación de las colonias localizadas sobre zonas de riesgo por inundación, en el presente trabajo de investigación se propone seguir una metodología basada en los aspectos que se describen a continuación.

#### **Materiales**

Fue utilizada la carta topográfica con clave E14C28 que cubre la zona de estudio, cortesía del Instituto Nacional de Estadística y Geografía (INEGI), a partir de la cual se obtuvieron los siguientes insumos primarios:

 Archivo vectorial de localidades. Se utilizó la información vectorial de la ciudad de Tixtla para poder establecer un buffer a 500 metros del límite de la zona habitada. Este buffer permitirá establecer los límites espaciales de la propuesta de reubicación de las colonias afectadas y de la zona habitada (Figura 3).

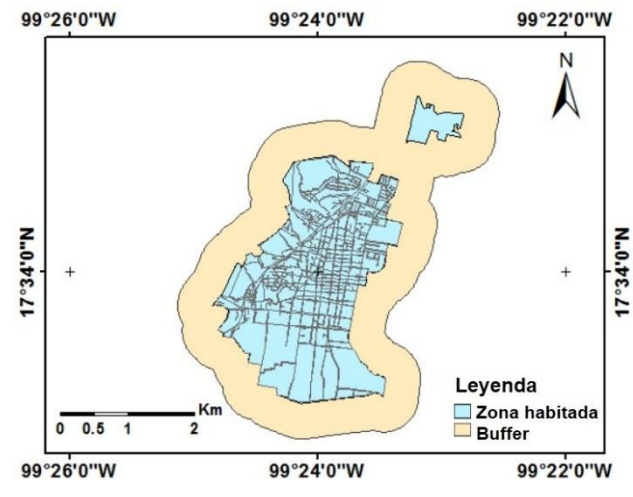

**Figura 3. Ubicación de la zona habitada y el límite de la zona de estudio a partir del buffer establecido.**

 Archivo vectorial de cuerpos de agua. Se utilizó la información vectorial de cuerpos de agua para identificar el área que ocupa la laguna "Espejo de los Dioses", ubicada al sureste de la ciudad. Este vectorial también contiene la presa de agua potable que se ubica al oeste de la misma ciudad, aproximadamente a un kilómetro de distancia (Figura 4).

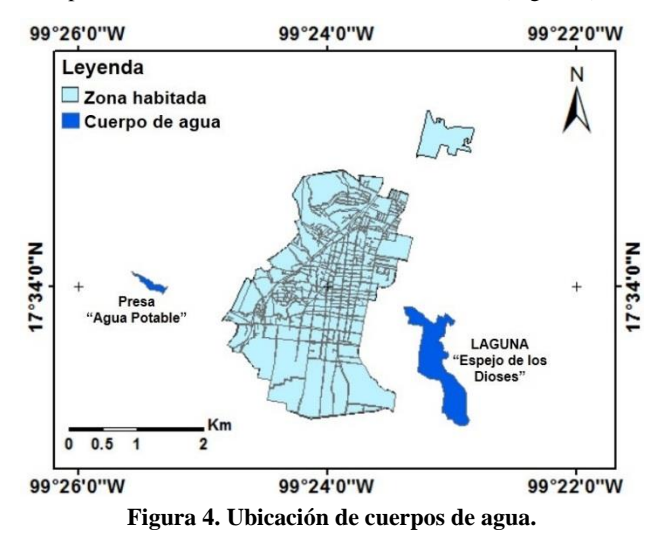

 Archivo vectorial de curvas de nivel. La información vectorial de curvas de nivel con 20 m de precisión vertical fue utilizada para generar un Modelo Digital de Elevación (MDE) con 15 m de resolución espacial (Figura 5).

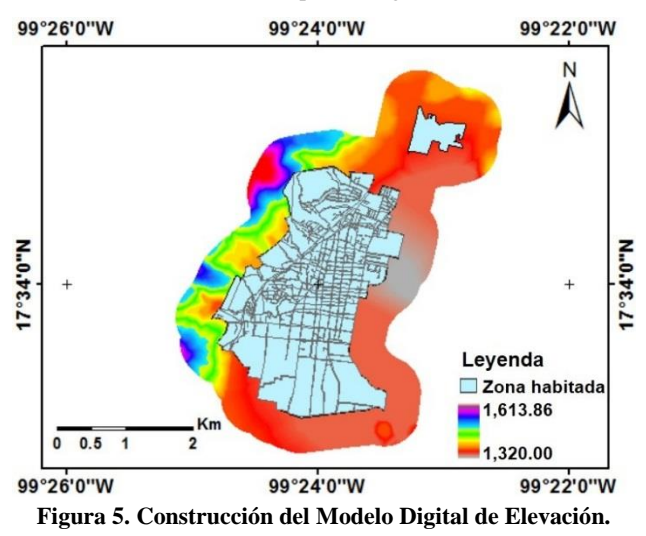

 Archivo vectorial de infraestructura vial. Fue utilizada la información vectorial de caminos y carreteras, los cuales se unieron en un solo archivo, para después poder recortarlo al límite del Buffer establecido (Figura 6).

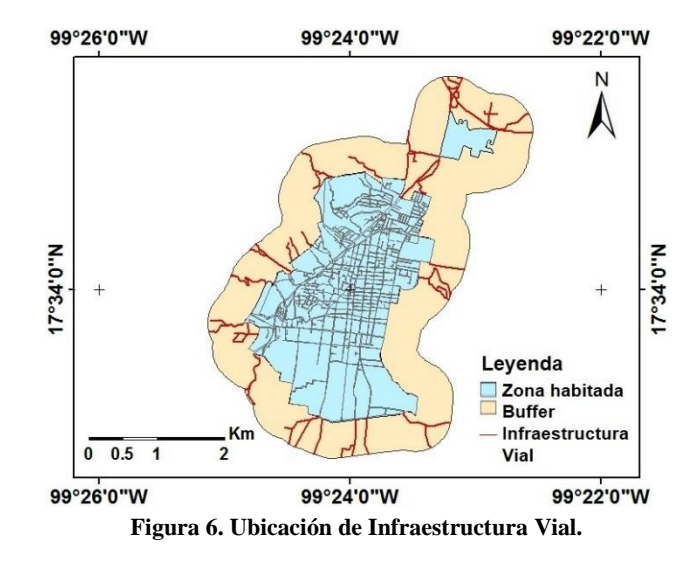

Como parte de los insumos primarios considerados en el presente trabajo, fue necesaria la integración de cuatro archivos vectoriales de puntos que contengan la ubicación espacial de los servicios públicos y adicionales, diferenciados por el tipo de servicio. En este sentido, se consideró a los servicios: Médico, Alimentación, Educativo y Farmacias. La integración de los archivos vectoriales de servicios se realizó mediante la digitalización de puntos en la plataforma on-line de Google Earth (Figura 7).

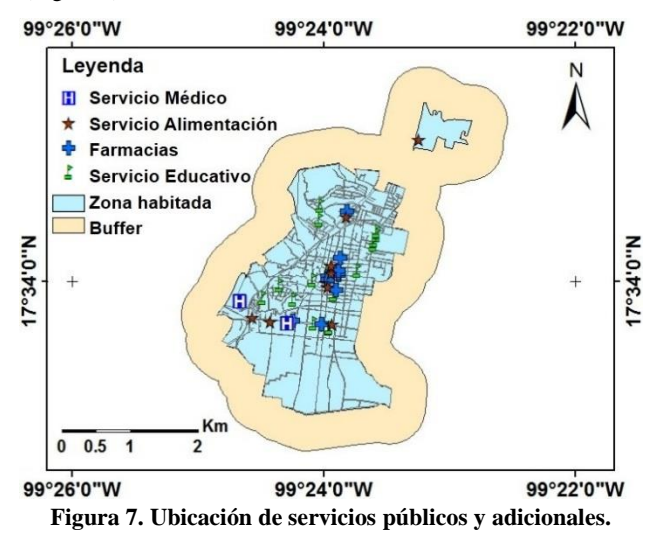

La integración y manipulación de los insumos primarios (Figuras 3-7) se hizo a través de las herramientas propias del software ArcGIS. Con la información contenida en cada uno de estos insumos primarios fue posible integrar un Sistema de Información Geográfica con el cual se puede generar nueva información.

Posteriormente fueron procesados y generados en formato ráster los factores considerados en el proceso de modelación espacial para identificar las zonas que cumplan con las condiciones óptimas de habitabilidad en la ciudad de Tixtla. Estos factores corresponden a:

Zona para habitar (Figura 8A)

- Zonas con elevaciones superiores a las que presentan las colonias afectadas por la inundación (Figura 8B)
- Distancia a Servicios Médicos (Figura 8C)
- Distancia a Servicios de Alimentación (Figura 8D)
- Distancia a Farmacias (Figura 8E)
- Distancia a Servicios Educativos (Figura 8F)
- Distancia a Infraestructura Vial (Figura 8G)
- La información contenida en cada uno de estos insumos fue generada a partir de las herramientas del software libre

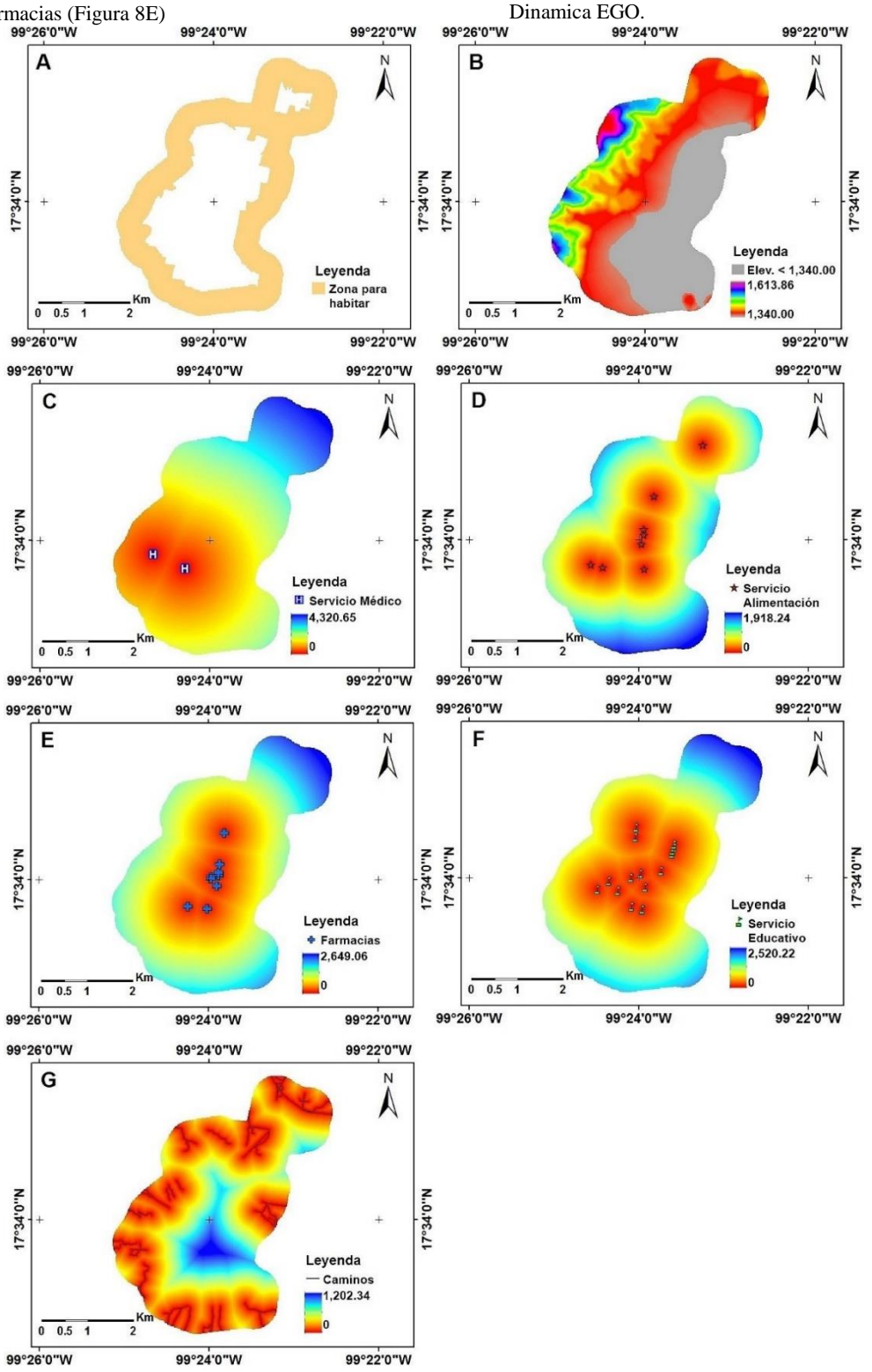

**Figura 8. Factores utilizados en el desarrollo del modelo de propuesta de reubicación de colonias. A) Zona para habitar, B) MDE, C) Distancia a Servicio Médico, D) Distancia a Servicio Alimentación, E) Distancia a Farmacias, F) Distancia a Servicio Educativo, G) Distancia a Infraestructura Vial.**

#### **Integración del modelo espacial de reubicación**

Para desarrollar el modelo de reubicación de las colonias afectadas por inundaciones en Tixtla de Guerrero, se establecieron los siguientes tres criterios:

1. Que la distancia total a cada uno de los servicios públicos y adicionales considerados en este trabajo sea la mínima. Para ello, se calculó la distancia total a todos los servicios a partir de la siguiente expresión algebraica.

$$
D = M + A + F + E + C
$$

Donde:

D representa la suma total de las distancias de los pixeles de la zona de estudio a cada uno de los servicios, M es la distancia a Servicio Médico, A es la distancia a Servicio Alimentación,

F es la distancia a Farmacias,

E es la distancia a Servicio Educativo, y

C es la distancia a Infraestructura Vial.

- 2. Descartar todas aquellas zonas que tengan las mismas elevaciones que la zona inundada en septiembre de 2013.
- 3. Descartar todas aquellas zonas que actualmente se encuentran habitadas.

El proceso de modelación se realizó con el software Dinamica EGO. La siguiente Figura muestra el modelo diseñado (Figura 9)

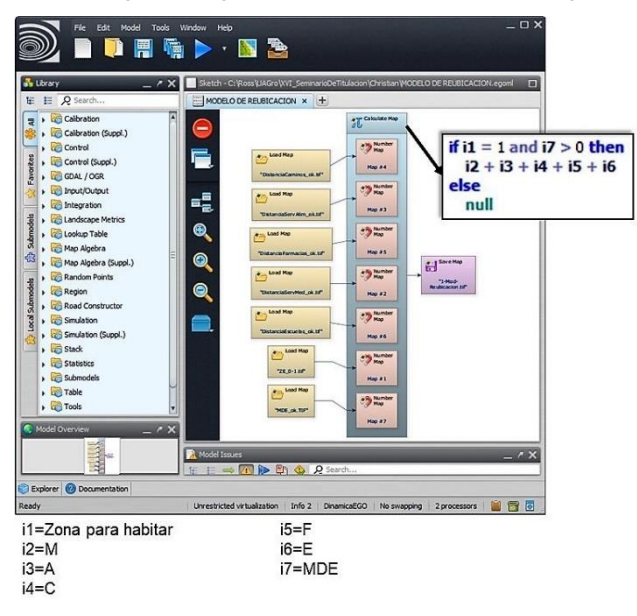

**Figura 9. Diseño del modelo de reubicación.**

El modelo obtenido reportará valores continuos, por lo que finalmente nos planteamos aplicarle una clasificación empleando el método "Natural Breaks" propuesto por Jenks y Caspall [10]. Se establecieron 5 clases para identificar las zonas que tuvieran las distancias más cortas a los servicios y que estuvieran más cerca de la zona habitada.

#### **3.- RESULTADOS**

En la Figura 10 se muestra el primer mapa obtenido, resultado del proceso de modelación espacial con los ocho factores considerados en el presente trabajo.

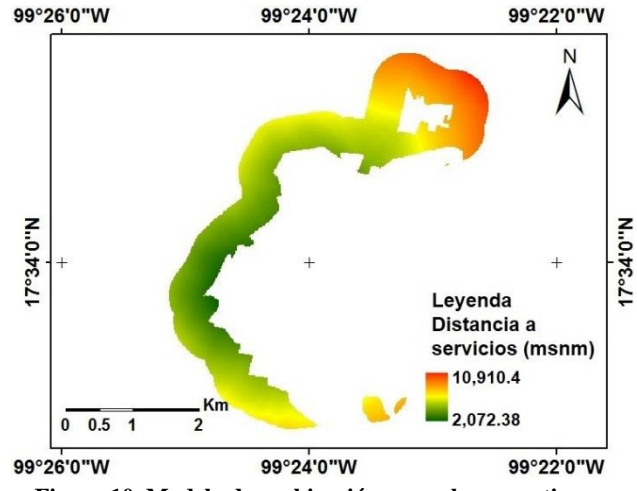

**Figura 10. Modelo de reubicación con valores continuos.**

En el modelo (Figura 10) se pueden observar los diferentes valores temáticos que representan las distancias totales a los servicios públicos y adicionales descritos en la metodología (Figuras 8C-G), así como las zonas descartadas por el modelo por que actualmente se encuentran habitadas o bien, porque se encuentran con elevaciones por debajo de la elevación máxima alcanzada por la inundación de 2013 (Figuras 8A y B).

Como puede apreciarse en la Figura 10, las zonas con las distancias más cortas a los servicios se muestran en tonos de verde, mientras que las zonas más alejadas se muestran en tonos de rojo. Esto da una idea de que las mejores condiciones de habitabilidad se encuentran en las zonas en tonos de verde.

Para una mejor interpretación del modelo, en la siguiente Figura se muestra el modelo de reubicación clasificado a partir del método "Natural Breaks" de Jenks y Caspall [10] (Figura 11).

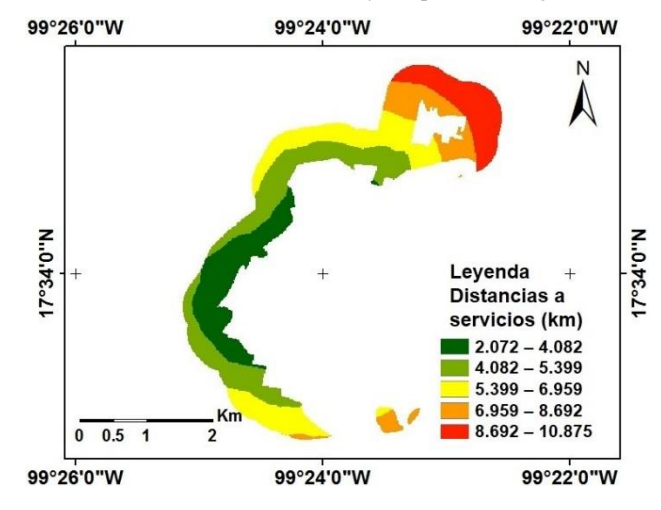

**Figura 11. Clasificación del modelo de reubicación.**

Como puede observarse en la Figura 11, los valores de distancia se clasifican o se distribuyen en 5 clases, con el objetivo de identificar cuáles son las zonas que representan las distancias más cercanas a los servicios.

En el mapa clasificado podemos observar al oeste de la zona habitada, las zonas con las distancias más cortas (clase 1) a los servicios con tono en verde pino, seguidas de un segundo rango de distancias (clase 2) en verde pera ubicadas al norte y oeste de la zona habitada; las cuales tienen valores de distancia entre 2.072 y 4.082 km (clase 1) y de 4.082 a 5.399 km (clase 2). En color amarillo se muestra el rango de distancias medias con valores de 5.399 a 6.959 km (clase 3) localizadas al norte y sur; en colores naranja (clase 4) al norte y sur y rojo (clase 5) al norte, se encuentran las zonas con las distancias más largas cuyos valores van de 6.959 a 8.692 y de 8.692 a 10.875 km respectivamente.

De acuerdo a la clasificación anterior, la propuesta de reubicación se basa en considerar a las zonas con las distancias más cortas a los servicios, por lo que se considera a la clase 1 (color verde pino) como la zona que presenta las mejores condiciones para ser ocupada por los habitantes de las colonias que actualmente se encuentran sobre zonas de riesgo por inundación; seguida de la clase 2 (color verde pera). La zona menos ideal es la representada en color rojo, pues a pesar de que se encuentra cerca la colonia los amates, es la zona más alejada de los servicios.

#### **4.- CONCLUSIONES**

Los resultados obtenidos han mostrado que es posible identificar cuáles son las zonas que presentan las mejores condiciones para reubicar a las colonias afectadas por inundación en la ciudad de Tixtla de Guerrero. En el proceso obtuvimos y evaluamos siete zonas representadas en cinco clases para dicha reubicación, enfocándonos en las zonas con las clases 1 y 2 por ser las más cercanas a los servicios públicos y adicionales. Esas zonas quedarían como la propuesta para la reubicación de las colonias identificadas sobre zonas de riesgo por inundación.

Contar con información espacial de cada uno de los servicios públicos y adicionales, así como de las zonas que aún no han sido habitadas y todas aquellas zonas con la misma cota que la zona de inundación, nos permitió desarrollar información adicional para diseñar un modelo de reubicación. Esta información puede servir como una línea para trabajos futuros de modelos de reubicación en los que se puedan considerar otros factores diferentes a los utilizados en este trabajo de investigación.

#### **RECONOCIMIENTOS**

Al Instituto Nacional de Estadística y Geografía, por la información proporcionada a través de su plataforma web.

#### **REFERENCIAS**

- [1] Vázquez-Jiménez, R.; Manrique González, I.; Ramos-Bernal, R.N. 2014. SIG aplicado a la evaluación de vulnerabilidad por inundación en la ciudad de Tixtla, Guerrero. México. XVI Congreso Nacional de Tecnologías de la Información Geográfica. Alicante, España.
- [2] Echarri, L. 1998. Ciencias de la Tierra y del Medio Ambiente. Ed. Teide. Libro electrónico.
- [3] CENAPRED. 2014a. Inundaciones. Serie, Fascículos. Centro Nacional de Prevención de Desastres. México. Versión Electrónica 2014. ISBN: 970-628-870-8.
- [4] CENAPRED. 2014b. Desastres En México: Impacto Social y Económico. Centro Nacional de Prevención de Desastres. Sistema Nacional de Protección Civil ed., México.
- [5] Proceso. 2013. A un mes de 'Manuel', Tixtla, Guerrero sigue inundada.
- [6] Ribera, L. 2004. Los mapas de riesgo de inundaciones: representación de la vulnerabilidad y aportación de las innovaciones tecnológicas. Doc. Anàl. Geogr. 43. 153-171.

Recuperado el 15 de Mayo de 2014, de <http://ddd.uab.cat/pub/dag/02121573n43p153.pdf>

- [7] Alvarez, A. 2005. Sobre la evaluación de riesgo de desastres naturales y vulnerabilidad de la comunidad utilizando sistemas de información geográficos. Editorial*. Rev. Int. de Desastres Naturales, Accidentes e Infraestructura Civil*. Vol. 5(2) 101-102. Recuperado el 15 de Mayo de 2014, de [http://academic.uprm.edu/laccei/index.php/RIDNAIC/articl](http://academic.uprm.edu/laccei/index.php/RIDNAIC/article/viewFile/95/94) [e/viewFile/95/94](http://academic.uprm.edu/laccei/index.php/RIDNAIC/article/viewFile/95/94)
- [8] Llorente, M., Díez-Herrero A., Laín L. 2009. Aplicaciones de los SIG al análisis y gestión del riesgo de inundaciones: avances recientes. Cuad. Soc. Esp. Cienc. For. 29: 29-37. Recuperado el 15 de Mayo de 2014, de <http://www.secforestales.org/buscador/pdf/C29-Acta04.pdf>
- [9] Gobierno del Estado de Guerrero. 2019. Municipios del Estado de Guerrero. *Portal Oficial del Gobierno del Estado de Guerrero.* http://guerrero.gob.mx/municipios/, (consultado el 15 de marzo de 2019).
- [10] JENKS, G.F. and CASPALL, F.C., 1971. Error on Choroplethic Maps: Definition, Measurement, Reduction. Annals of the Association of American Geographers, vol. 61, no. 2, pp. 217-244 DOI 10.1111/j.1467- 8306.1971.tb00779.